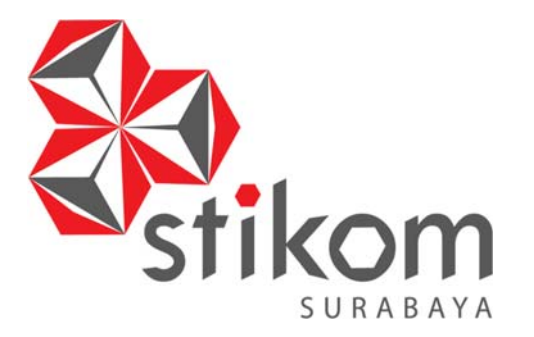

**RANCANG BANGUN APLIKASI PENILAIAN KINERJA KARYAWAN BERBASIS WEB PADA PT SATU ATAP INDONESIA** 

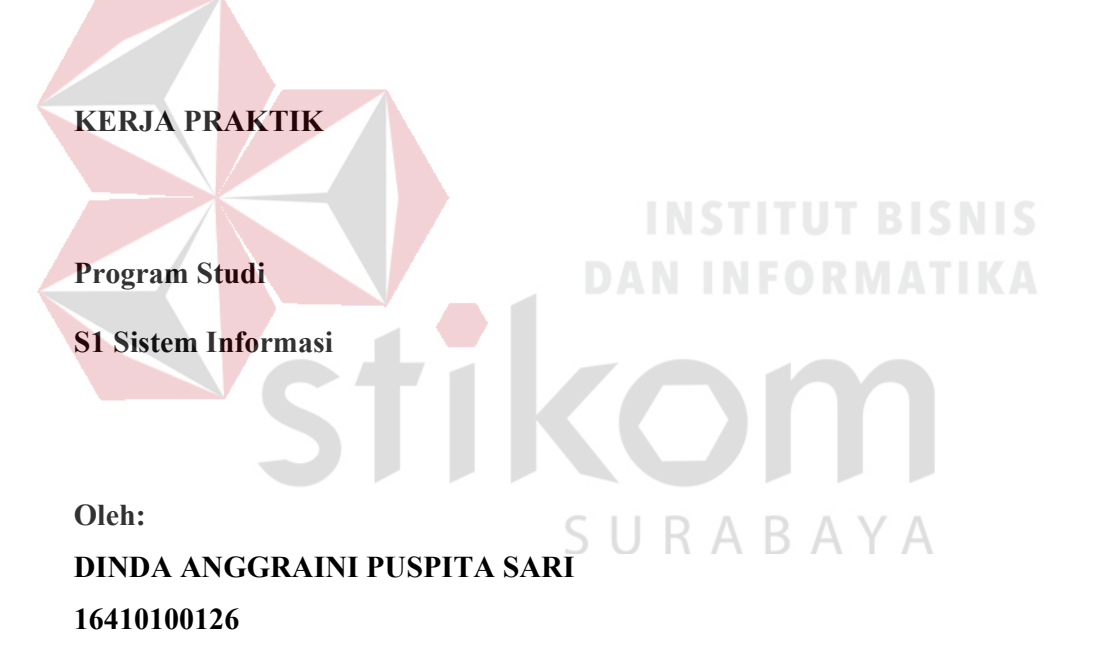

**FAKULTAS TEKNOLOGI DAN INFORMATIKA INSTITUT BISNIS DAN INFORMATIKA STIKOM SURABAYA 2019** 

# **LAPORAN KERJA PRAKTIK**

# **RANCANG BANGUN APLIKASI PENILAIAN KINERJA KARYAWAN BERBASIS WEB PADA PT SATU ATAP INDONESIA**

Diajukan sebagai salah satu syarat untuk menyelesaikan

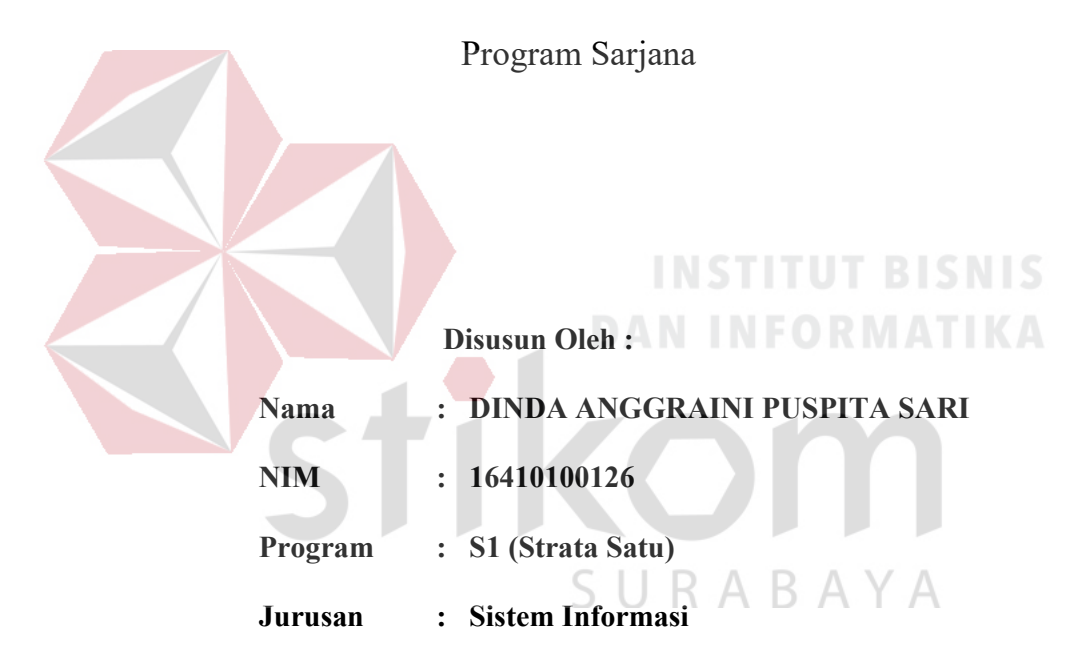

# **FAKULTAS TEKNOLOGI DAN INFORMATIKA**

# **INSTITUT BISNIS DAN INFORMATIKA STIKOM SURABAYA**

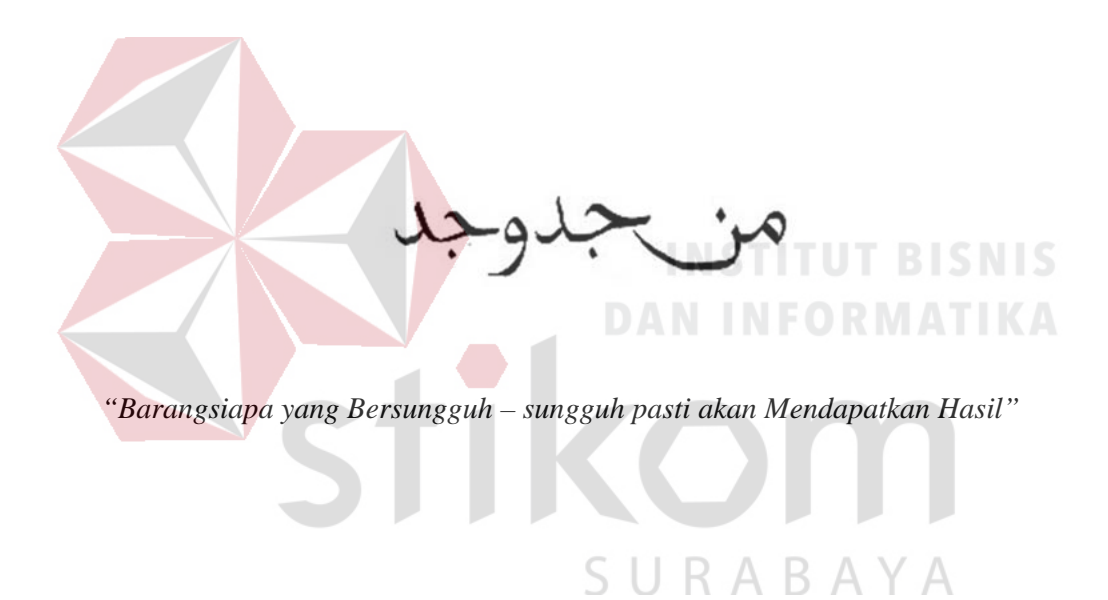

Kupersembahkan karya tulisan ini kepada Mama dan Ayah yang paling kusayangi, Kakak – kakakku yang menginspirasiku, Serta orang yang selalu setia mendukungku.

SURABAYA

# **LEMBAR PENGESAHAN**

# RANCANG BANGUN APLIKASI PENILAIAN KINERJA KARYAWAN BERBASIS WEB PADA PT SATU ATAP INDONESIA

Laporan Kerja Praktik oleh Dinda Anggraini Puspita Sari NIM: 16.41010.0126 Telah diperiksa, diuji dan disetujui Surabaya, 08 Juli 2019 Disetujui : Pembimbing Penyelia  $\frac{16}{9}$ <sup>1</sup> Endra Rahmawati, M.kom. Lutfi 1 NIDN. 0712108701 loggi Mengetahui, Ketua Program Studi Sh Sistem Informasi AKULIAS TEKNOLOGI<br>JAN INFORMATIKA

> Dr. Anjik Sukmaaji Kom., M.Eng. NIDN. 0731057301

#### **SURAT PERNYATAAN**

#### PERSETUJUAN PUBLIKASI DAN KEASLIAN KARYA ILMIAH

Sebagai mahasiswa Institut Bisnis dan Informatika Stikom Surabaya, saya:

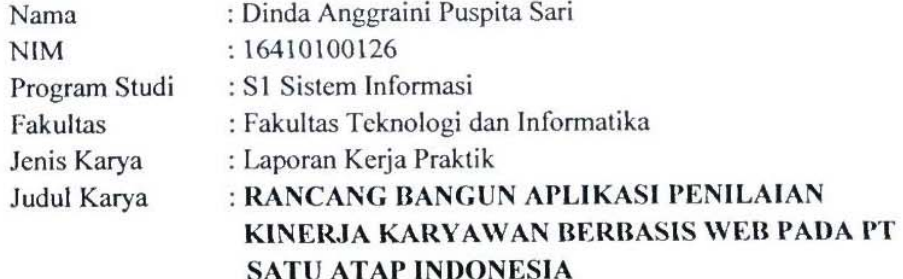

Menyatakan dengan sesungguhnya bahwa:

- 1. Demi pengembangan Ilmu Pengetahuan, Teknologi dan Seni, saya menyetujui memberikan kepada Institut Bisnis dan Informatika Stikom Surabaya Hak Bebas Royalti Non-Eksklusif (Non-Exclusive Royalti Free Right) atas seluruh isi/ sebagian karya ilmiah saya tersebut di atas untuk disimpan, dialihmediakan dan dikelola dalam bentuk pangkalan data (database) untuk selanjutnya didistribusikan atau dipublikasikan demi kepentingan akademis dengan tetap mencantumkan nama saya sebagai penulis atau pencipta dan sebagai pemilik Hak Cipta.
- Karya tersebut di atas adalah karya asli saya, bukan plagiat baik sebagian  $2.$ maupun keseluruhan. Kutipan, karya atau pendapat orang lain yang ada dalam karya ilmiah ini adalah semata hanya rujukan yang dicantumkan dalam Daftar Pustaka saya.
- 3. Apabila dikemudian hari ditemukan dan terbukti terdapat tindakan plagiat pada karya ilmiah ini, maka saya bersedia untuk menerima pencabutan terhadap gelar kesarjanaan yang telah diberikan kepada saya. YА

Demikian surat pernyataan ini saya buat dengan sebenarnya.

Surabaya, 08 Juli 2019

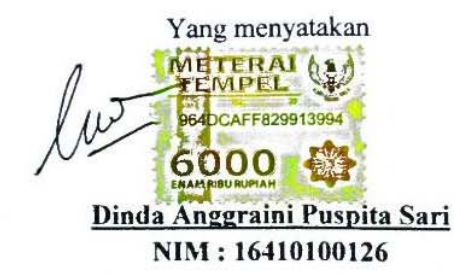

#### **ABSTRAK**

PT Satu Atap Indonesia adalah Perusahaan penyewaan tempat kerja yang bisa saling berbagi ilmu dengan orang yang memiliki organisasi berbeda atau dapat disebut dengan *Coworking space.* Salah satu proses bisnis yang penting pada PT Satu Atap Indonesia adalah Penilaian Kinerja, Dalam proses penilaian kinerja ditemukan beberapa permasalahan yang sering terjadi antara lain :

- 1. Karyawan tidak dapat melihat hasil kinerjanya selama bekerja dalam perusahaan tersebut.
- 2. Penilaian kinerja menggunakan perhitungan dengan *microsoft excel* dan pengisian KPI dengan *form template* yang dapat mengakibatkan resiko data terhapus dan lupa disimpan karena data belum terkomputerisasi.
- 3. Terkadang laporan penilaian kinerja terjadi keterlambatan dengan deadline yang sudah ditentukan dari atasan.

Dari permasalahan yang telah dijabarkan, maka solusi yang diperlukan adalah aplikasi penilaian kinerja karyawan yang dapat membantu Supervisor dalam melakukan proses penilaian kinerja serta mendapatkan hasil yang akurat. Selain itu karyawan juga dapat melihat hasil kinerjanya selama bekerja pada perusahaan tersebut.

Hasil penelitian yang telah dilakukan menunjukkan bahwa aplikasi yang dibuat dapat membantu PT Satu Atap Indonesia dalam melakukan penilaian kinerja serta terdapat laporan yang dibutuhkan perusahaan yaitu Laporan kinerja karyawan.

**Kata Kunci** : Aplikasi, Penilaian Kinerja, PT Satu Atap Indonesia

#### **KATA PENGANTAR**

Puji dan syukur kehadirat Allah Subhanahu wa Ta'ala, karena atas limpahan dan Karunia – Nya yang diberikan sehingga Penulis dapat menyelesaikan laporan kerja praktik yang berjudul "Rancang Bangun Aplikasi Penilaian Kinerja Karyawan Berbasis Web pada PT Satu Atap Indonesia". Laporan ini disusun berdasarkan hasil studi pelaksanaan kerja praktik pada PT Satu Atap Indonesia selama satu bulan. Serta laporan ini digunakan sebagai syarat awal dalam menyelesaikan program studi S1 Sistem Informasi Institut Bisnis dan Informatika Stikom Surabaya.

Penyelesaian laporan kerja praktik ini tidak terlepas dari bantuan berbagai pihak eksternal maupun internal yang telah memberikan banyak masukan, saran, kritik, nasihat maupun dukungan kepada Penulis. Oleh karena itu, Penulis menyampaikan rasa terima kasih kepada :

- 1. Mama dan Ayah yang selalu mendukung, mendoakan, dan memberikan semangat kepada Penulis setiap saat untuk menyelesaikan kerja praktik.
- 2. Kakak dan Keluarga Besar yang selalu mendoakan dan memberikan dukungan kepada Penulis agar kerja praktik ini lancar dan terselesaikan dengan baik.
- 3. Bapak Prof. Dr. Budi Jatmiko, M.Pd. selaku Rektor Institut Bisnis dan Informatika Stikom Surabaya yang telah mengesahkan dan memberikan kesempatan secara resmi untuk melakukan kerja praktik.
- 4. Bapak Dr. Anjik Sukmaaji, S.Kom., M.Eng. selaku Ketua Program Studi Sistem Informasi Institut Bisnis dan Informatika Stikom Surabaya yang telah memberikan izin kepada Penulis untuk melakukan kerja praktik.
- 5. Bapak Ahmed Tessario, selaku CEO PT Satu Atap Indonesia yang telah memberikan izin kepada Penulis untuk melakukan kerja praktik pada perusahaannya.
- 6. Ibu Endra Rahmawati, M.Kom. selaku Dosen Pembimbing yang telah membimbing, mendukung, dan memberi masukan serta kepercayaan kepada Penulis dalam menyelesaikan kerja praktik ini.
- 7. Muhammad Fadhil Khusaini yang selalu mendukung, mendoakan, dan memberikan semangat maupun bantuan kepada Penulis dalam proses pengerjaan kerja praktik.
- 8. Seluruh pihak dan teman teman yang belum dapat penulis sebutkan satu persatu yang selama ini memberikan bantuan dan dukungan kepada Penulis. Penulis menyadari bahwa kerja praktik yang telah dilakukan masih banyak terdapat kekurangan, sehingga kritik yang bersifat membangun dan saran dari semua pihak sangatlah diharapkan untuk perbaikan laporan maupun aplikasi agar menjadi lebih baik dikemudian hari. Semoga laporan kerja praktik ini dapat diterima dengan baik dan bermanfaat bagi penulis maupun semua pihak. Semoga Allah Subhanahu wa Ta'ala membalas semua kebaikan yang telah diberikan untuk membantu penulis.

Surabaya, 08 Juli 2019

Penulis

# **DAFTAR ISI**

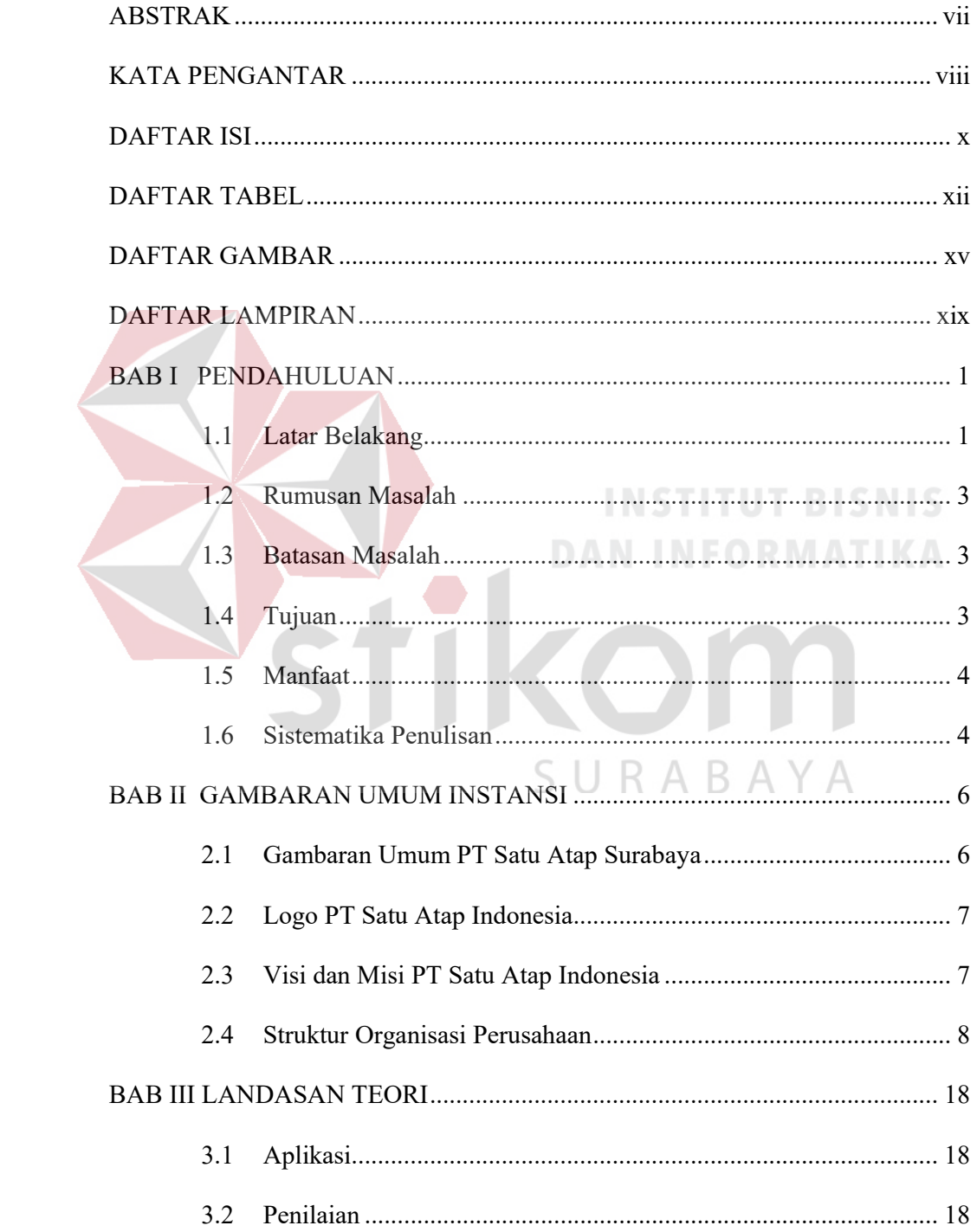

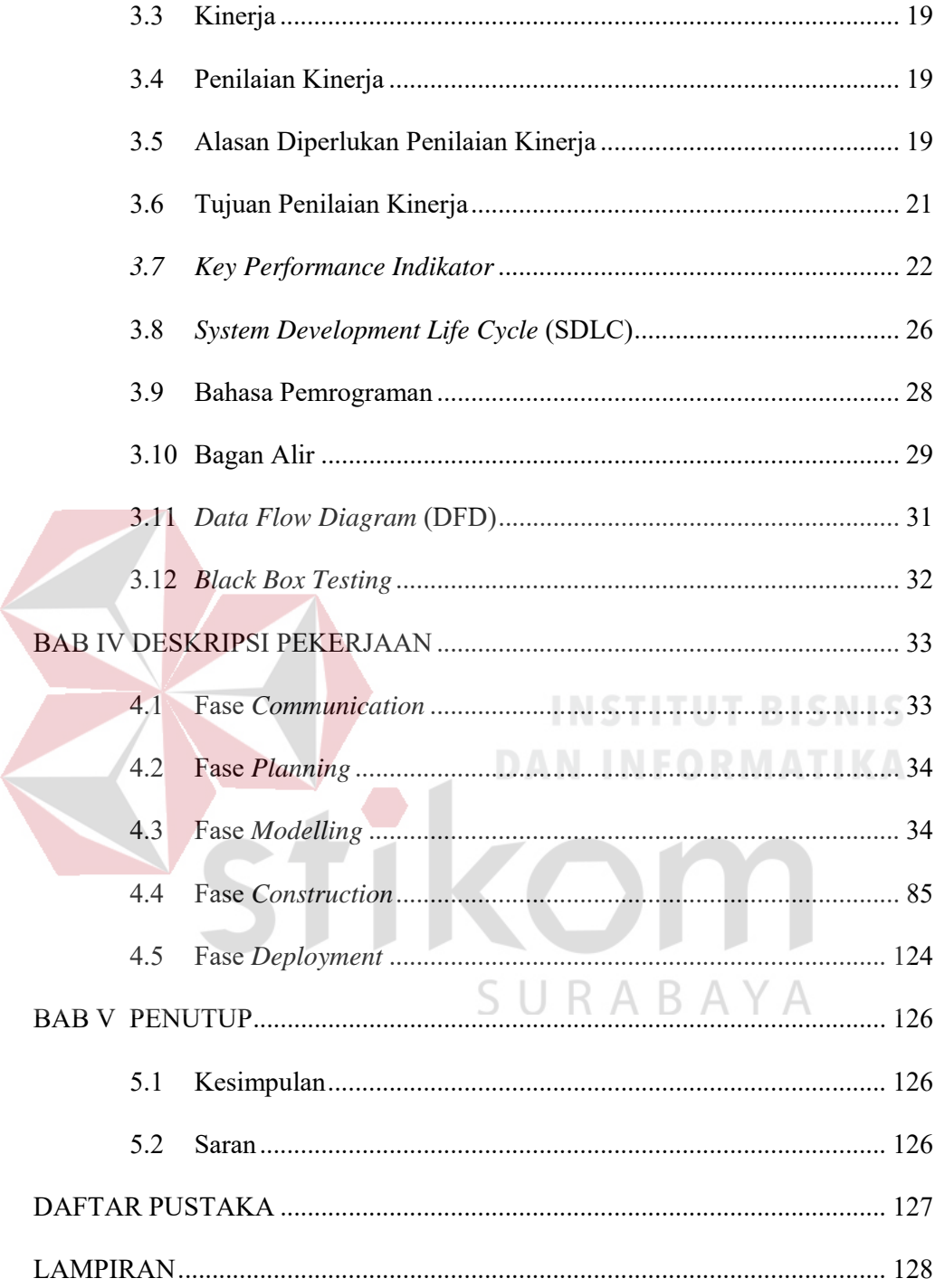

# **DAFTAR TABEL**

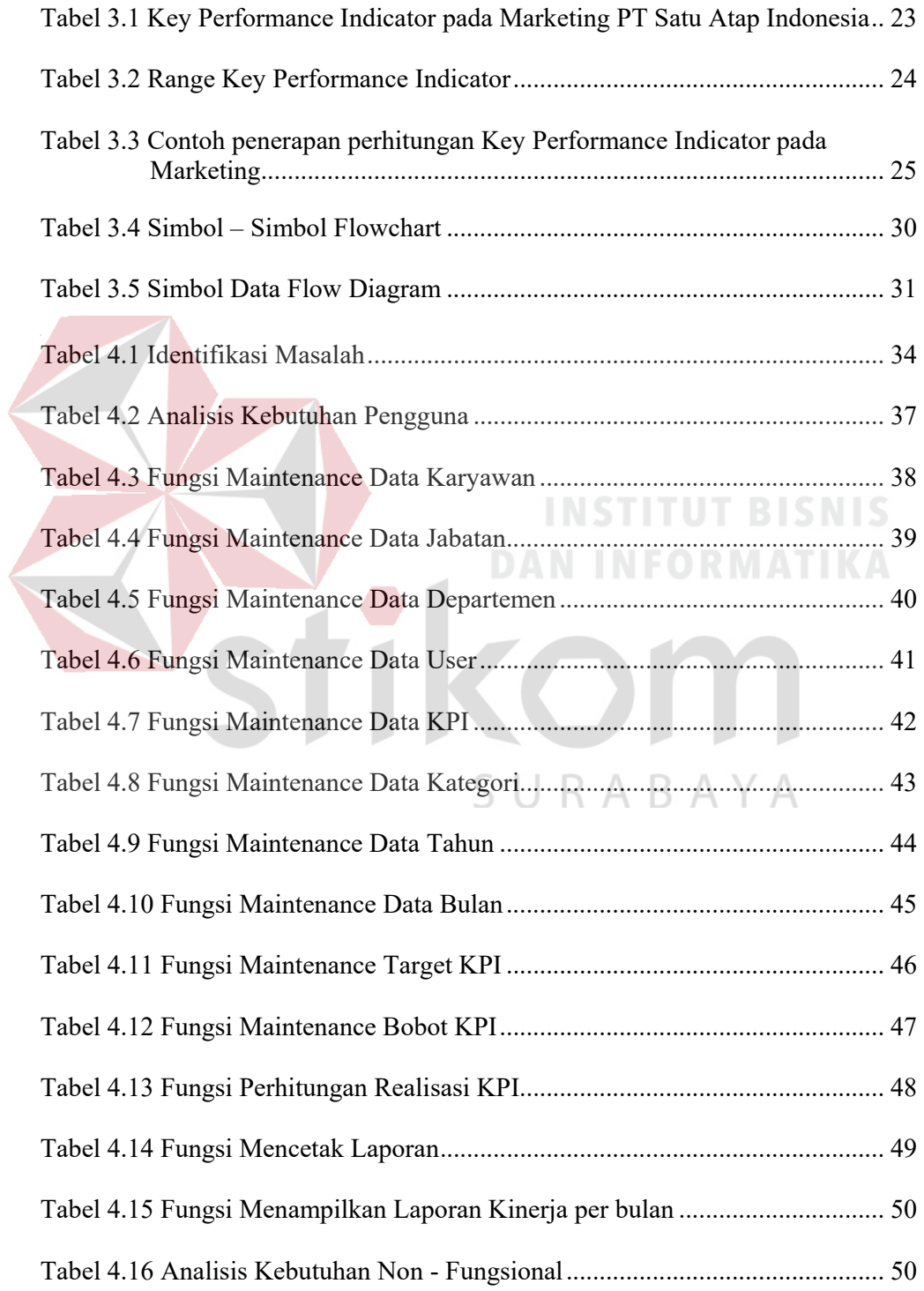

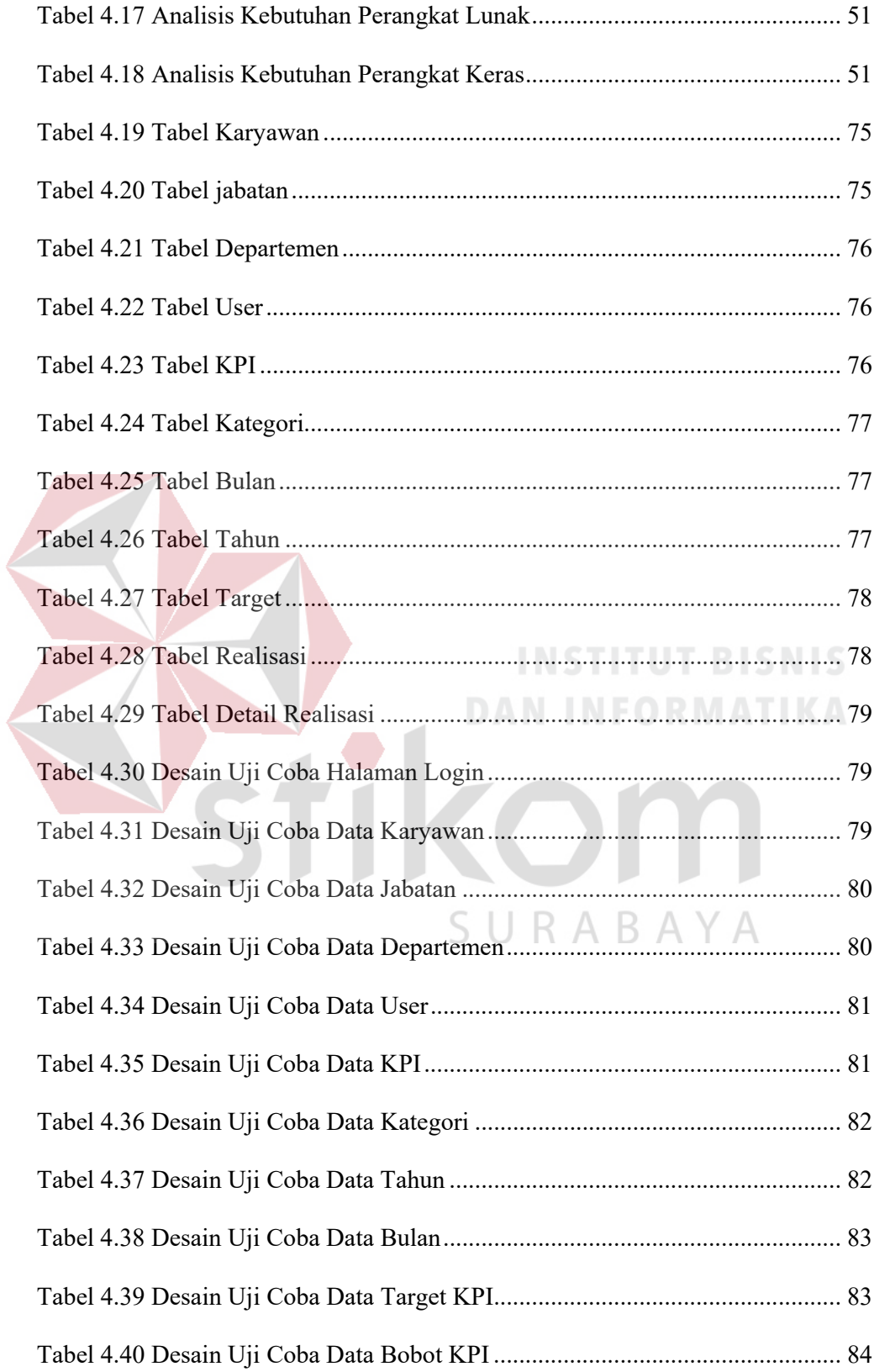

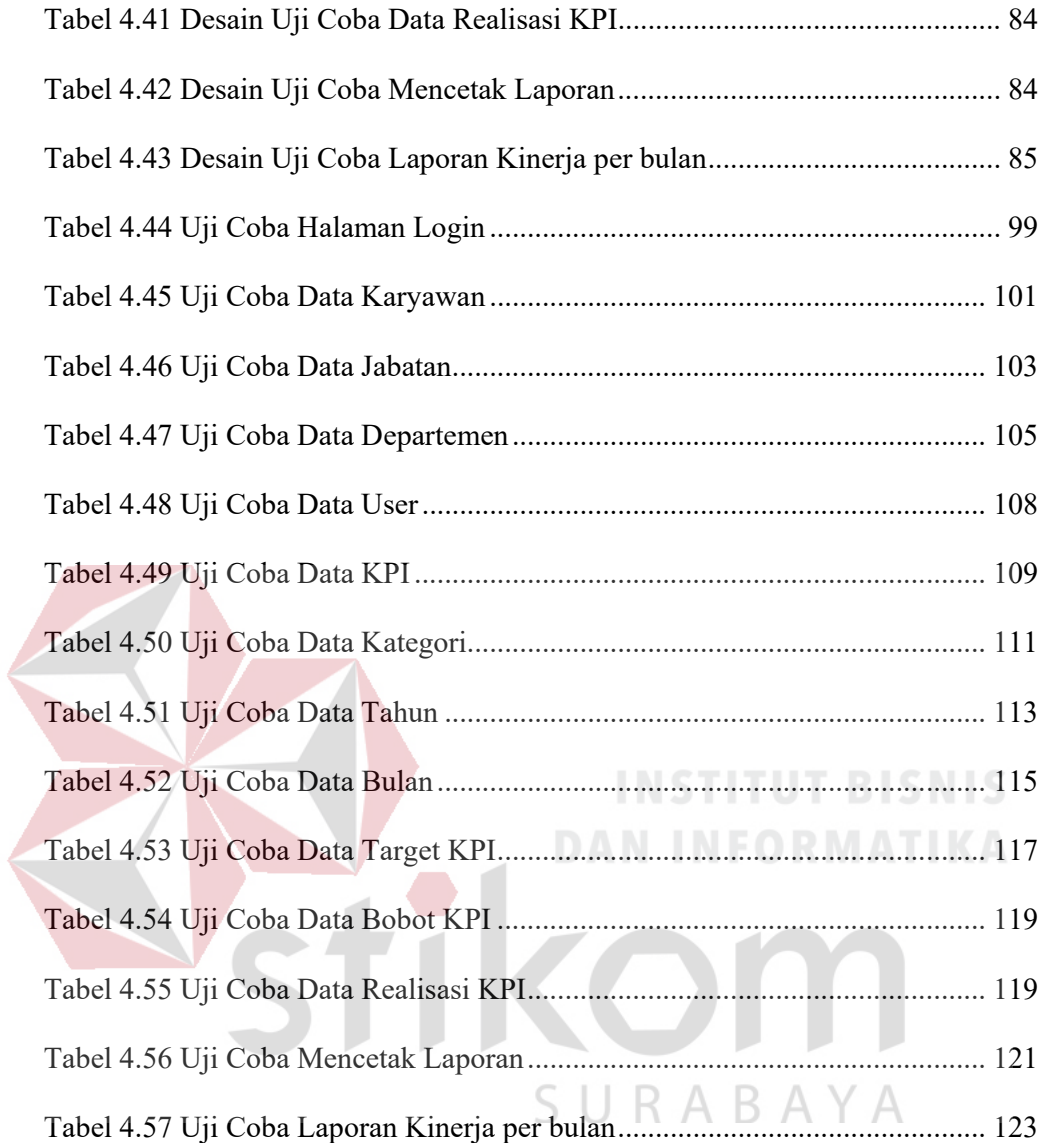

# **DAFTAR GAMBAR**

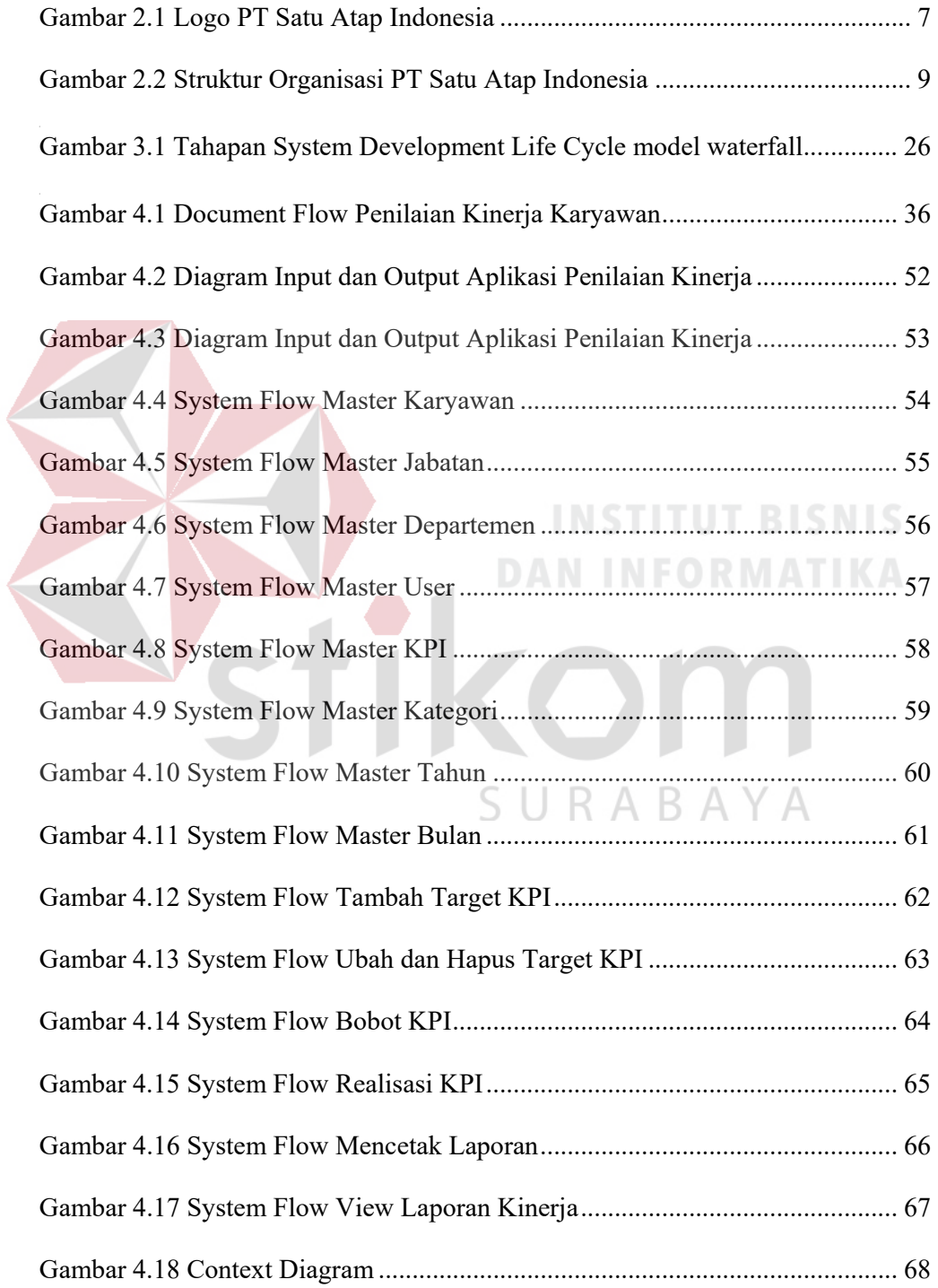

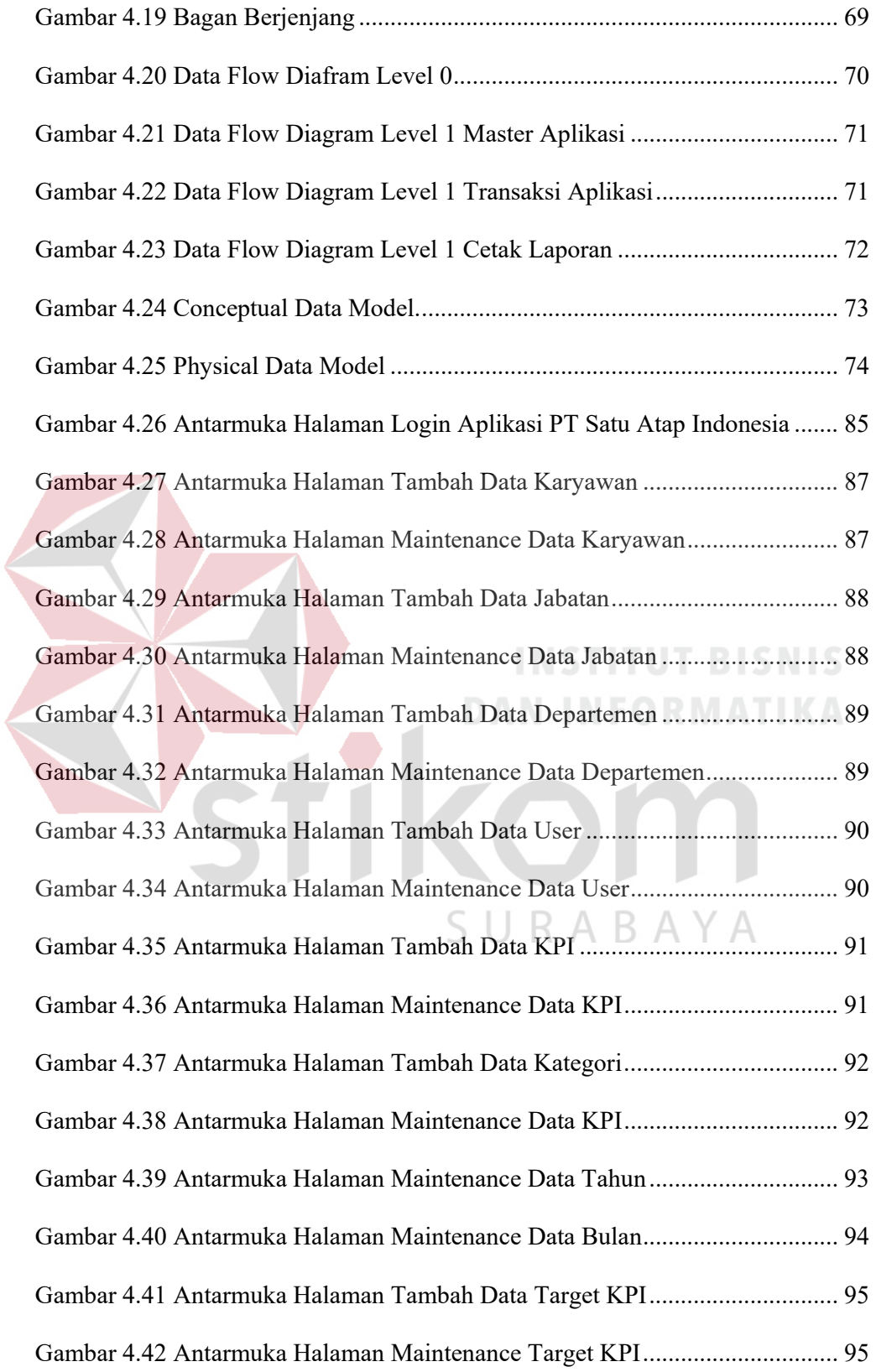

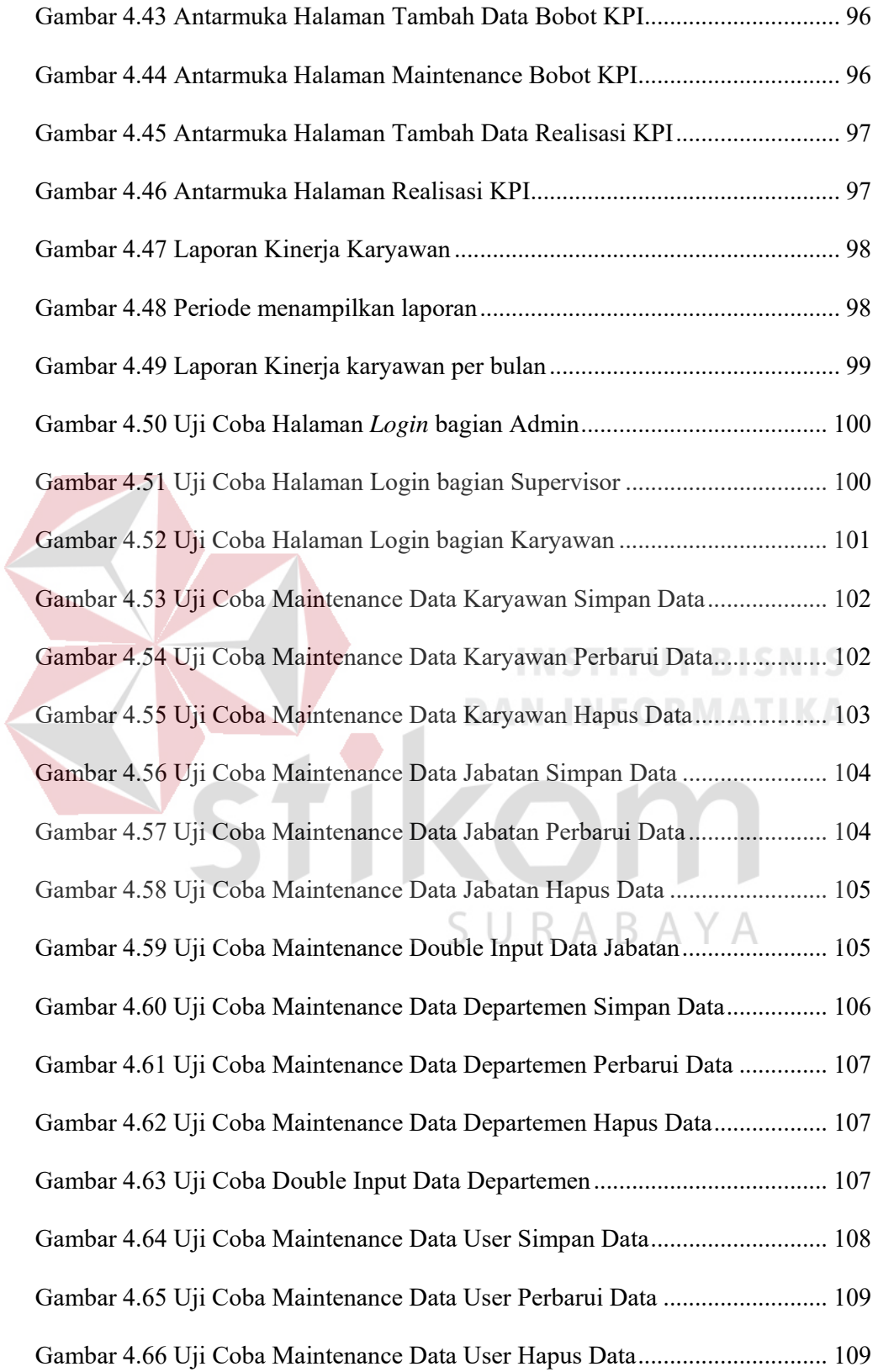

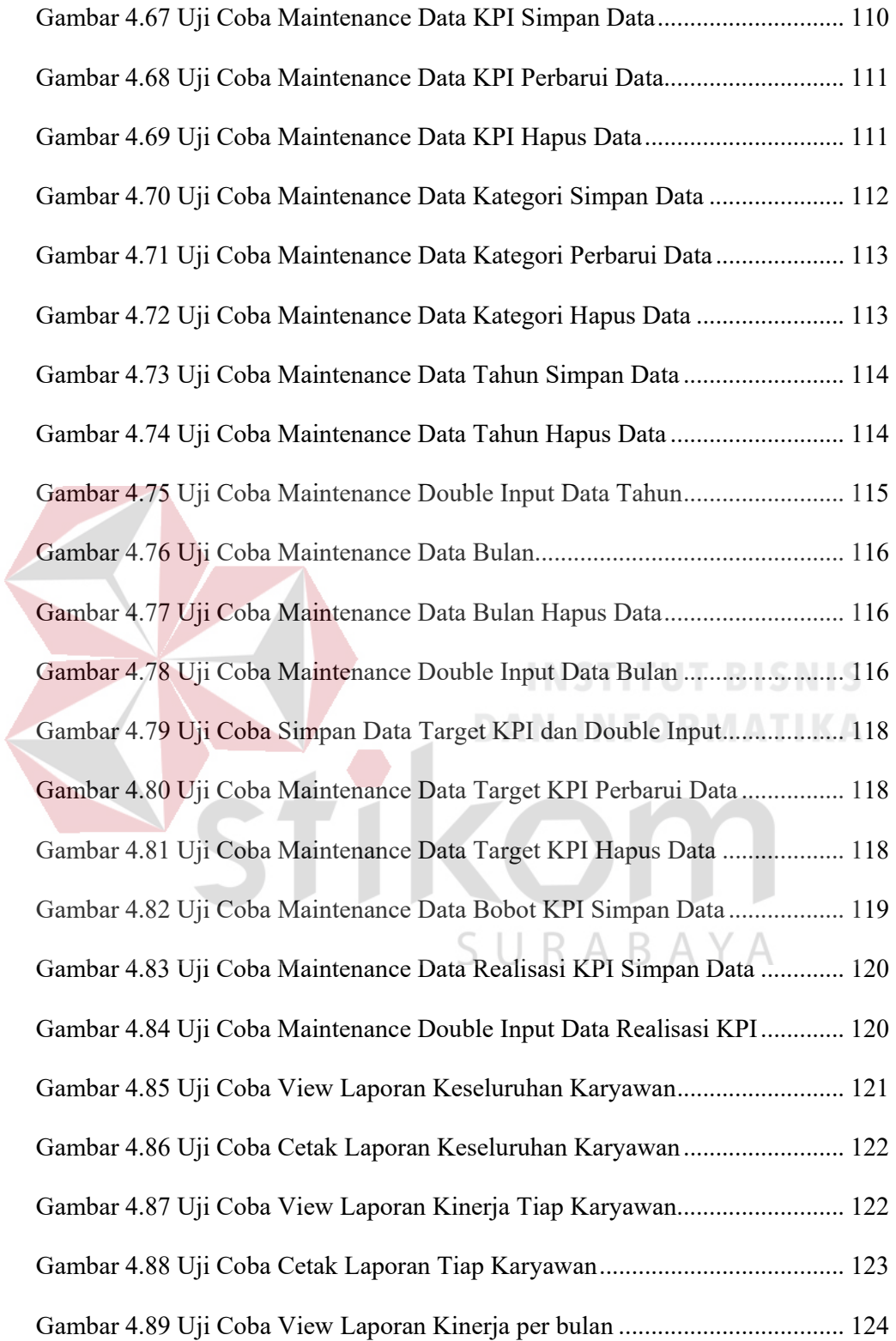

# **DAFTAR LAMPIRAN**

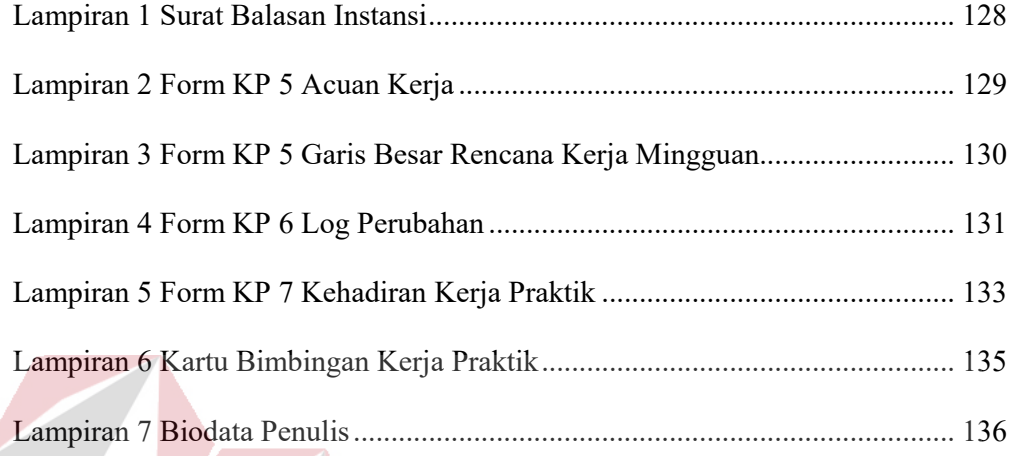

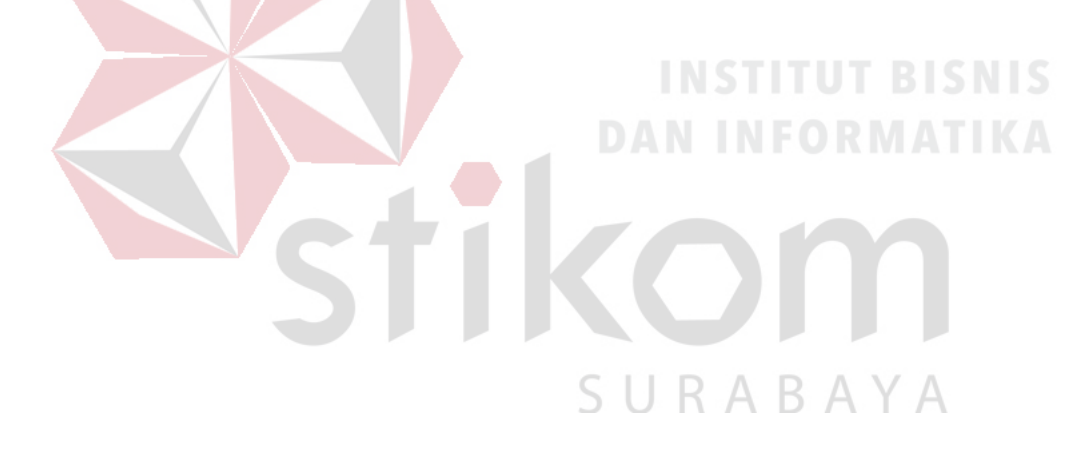

#### **BAB I**

#### **PENDAHULUAN**

#### **1.1 Latar Belakang**

PT Satu Atap Indonesia adalah Perusahaan penyewaan tempat kerja yang bisa saling berbagi ilmu dengan orang yang memiliki organisasi berbeda atau dapat disebut dengan *Coworking space.* Kantor PT Satu Atap Indonesia bertempat di Jalan Pacar Nomor 2 Surabaya. Tidak hanya itu, Satu Atap Surabaya juga menyediakan sewa kantor yang dapat digunakan untuk kepentingan perusahaan lain serta mendapatkan fasilitas – fasilitas seperti kantor dan alamat yang legal atau bisa disebut dengan *Virtual Office.* selain itu, perusahaan juga menyediakan *Meeting room* dan *Food station*.

PT Satu Atap Indonesia terdapat 5 bagian divisi yaitu divisi *marketing*, divisi *operational coworking space*, divisi *operational food st*, divisi teknologi informasi, dan divisi keuangan. Tiap divisi mempunyai seorang supervisor yang bertugas untuk memimpin dan menilai kinerja setiap karyawan. Penilaian kinerja karyawan pada PT Satu Atap Indonesia menggunakan metode *Key Performance Indicator* (KPI). Hal pertama yang dilakukan adalah Supervisor menentukan *Key Performance Indicator* (KPI), setelah itu Supervisor menentukan Indikator yang diprioritaskan. Saat sudah diketahui indikator yang diprioritaskan maka akan ditentukan bobot dan target yang harus dicapai karyawan selama satu bulan. Tahap terakhir adalah memasukkan hasil realisasi yang sudah dicapai karyawan selama satu bulan. Setelah selesai semuanya maka akan terdapat hasil skor dari perhitungan bobot, target, dan realisasi. Hasil skor akan ditambahkan dari seluruh realisasi KPI

sesuai dengan jumlah indikator yang dibuat dan akan menghasilkan skor akhir.

Dalam proses penilaian kinerja ditemukan beberapa permasalahan yang sering terjadi antara lain :

- 1. Karyawan tidak dapat melihat hasil kinerjanya selama bekerja pada perusahaan tersebut.
- 2. Penilaian kinerja menggunakan perhitungan dengan *microsoft excel* dan pengisian KPI dengan *form template* yang dapat mengakibatkan resiko data terhapus dan lupa disimpan karena data belum terkomputerisasi.
- 3. Terkadang laporan penilaian kinerja terjadi keterlambatan dengan deadline yang sudah ditentukan dari atasan. Karena perhitungan penilain menggunakan *microsoft excel* membutuhkan waktu yang cukup lama karena data diinputkan terlebih dahulu setelah selesai maka dilakukan perhitungan *Key Performance Indicator* pada tiap karyawan. Tiap pengisian data satu karyawan membutuhkan waktu sekitar kurang lebih 30 menit.

Dampak yang terjadi jika laporan penilaian kinerja mengalami keterlambatan adalah proses penggajian akan mengalami keterlambatan karena masih melakukan proses penentuan bonus yang dilihat berdasarkan kinerja karyawan per bulan, Karena bonus dari kinerja karyawan diberikan jadi satu pada saat waktu penggajian.

Dari permasalahan yang telah dijabarkan, maka solusi yang diperlukan PT Satu Atap Indonesia adalah aplikasi penilaian kinerja karyawan yang dapat membantu Supervisor dalam melakukan proses penilaian kinerja serta mendapatkan hasil yang akurat karena aplikasi ini sudah disesuaikan dengan standar penilaian kinerja pada PT Satu Atap yaitu menggunakan metode *key*  *performance indicator*. Selain itu karyawan juga dapat melihat hasil kinerjanya selama bekerja pada perusahaan tersebut. Dengan adanya aplikasi yang dibuat ini, diharapkan dapat meminimalkan permasalahan yang terjadi sebelumnya.

#### **1.2 Rumusan Masalah**

Berdasarkan latar belakang yang telah dijabarkan, rumusan masalah yang diperoleh adalah bagaimana merancang dan membangun aplikasi penilaian kinerja karyawan berbasis web pada PT Satu Atap Indonesia.

# **1.3 Batasan Masalah**

Berdasarkan rumusan masalah diatas, maka ruang lingkup terfokus pada masalah yang akan dibahas yaitu segala hal yang berkaitan dengan rancang bangun aplikasi penilaian kinerja :

1. Aplikasi digunakan Supervisor dan Karyawan PT Satu Atap Surabaya.

- 2. Aplikasi ini menampilkan informasi berupa hasil nilai KPI tiap karyawan pada yang telah diisi oleh supervisor per divisi.
- 3. Aplikasi ini digunakan berdasarkan Standar KPI PT Satu Atap Indonesia.

#### **1.4 Tujuan**

Berdasarkan rumusan masalah yang telah dijabarkan, maka tujuan dari kerja praktik ini adalah menghasilkan aplikasi penilaian kinerja karyawan berbasis web pada PT Satu Atap Indonesia.

#### **1.5 Manfaat**

Manfaat yang diperoleh dari aplikasi ini adalah sebagai berikut :

- 1. Membantu supervisor dalam melakukan penilaian kinerja karyawan dengan langsung menginputkan pada aplikasi.
- 2. Membantu supervisor dalam pengambilan keputusan untuk memberikan penghargaan kepada karyawan yang memiliki kinerja yang baik.
- 3. Membantu karyawan dalam melihat hasil penilaian kinerjanya tiap bulan.

### **1.6 Sistematika Penulisan**

Sistematika penulisan yang digunakan dalam penulisan kerja praktik ini adalah sebagai berikut :

# BAB I PENDAHULUAN Pada bab ini membahas tentang pendahuluan yang berkaitan dengan kerja praktik antara lain latar belakang, rumusan masalah, batasan masalah, tujuan yang ingin dicapai, manfaat yang diperoleh dari aplikasi yang sudah dibuat, dan sistematika penulisan laporan.

# BAB II GAMBARAN UMUM INSTANSI<sup>R</sup> A B A Y A

Pada bab ini membahas gambaran tentang perusahaan PT Satu Atap Indonesia yaitu gambaran umum perusahaan, Logo perusahaan, Visi dan misi perusahaan, dan struktur organisasi.

#### BAB III LANDASAN TEORI

Pada bab ini membahas tentang teori – teori yang digunakan sebagai landasan untuk perancangan sistem informasi penilaian kinerja karyawan pada PT Satu Atap Indonesia.

#### BAB IV DESKRIPSI PEKERJAAN

Pada bab ini membahas tentang langkah – langkah yang digunakan untuk pembuatan aplikasi antara lain pemecahan masalah berdasarkan analisis yang dibuat yaitu analisis sistem, analisis kebutuhan sistem. Serta bab ini juga membahas tentang perancangan sistem dan implementasi sistem dalam pembuatan rancang bangun aplikasi penilaian kinerja karyawan pada PT Satu Atap Indonesia.

#### BAB V PENUTUP

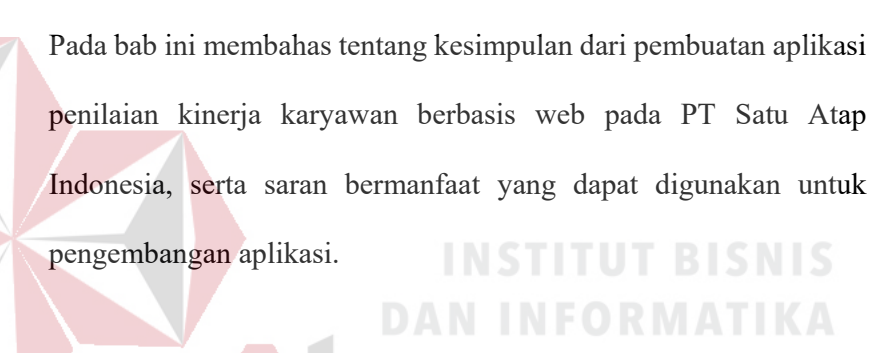

SURABAYA

#### **BAB II**

#### **GAMBARAN UMUM INSTANSI**

#### **2.1 Gambaran Umum PT Satu Atap Surabaya**

PT Satu Atap Indonesia merupakan suatu tempat yang menyediakan jasa coworking space dan food court yang terintegrasi menjadi satu. Mengusung 3 (tiga) hal sebagai *point* utama yang menjadi dasar pengembangan bisnis Satu Atap *Coworking & Food.St* sebagai pusat kegiatan kreatif di Kota Surabaya.

Pertama *CULTURE***,** Dimana Satu Atap *Coworking & Food.St* ingin membangun atmoster dunia kreatif dan para pelaku industri kreatif untuk menjadikan Satu Atap *Coworking & Food.St* sebagai pusat kegiatan kreatif di Kota Surabaya.

Kedua *OFFICE***,** Office Satu Atap *Coworking & Food.St* berada di pusat Kota Surabaya, tepatnya di belakang Balai Kota Surabaya Jl Pacar No 2-A, dengan lokasi yang strategis Satu Atap *Coworking & Food.St* berharap bisa menjadi pusat keramaian dan pusat informasi mengenai perkembangan dunia bisnis di Kota R A B A Y A Surabaya.

Kemudian yang terakhir *PEOPLE*, People merupakan unsur penting dalam pengembangan bisnis Satu Atap *Coworking & Food.St* berusaha untuk memberikan pelayanan terbaik terhadap semua *stakeholder*, tidak hanya pelayanan tetapi juga meliputi edukasi, konseling serta pendampingan untuk setiap member Satu Atap *Coworking & Food.St* sehingga dapat memberikan nilai lebih dan meningkatkan *engagement* antara Satu Atap *Coworking & Food.St* dengan para konsumen.

#### **2.2 Logo PT Satu Atap Indonesia**

Berikut ini merupakan logo dari perusahaan PT Satu Atap Indonesia yang terdapat pada gambar 2.1.

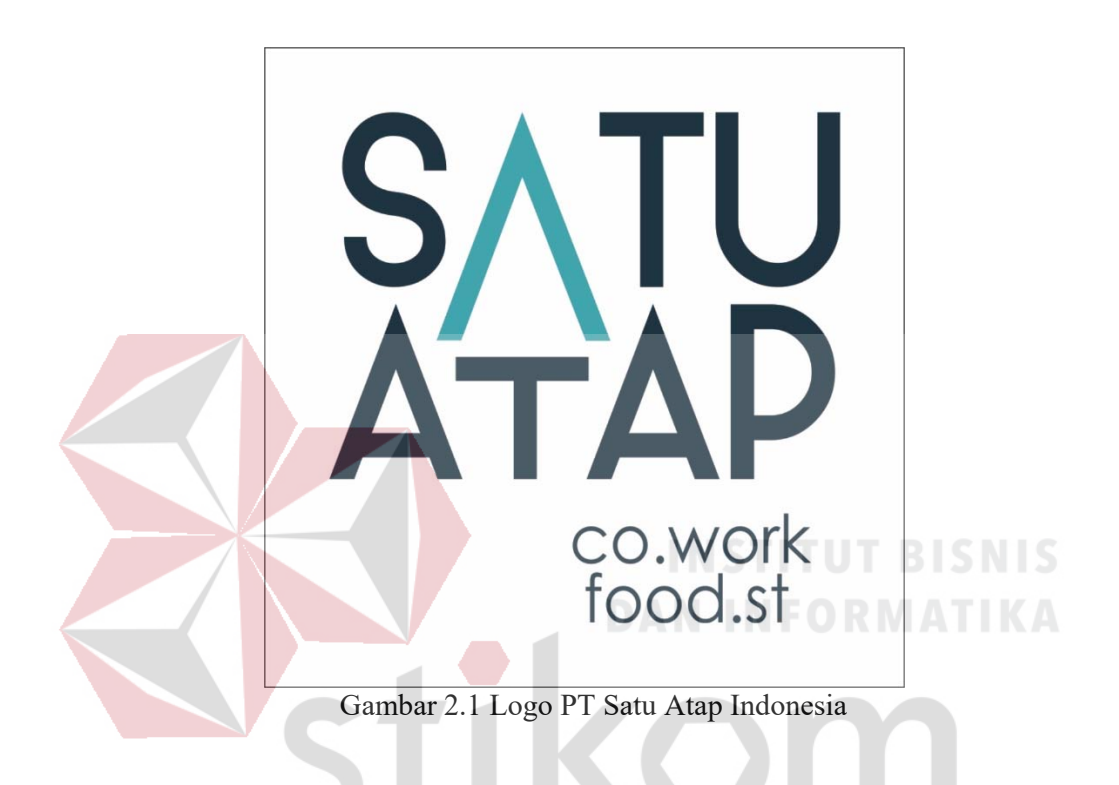

# **2.3 Visi dan Misi PT Satu Atap Indonesia**

PT Satu Atap Indonesia memiliki visi dan misi sesuai dengan standar budaya Indonesia. Berikut ini adalah visi dan misi dari PT Satu Atap Indonesia.

≺

#### **2.3.1 Visi**

"*Coworking Space* yang menjadi julukan utama para komunitas, *StartUp*  dan *entrepreneur* Surabaya yang ingin mengembangkan diri secara terarah, dan menjadi *coworking space* yang menjadi pusat aktivasi program kreatif bagi perusahaan multinasional di Surabaya"

#### **2.3.2 Misi**

- 1. *People*, Menjadi pusat belajar dalam mengembangkan kapasitas diri.
- 2. *Office*, Menyediakan kantor dengan service hotel bintang lima.
- *3. Culture*, Membuat atmosfir bekerja yang terhubung antara para *member*, komunitas, dan operator.

# **2.4 Struktur Organisasi Perusahaan**

PT Satu Atap Indonesia pada saat ini dipimpin oleh CEO (*Chief Executive Officer*) yang dipimpin oleh Bapak Ahmed Tessario. Bapak Tessario membawahi empat unit kerja antara lain CMO (*Chief Marketing Officer*) yang dipimpin oleh Bapak Radityo Suryo, COO Coworking Space (*Chief Operationg Officer*) dipimpin oleh Bapak Nuryadi, COO Food St (*Chief Operationg Officer*) dipimpin oleh Bapak Merdie Mahendra, dan CTO (*Chief Technology Officer*) yang dipimpin oleh Bapak Bagus Mertha. CMO (*Chief Marketing Officer*) membawahi bagian Activation Manager dan Marketing Manager, COO Coworking Space (*Chief Operationg Officer*) dan COO Food St (*Chief Operationg Officer*) membawahi bagian Supervisor Operasional, dan CTO (*Chief Technology Officer*) membawahi bagian Finance. Untuk Marketing Manager membawahi Designer, Account Executive, Social Media Staff. Supervisor Operational pada Coworking Space membawahi Customer Service serta Officer. Untuk lebih lengkapnya dapat dilihat pada struktur organisasi PT Satu Atap Indonesia pada gambar 2.2.

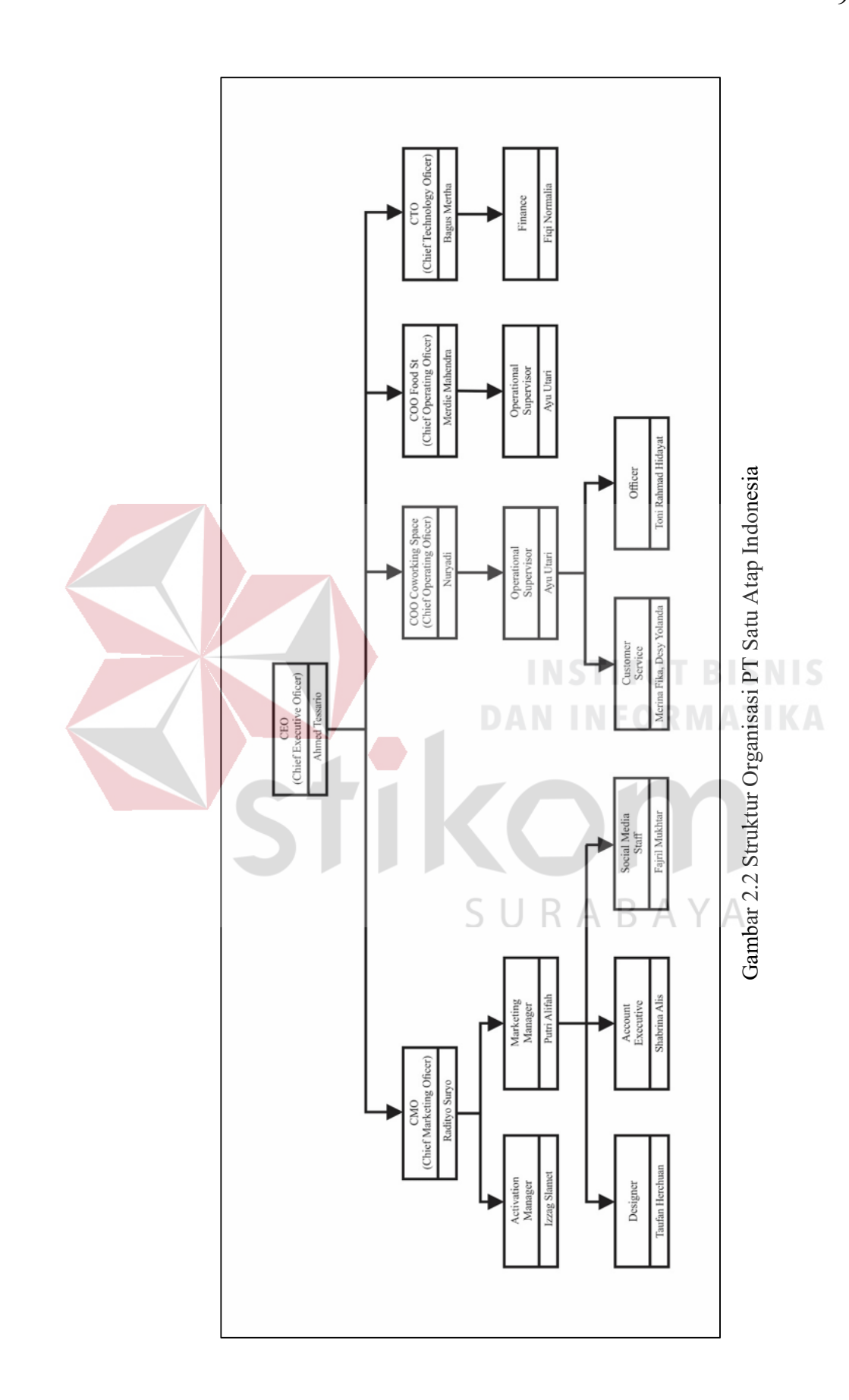

Rincian tugas pada masing – masing divisi pada PT Satu Atap Indonesia adalah sebagai berikut :

# **2.4.1 CEO (***Chief Executive Officer***)**

CEO (*Chief Executive Officer*) memiliki tugas utama yaitu mengatur keseluruhan suatu organisasi. Adapun tugas lainnya antara lain :

- 1. Merencanakan, mengelola, dan mengeksekusi perencanaan strategi bisnis untuk jangka waktu panjang maupun menengah dengan mengacu pada visi dan misi perusahaan.
- 2. Merencanakan, mengelola, dan menganalisis segala aktivitas bisnis seperti operasional, sumber daya manusia, keuangan, teknologi, dan pemasaran.
- 3. Merencanakan dan mengelola kinerja sumber daya manusia agar berkompeten dan ditempatkan pada posisi yang sesuai dengan kemampuan sehingga dapat memaksimalkan kinerja perusahaan.
- 4. Merencanakan dan mengelola proses penganggaran, setelah itu mengamati dan menganalisis apabila ada ketidaksesuaian dalam lapangannya.
- 5. Menganalisis masalah yang ada pada perusahaan dan mengkoordinasikan pada bawahannya untuk menyelesaikan masalah tersebut dengan efektif dan efisien.

# CEO membawahi :

- 1. COO *Coworking Space* (*Chief Operating Officer*).
- 2. COO *Food St* (*Chief Operating Officer*).
- 3. CMO (*Chief Marketing Officer*).
- 4. CTO (*Chief Technology Officer*).

#### **2.4.2 COO** *Coworking Space* **(***Chief Operating Officer***)**

COO *Coworking Space* (*Chief Operating Officer*) memiliki tugas utama yaitu menangani lancarnya ketersediaan fasilitas dan kegiatan Internal pada perusahaan agar proses bisnis dalam perusahaan tersebut lancar dan tanpa hambatan apapun. COO *Coworking Space* membawahi *Operational Supervisor.*

# **2.4.3 COO** *Food St* **(***Chief Operating Officer***)**

COO *Food St* (*Chief Operating Officer*) memiliki tugas utama yaitu menangani lancarnya ketersediaan fasilitas tempat Makanan yang disewakan, fasilitas – fasilitas untuk pengunjung agar proses bisnis dalam *Food St* tersebut lancar dan tanpa hambatan apapun. COO *Food St* membawahi *Operational Supervisor.*

# **2.4.4 CMO (***Chief Marketing Officer***)**

CMO (*Chief Marketing Officer*) memiliki tugas antara lain :

- *1.* Melakukan Validasi dan Pendistribusian, tahapannya yaitu *problem validation, market validation, product validation, costumer validation.*
- 2. Membangun dan mengelola brand agar dikenal masyarakat.
- 3. Menangani percepatan skalabilitas melalui distribusi dengan cara khusus yaitu meretas pertumbuhan agar mampu naik dengan cepat.
- 4. Menentukan dan memperkuat distribution channel, CMO harus memilih dan menvalidasi channel dengan beberapa pertimbangan. Antara lain: ukuran market, biaya distribusi, tipe produk, kemampuan kontrol, dan fleksibilitas channel. Selain itu CMO juga mengidentifikasi kompleksitas

dan karakter masing - masing channel.

CMO membawahi :

- *1. Activation Manager.*
- *2. Marketing Manager.*

#### **2.4.5 CTO (***Chief Technology Officer***)**

CTO (*Chief Technology Officer*) memiliki tugas utama yaitu bertanggung jawab penuh atas segala kegiatan teknologi dan informasi yang ada di dalam perusahaan. Adapun tugas lainnya antara lain :

- 1. Memastikan bahwa teknologi yang digunakan (untuk produk dan servis) saat ini adalah yang paling tepat (secara teknis dan biaya).
- 2. Merencanakan perubahaan teknologi sehingga ke depannya perusahaan tidak tertinggal gara-gara ketidakmapuan menguasai teknologi. Termasuk di dalamnya memastikan ketersediaan SDM.
- 3. Bekerjasama dengan COO memastikan operasional perusahaan (dari kacamata teknologi). SURABAYA

#### **2.4.6** *Activation Manager*

*Activation manager* mempunyai tugas antara lain :

- 1. Mengembangkan dan melaksanakan aktivasi pemasaran event dan pelanggan yang membutuhkan tempat untuk mendukung PT Satu Atap Indonesia sebagai tempat andalan untuk mengadakan acara.
- 2. Membangkan periklanan dengan memanfaatkan saluran komunikasi seperti digital, media sosial, acara, dll.

3. Mengidentifikasi kebutuhan pelanggan dan mencari kesempatan untuk menarik anak muda maupun para pekerja.

#### **2.4.7** *Marketing Manager*

*Marketing manager* mempunyai tugas utama yaitu memiliki tugas dan tanggung jawab besar dalam rangka peningkatan profit perusahaan. Adapun tugas lainnya antara lain :

- 1. Melakukan peningkatan kualitas produk perusahaan.
- 2. Memperluas pangsa pasar.
- 3. Memperoleh laba dalam jangka pendek.
- 4. Melakukan perencanaan yaitu menyusun strategi pemasaran, merumuskan riset pemasaran, menganalisa peluang bisnis, menetapkan langkah alternatif, menyusun kebijakan pemasaran, mengidentifikasi peluang. Marketing manager membawahi :

SURABAYA

- *1. Designer.*
- *2. Account Executive.*
- *3. Social Media Staff.*

#### **2.4.8** *Operational Supervisor*

*Operational Supervisor* mempunyai tugas utama yaitu pekerjaan pada bagian operasional bisa berjalan dengan aman serta tidak mengganggu keselamatan karyawan. Supervisor juga bertanggung jawab atas hasil kerja *staff* bawahannya. Adapun tugas lainnya antara lain :

- 1. Supervisor harus dapat mengatur pekerjaan staff bawahannya dalam pelaksanaan tugas yang sudah ditentukan oleh perusahaan.
- 2. Supervisor harus membuat *job desc* yang sesuai untuk *staff* dibawahnya
- 3. Supervisor harus membuat jadwal kegiatan untuk staff dibawahnya.
- 4. Memotivasi *staff* bawahannya agar dapat melaksanakan tugas dengan semangat dan baik.
- 5. Menentukan pekerjaan pada bagian operasi dalam waktu panjang maupun pendek.

6. Mengontrol dan memberikan evaluasi terhadap kinerja bawahannya Operational Supervisor *Coworking Space* membawahi :

- *1. Customer Service.*
- *2. Officer.*

#### **2.4.9** *Finance*

*Finance* memiliki tugas utama yaitu melakukan semua proses penerimaan dan pengeluaran uang. *Finance* memiliki wewenang untuk memegang uang. S U KAY Adapun tugas lainnya antara lain :

- 1. Melakukan penyusunan keuangan perusahaan.
- 2. Melakukan penginputan semuanya transaksi keuangan kedalam program.
- 3. Berhubungan dengan pihak internal ataupun eksternal berkaitan dengan kesibukan keuangan perusahaan.

#### **2.4.10** *Designer*

*Designer* memiliki tugas antara lain :

- 1. Membuat desain yang memadukan unsur seni, *visual*, serta bahasa.
- 2. Menyampaikan pesan pemasaran kepada audiens dengan cara yang unik dan kreatif.
- 3. Selalu mengembangkan ide ide kreatif dan inovasi baru dalam menciptakan karya yang sesuai dengan kebutuhan.
- 4. Menciptakan desain informatif dan *persuasive* agar orang dapat merasakan dan mencoba untuk menyewa tempat satu atap Surabaya.

#### **2.4.11** *Account Executive*

*Account Executive* memiliki tugas utama yaitu mengatur strategi pemasaran yang akan dijalankan selanjutnya. *Account Executive* memiliki wewenang mengkoordinasi para salesman. Adapun tugas lainnya antara lain :

- 1. Memonitor aktifitas sales untuk memastikan implementasi program berjalan sesuai dengan rencana.
	- 2. Membuat perencanaan sales dan pelaksanaan untuk program penunjang penjualan.
	- 3. Membuat rencana program promosi, implementasi, dan evaluasi untuk menunjang penjualan.
	- 4. Membuat laporan harian dan bulanan yang berkaitan dengan penjualan.

# **2.4.12** *Social Media Staff*

*Social Media Staff* memiliki tanggung jawab dalam pemasaran dan berinteraksi dengan porang melalui media sosial. Tugas *Social Media Staff* antara lain :

- 1. Merancang dan berinteraksi dengan pelanggan ataupun calon pelanggan dengan memberikan konten – konten yang menarik.
- 2. Menganalisa, melakukan pengujian, mengoptimalkan strategi, dan memantau dengan tujuan membangun kesadaran merek (*brand awareness*)
- 3. Memperbarui situs media sosial.
- 4. Mempromosikan perusahaan dengan menggunakan media sosial.

#### **2.4.13** *Customer Service*

*Customer service* memiliki tugas utama yaitu memberikan pelayanan yang prima dan membina hubungan baik dengan nasabah, klien atau pelanggan. *Customer service* bertanggung jawab dari awal sampai akhir dari pelayanan tersebut. Adapun tugas lainnya antara lain :

- 1. Penerima tamu, melayani pertanyaan pertanyaan yang diajukan tamu serta memberikan informasi yang diinginkan selengkap mungkin secara ramah, sopan, menarik dan menyenangkan.
	- 2. *Customer relation office*, dapat membina hubungan baik dengan klien atau pelanggan. Sehingga merasa puas, senang, dan juga semakin percaya.
	- 3. Komunikator, memberikan berbagai informasi dan kemudahan-kemudahan kepada tamunya, juga sebagai tempat menampung berbagai macam keluhan, keberatan ataupun sebagai tempat konsultasi.

#### **2.4.14** *Officer*

*Officer* memiliki tugas antara lain :

1. Memahami dan menerapkan peraturan perusahaan yang sesuai dengan

kedisiplinan kerja.

- 2. Menyusun dan mengolah data secara proposional sesuai dengan kebutuhan operasional.
- 3. Menyusun dan melakukan pengarsipan surat masuk dan keluar sesuai dengan jenis surat.
- 4. Berkoordinasi dengan atasan untuk setiap pekerjaan yang akan dan telah dilaksanakan.

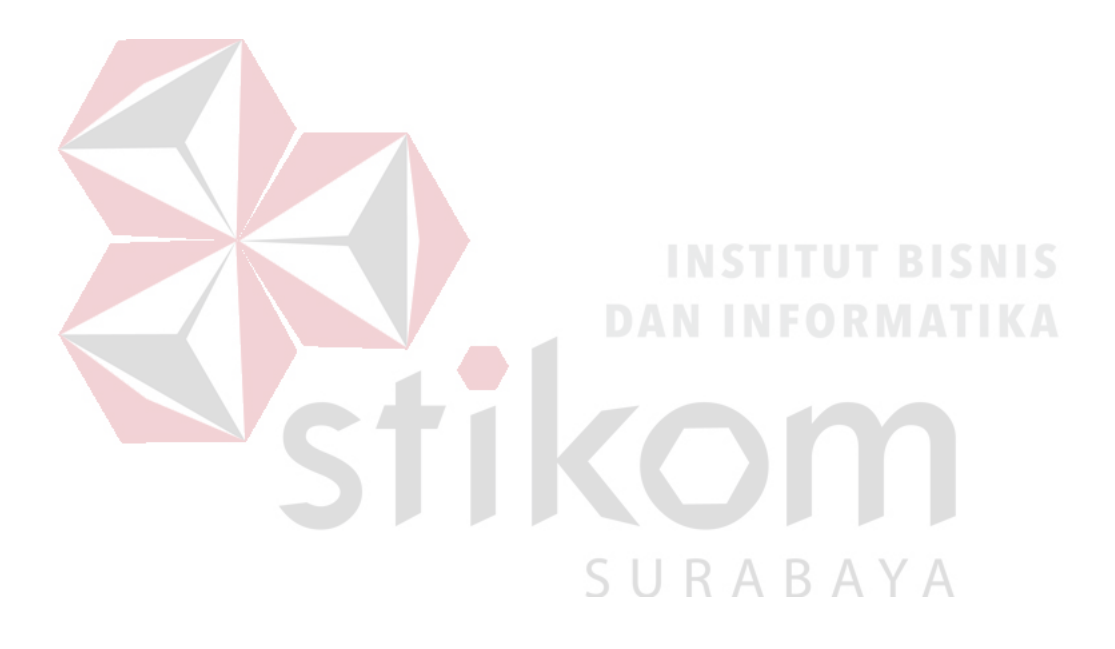
#### **BAB III**

#### **LANDASAN TEORI**

Dalam pembuatan aplikasi dibutuhkan Landasan teori. Landasan teori merupakan sebuah teori – teori yang digunakan untuk membantu penelitian dalam menganalisa, merancang, dan membangun Aplikasi Penilaian Kinerja Karyawan Berbasis Web pada PT Satu Atap Indonesia. Tujuannya supaya aplikasi yang dibuat memiliki pustaka yang dapat dipertanggungjawabkan.

#### **3.1 Aplikasi**

Menurut Asropudin (2013), Aplikasi adalah *software* yang dibuat oleh suatu perusahaan komputer untuk mengerjakan tugas-tugas tertentu. Sedangkan menurut Sutabri (2012), Aplikasi adalah alat terapan yang difungsikan secara khusus dan terpadu sesuai kemampuan yang dimilikinya.

Sehingga kesimpulannya adalah Aplikasi merupakan *software* yang dibuat serta difungsikan secara khusus untuk mengerjakan tugas – tugas tertentu pada SURABAYA organisasi ataupun perusahaan.

#### **3.2 Penilaian**

Menurut Sudrajat (2011), Penilaian (*assessment*) adalah penerapan berbagai cara dan penggunaan beragam alat penilaian untuk memperoleh informasi sejauh mana hasil belajar atau ketercapaian kompetensi seseorang.

Sehingga penilaian merupakan cara untuk memberikan nilai terhadap suatu kegiatan yang sudah dilakukan sebagai acuan pengambilan keputusan.

#### **3.3 Kinerja**

Menurut Prof. Dr. Lijan Poltak Sinambela (2012), Kinerja adalah hasil atau tingkat keberhasilan seseorang atau keseluruhan selama periode tertentu di dalam melaksanakan tugas dibandingkan dengan berbagai kemungkinan, seperti standar hasil kerja, target atau sasaran atau kriteria yang telah ditentukan terlebih dahulu dan telah disepakati Bersama.

Sehingga Kinerja merupakan suatu hasil keberhasilan seseorang selama periode tertentu dalam menjalankan tugas yang sudah ditentukan yang terdiri dari beberapa aspek.

#### **3.4 Penilaian Kinerja**

Menurut Moeheriono (2010), Kinerja karyawan atau definisi kinerja atau *performance s*ebagai hasil kinerja yang dapat dicapai oleh seseorang atau kelompok orang dalam suatu organisasi baik secara kuantitatif, sesuai dengan kewewenangan, tugas dan tanggung jawab masin - masing dalam upaya mencapai tujuan organisasi bersangkutan secara legal, tidak melanggar hukum dan sesuai dengan moral ataupun etika. Kinerja atau performance merupakan gambaran mengenai tingkat pencapaian suatu pelaksanaan suatu program kegiatan atau kebijakan dalam mewujudkan sasaran, tujuan, visi dan misi organisasi yang dituangkan melalui perencanaan suatu strategi organisasi.

#### **3.5 Alasan Diperlukan Penilaian Kinerja**

Menurut Kaswan (2012), Penilaian kinerja diperlukan karena sejumlah alasan tertentu antara lain :

- 1. Mengalokasikan sumber daya dalam lingkungan yang dinamis.
- 2. Memotivasi dan menghargai karyawan.
- 3. Memberi umpan balik kepada karyawan tentang kinerjanya.
- 4. Memelihara hubungan yang adil dalam kelompok.
- 5. Membina dan mengembangkan karyawan.
- 6. Mematuhi aturan kesempatan kerja yang setara.

Menurut Kaswan (2012), dari pihak manajemen diperlukan penilaian kinerja karena terdapat alasan - alasan, sebagai berikut :

- 1. Menggunakan talentanya secara efektif, memastikan bahwa kemampuan individual setiap karyawan dapat digunakan secara efektif dalam perusahaan tanpa ada yang terabaikan.
- 2. Pelatihan, mengidentifikasi kebutuhan pelatihan sehingga keterlibatan karyawan terhadap perkembangan bisnis di masa datang dapat ditingkatkan sehingga karyawan menjadi lebih terampil dan memberikan sejumlah prosepek kerja.
	- 3. Promosi, membantu keputusan promosi dengan memberikan informasi mengenai kajian dan rencana sebelumnya untuk pengembangan.
	- 4. Perencanaan, mengidentifikasi kekurangan keterampilan dan kebutuhan suksesi.
	- 5. Kewenangan, memelihara hirarki wewenangan dengan menegaskan ketergantungan bawahan terhadap mereka yang melaksanakan penilaian. Menurut Kaswan (2012), dari pihak karyawan diperlukan penilaian kinerja

karena terdapat alasan-alasan, sebagai berikut :

- 1. Kinerja, kemampuan karyawan untuk melakukan pekerjaan dapat ditingkatkan dengan menekankan pada kelebihannya dan pemahaman terhadap perubahan apa yang dibutuhkan.
- 2. Motivasi, keyakinan yang berasal dari penilaian efektif dapat menigkatkan komitmen terhadap pekerjaan dan terhadap perusahaan.
- 3. Karir, karyawan dapat memperoleh petunjuk dan indikator tentang perubahan - perubahan kerja yang terjadi.
- 4. Umpan balik, merupakan tindak lanjut dari penilaian kinerja yang bertujuan mengakui dan mendorong kinerja unggul sehingga tetap berkelanjutan, mempertahankan perilaku yang dapat diterima, dan mengubah perilaku karyawan yang kinerjanya tidak memenuhi standar perusahaan.

# **3.6 Tujuan Penilaian Kinerja**

Menurut Kaswan (2012), Penilaian kinerja mempunyai peran penting bagi proses manajemen kinerja secara keseluruhan. Oleh karena itu, perusahaan melakukan penialaian kinerja untuk berbagai tujuan antara lain :

- 1. Penilaian memberikan umpan balik kepada karyawan dan dengan demikian berfungsi sebagai sarana pengembangan karir.
- 2. Penilaian dapat membantu mengidentifikasi kebutuhan pengembangan karyawan dan meneguhkan tujuan untuk program pelatihan.
- 3. Pelatihan bersifat memotivasi yaitu, mendorong inisiatif, mengembangkan rasa tanggung jawab, dan merangsang usaha-usaha untuk berkinerja lebih baik.
- 4. Penilaian sebagai sarana berdiskusi tentang hal-hal yang berhubungan

dengan pekerjaan antara atasan dan bawahan.

5. Penilaian dapat berfungsi sebagai dasar untuk perencanaan sumber daya manusia dan pekerjaan yaitu memberikan input berharga untuk inventarisasi keterampilan dan perencanaan sumber daya manusia.

#### *3.7 Key Performance Indikator*

Menurut Soemohadiwidjojo (2017), *Key performance indicator* diartikan sebagai *Indicator* atau ukuran yang memberikan informasi keberhasilan untuk mewujudkan sasaran strategis yang sudah ditetapkan. Dalam penyusunan KPI perlu ditetapkannya Indikator kinerja yang jelas, spesifik dan terukur (*measurable*). Penetapan angka penilaian menggunakan kriteria SMART atau singkatan dari :

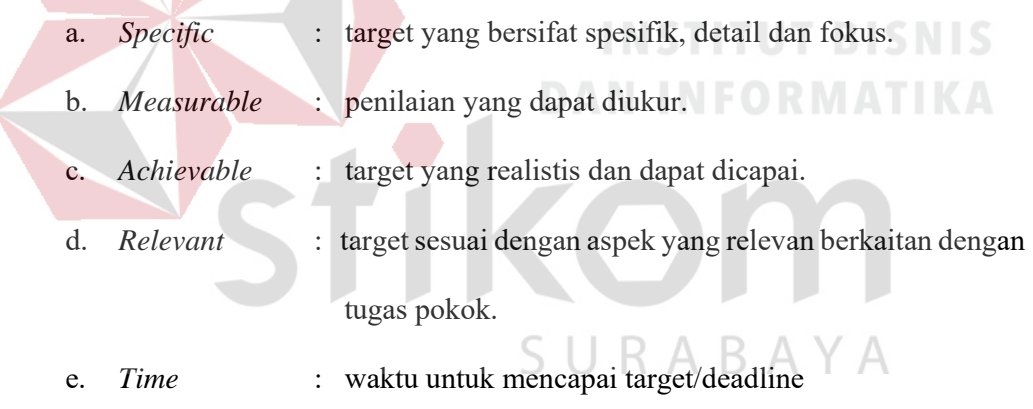

f. Berikut tabel pengukuran penetapan penilaian kinerja sesuai dengan metode *Key Performance Indicator* (KPI).

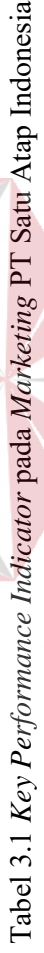

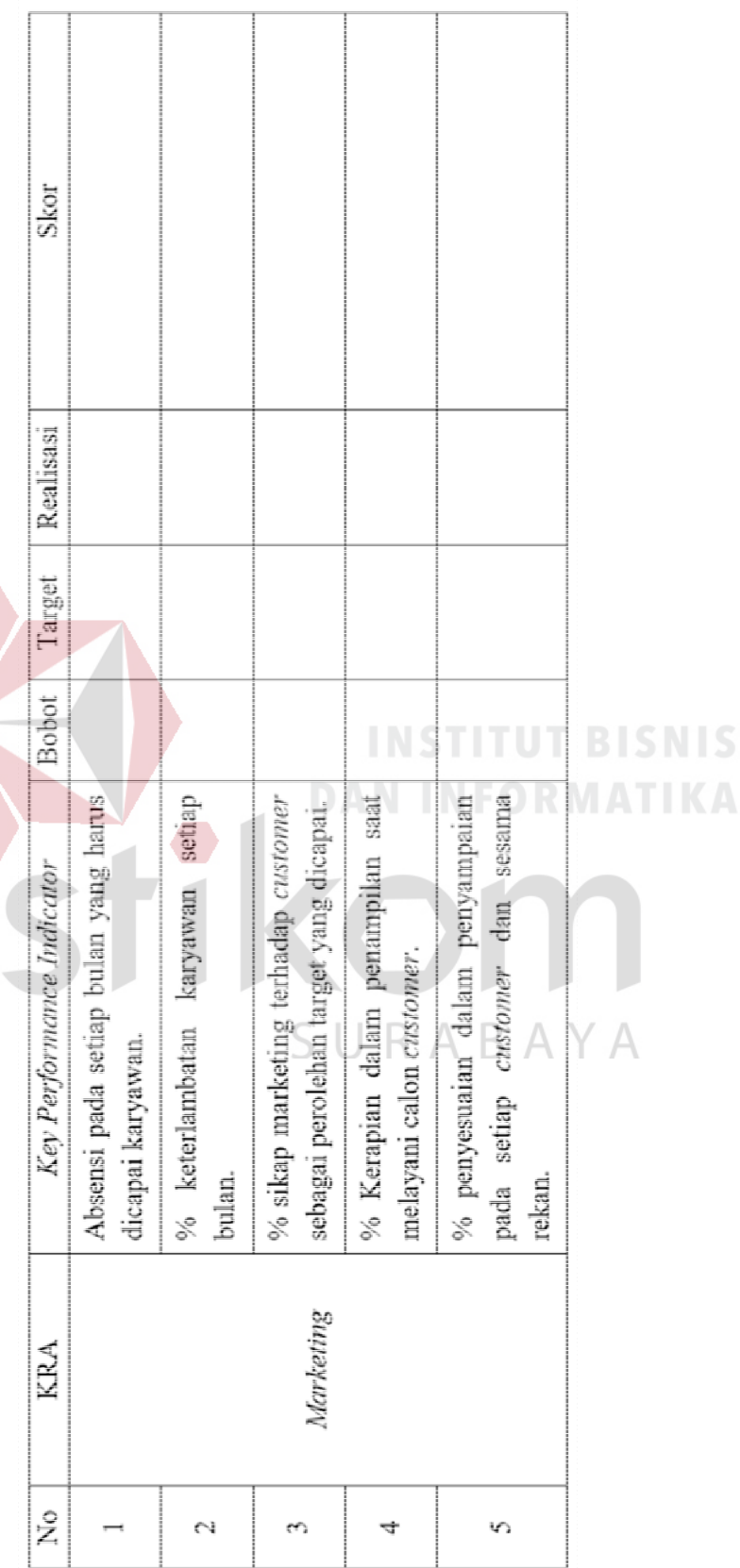

23

- 1. Terdapat 5 Indikator yang terukur untuk menilai hasil kerja karyawan PT Satu Atap Indonesia.
- 2. Bobot pada setiap KPI ditentukan berdasarkan tingkat kepentingan atau prioritas KPI yang ditentukan oleh supervisor.
- 3. Total bobot harus berjumlah 100, target ditentukan berdasarkan ketentuan supervisor PT Satu Atap Indonesia.
- 4. Penulisan angka target bisa berupa % atau nominal tergantung jenis KPI.
- 5. Realisasi pada tabel berisikan tentang realisasi yang telah dilakukan oleh karyawan sesuai penilaian dari supervisor.
	- 6. Rumus perhitungan skor  $Skor = \frac{Realisasi}{Target} x 100 x (Bobot x 100) .......$  (Rumus 3.1)

a silv

Hasil akhir dari penilaian kinerja dengan menggunakan *Key Performance Indicator*  untuk mempermudah Supervisor dalam memantau dan menandai status pencapaian masing – masing karyawan, salah satu cara yang digunakan adalah menentukan *range standart* penilaian yang ditentukan oleh PT Satu Atap Indonesia sebagai berikut :

| Nilai      | Kategori |  |
|------------|----------|--|
| $100 - 80$ |          |  |
| $79 - 65$  |          |  |
| $64 - 60$  |          |  |
| $59 - 50$  |          |  |
| $49 - 0$   |          |  |

Tabel 3.2 *Range Key Performance Indicator* 

Contoh penerapan perhitungan penilaian kinerja pada bagian marketing sebagai berikut: Contoh penerapan perhitungan penilaian kinerja pada bagian marketing sebagai berikut :

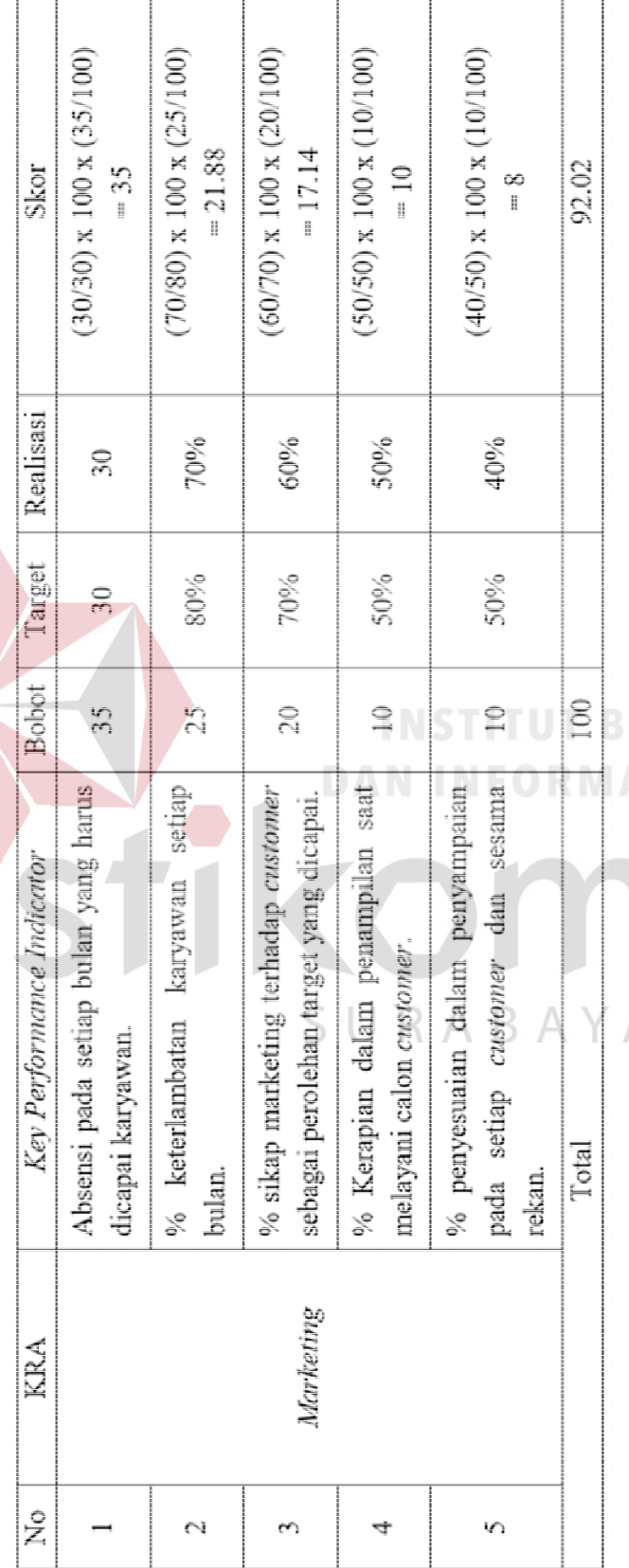

Tabel 3.3 Contoh penerapan perhitungan Key Performance Indicator pada Marketing Tabel 3.3 Contoh penerapan perhitungan *Key Performance Indicator* pada Marketing

Kesimpulan dari total akhir yang didapatkan pada penilaian kinerja adalah jika nilai akhir 92.02, maka karyawan

mendapatkan kategori nilai A mendapatkan kategori nilai A

#### **3.8** *System Development Life Cycle* **(SDLC)**

Menurut Pressman (2015), System development life cycle (SDLC) ini biasanya disebut dengan model *waterfall*. Menurut Pressman (2015), nama lain dari dari Model *waterfall* adalah model air terjun terkadang dinamakan siklus hidup klasik (*classic life cycle*), dimana hal ini menyiratkan pendekatan yang sistematis dan berurutan (sekuensial) pada pengembangan perangkat lunak. Pengembangan perangkat lunak dimulai dari spesifikasi kebutuhan pengguna dan berlanjut melalui tahapan – tahapan perencanaan (*planning*), pemodelan (*modelling*), konstruksi (*construction*), dan *Deployment*.

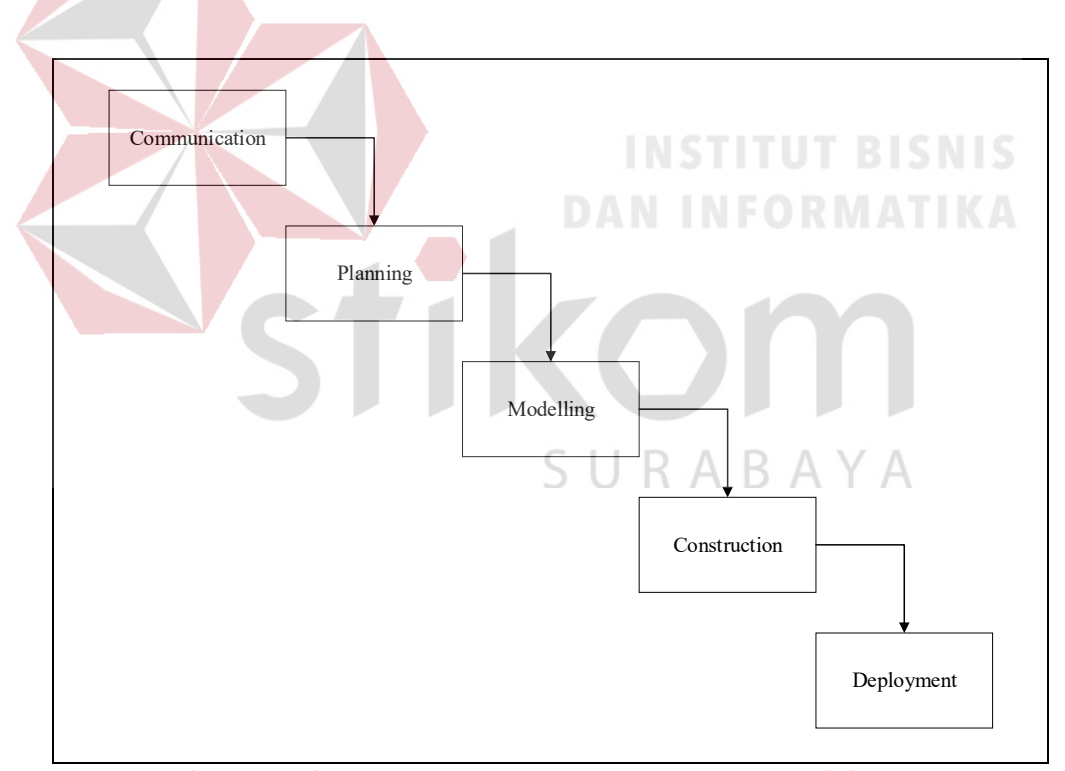

Gambar 3.1 Tahapan *System Development Life Cycle* model *waterfall* 

Berikut ini adalah penjelasan dari tahap – tahap yang dilakukan di dalam model *waterfall* (Pressman, 2015) :

A. *Communication* 

Langkah ini merupakan analisis terhadap kebutuhan *software* dan tahap untuk mengadakan pengumpulan data dengan melakukan pertemuan dengan *customer*, maupun mengumpulkan data - data tambahan baik yang ada di jurnal, artikel maupun dari internet.

#### B. *Planning*

Proses ini merupakan lanjutan dari proses *communication* (*analysis requirement*). Tahapan ini menghasilkan dokumen *user requirement* atau bisa dikatakan sebagai data yang berhubungan dengan keinginan *user* dalam pembuatan *software*, termasuk rencana yang akan dilakukan.

C. *Modelling* 

Proses ini menjermahkan syarat kebutuhan ke sebuah perancangan *software*  yang dapat diperkirakan sebelum dibuat *coding*. Proses ini berfokus pada rancangan struktur data, arsitektur *software*, representasi *interface*, dan detail (algoritma) prosedural. Tahapan ini akan menghasilkan dokumen yang disebut *software requirement*.

D. *Construction* 

### SURABAYA

Proses pembuatan kode. *Coding* atau pengkodean merupakan penerjemah desain dalam bahasa yang bisa dikenali oleh komputer. *Programmer* akan menerjemahkan transaksi.

#### E. *Deployment*

Tahapan ini bisa dikatakan akhir dalam pembuatan sebuah *software* atau sistem. Setelah melakukan analisis, desain dan pengkodean maka sistem yang sudah jadi akan digunakan oleh *user*. Kemudian *software* yang telah dibuat harus dilakukan pemeliharaan secara berkala.

#### **3.9 Bahasa Pemrograman**

Menurut Munir (2011), mengemukakan bahwa "Bahasa pemrograman adalah bahasa komputer yang digunakan dalam menulis program." Dalam bahasa pemrograman dibagi menjadi 4 (empat) tingkatan yaitu :

a. Bahasa Mesin (*Machine Language*).

b. Bahasa Tingkat Rendah (*Low Level Language*).

c. Bahasa Tingkat Menengah (*Middle Level Language*).

d. Bahasa Tingkat Tinggi (*High Level Language*).

Rancang bangun aplikasi penilaian kinerja karyawan berbasis web pada PT Satu Atap Indonesia menggunakan bahasa pemrograman *Hyper Text Markup Language* (HTML), *Hypertext Preprocessor* (PHP), dan *Javascript*. Adapun penjelasannya sebagai berikut :

#### **3.9.1 HTML**

### SURABAYA

Menurut Kustiyahningsih (2011), HTML (*Hyper Text Markup Language*). Dokumen HTML adalah text file murni yang dapat dibuat dengan text editor sembarang. Dokumen ini dikenal sebagai web page. File HTML ini berisi instruksiinstruksi yang kemudian diterjemahkan oleh browser yang ada di komputer *client*  (*user*) sehingga isi informasinya dapat ditampilkan secara *visual* di komputer pengguna.

#### **3.9.2 PHP**

Menurut Kustiyahningsih (2011), PHP (*Hypertext Preprosessor*) adalah skrip bersifat *server - side* yang ditambahkan ke dalam HTML. Skrip ini akan membuat suatu aplikasi dapat di integrasikan ke dalam HTML sehingga suatu halaman web tidak lagi bersifat statis, namun menjadi bersifat dinamis. Sifat *server - side* berarti pengerjaan *script* dilakukan di *server*, baru kemudian hasilnya dikirimkan ke *browser*.

#### **3.9.3** *Javascript*

Menurut Kustiyahningsih (2011), *Javascript* adalah bahasa yang berbentuk kumpulan skrip berjalan pada suatu dokumen HTML. Bahasa ini adalah bahasa pemograman untuk memberikan kemampuan tambahan terhadap bahasa HTML dengan mengizinkan pengeksekusian perintah - perintah di sisi user artinya di sisi *browser* bukan di sisi *server web*. *Javascript* adalah bahasa yang "*case sensitive*" artinya membedakan penamaan variabel dan fungsi yang menggunakan huruf besar dan huruf kecil, contoh variabel atau fungsi dengan nama "TEST" berbeda dengan variabel dengan nama "test" dan setiap intruksi diakhiri dengan karakter titik koma  $($ ; $).$ 

#### **3.10 Bagan Alir**

Menurut Yakub (2012), *Flowchart* atau Bagan alir adalah bagan (*chart*) yang menunjukkan alir (*flow*) di dalam program atau prosedur sistem secara logika. Bagan alir (*flowchart*) digunakan terutama untuk alat bantu komunikasi dan untuk dokumentasi. Bagan alir (*Flowchart*) merupakan metode teknik analisis yang

dipergunakan untuk mendeskripsikan sejumlah aspek dari sistem informasi secara jelas, ringkas, dan logis. Sebuah bagan alir akan merepresentasikan grafikal pada suatu sistem yang menggambarkan terjadinya relasi fisik antara entitas kuncinya.

| N <sub>o</sub>              | Simbol | Nama Simbol           | Fungsi                                                                                             |  |
|-----------------------------|--------|-----------------------|----------------------------------------------------------------------------------------------------|--|
| 1                           |        | <i>Terminator</i>     | Permulaan atau akhir program                                                                       |  |
| $\mathcal{D}_{\mathcal{L}}$ |        | Garis Alir            | Arah aliran program                                                                                |  |
| 3                           |        | Proses                | Proses perhitungan data                                                                            |  |
| $\overline{4}$              |        | Input/Output<br>Data  | Proses <i>input</i> atau <i>output</i> data                                                        |  |
| 5                           |        | Decision              | Perbandingan pernyataan, penyeleksian<br>data yang memberikan pilihan untuk<br>langkah selanjutnya |  |
| 6                           |        | On Page<br>Connector  | Penghubung bagian - bagian flowchart<br>yang berada pada halaman yang sama                         |  |
| 7                           |        | Off Page<br>Connector | Penghubung bagian - bagian <i>flowchart</i><br>yang berada pada halaman berbeda                    |  |

Tabel 3.4 Simbol – Simbol *Flowchart*

Notasi yang digunakan untuk membuat bagan alir (*flowchart*) dapat dibagi

menjadi kelompok berikut :

### SURABAYA

- 1. Simbol masukan atau keluaran merupakan media yang memberikan input untuk pemrosesan output dari suatu sistem.
- 2. Simbol pemrosesan merupakan media yang dipergunakan untuk memproses data atau menunjukkan kapan proses dilakukan secara manual.
- 3. Simbol penyimpanan (storage symbols) media ini berfungsi sebagai tempat menyimpan data yang sementara waktu menunggu diproses oleh sistem.

4. Simbol arus dan lain - lain menunjukkan arus data dan barang mengalir, media ini menjelaskan awal atau akhir sebuah sistem, bagaimana mebuat keputusan dan komentar yang dibutuhkan.

Bagan Alir dikelompokkan menjadi tiga bagian, yaitu sebagai berikut :

- 1. Bagan Alir Sistem, yaitu bagan yang menunjukkan gambaran diagram arus data melalui serangkaian operasional dalam sistem pemrosesan data otomatis.
- 2. Bagan Alir Dokumen, yaitu diagram yang menggambarkan atus dokumen melalui berbagai departemen dan fungsi dalam sebuah organisasi.
- 3. Bagan Alir Program, menunjukkan proses penjelasan yang dibutuhkan oleh auditor untuk memperjelas proses yang dituangkan pada bagan alir sistem.

# **3.11** *Data Flow Diagram* **(DFD)**

Menurut Sutabri (2012), *Data Flow Diagram* adalah suatu *network* yang menggambarkan suatu *system automatic* atau komputerisasi, manualisasi, atau gabungan dari keduanya, yang penggambaranya disusun dalam bentuk kumpulan komponen sitem yang saling berhubungan sesuai aturan mainya. Simbol – simbol yang digunakan dalam *Data Flow Diagram*, yaitu :

| Simbol | Keterangan                                                                          |  |  |  |
|--------|-------------------------------------------------------------------------------------|--|--|--|
|        | Proses, Simbol ini digunakan untuk proses<br>pengolahan atau transformasi data.     |  |  |  |
|        | External Entity, Simbol ini digunakan untuk<br>menggambarkan asal atau tujuan data. |  |  |  |

Tabel 3.5 Simbol *Data Flow Diagram*

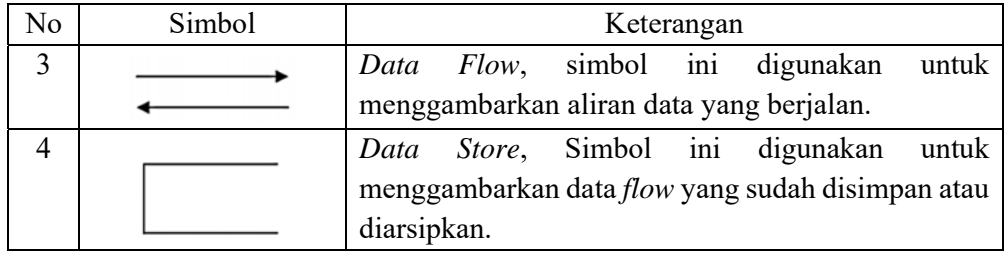

#### **3.12** *Black Box Testing*

Menurut Budiman (2012), Pengujian *black box* merupakan metode perancangan data uji yang didasarkan pada spesifikasi perangkat lunak. Data uji dibangkitkan, dieksekusi pada perangkat lunak dan kemudian keluaran dari perangkat lunak diuji apakah telah sesuai dengan yang diharapkan.

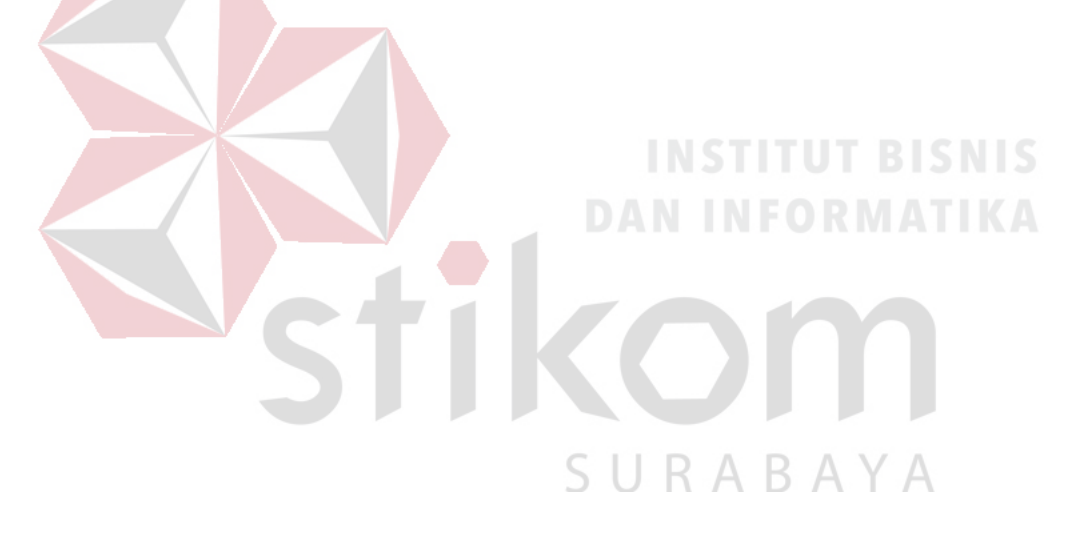

#### **BAB IV**

#### **DESKRIPSI PEKERJAAN**

Kerja praktik dilakukan di PT Satu Atap Indonesia dalam waktu satu bulan. Selama proses kerja praktik, penyelia menempatkan pada bagian IT (*Information Technology*). Tugas yang diberikan penyelia disesuaikan dengan topik kerja praktik yang diambil terkait Aplikasi Penilaian Kinerja Karyawan Berbasis Web pada PT Satu Atap Indonesia. Setelah itu dilakukan analisis untuk memahami proses bisnis yang dijalankan PT Satu Atap Indonesia dengan proses Aplikasi Penilaian Kinerja Karyawan Berbasis Web pada PT Satu Atap Indonesia.

#### **4.1 Fase** *Communication*

Dalam pembuatan aplikasi penilaian kinerja, hal yang pertama dilakukan adalah melakukan wawancara dan observasi pada PT Satu Atap Indonesia. Tujuan melakukan wawancara dan observasi agar dapat mengetahui proses bisnis yang saat ini sedang terjadi pada perusahaan.

# SURABAYA

#### **4.1.1 Wawancara**

Wawancara dilakukan pada Bapak Bagus yang menjabat sebagai *Chief Technology Officer* PT Satu Atap Indonesia. Tujuan dari wawancara ini untuk mengetahui prosedur penilaian kinerja, alur proses penilaian kinerja, dan data master yang ada pada Perusahaan. Hasil yang diperolah dari wawancara adalah proses bisnis penilaian kinerja PT Satu Atap Indonesia.

#### **4.1.2 Observasi**

Observasi dilakukan pengamatan secara langsung proses penilaian kinerja untuk mengetahui proses yang sedang terjadi untuk mengetahui langkah – langkah dalam melakukan penilaian kinerja.

#### **4.2 Fase** *Planning*

Pada tahap perencanaan ini berisi tentang penjadwalan kerja yang dilakukan dalam menyelesaikan kerja praktik hingga mengimplementasikan aplikasi penilaian kinerja pada PT Satu Atap Indonesia. Adapun penjadwalan kerja yang telah dilampirkan pada Lampiran 1.

#### **4.3 Fase** *Modelling*

SURABAYA

Pada tahap pemodelan dilakukan untuk memodelkan sistem yang dibuat pada PT Satu Atap Indonesia. Tahap pemodelan dibagi menjadi dua bagian yaitu analisis sistem dan perancangan sistem.

#### **4.3.1 Analisis Sistem**

#### **A. Identifikasi Masalah**

#### Tabel 4.1 Identifikasi Masalah

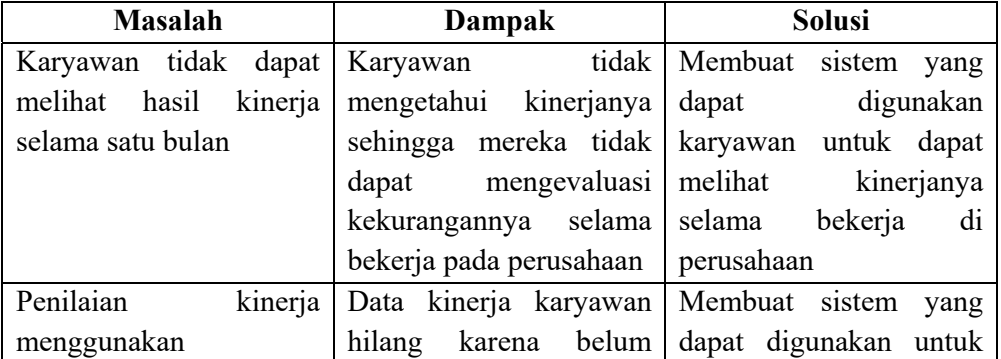

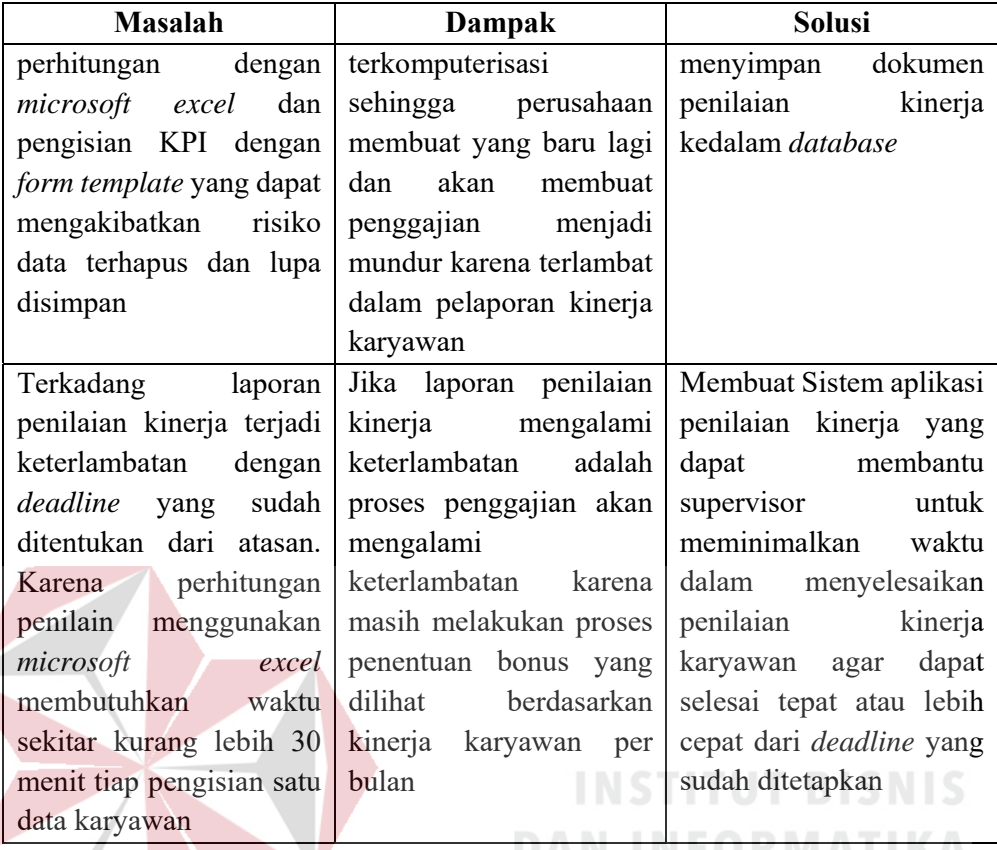

#### **B. Identifikasi Proses Bisnis**

Proses Penilaian Kinerja yang terjadi saat ini pada PT Satu Atap Indonesia adalah bagian supervisor menentukan Indikator yang akan digunakan, setelah itu menentukan target KPI bisa berupa % atau nominal tergantung jenis KPI. Saat sudah menentukaan target KPI, setelah itu menentukan Bobot KPI. Bobot pada setiap KPI ditentukan berdasarkan tingkat kepentingan atau prioritas KPI dan juga

sumber daya yang dialokasikan, total bobot harus berjumlah 100. Saat sudah selesai semuanya maka *form* penilaian kinerja dicetak. Setelah itu bagian supervisor mengisi karyawannya masing – masing, saat penilaian selesai supervisor membuat laporan rekapitulasi kinerja karyawan yang akan diberikan kepada atasan dan

setelah itu laporan kinerja karyawan disetujui. Untuk lebih detail dapat dilihat pada gambar 4.1

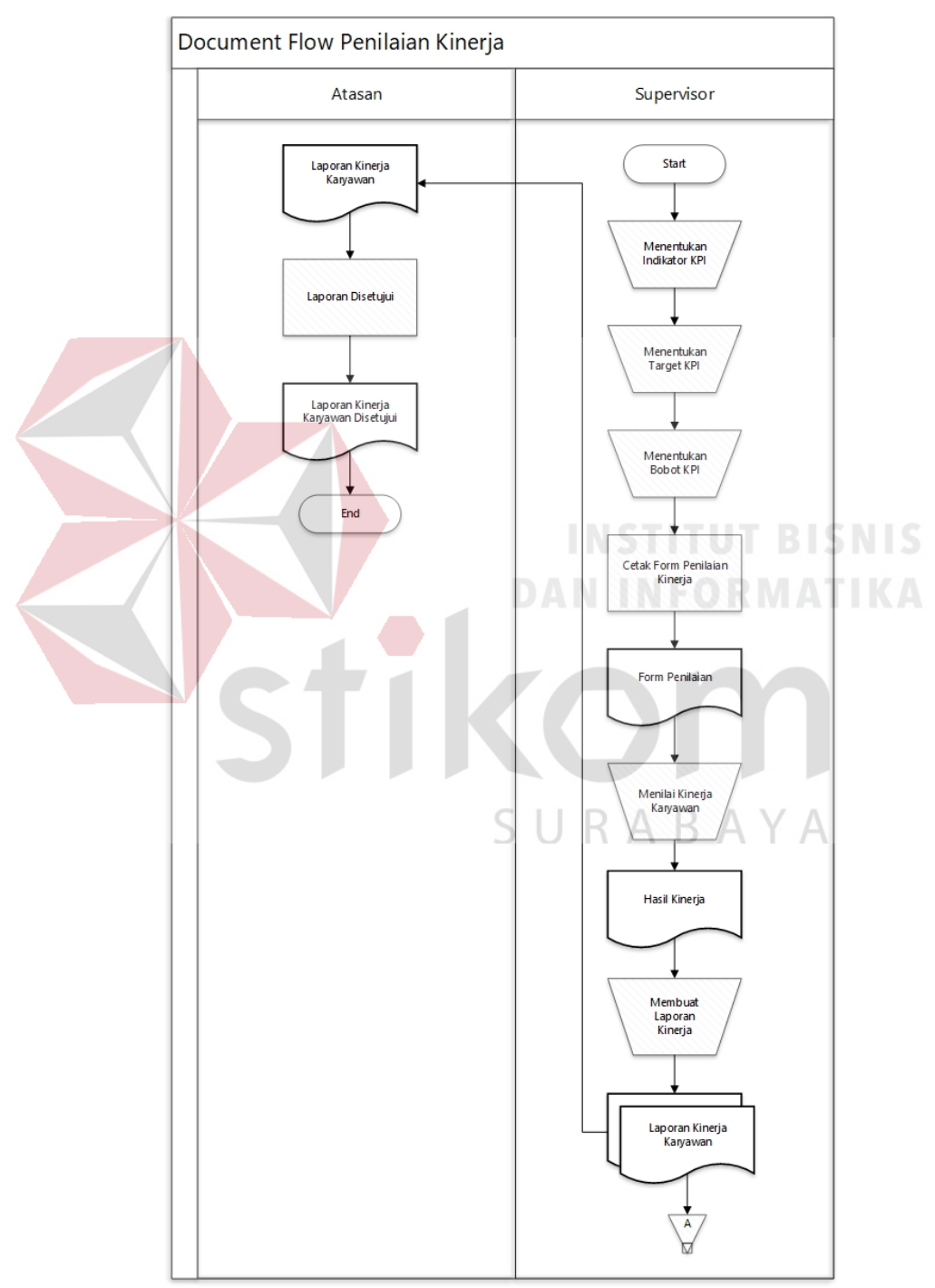

Gambar 4.1 *Document Flow* Penilaian Kinerja Karyawan

#### **C. Analisis Kebutuhan Pengguna**

Analisis kebutuhan pengguna dilakukan untuk mengetahui data serta informasi yang digunakan dan dibutuhkan oleh pengguna sistem yang akan dibuat. Berdasarkan hasil analisis, pengguna dari sistem yang akan dibuat adalah admin sistem, supervisor, dan karyawan.

|  | $\overline{\text{No}}$ | Pengguna        | <b>Kebutuhan Data</b>        | <b>Proses</b>     | <b>Informasi</b>  |
|--|------------------------|-----------------|------------------------------|-------------------|-------------------|
|  |                        |                 | Data Karyawan                | Maintenance Data  | Daftar Data       |
|  |                        |                 |                              | Karyawan          | Karyawan          |
|  | 1                      | Admin<br>Sistem | Data Jabatan                 | Maintenance Data  | Daftar Data       |
|  |                        |                 |                              | Jabatan           | Jabatan           |
|  |                        |                 | Data Departemen              | Maintenance Data  | Daftar Data       |
|  |                        |                 |                              | Departemen        | Departemen        |
|  |                        |                 | Data User                    | Maintenance Data  | Daftar Data User  |
|  |                        |                 |                              | User              |                   |
|  |                        |                 | Data KPI                     | Maintenance Data  | Daftar Data KPI   |
|  |                        |                 |                              | <b>KPI</b>        |                   |
|  |                        |                 | Data Kategori                | Maintenance Data  | Daftar Data       |
|  |                        |                 |                              | Kategori          | Kategori          |
|  |                        |                 | Data Tahun                   | Maintenance Data  | Daftar Data       |
|  |                        |                 |                              | Tahun             | Tahun             |
|  |                        |                 | Data Bulan                   | Maintenance Data  | Daftar Data Bulan |
|  |                        |                 |                              | Bulan             |                   |
|  |                        | Supervisor      | Data Target KPI              | Maintenance Data  | Daftar Data       |
|  |                        |                 |                              | <b>Target KPI</b> | Target KPI        |
|  | $\overline{2}$         |                 | Data Bobot KPI               | Maintenance Data  | Daftar Data       |
|  |                        |                 |                              | <b>Bobot KPI</b>  | <b>Bobot KPI</b>  |
|  |                        |                 | Realisasi KPI                | Perhitungan       | Hasil Kinerja     |
|  |                        |                 |                              | Realisasi KPI     | Karyawan          |
|  |                        |                 | Data Realisasi<br><b>KPI</b> | Mencetak Laporan  | Laporan Kinerja   |
|  |                        |                 |                              |                   | Keseluruhan       |
|  |                        |                 |                              |                   | Karyawan,         |
|  |                        |                 |                              |                   | Laporan Kinerja   |
|  |                        |                 |                              |                   | Setiap Karyawan   |
|  | 3                      | Karyawan        | Data Realisasi               | Menampilkan       | Laporan Kinerja   |
|  |                        |                 | <b>KPI</b>                   | Laporan Kinerja   | per bulan         |

Tabel 4.2 Analisis Kebutuhan Pengguna

#### **D. Analisis Kebutuhan Fungsional**

Analisis kebutuhan fungsional dilakukan untuk mengetahui fungsi – fungsi apa saja yang diperlukan untuk membangun sistem aplikasi penilaian kinerja. Fungsi – fungsi tersebut akan digunakan oleh pengguna akhir sesuai dengan hak akses dan kebutuhannya. Pengguna sistem dalam aplikasi penilaian kinerja adalah Admin sebagai pengguna dalam pengelola data master, Supervisor sebagai pengguna dalam melakukan proses penilaian kinerja, dan Karyawan sebagai pengguna melihat hasil kinerja yang diperoleh.

#### **1. Analisis Kebutuhan Fungsional Admin Sistem**

Fungsi *Maintenance* Data Karyawan

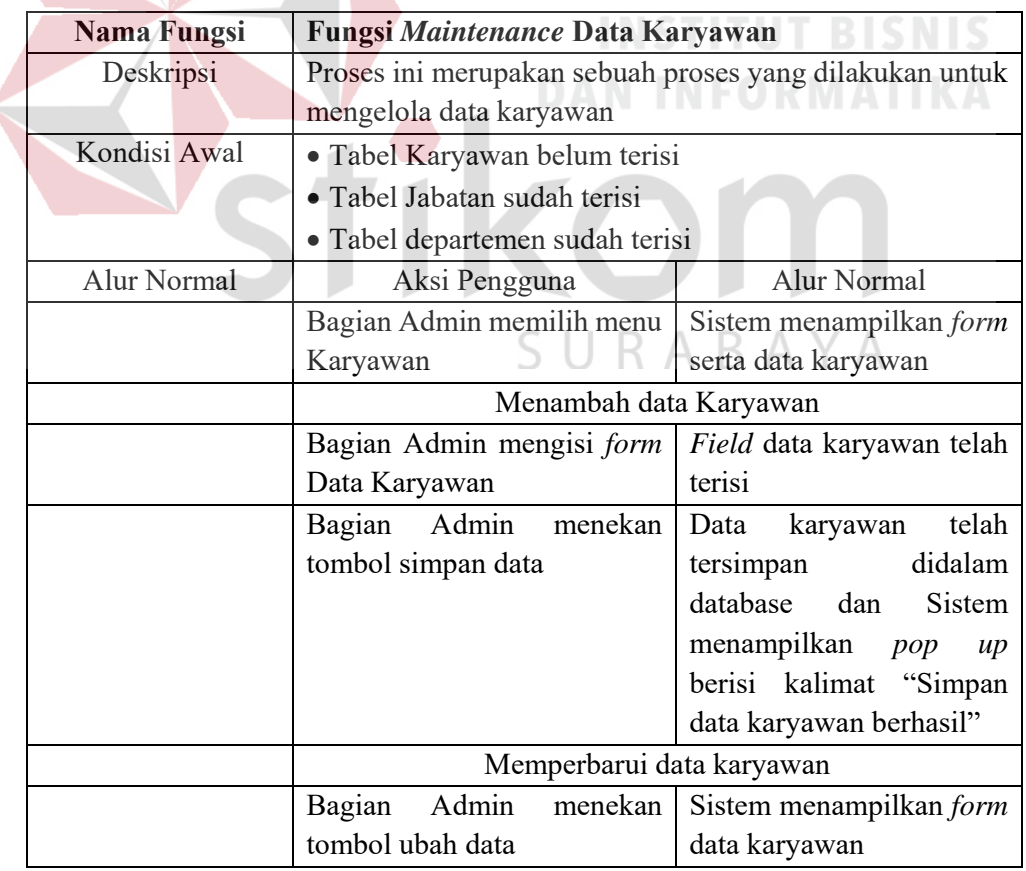

#### Tabel 4.3 Fungsi *Maintenance* Data Karyawan

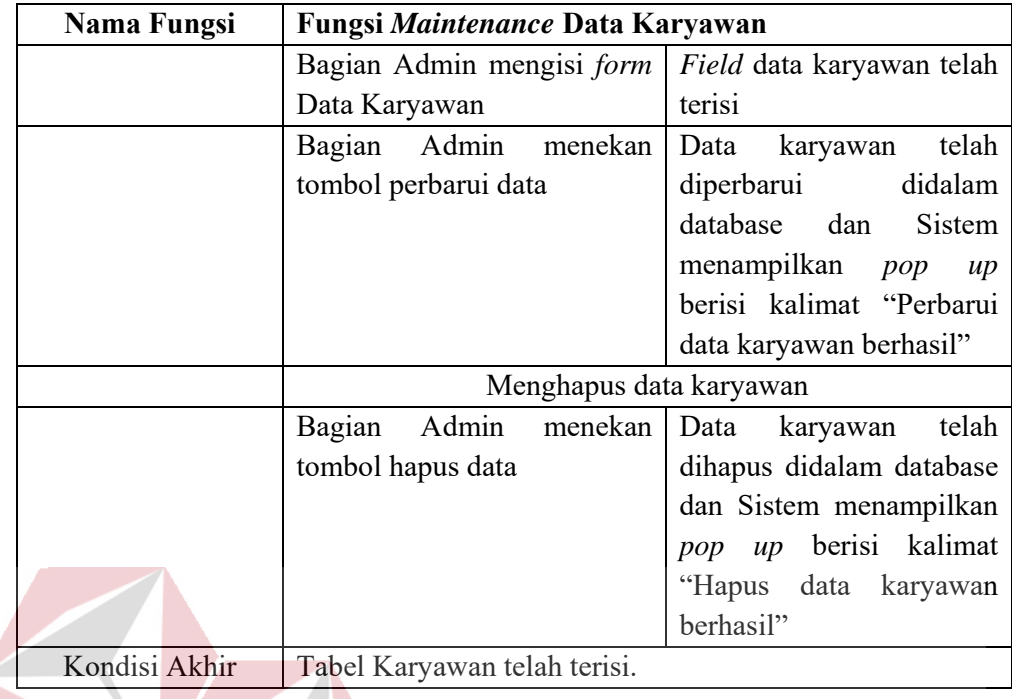

#### Fungsi *Maintenance* Data Jabatan **INSTITUT BISNIS**

# Tabel 4.4 Fungsi *Maintenance* Data Jabatan

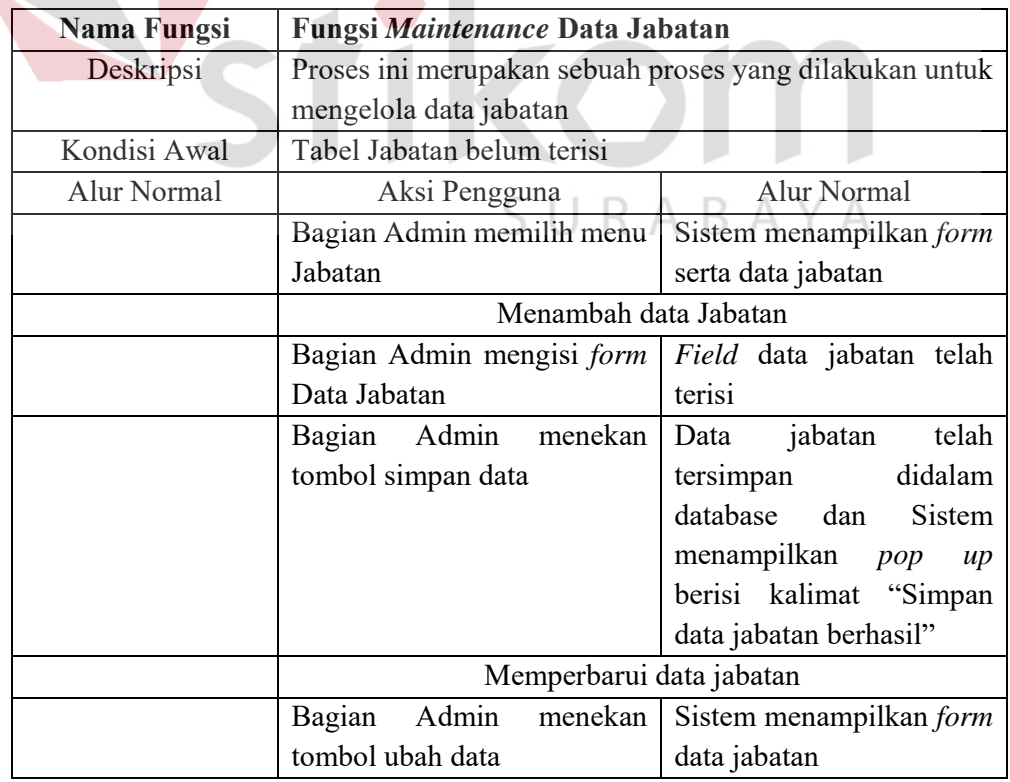

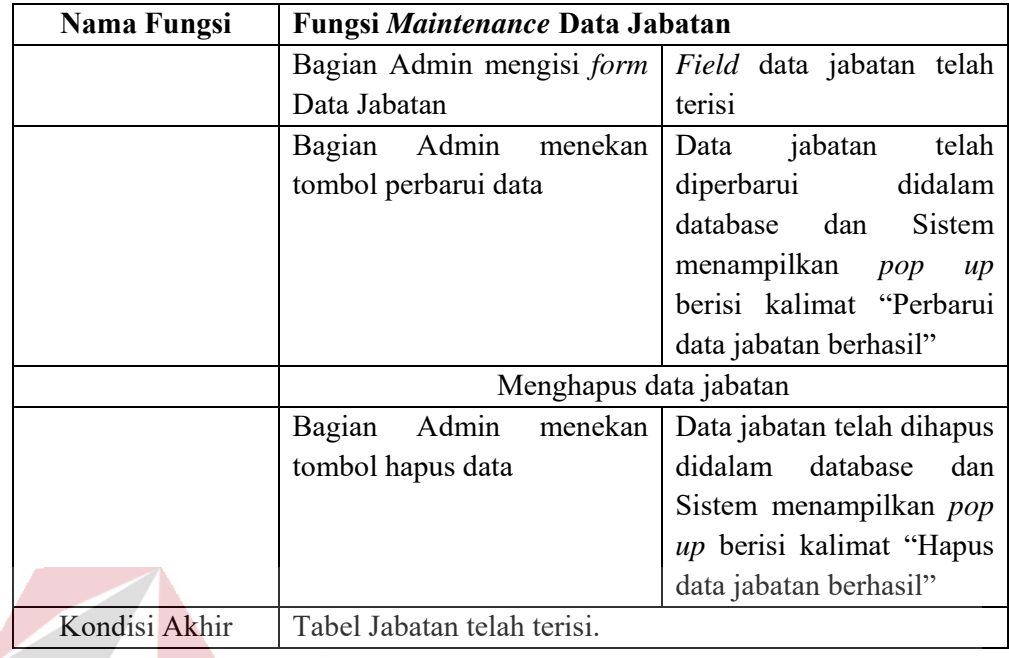

### Fungsi *Maintenance* Data Departemen

7

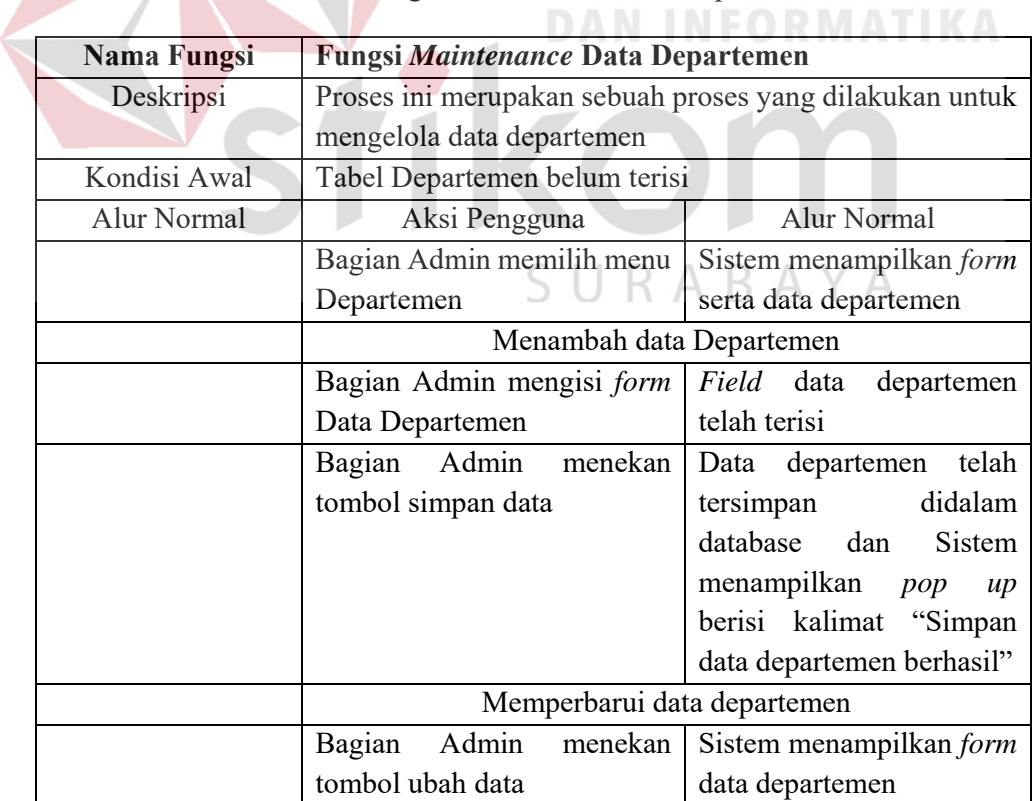

# Tabel 4.5 Fungsi *Maintenance* Data Departemen

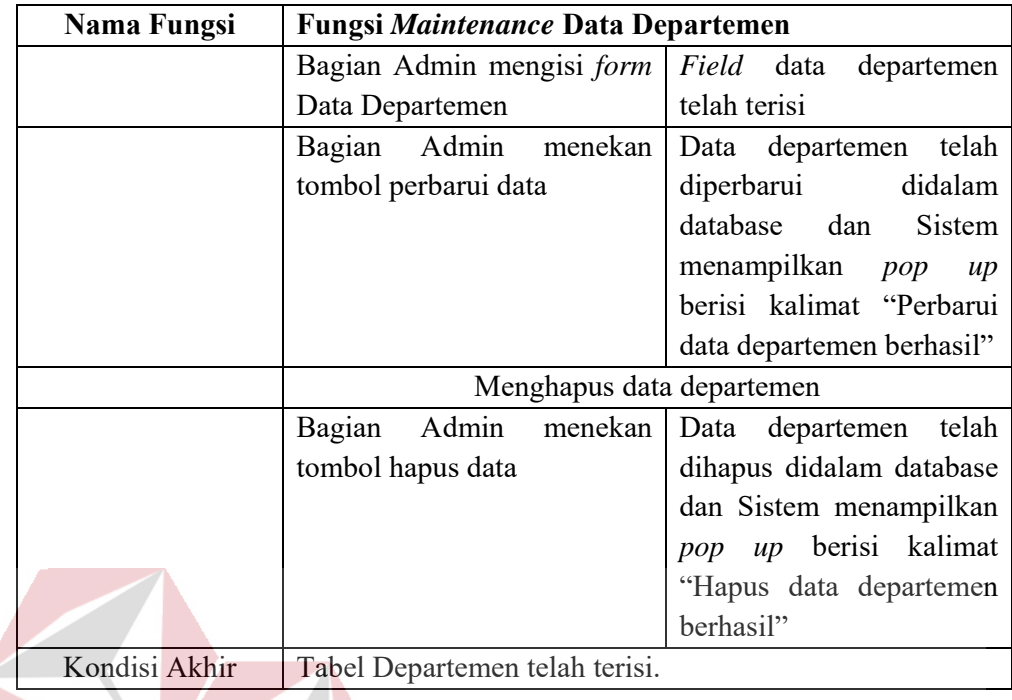

### Fungsi *Maintenance* Data User

## **INSTITUT BISNIS**

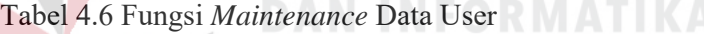

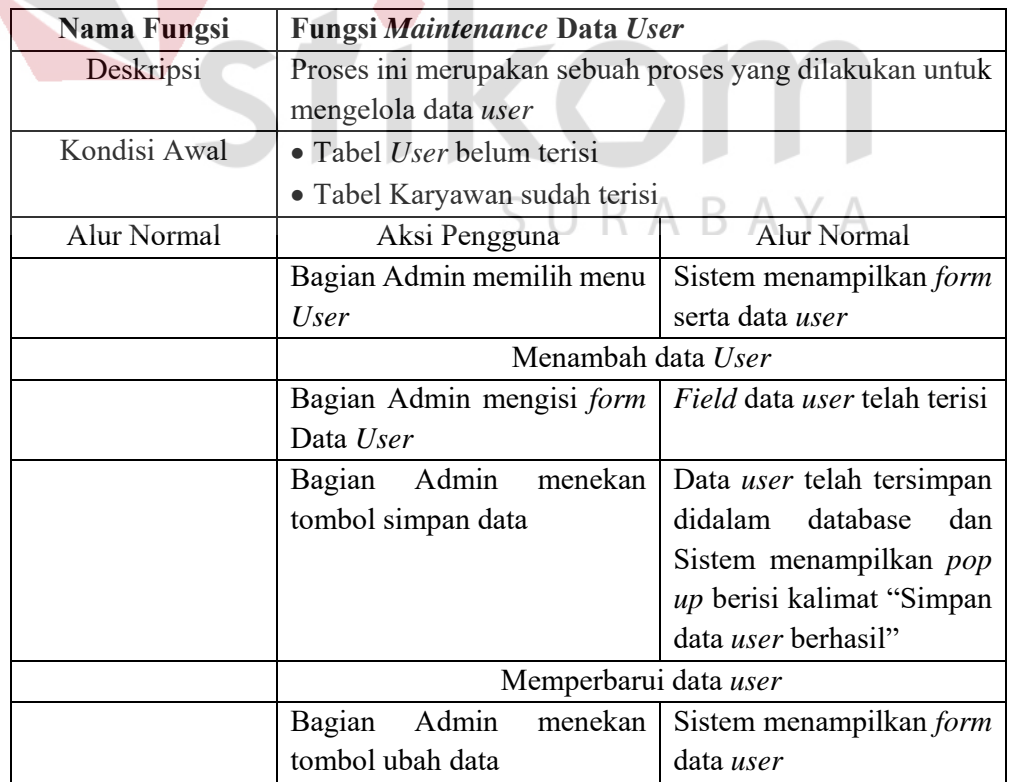

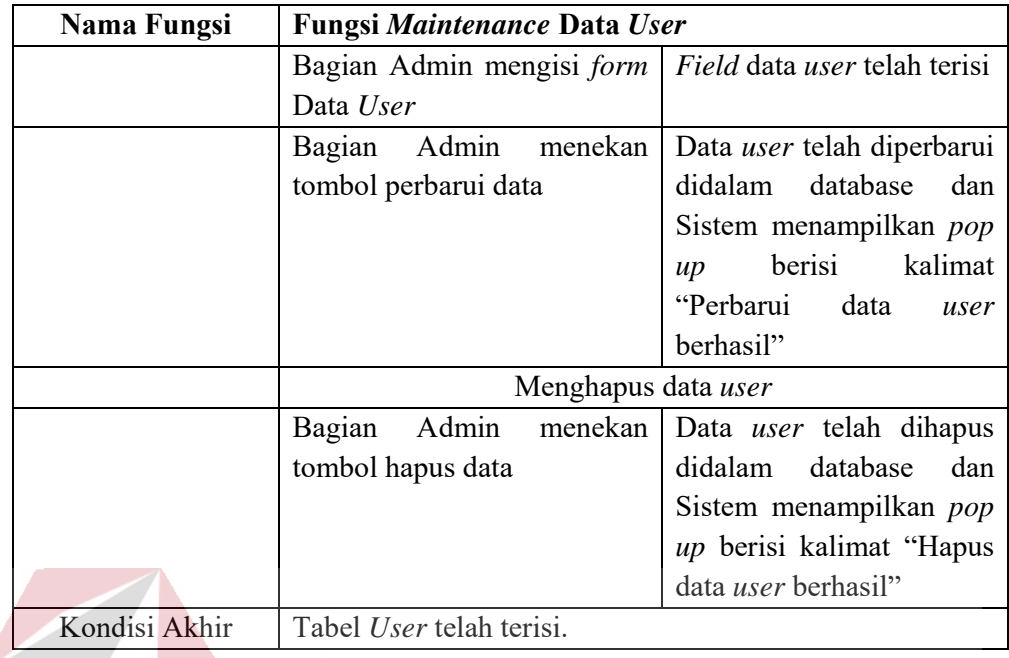

### Fungsi *Maintenance* Data KPI

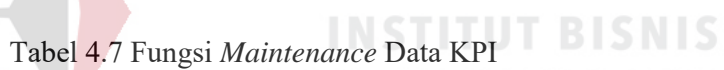

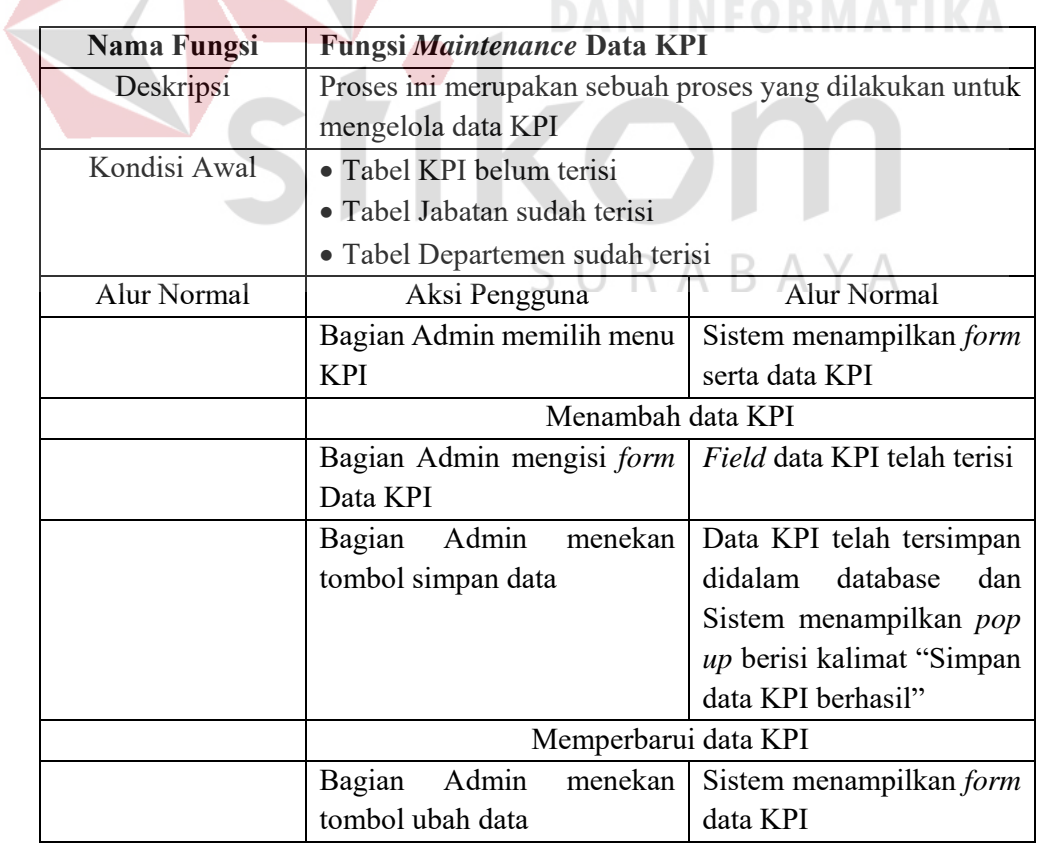

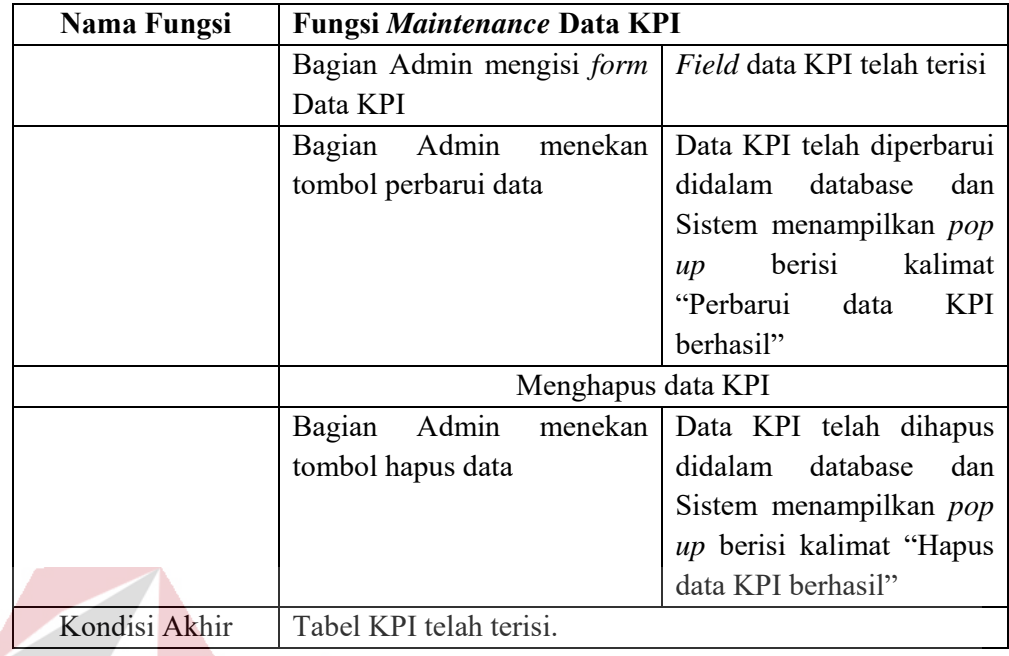

### Fungsi *Maintenance* Data Kategori

 $\overline{\phantom{a}}$ 

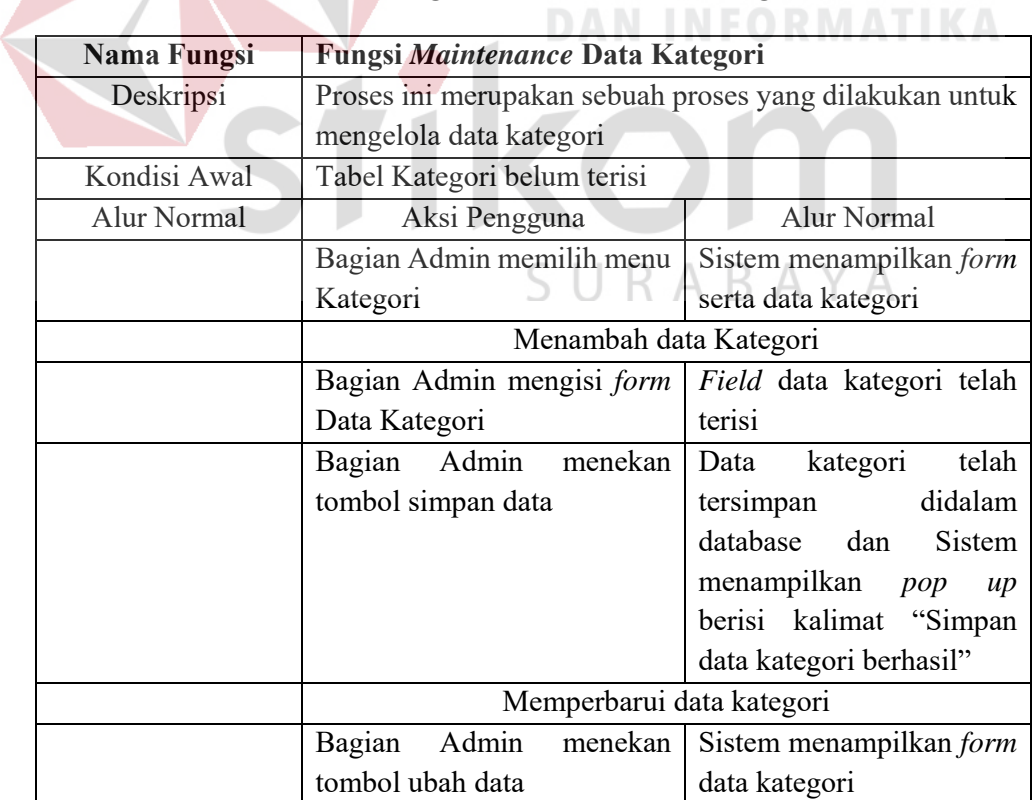

# Tabel 4.8 Fungsi *Maintenance* Data Kategori

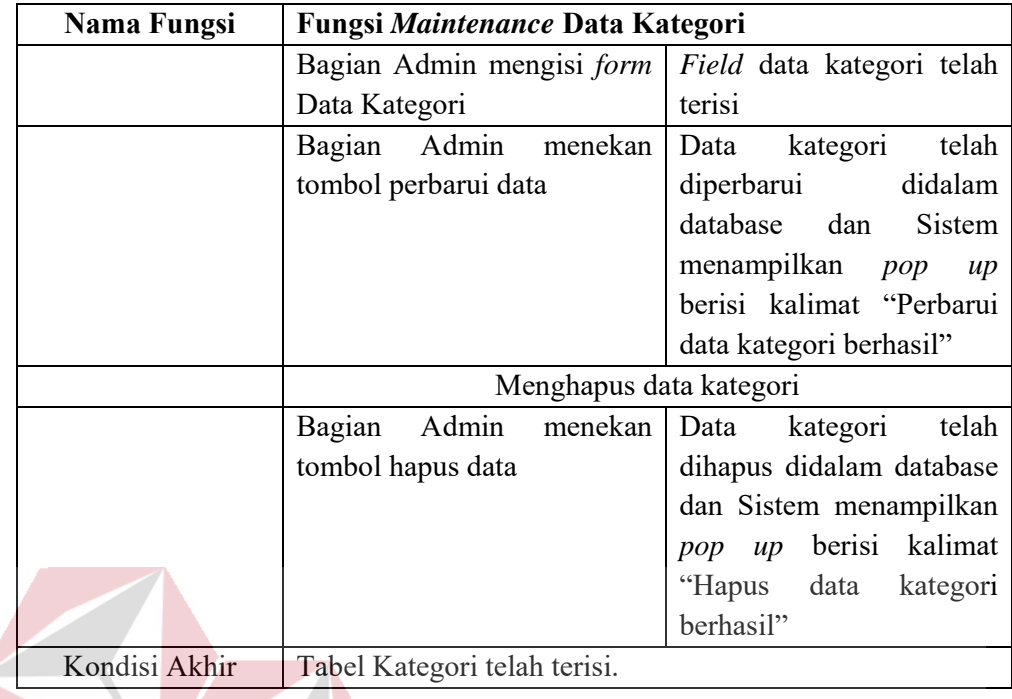

#### Fungsi *Maintenance* Data Tahun **INSTITUT BISNIS**

# Tabel 4.9 Fungsi *Maintenance* Data Tahun

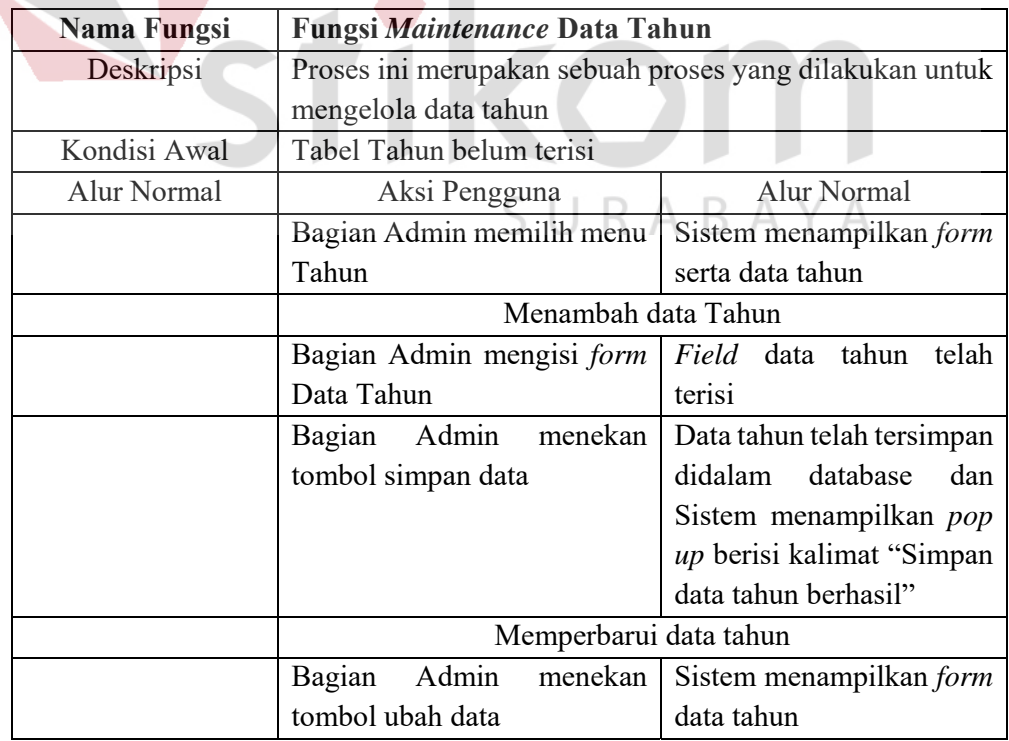

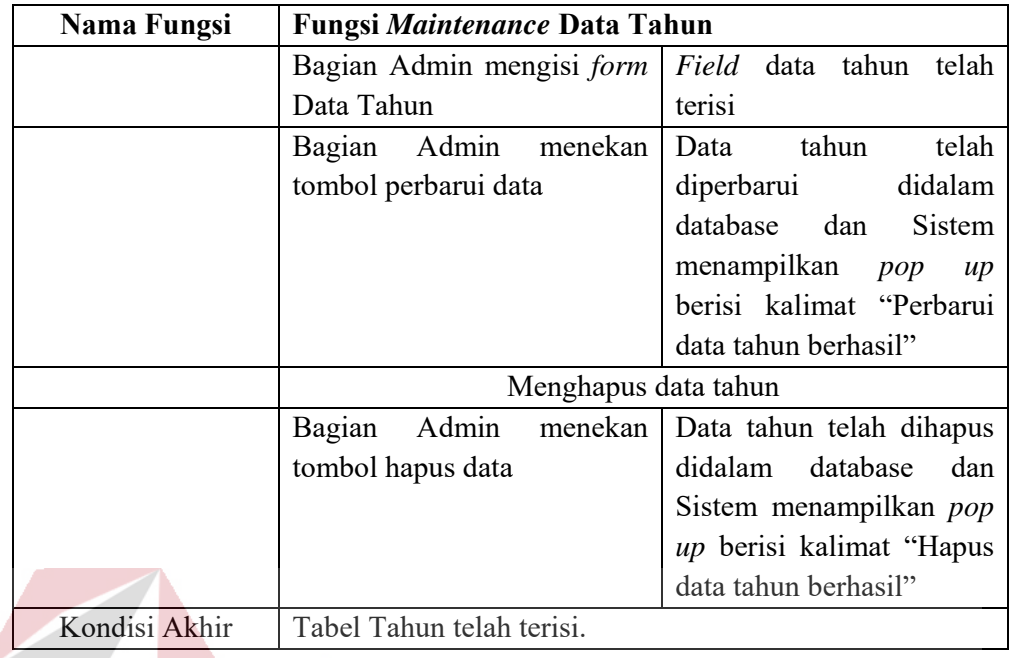

### Fungsi *Maintenance* Data Bulan

7

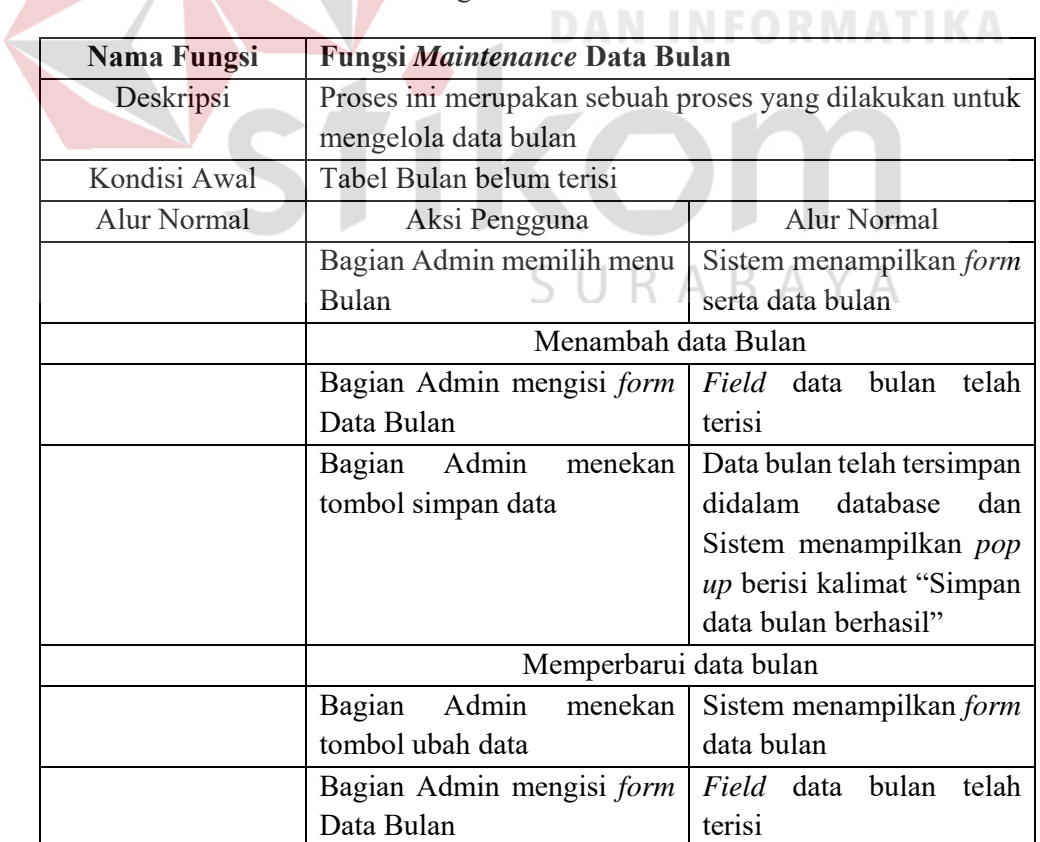

# Tabel 4.10 Fungsi *Maintenance* Data Bulan

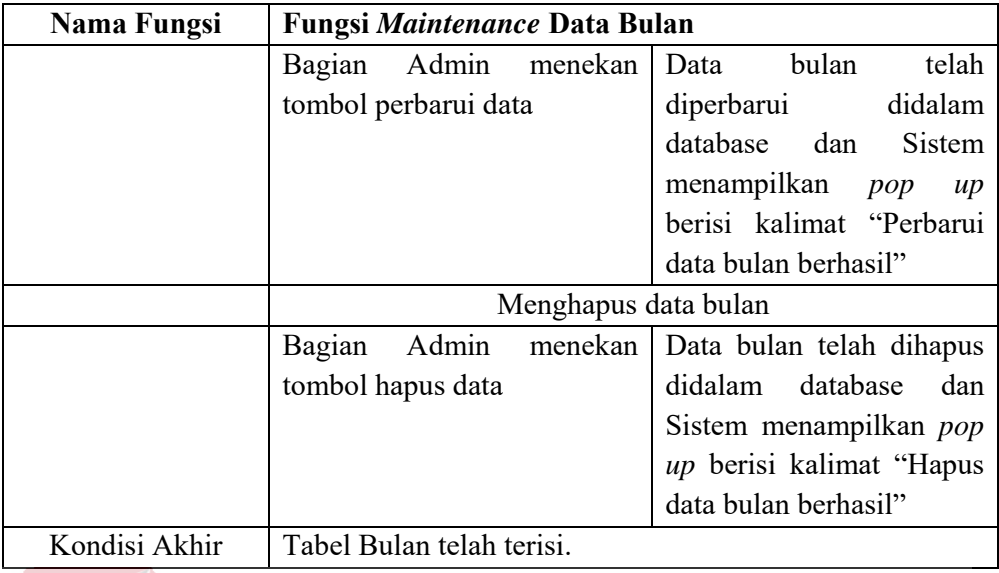

### **2. Analisis Kebutuhan Fungsional Supervisor**

Fungsi *Maintenance* Target KPI

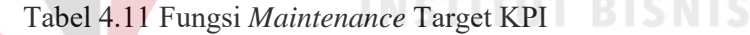

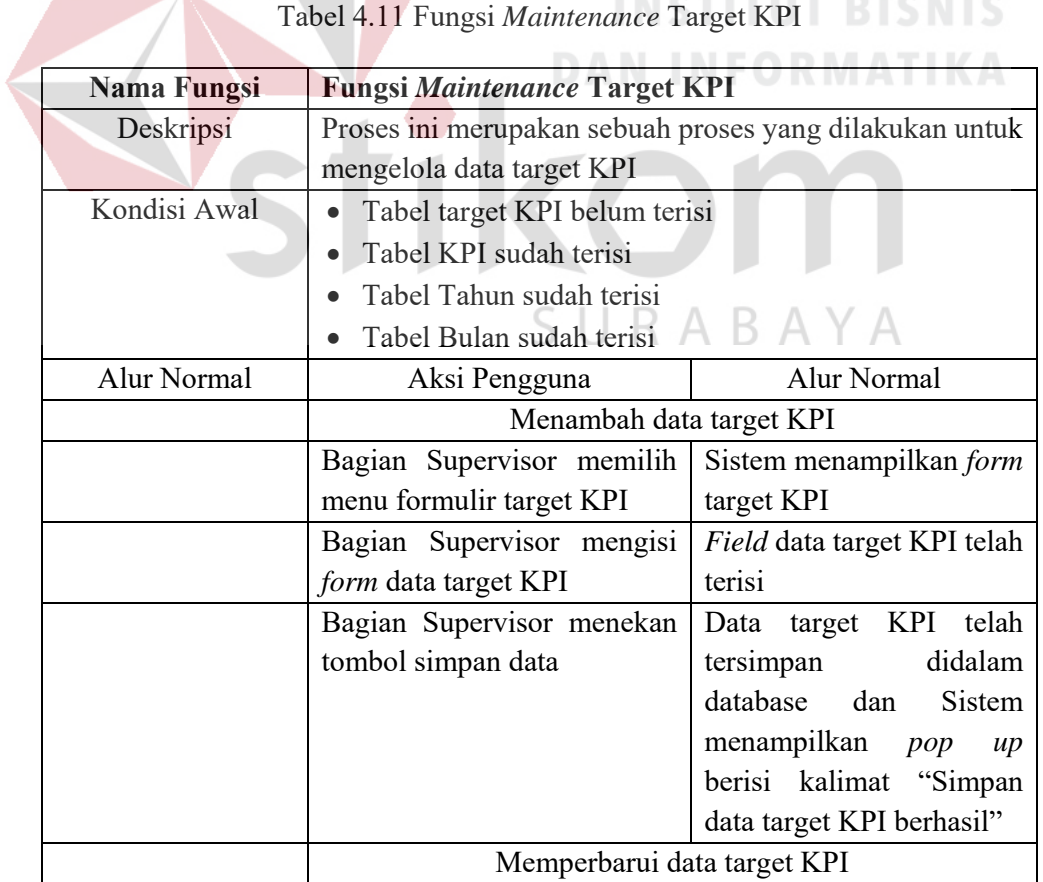

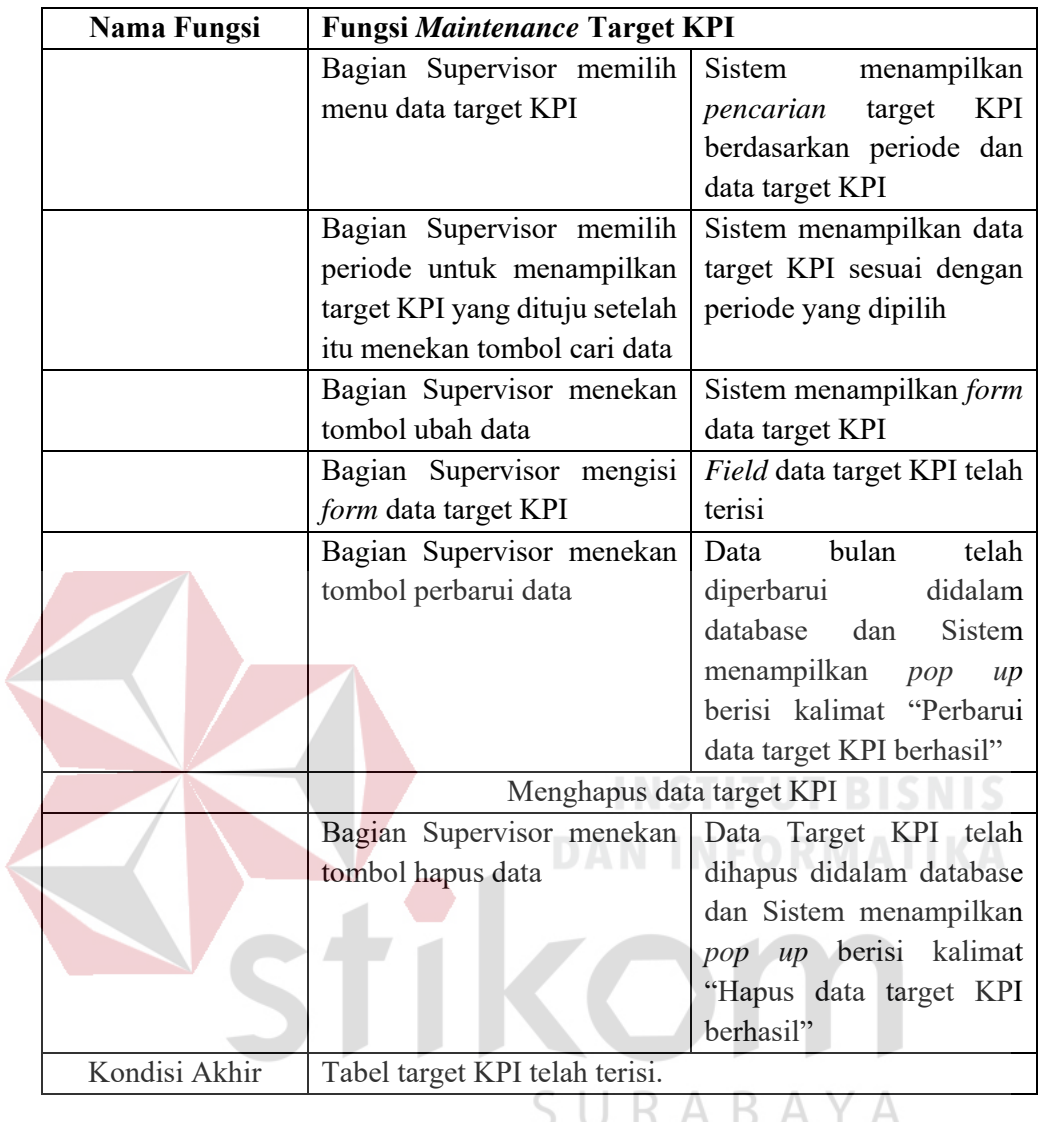

### Fungsi *Maintenance* Bobot KPI

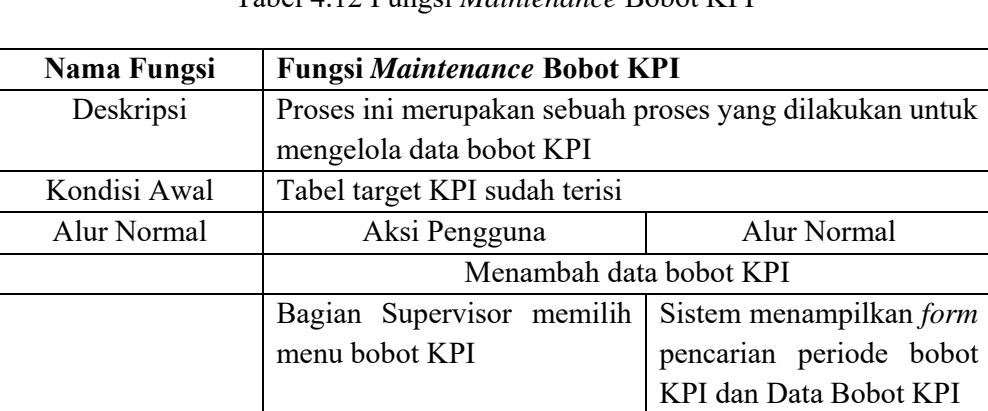

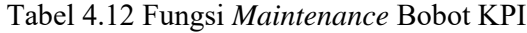

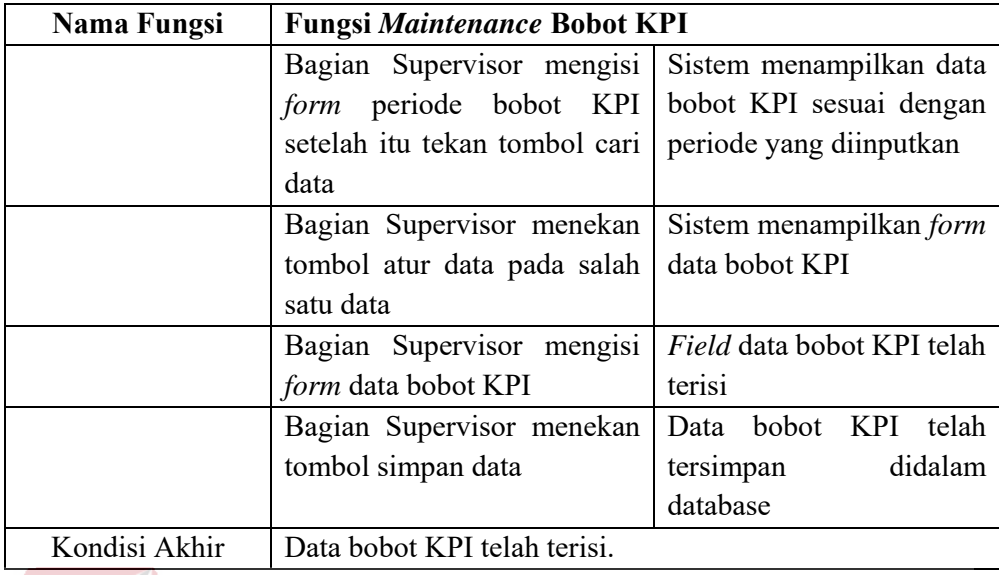

Fungsi Perhitungan Realisasi KPI

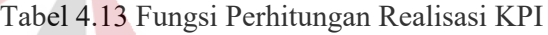

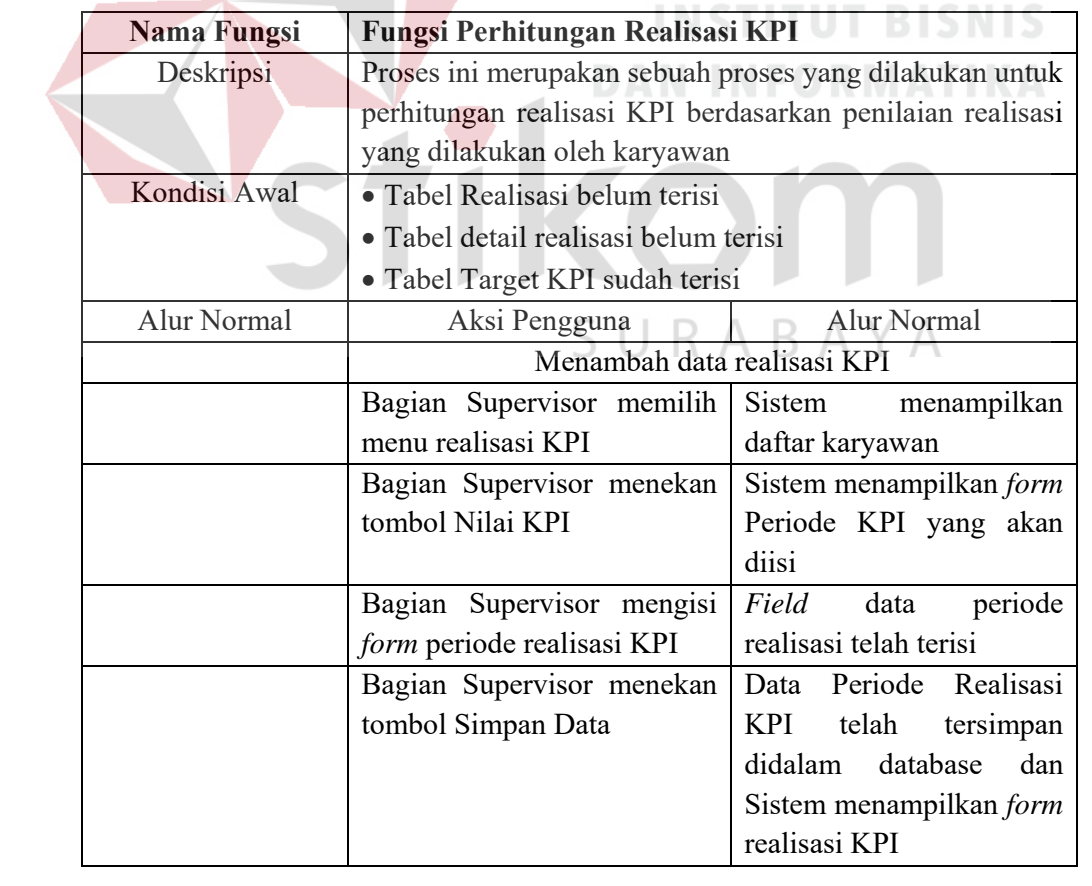

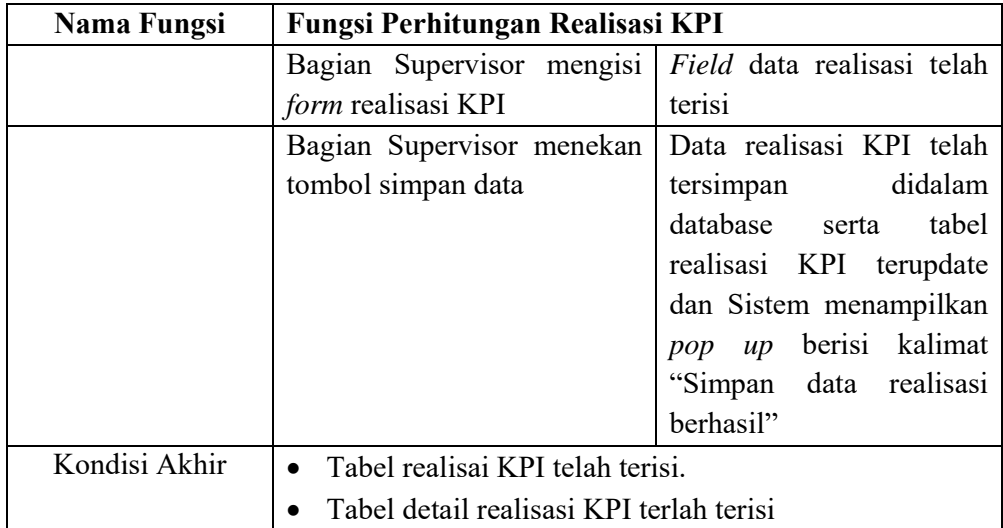

### Fungsi Mencetak Laporan

# Tabel 4.14 Fungsi Mencetak Laporan

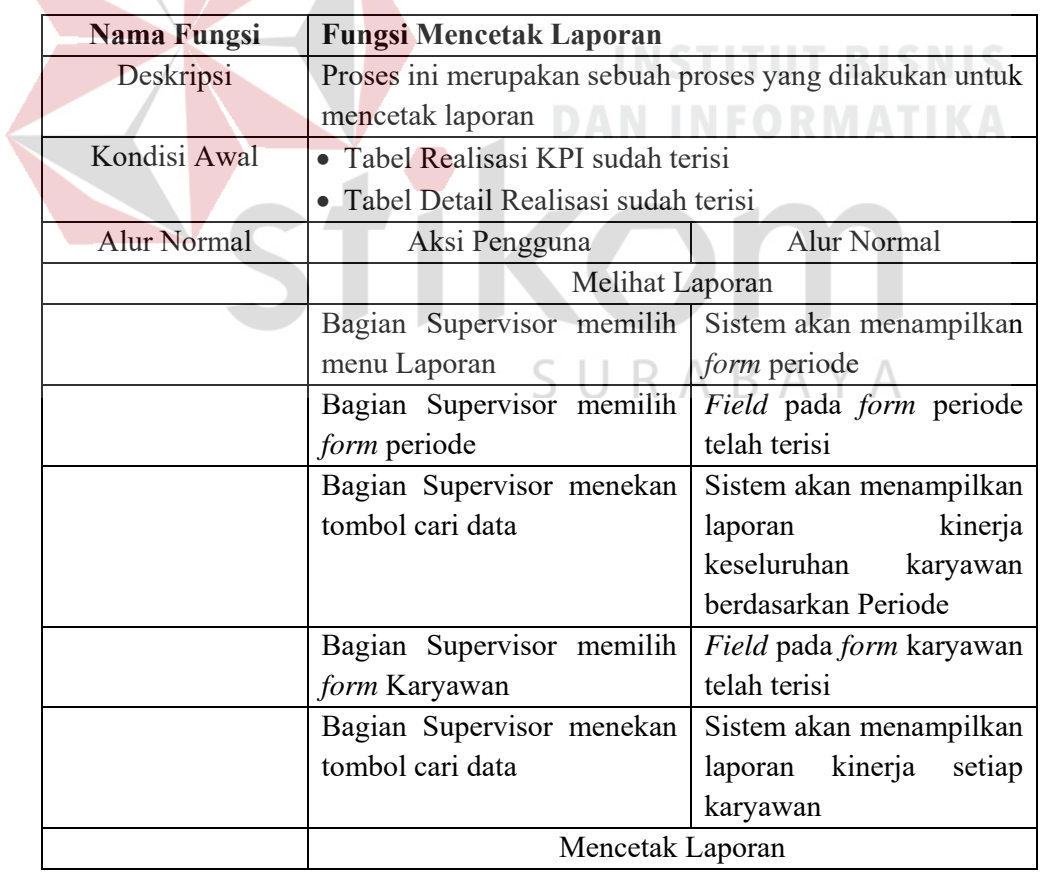

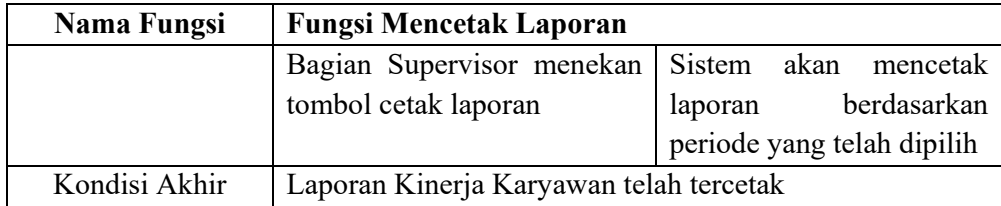

#### **3. Analisis Kebutuhan Fungsional Karyawan**

Fungsi Menampilkan Laporan Kinerja per bulan

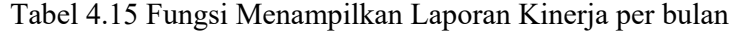

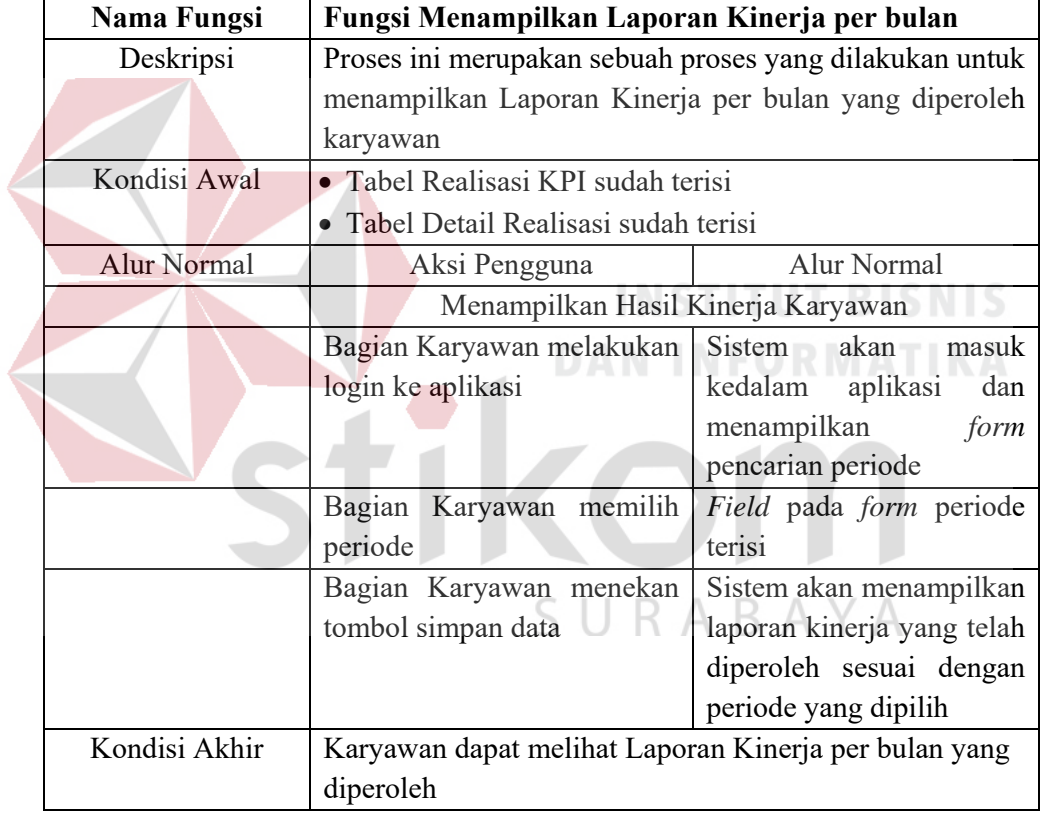

#### **E. Analisis Kebutuhan Non – Fungsional**

Tabel 4.16 Analisis Kebutuhan Non - Fungsional

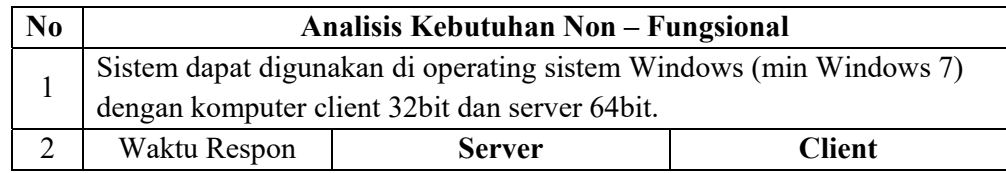

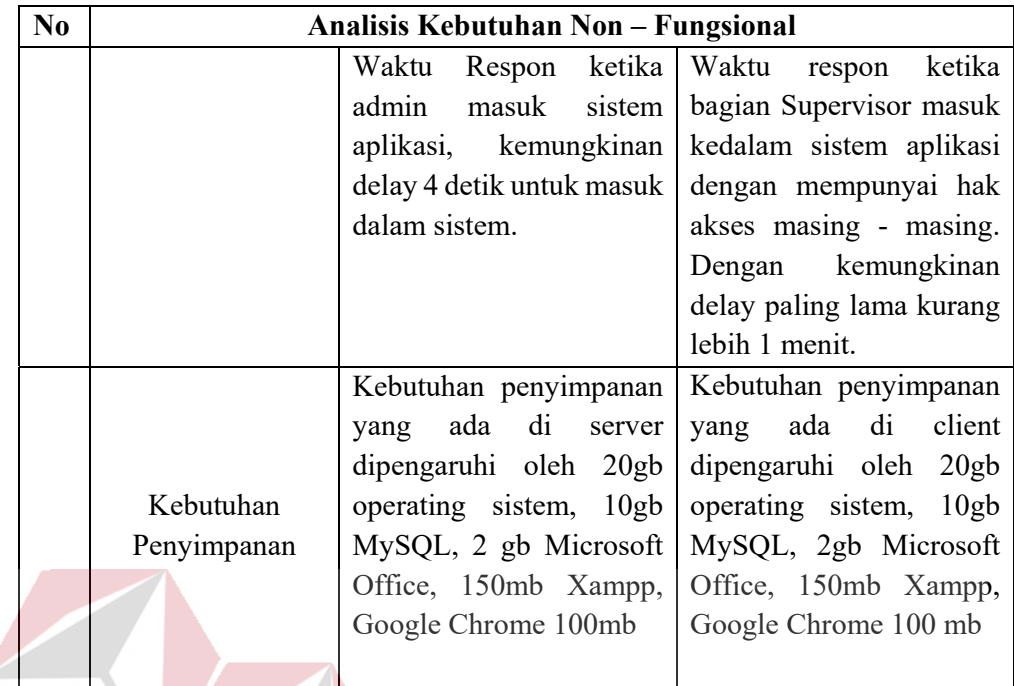

#### **F. Analisis Kebutuhan Perangkat Lunak TITUT BISNIS**

Perangkat lunak yang digunakan untuk menjalankan Aplikasi Penilaian

Kinerja pada PT Satu Atap Indonesia dengan spesifikasi minimal sebagai berikut :

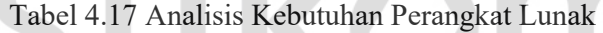

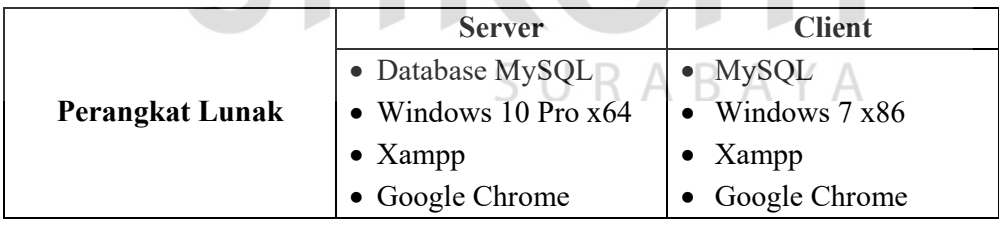

#### **G. Analisis Kebutuhan Perangkat Keras**

Perangkat keras yang digunakan untuk menunjang dalam penggunaan Aplikasi Penilaian Kinerja Karyawan pada PT Satu Atap Indonesia dengan spesifikasi minimal sebagai berikut :

Tabel 4.18 Analisis Kebutuhan Perangkat Keras

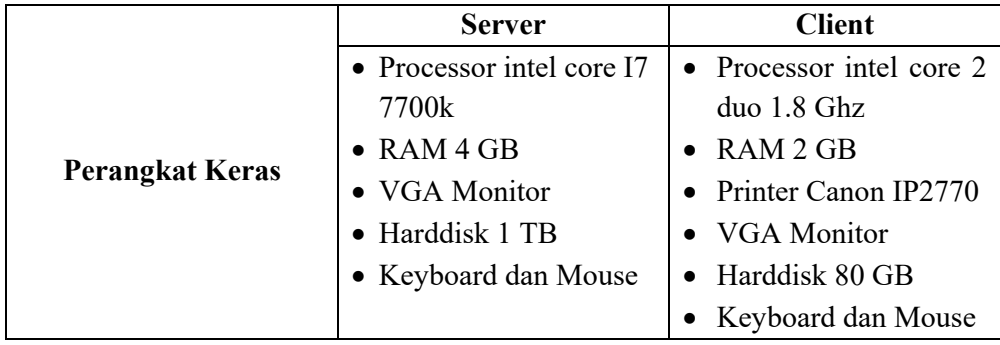

#### **4.3.2 Perancangan Sistem**

#### **A. Diagram** *Input* **dan** *Output*

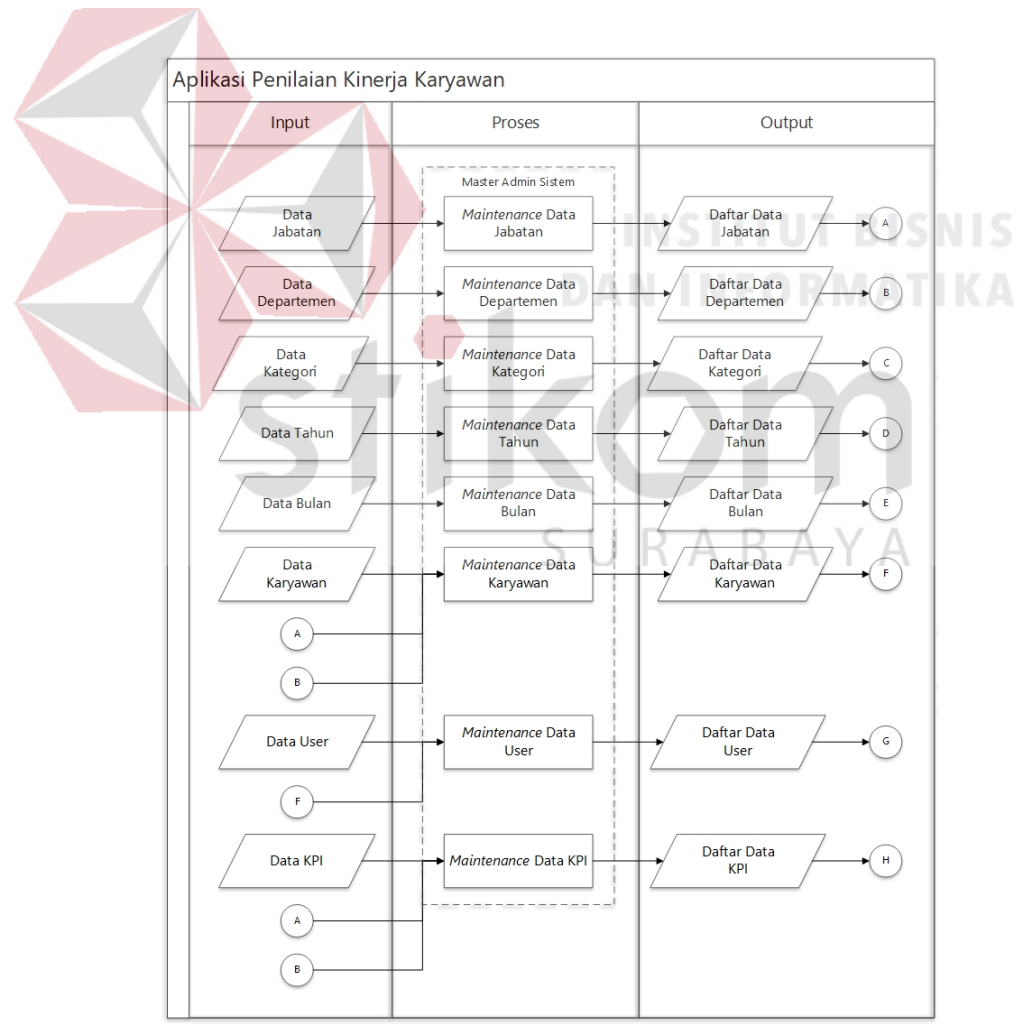

Gambar 4.2 Diagram *Input* dan *Output* Aplikasi Penilaian Kinerja

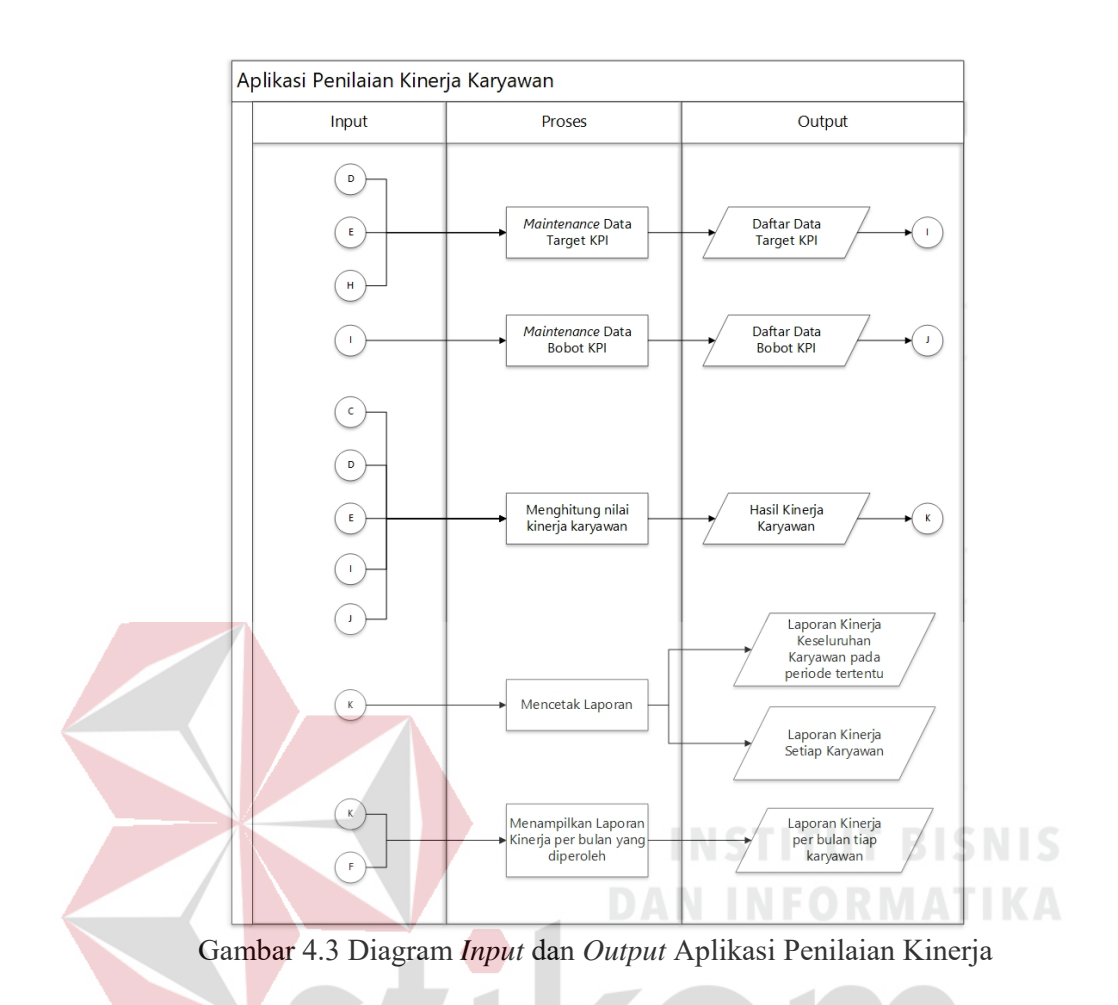

#### **B.** *System Flow*

*System Flow* menjelaskan tentang jalannya proses pada aplikasi penilaian kinerja pada PT Satu Atap Indonesia serta menjelaskan alur *database* yang berinteraksi dengan sistem aplikasi yang dibuat.

#### **1.** *System Flow* **Admin Sistem**

*System Flow Master* Karyawan

*System Flow Master* Karyawan merupakan fungsi yang menjelaskan alur aplikasi dalam memasukkan data karyawan kedalam aplikasi yang dilakukan oleh Admin. Berikut merupakan *System Flow Master* Karyawan yang dapat dilihat pada gambar 4.4.
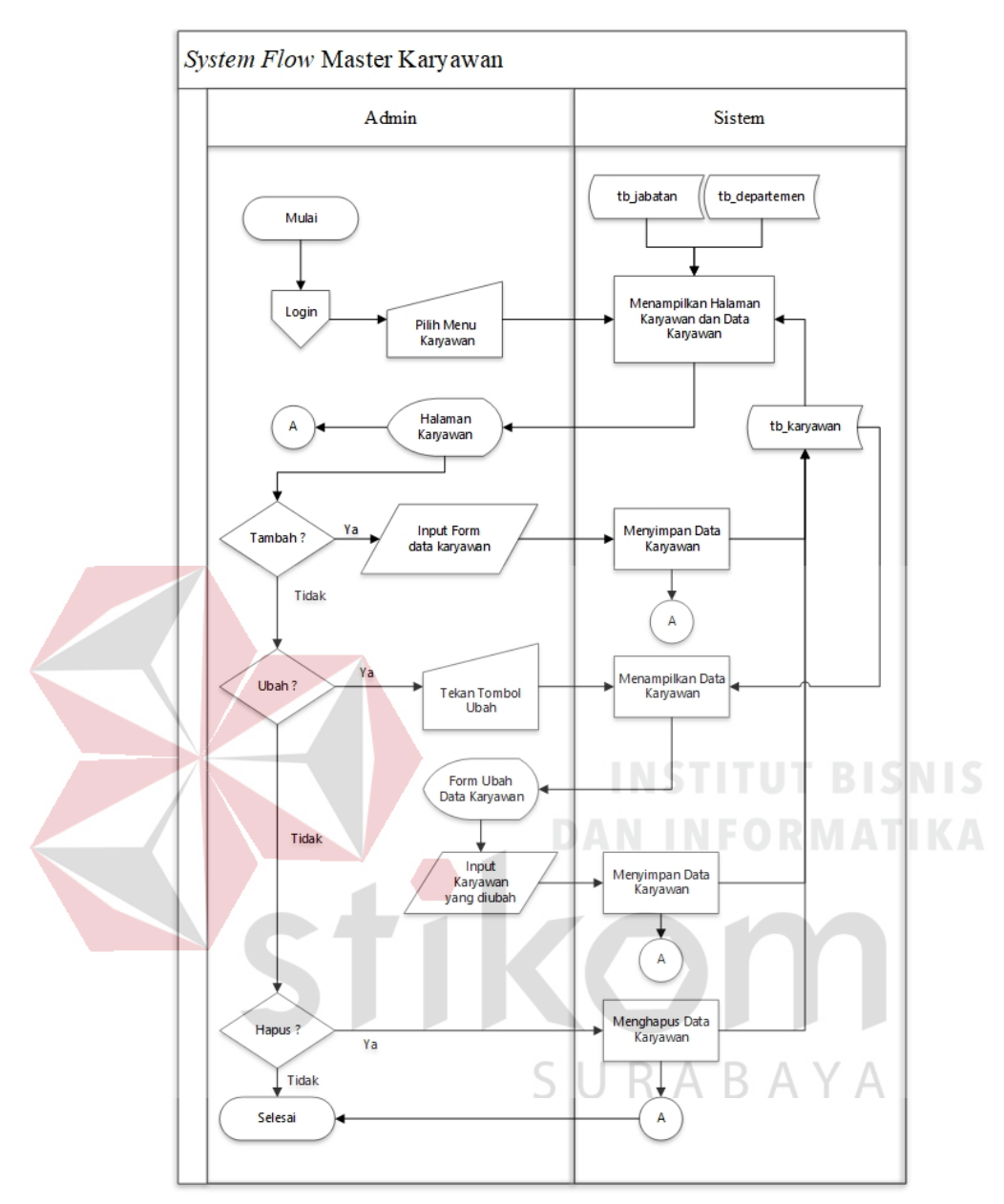

Gambar 4.4 *System Flow Master* Karyawan

*System Flow Master* Jabatan

*System Flow Master* Jabatan merupakan fungsi yang menjelaskan alur aplikasi dalam memasukkan data jabatan kedalam aplikasi yang dilakukan oleh Admin. Berikut merupakan *System Flow Master* Jabatan yang dapat dilihat pada gambar 4.5.

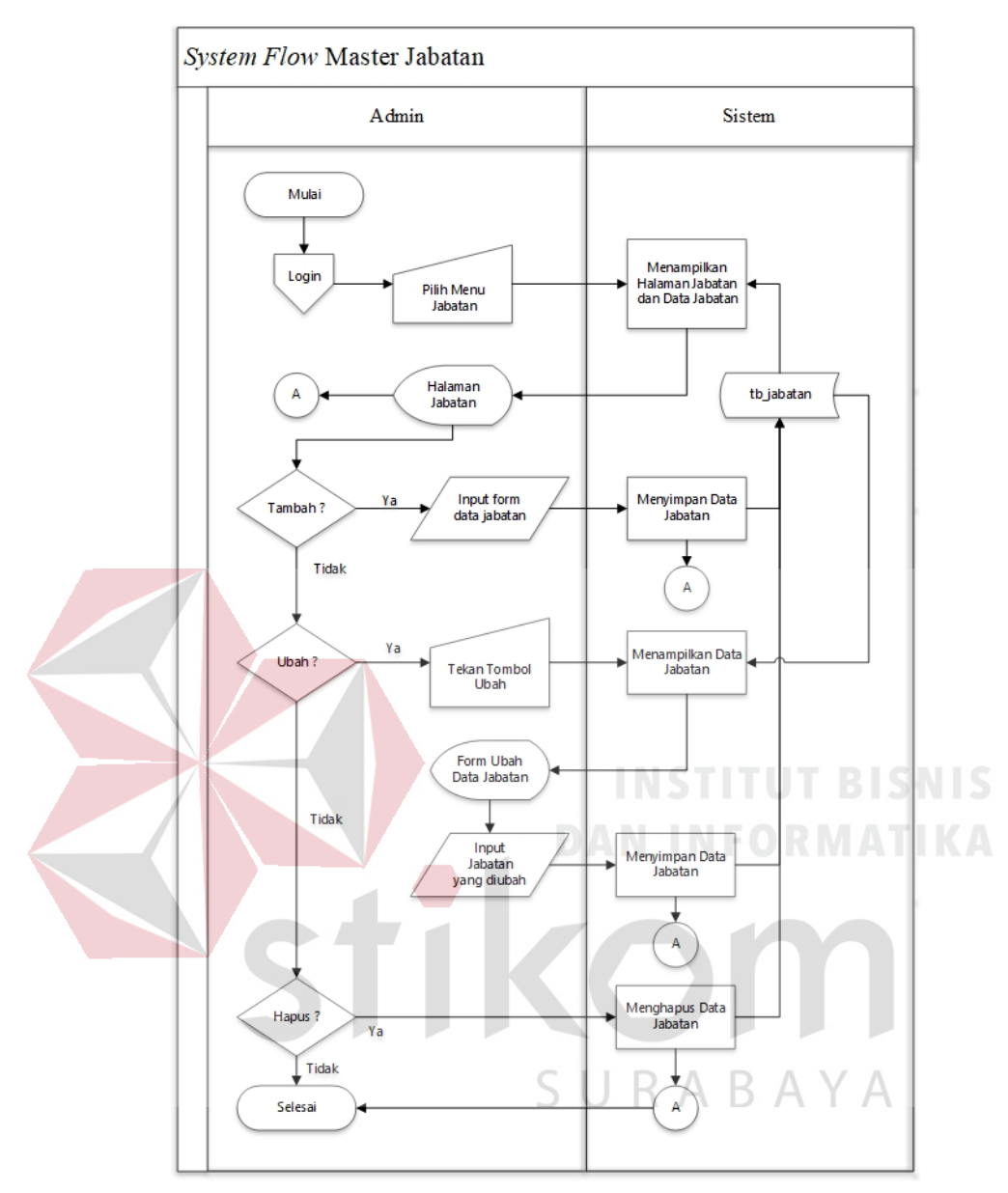

Gambar 4.5 *System Flow Master* Jabatan

*System Flow Master* Departemen

*System Flow Master* Departemen merupakan fungsi yang menjelaskan alur aplikasi dalam memasukkan data departemen kedalam aplikasi yang dilakukan oleh Admin. Berikut merupakan *System Flow Master* Departemen yang dapat dilihat pada gambar 4.6.

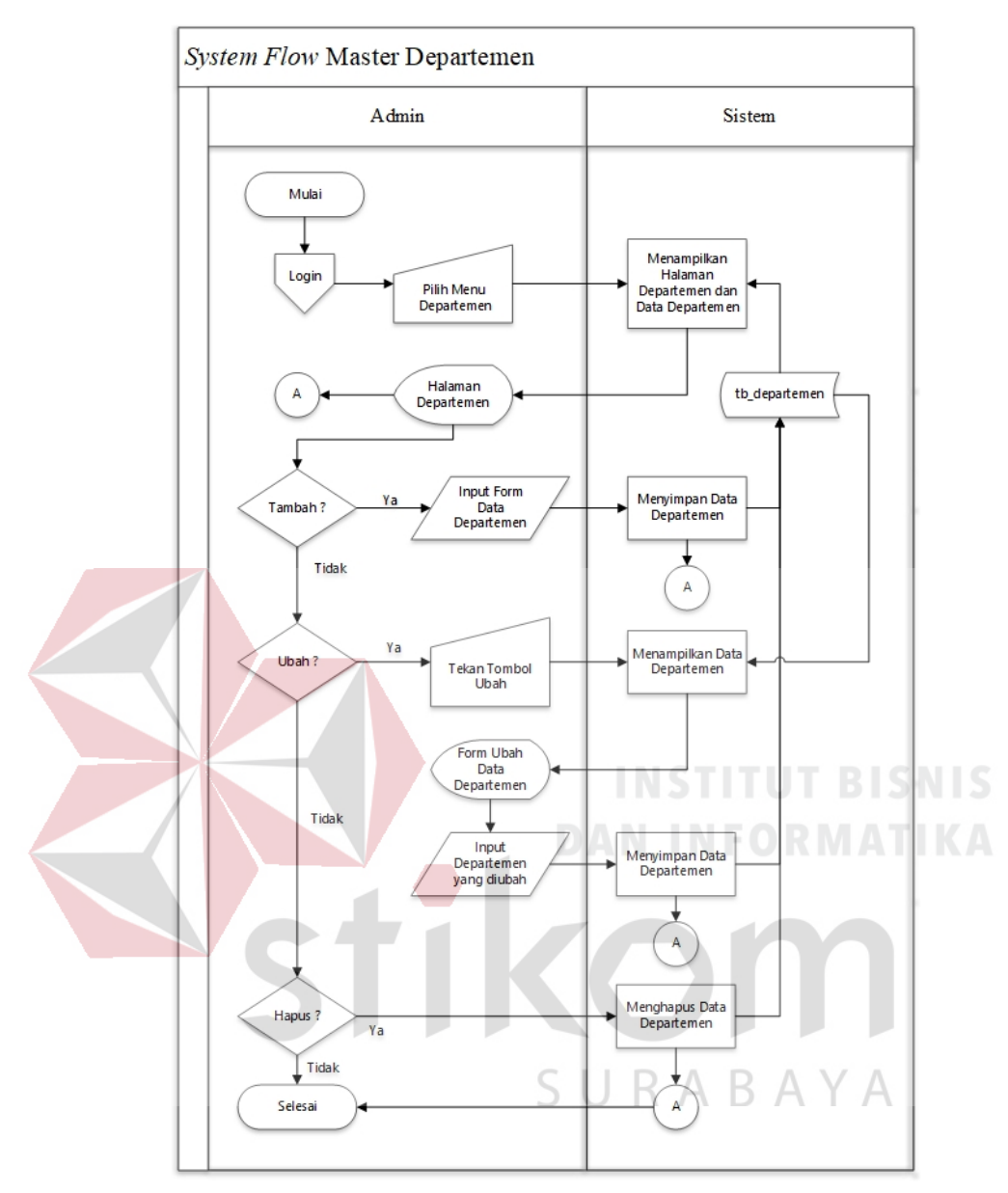

Gambar 4.6 *System Flow Master* Departemen

*System Flow Master User*

*System Flow Master User* merupakan fungsi yang menjelaskan alur aplikasi dalam memasukkan data *user* kedalam aplikasi yang dilakukan oleh Admin. Data *user* digunakan untuk dapat melakukan login kedalam aplikasi. Berikut merupakan *System Flow Master User* yang dapat dilihat pada gambar 4.7.

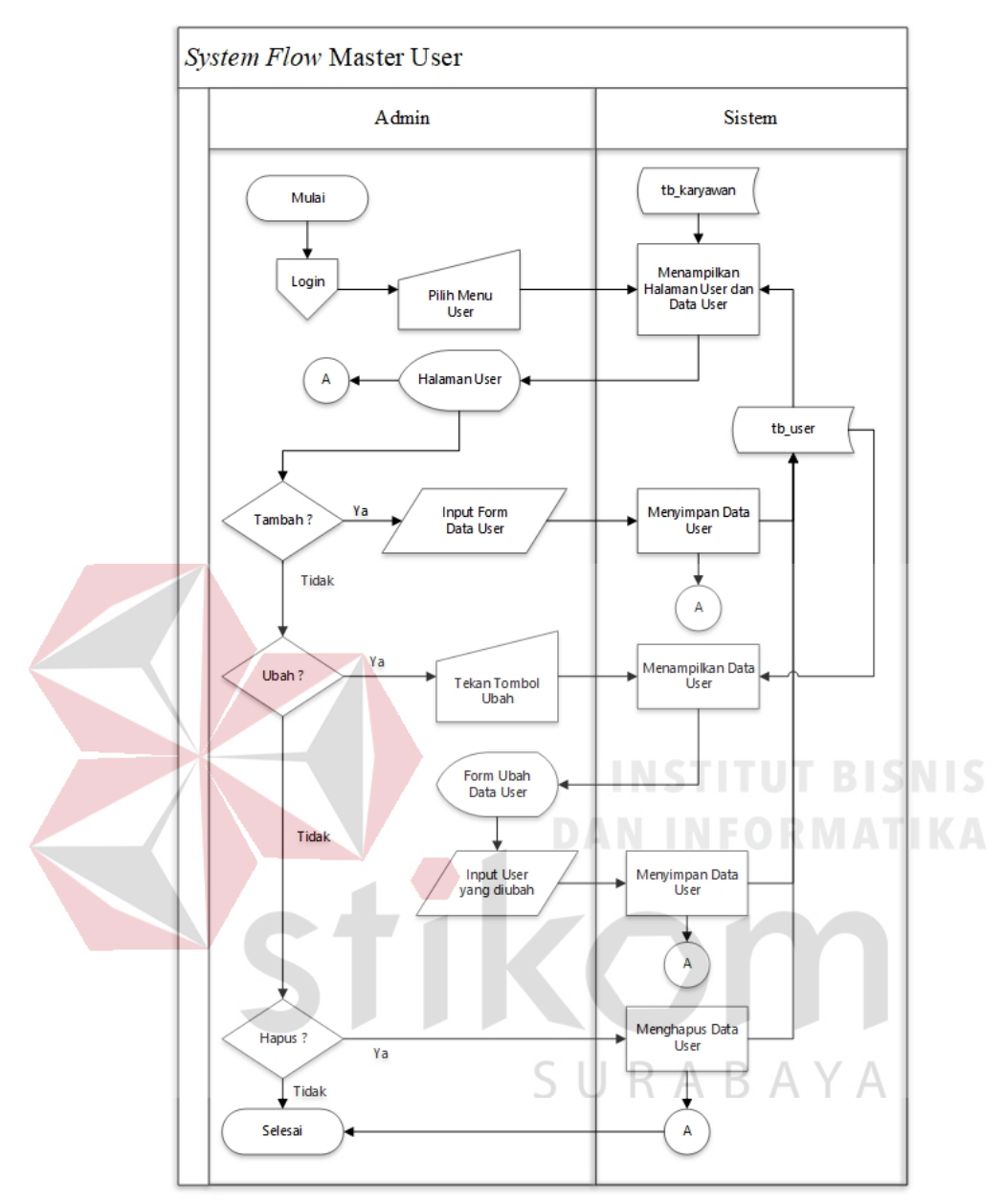

Gambar 4.7 *System Flow Master User* 

*System Flow Master* KPI

*System Flow Master* KPI merupakan fungsi yang menjelaskan alur aplikasi dalam memasukkan data KPI kedalam aplikasi yang dilakukan oleh Admin. Data KPI digunakan untuk indikator kinerja yang dicapai karyawan. Berikut merupakan *System Flow Master User* yang dapat dilihat pada gambar 4.8.

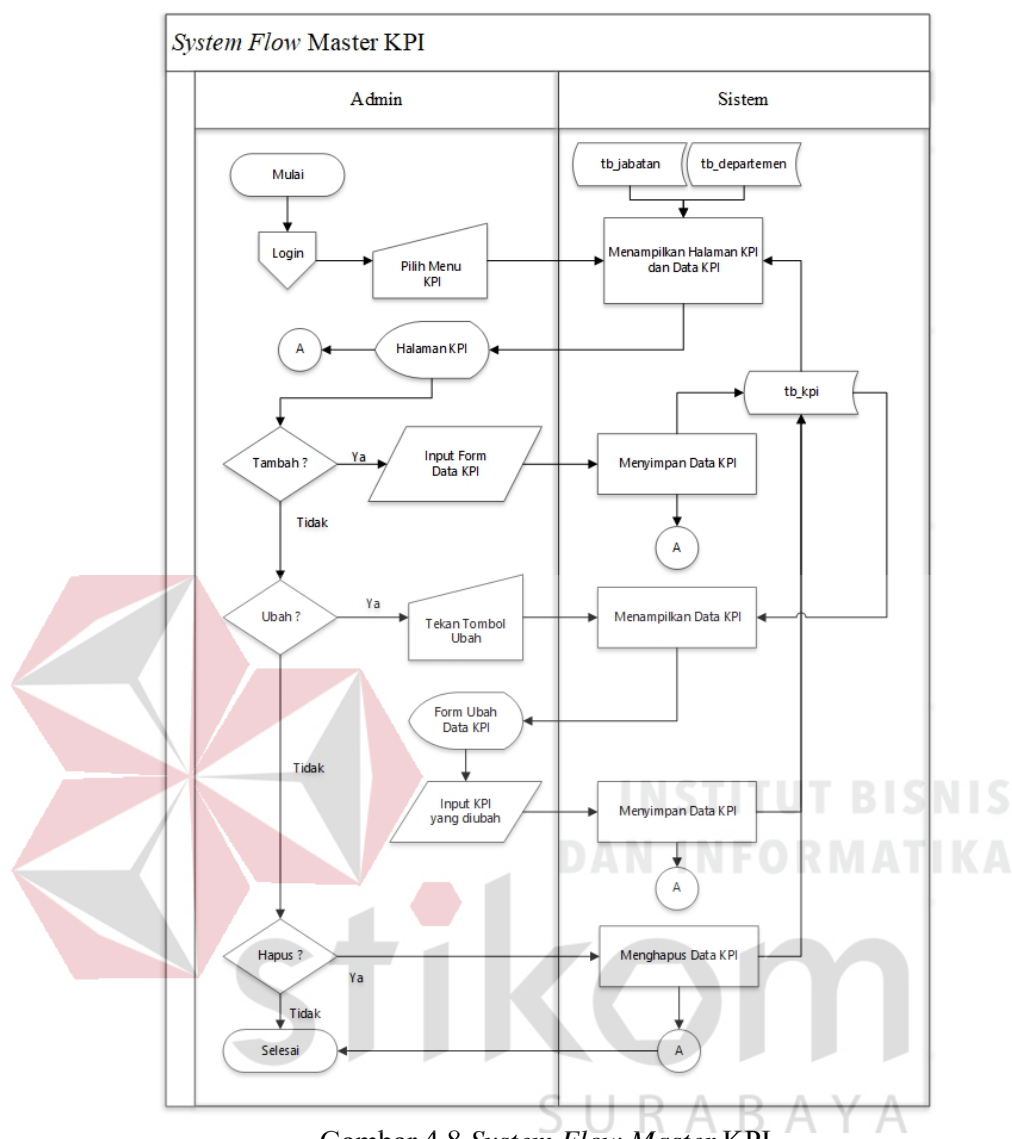

Gambar 4.8 *System Flow Master* KPI

#### *System Flow Master* Kategori

*System Flow Master* Kategori merupakan fungsi yang menjelaskan alur aplikasi dalam memasukkan data kategori kedalam aplikasi yang dilakukan oleh Admin. Data Kategori ini digunakan untuk pengelompokkan *grade* kinerja yang diperoleh karyawan untuk pengambilan keputusan. Berikut merupakan *System Flow Master* Kategori yang dapat dilihat pada gambar 4.9.

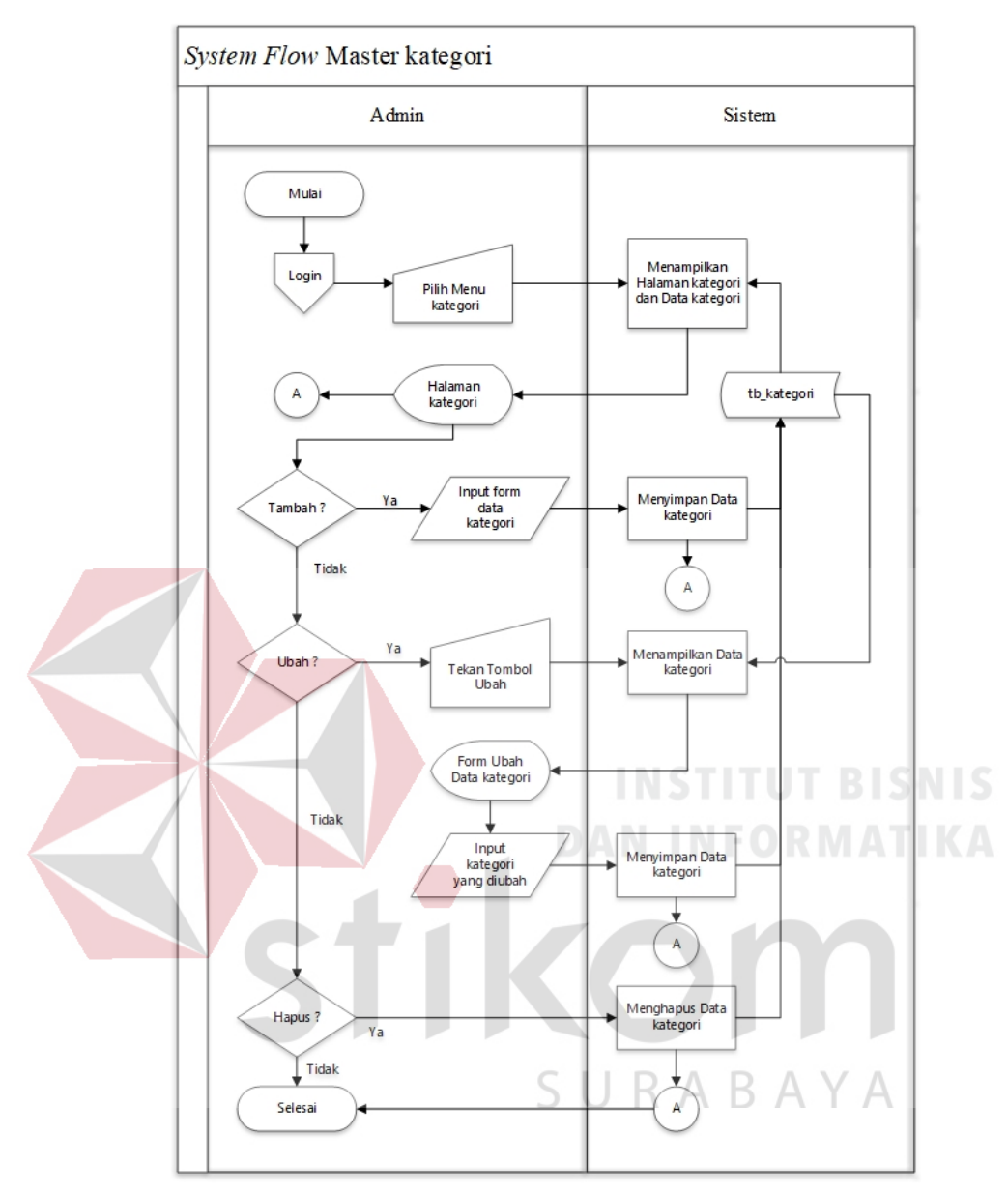

Gambar 4.9 *System Flow Master* Kategori

*System Flow Master* Tahun

*System Flow Master* Tahun merupakan fungsi yang menjelaskan alur aplikasi dalam memasukkan data tahun kedalam aplikasi yang dilakukan oleh Admin. Berikut merupakan *System Flow Master* tahun yang dapat dilihat pada gambar 4.10.

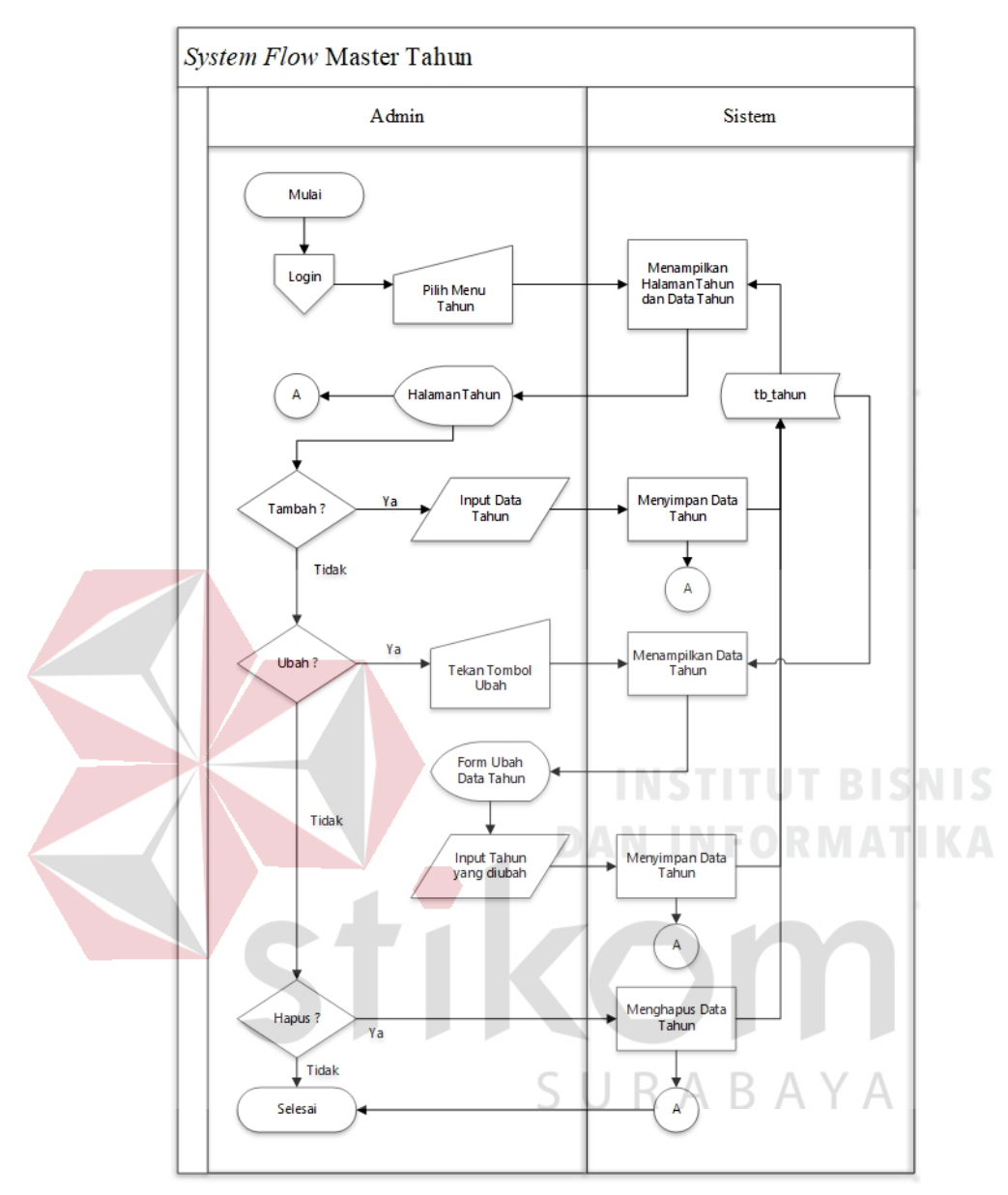

Gambar 4.10 *System Flow Master* Tahun

*System Flow Master* Bulan

*System Flow Master* Bulan merupakan fungsi yang menjelaskan alur aplikasi dalam memasukkan data bulan kedalam aplikasi yang dilakukan oleh Admin. Berikut merupakan *System Flow Master* Bulan yang dapat dilihat pada gambar 4.11.

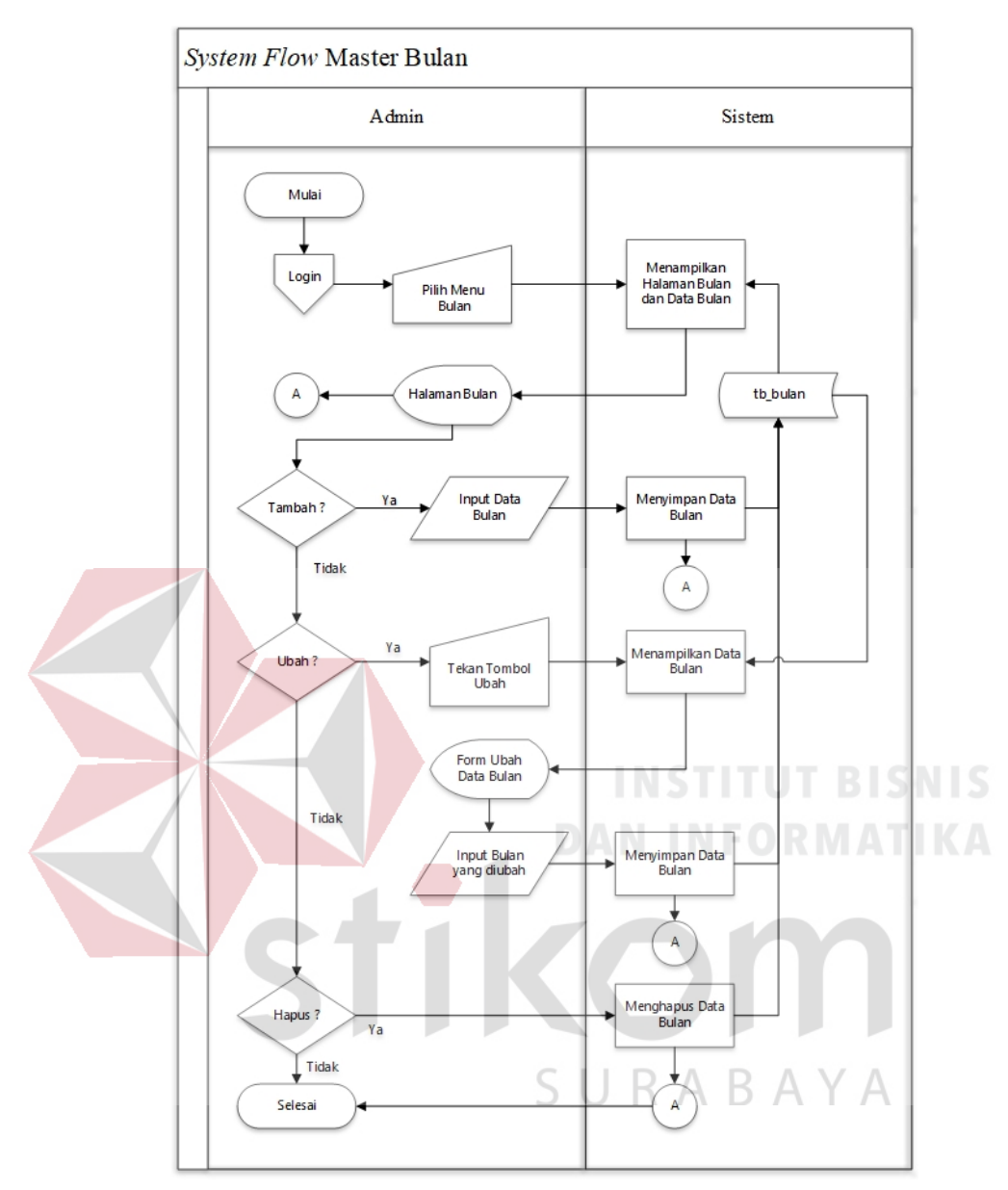

Gambar 4.11 *System Flow Master* Bulan

### **2.** *System Flow* **Supervisor**

*System Flow* Target KPI

*System Flow* Target KPI merupakan fungsi yang menjelaskan alur aplikasi dalam memasukkan data target KPI kedalam aplikasi yang dilakukan oleh Supervisor. Data target KPI digunakan untuk penentuan target yang ditetapkan

perusahaan untuk harapan yang dicapai oleh karyawan agar mendapatkan bonus sesuai dengan capaian masing – masing karyawan. Berikut merupakan *System Flow Master* Target KPI yang dapat dilihat pada gambar 4.12.

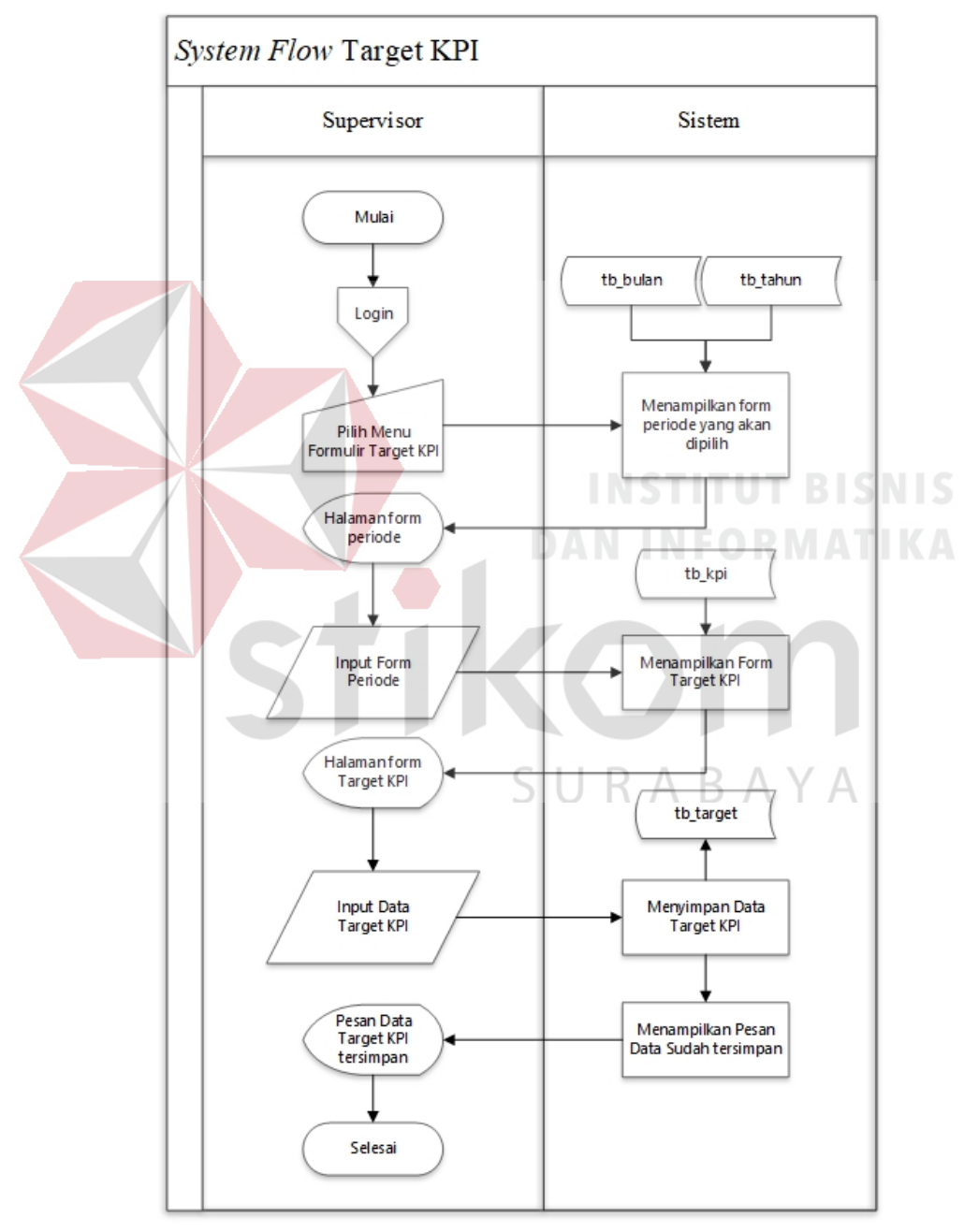

Gambar 4.12 *System Flow* Tambah Target KPI

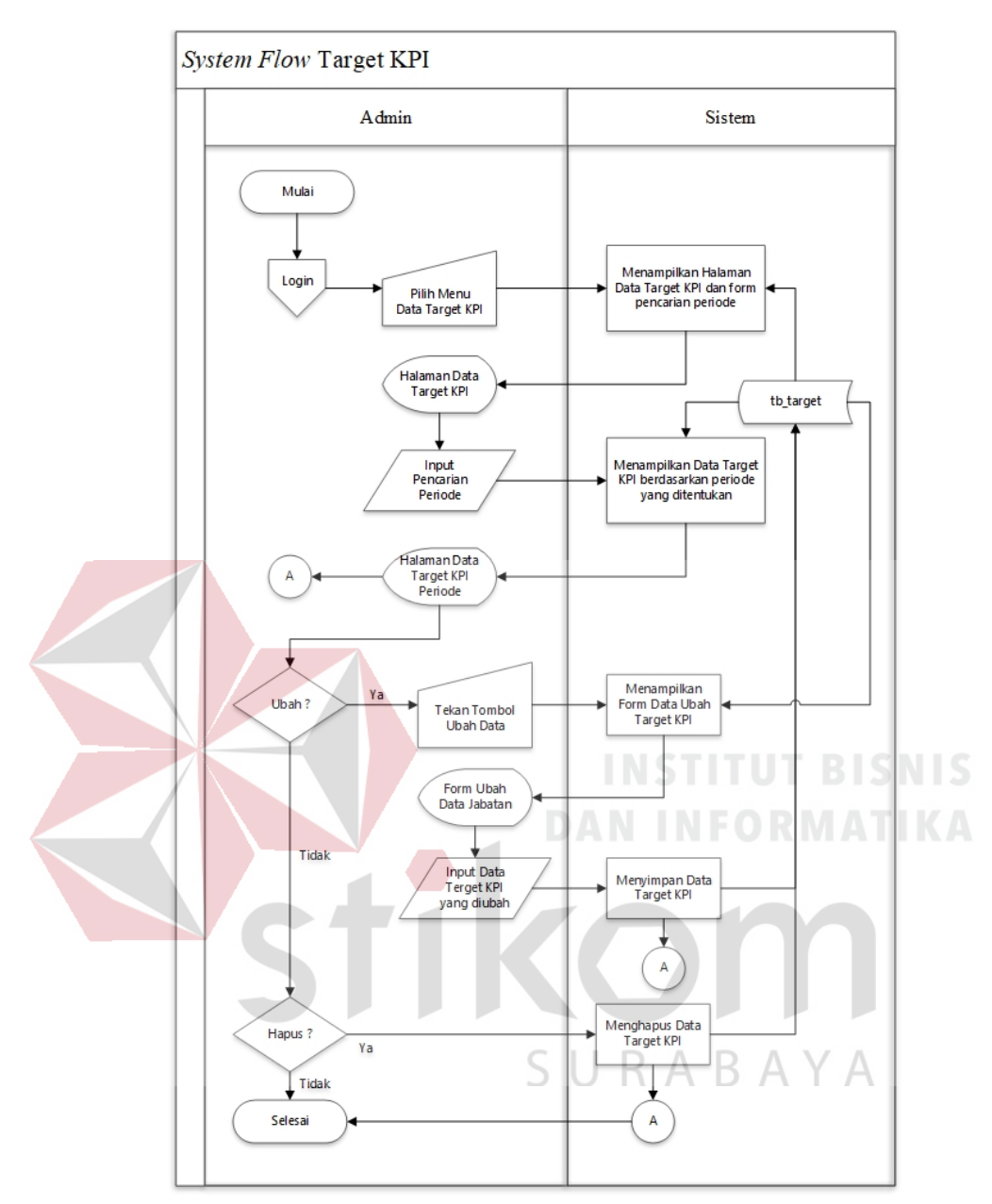

Gambar 4.13 *System Flow* Ubah dan Hapus Target KPI

*System Flow* Bobot KPI

*System Flow* Bobot KPI merupakan fungsi yang menjelaskan alur aplikasi dalam memasukkan data bobot KPI kedalam aplikasi yang dilakukan oleh Supervisor. Berikut merupakan *System Flow Master* bobot KPI yang dapat dilihat pada gambar 4.14.

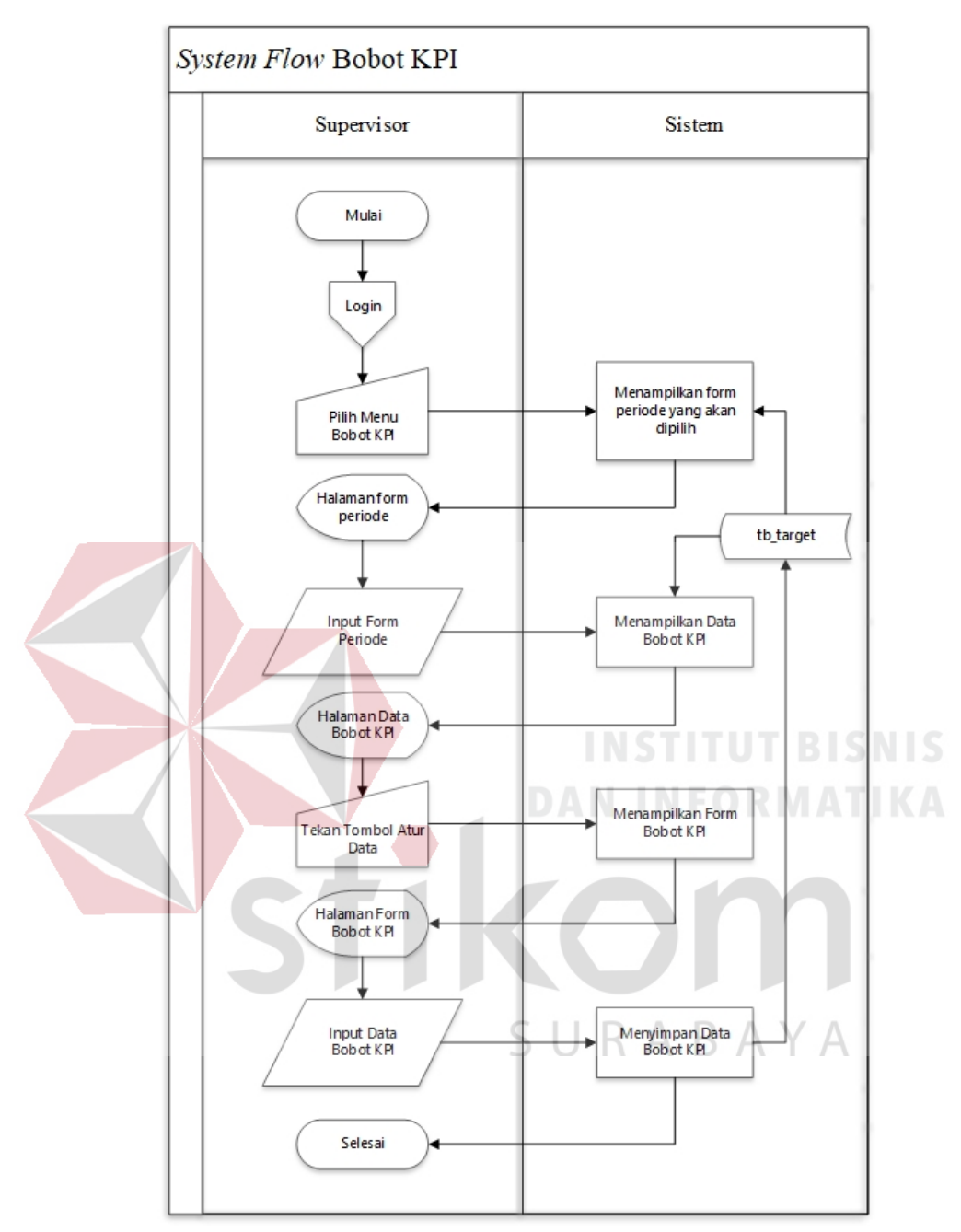

Gambar 4.14 *System Flow* Bobot KPI

#### *System Flow* Realisasi KPI

*System Flow* Realisasi KPI merupakan fungsi yang menjelaskan alur aplikasi dalam memasukkan data realisasi KPI kedalam aplikasi yang dilakukan

oleh Supervisor. Berikut merupakan *System Flow* Realisasi KPI yang dapat dilihat pada gambar 4.15.

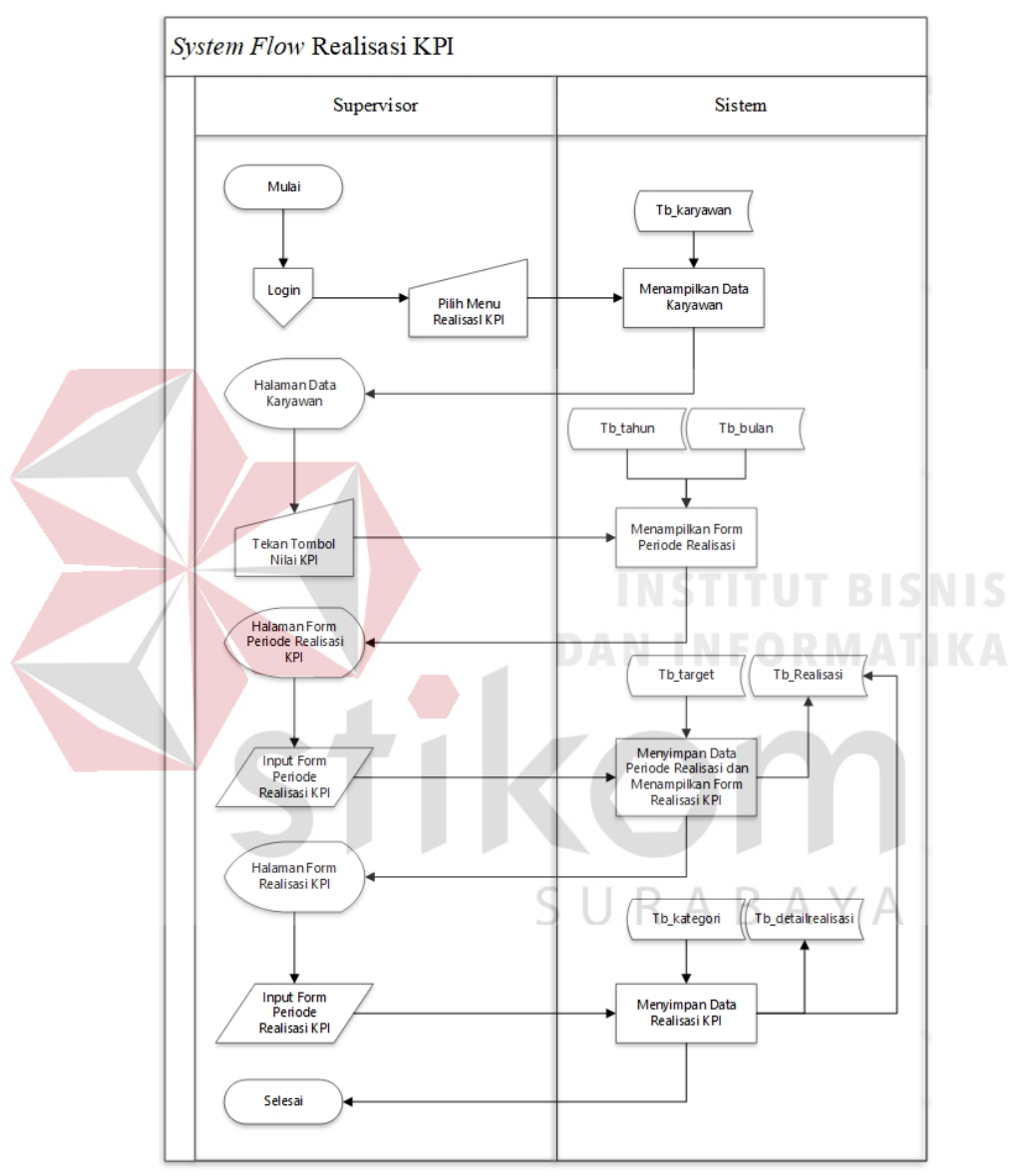

Gambar 4.15 *System Flow* Realisasi KPI

*System Flow* Mencetak Laporan

*System Flow* Mencetak Laporan merupakan fungsi yang menjelaskan alur aplikasi dalam mencetak laporan kinerja yang dilakukan oleh Supervisor. Berikut

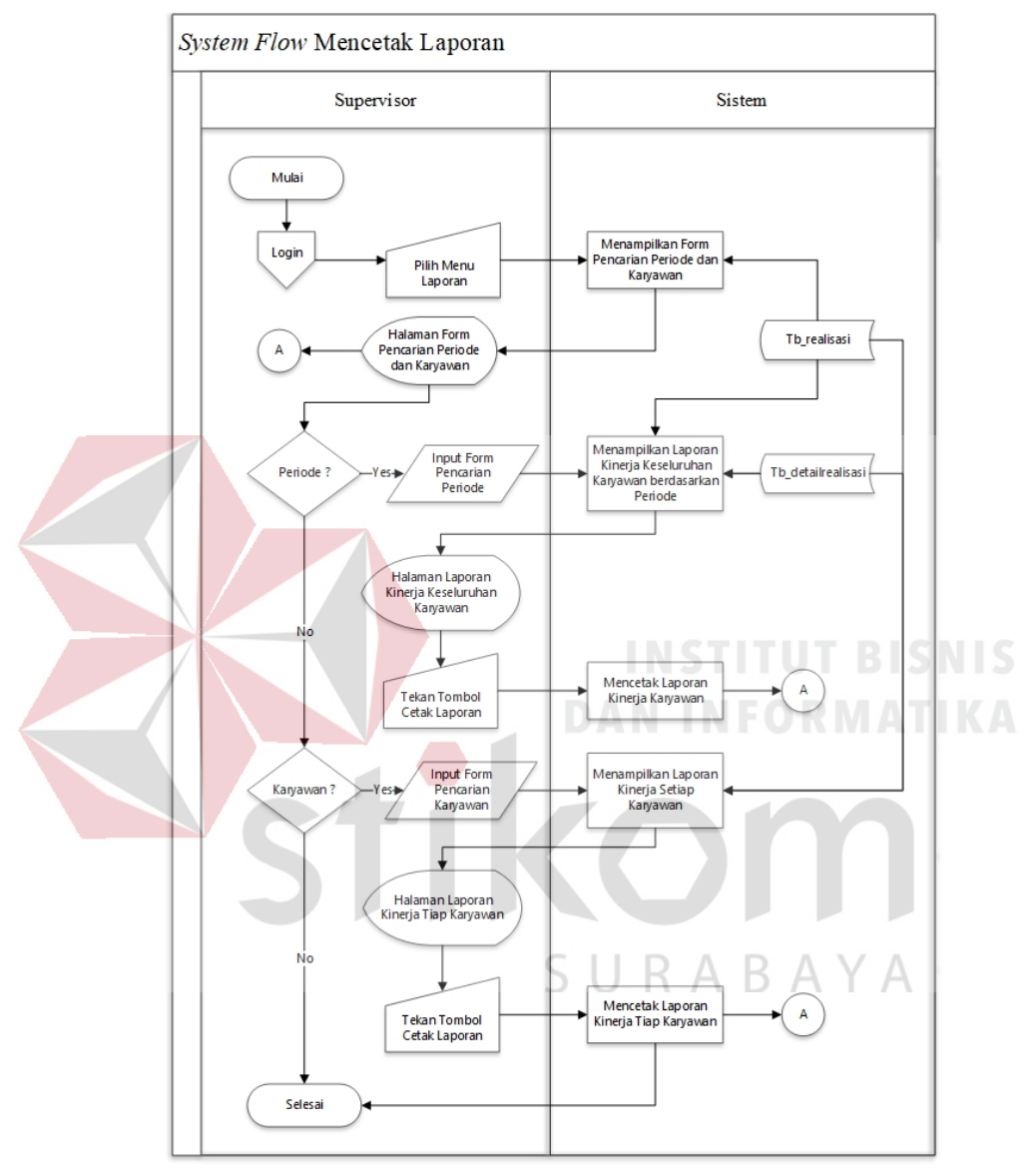

merupakan *System Flow* Mencetak Laporan yang dapat dilihat pada gambar 4.16.

Gambar 4.16 *System Flow* Mencetak Laporan

#### **3.** *System Flow* **Karyawan**

*System Flow* View Laporan Kinerja

*System Flow* View Laporan Kinerja merupakan fungsi yang menjelaskan alur aplikasi dalam melihat laporan kinerja karyawan yang dilakukan oleh Karyawan. Berikut merupakan *System Flow* View Laporan Kinerja yang dapat dilihat pada gambar 4.17.

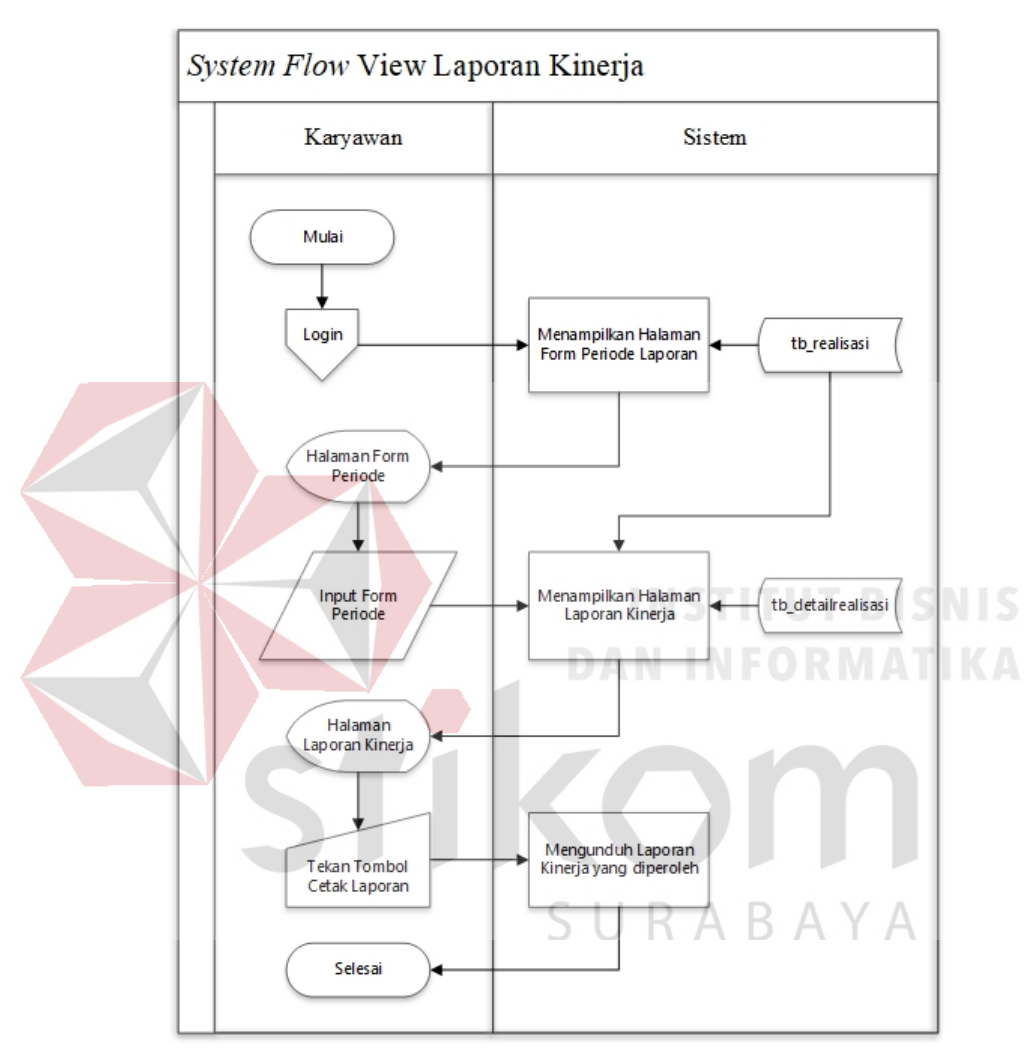

Gambar 4.17 *System Flow* View Laporan Kinerja

#### **C.** *Data Flow Diagram*

*Data Flow Diagram* adalah sebuah gambaran proses bisnis data yang ada pada sistem yang akan dibangun. Aliran *Data Flow Diagram* perlu digambarkan antara lain *Context Diagram,* Bagan Berjenjang, *Data Flow Diagram Level* 0, dan *Data Flow Diagram Level* 1.

#### *1. Context Diagram*

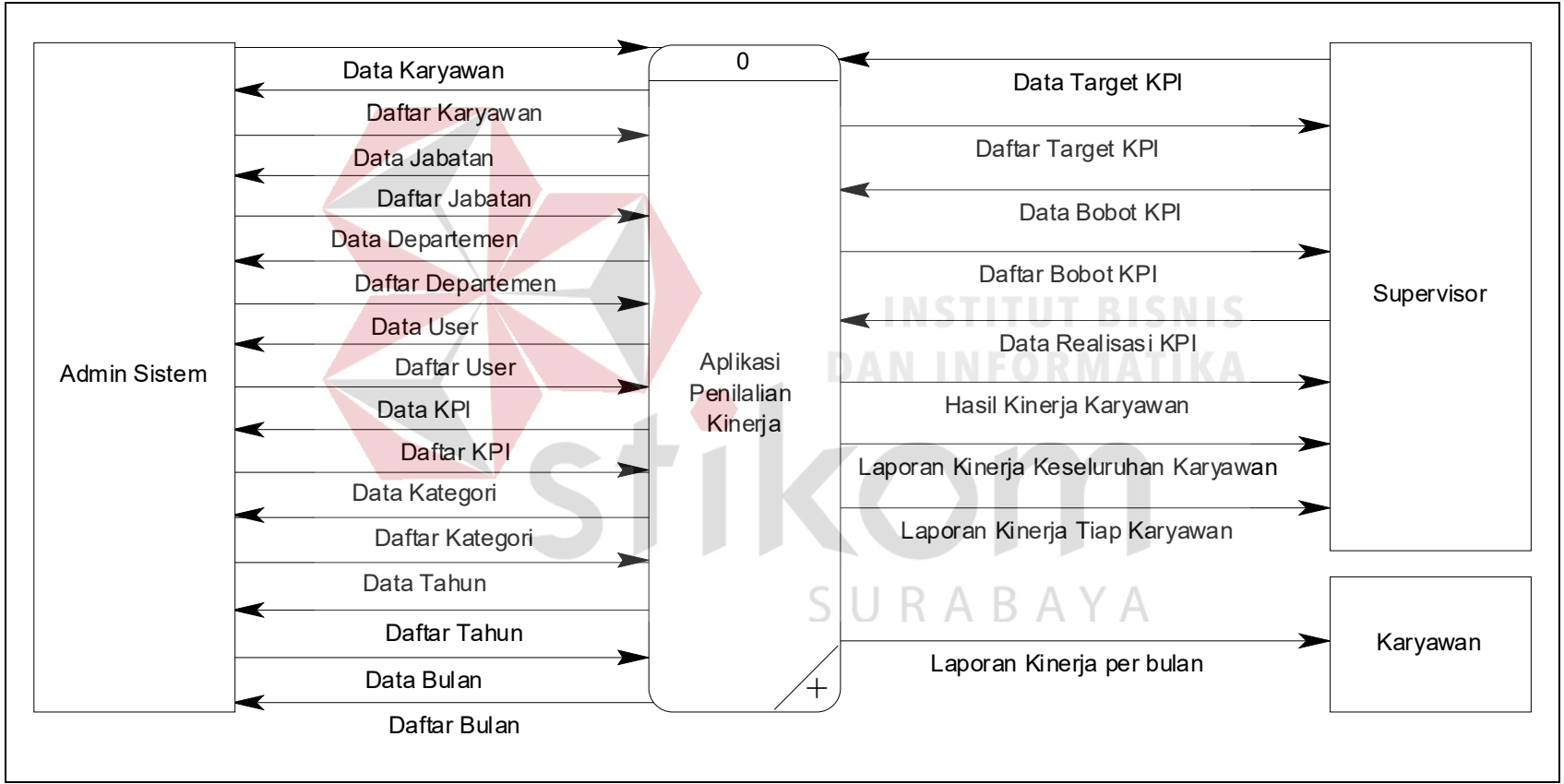

Gambar 4.18 *Context Diagram*

## **2. Bagan Berjenjang**

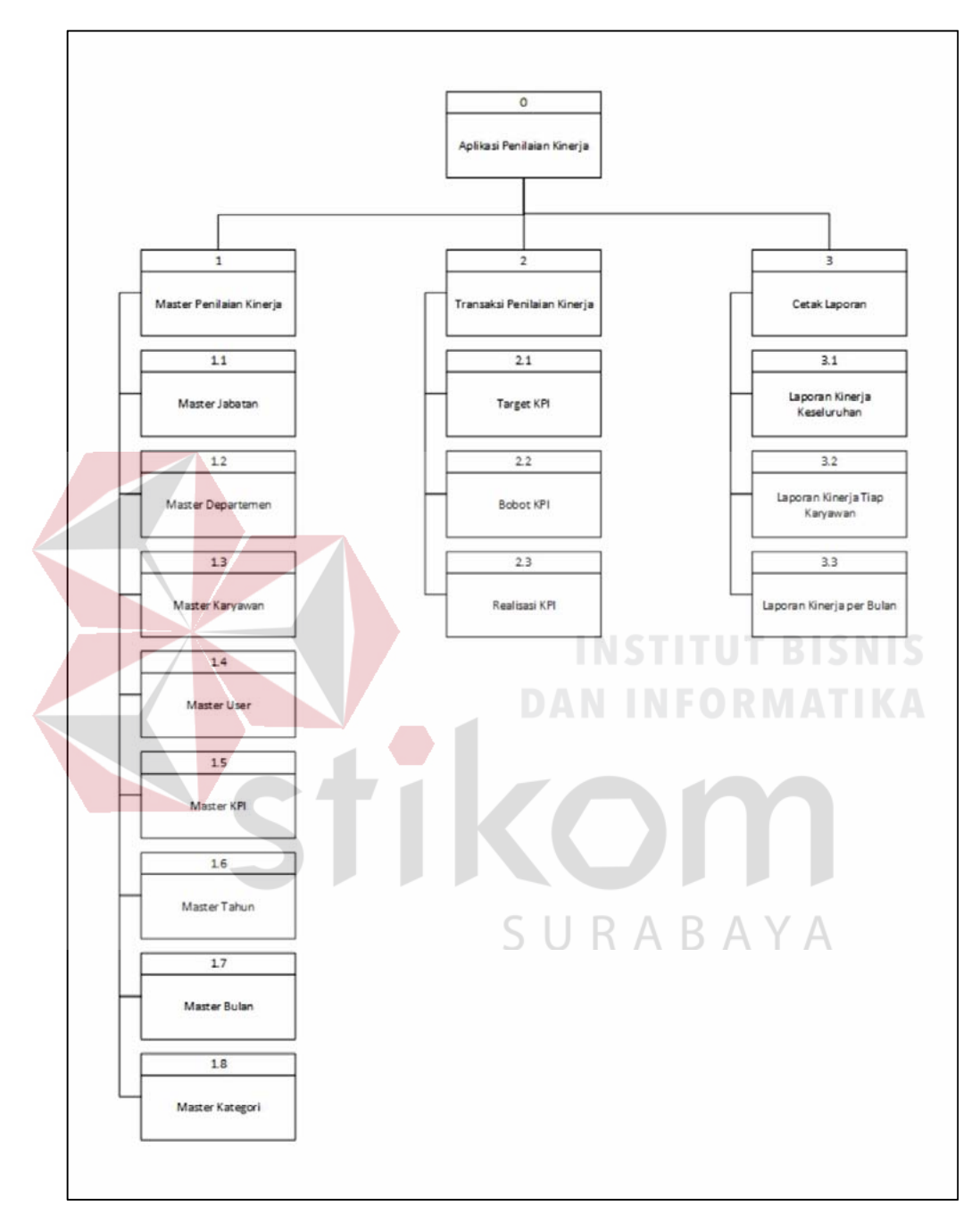

Gambar 4.19 Bagan Berjenjang

#### *3. Data Flow Diagram Level* **0**

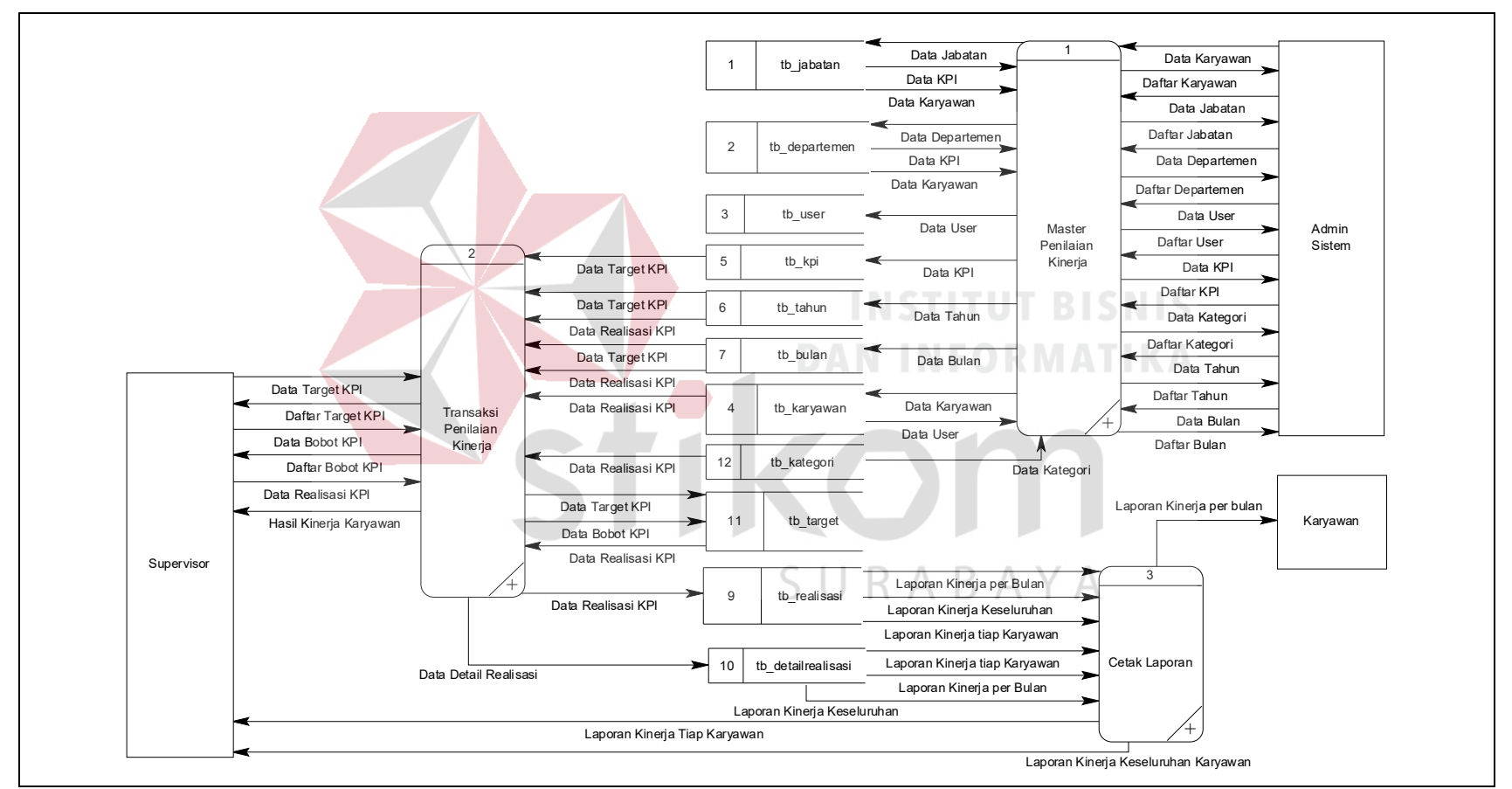

Gambar 4.20 *Data Flow Diafram Level* 0

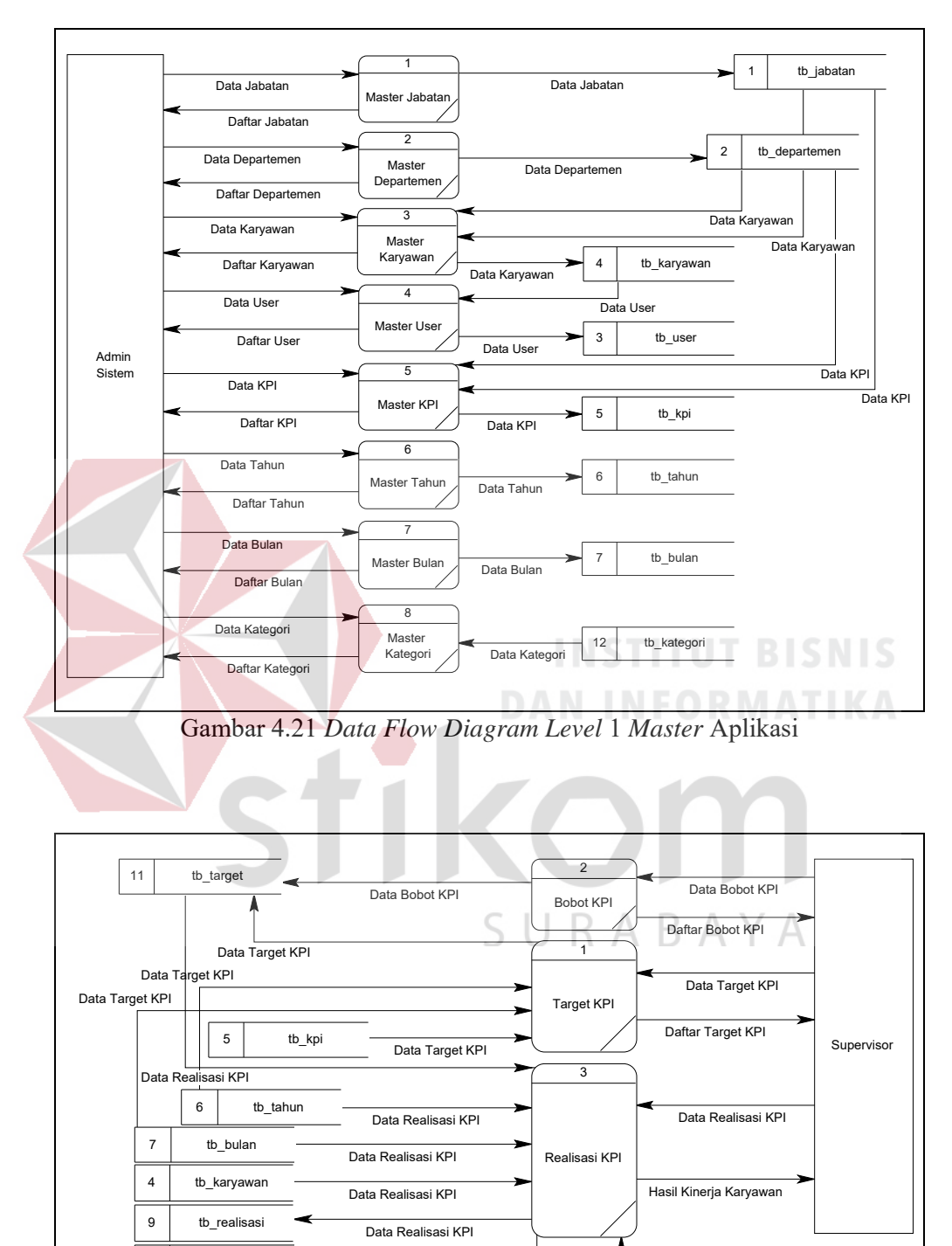

#### **4.** *Data Flow Diagram Level* **1**

Gambar 4.22 *Data Flow Diagram Level* 1 Transaksi Aplikasi

10 **tb\_detailrealisasi** 

12 tb kategori

Data Detail Realisasi

Data Realisasi KPI

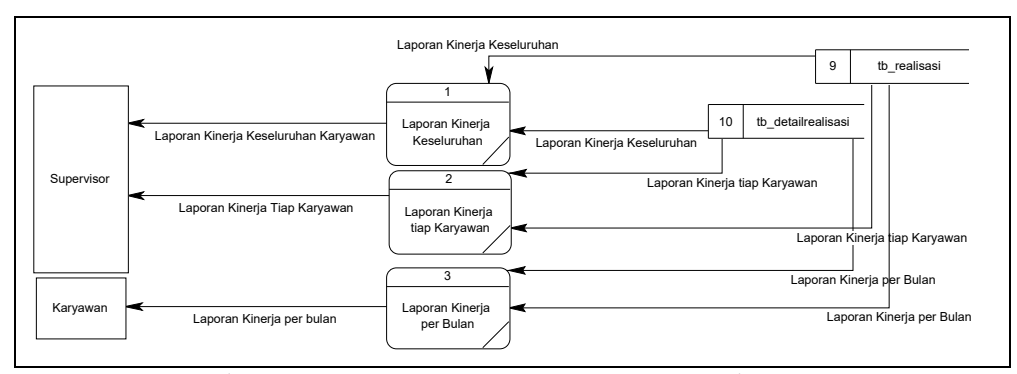

Gambar 4.23 *Data Flow Diagram Level* 1 Cetak Laporan

#### **D.** *Entity Relationship Diagram*

*Entity Relationship Diagram* merupakan struktur *database* dari sistem aplikasi penilaian kinerja karyawan pada PT Satu Atap Indonesia yang telah dibuat. ERD atau *Entity Relationship Diagram* dibagi menjadi dua jenis yaitu *Logical* atau disebut dengan *Conceptual Data Model* dan *Physical* atau disebut dengan *Physical Data Model.* 

#### **1.** *Conceptual Data Model*

*Conceptual Data Model* pada aplikasi penilaian kinerja mempunyai tabel sebanyak 10 (sepuluh) tabel, yang terdiri dari tabel master dan tabel transaksi. Tabel master digunakan untuk pengelolaan data pada admin, tabel master terdiri dari master karyawan, master jabatan, master user, master departemen, master KPI, master kategori, master bulan, master tahun, sedangkan tabel transaksi digunakan untuk transaksi penilaian kinerja karyawan PT Satu Atap Indonesia, tabel transaksi terdiri dari target KPI dan realisasi KPI. Untuk lebih jelasnya dapat dilihat pada gambar 4.24.

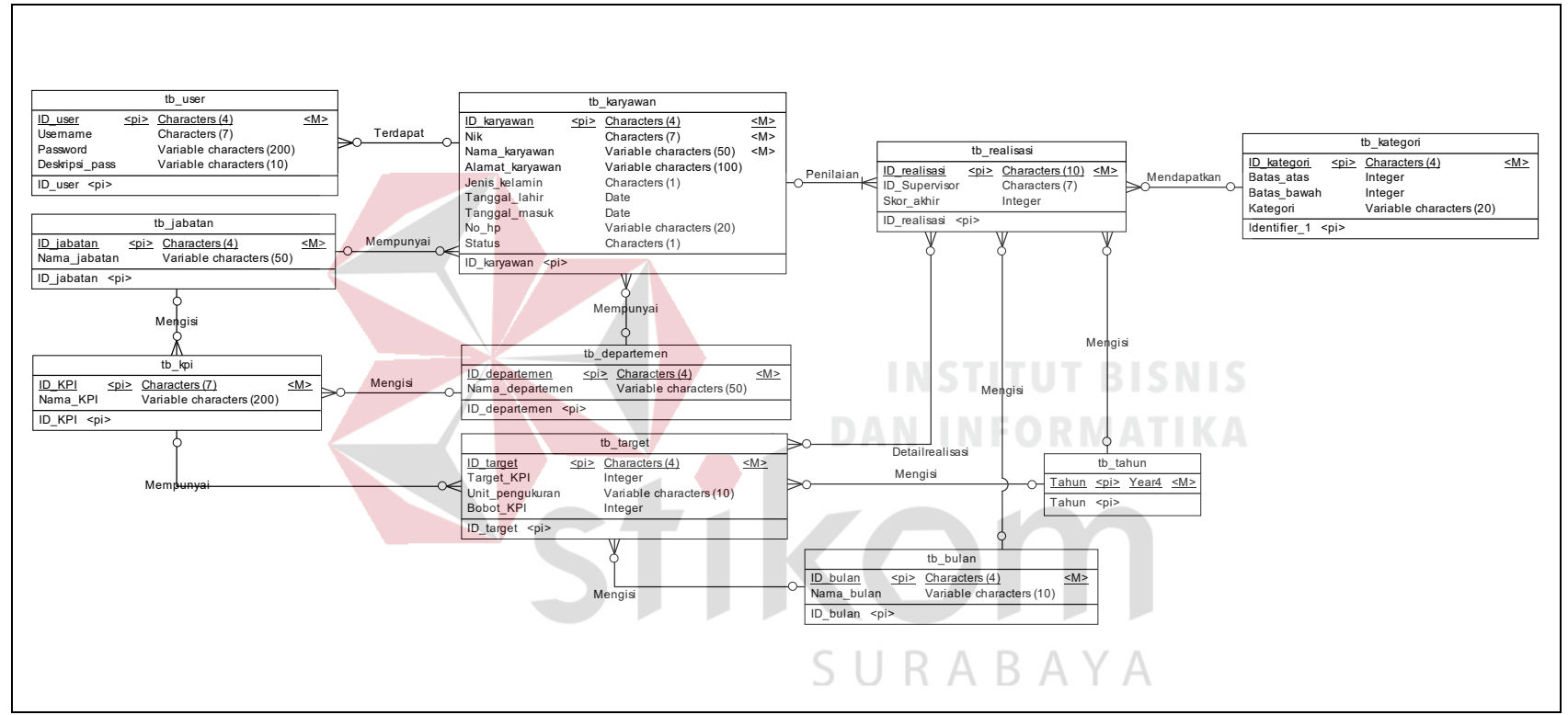

Gambar 4.24 *Conceptual Data Model.* 

**2.** *Physical Data Model*  **Physical Data Model**  $\overline{a}$ 

Pada Physical Data Model pada aplikasi penilaian kinerja menghasilkan tabel baru dari relasi many to many antara tabel target Pada *Physical Data Model* pada aplikasi penilaian kinerja menghasilkan tabel baru dari relasi *many to many* antara tabel target

dengan realisasi KPI. *Physical Data Model* dapat dilihat pada gambar 4.25. dengan realisasi KPI. Physical Data Model dapat dilihat pada gambar 4.25.

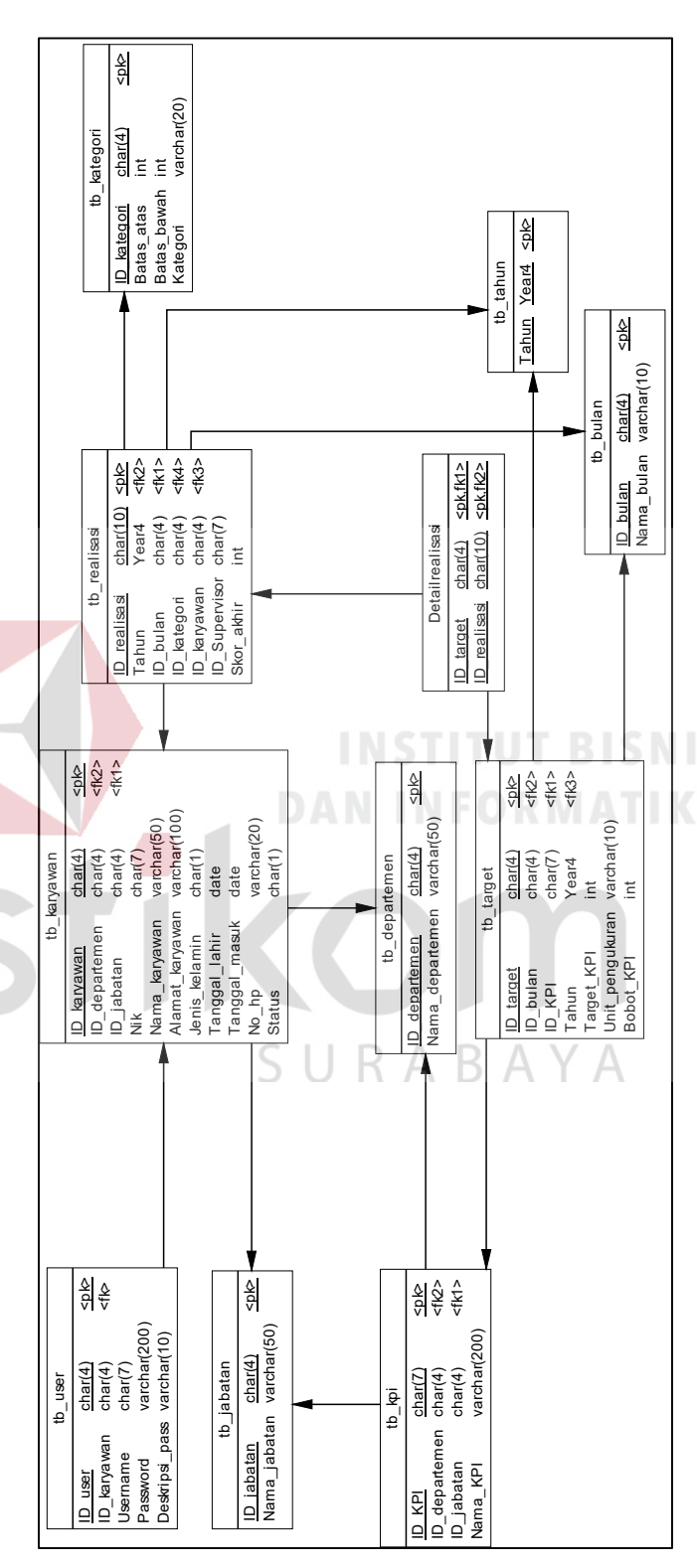

Gambar 4.25 *Physical Data Model*  Gambar 4.25 Physical Data Model

#### **E. Desain Struktur** *Database*

Tujuan dari desain struktur *database* adalah untuk mengelola data yang disesuaikan dengan kebutuhan sistem. Berikut ini merupakan tabel yang digunakan pada aplikasi penilaian kinerja yang telah dirincikan di *physical data model.* 

### **1. Tabel Karyawan**

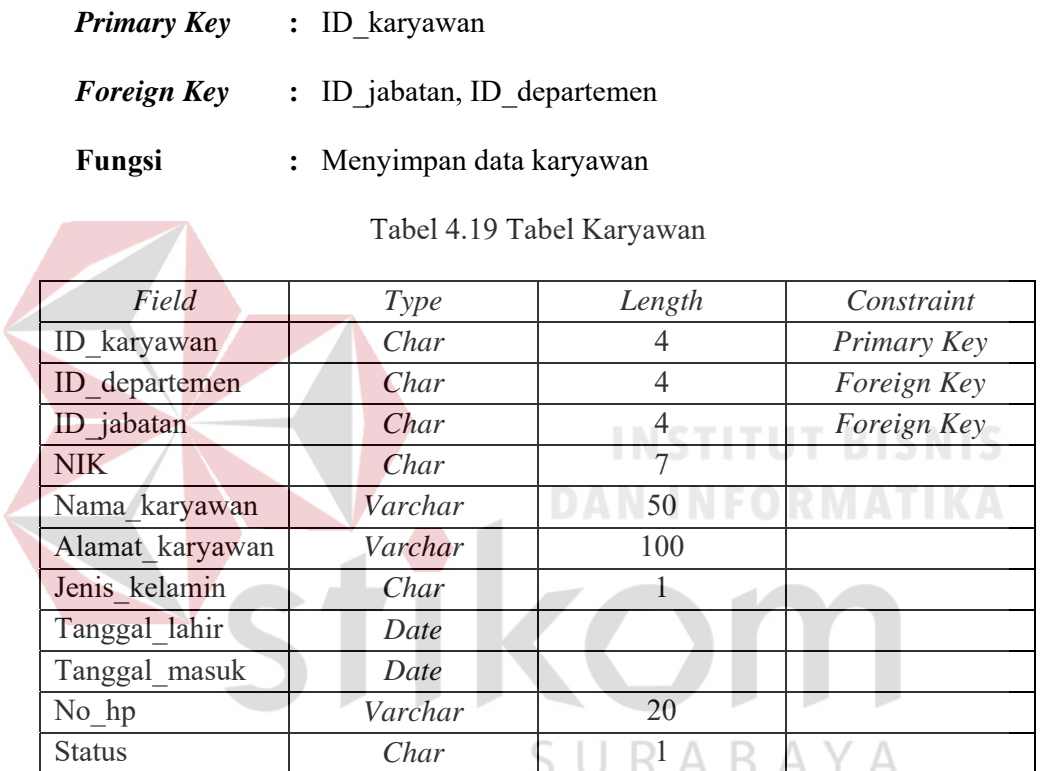

#### **2. Tabel Jabatan**

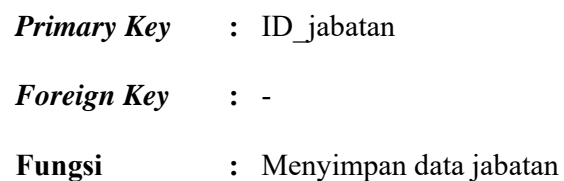

## Tabel 4.20 Tabel jabatan

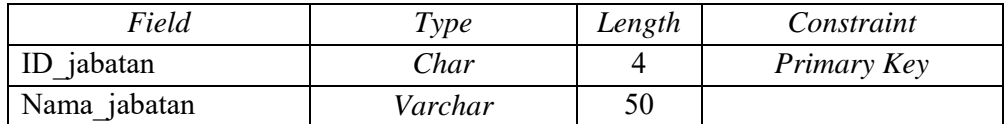

## **3. Tabel Departemen**

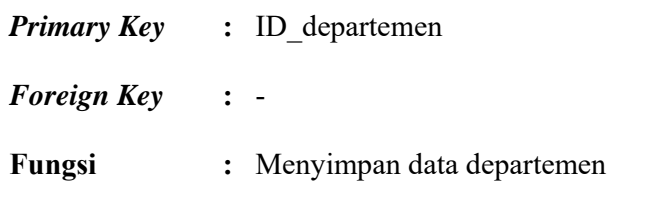

Tabel 4.21 Tabel Departemen

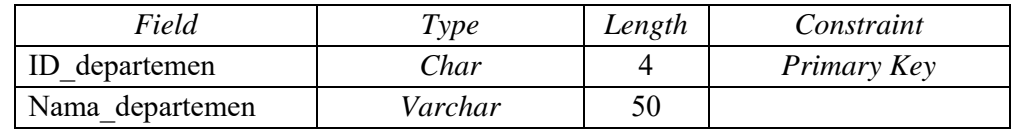

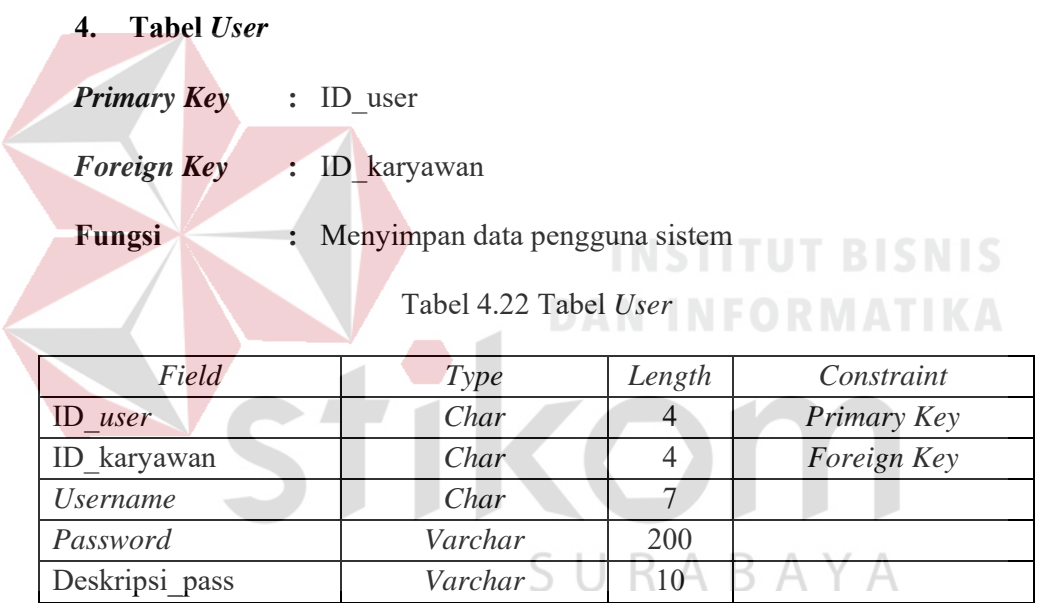

## **5. Tabel KPI**

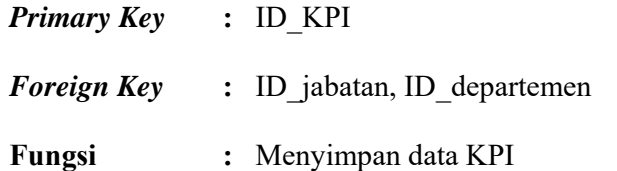

## Tabel 4.23 Tabel KPI

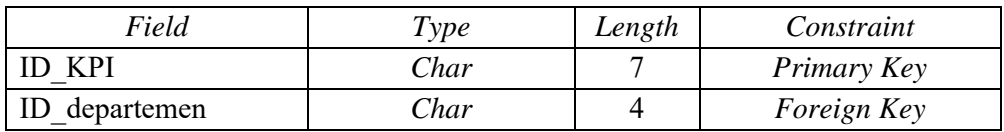

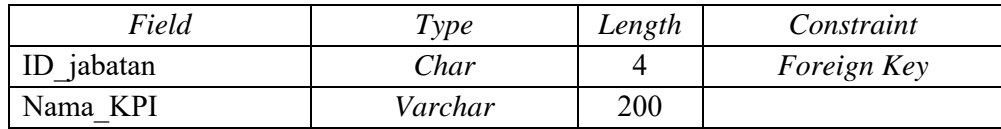

## **6. Tabel Kategori**

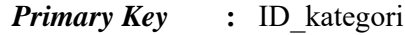

*Foreign Key* **:** -

**Fungsi :** Menyimpan data kategori

Tabel 4.24 Tabel Kategori

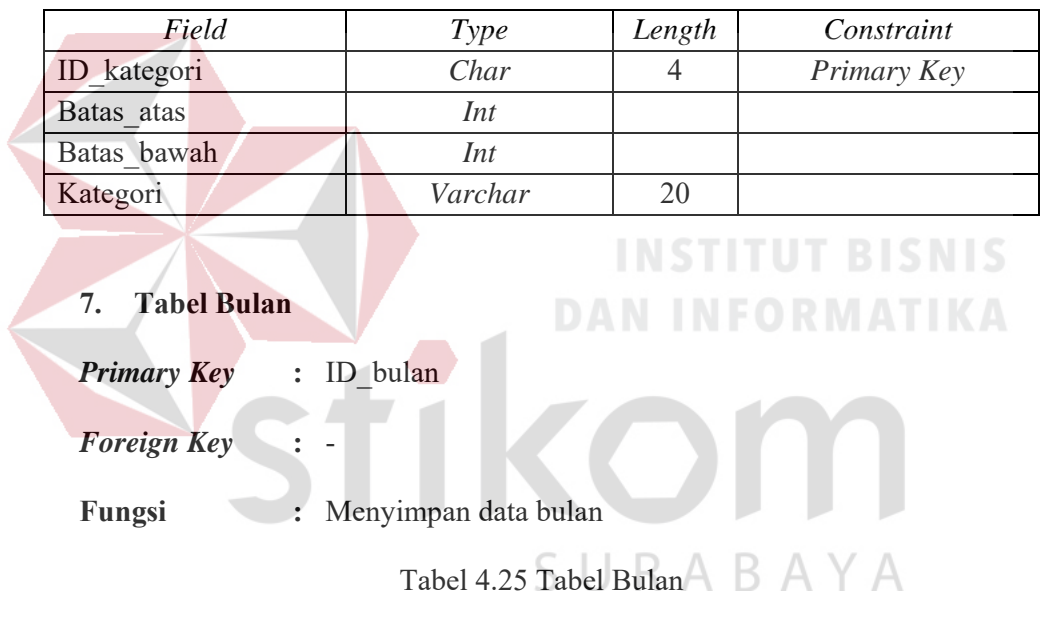

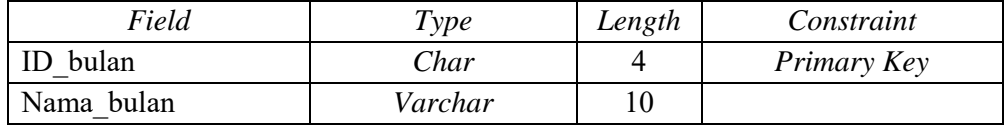

### **8. Tabel Tahun**

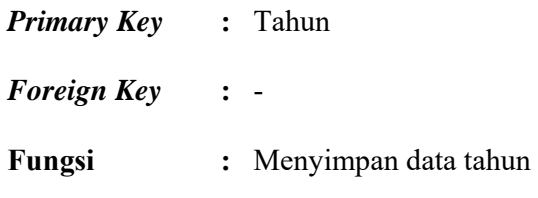

Tabel 4.26 Tabel Tahun

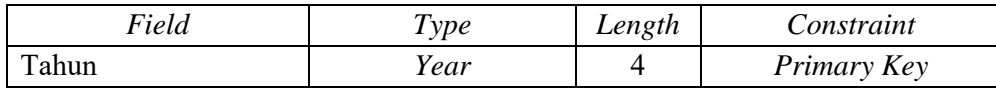

## **9. Tabel Target**

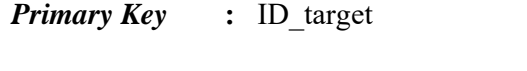

*Foreign Key* **:** ID\_KPI, ID\_bulan, Tahun

**Fungsi :** Menyimpan data target KPI

### Tabel 4.27 Tabel Target

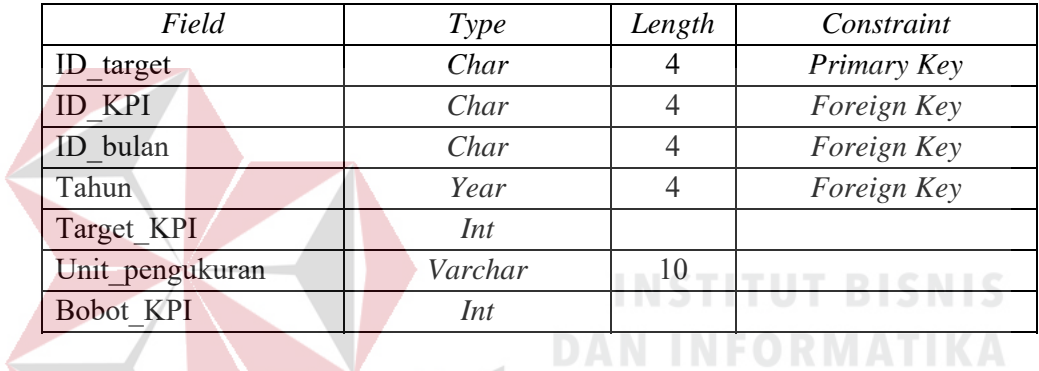

## **10. Tabel Realisasi**

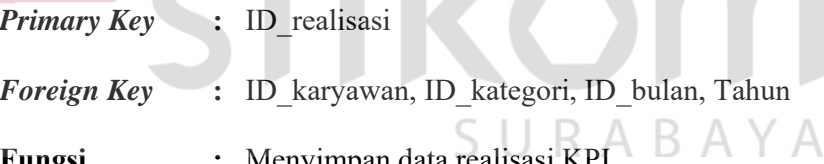

**Fungsi :** Menyimpan data realisasi KPI

#### Tabel 4.28 Tabel Realisasi

 $\mathcal{L}$ 

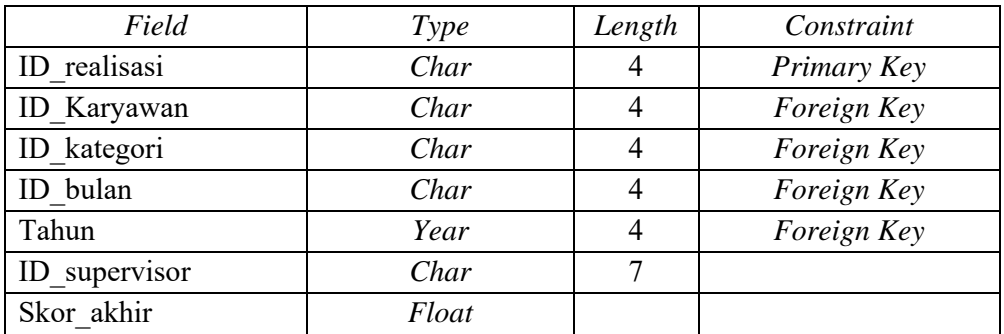

#### **11. Tabel Detail Realisasi**

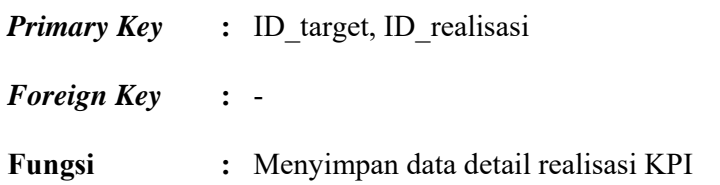

Tabel 4.29 Tabel Detail Realisasi

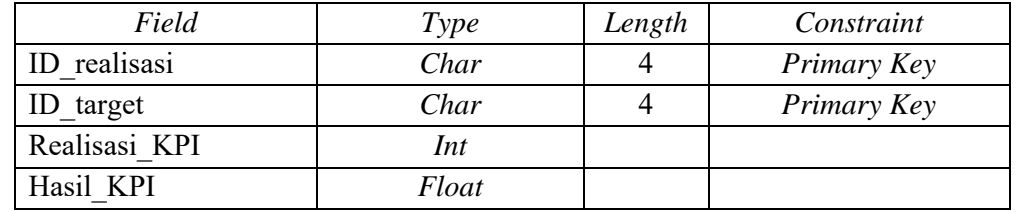

## **F. Desain Uji Coba**

## **1. Desain Uji Coba Halaman** *Login*

Tabel 4.30 Desain Uji Coba Halaman *Login*

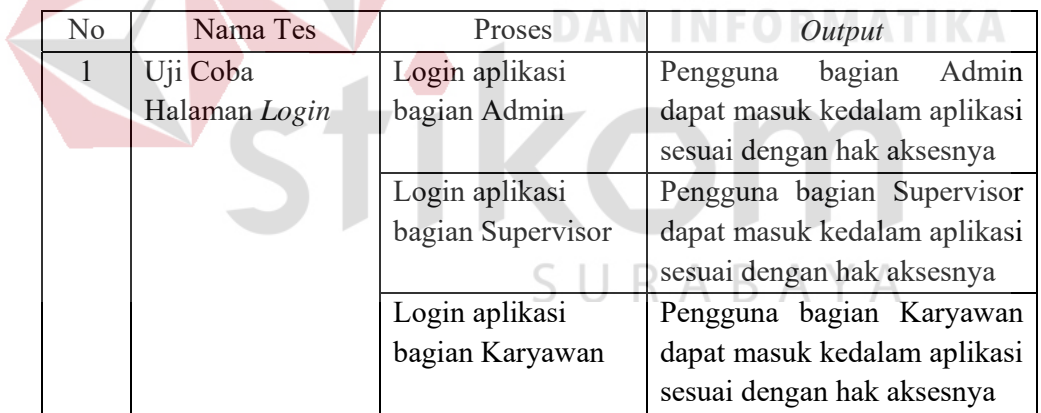

## **2. Desain Uji Coba Data Karyawan**

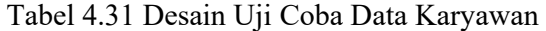

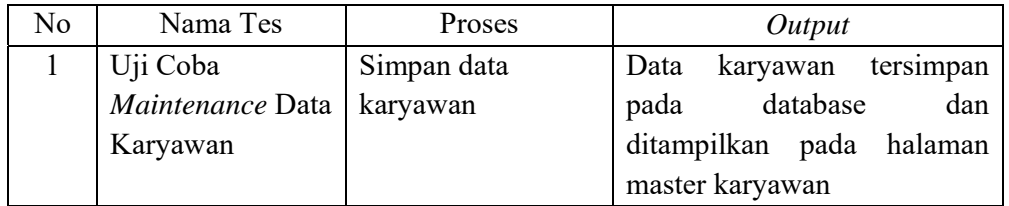

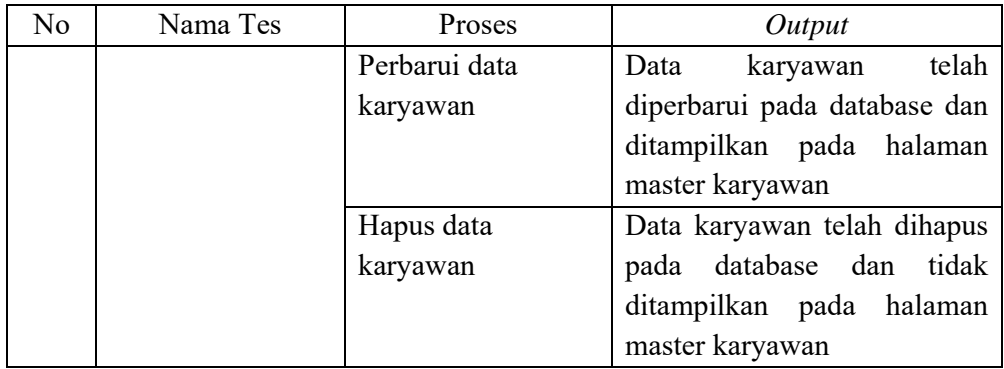

## **3. Desain Uji Coba Data Jabatan**

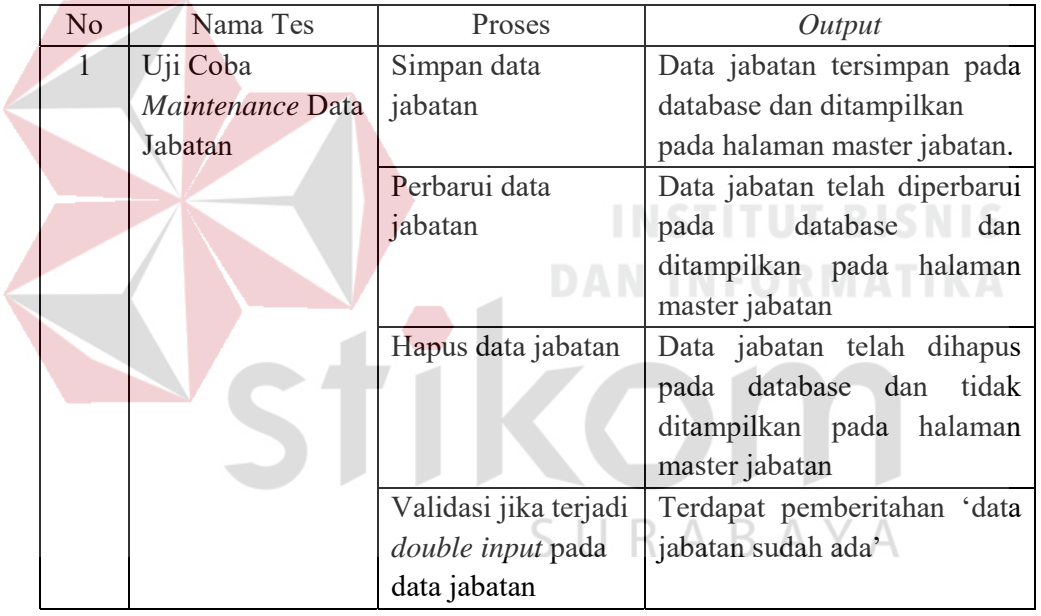

## Tabel 4.32 Desain Uji Coba Data Jabatan

## **4. Desain Uji Coba Data Departemen**

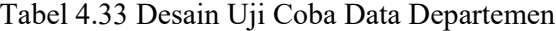

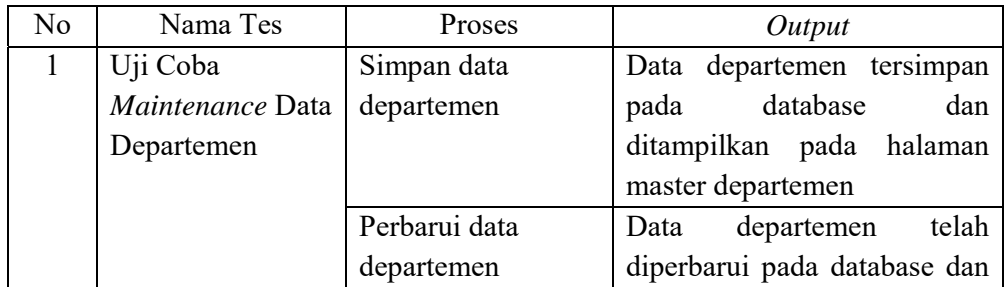

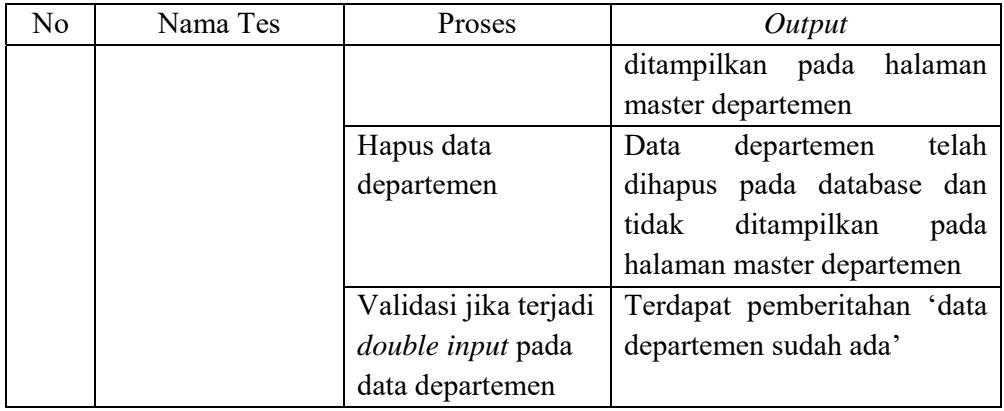

## **5. Desain Uji Coba Data** *User*

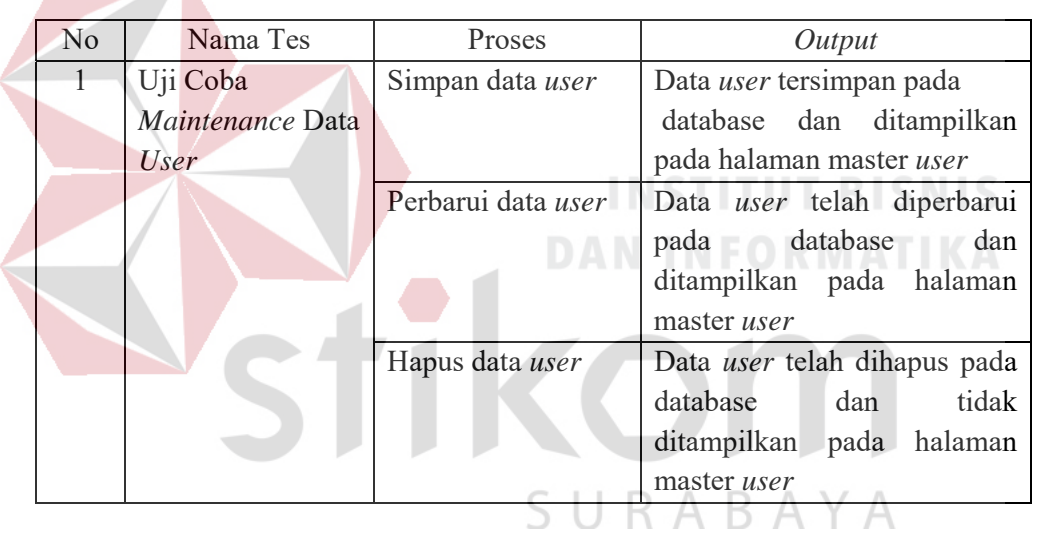

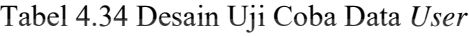

## **6. Desain Uji Coba Data KPI**

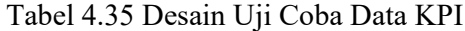

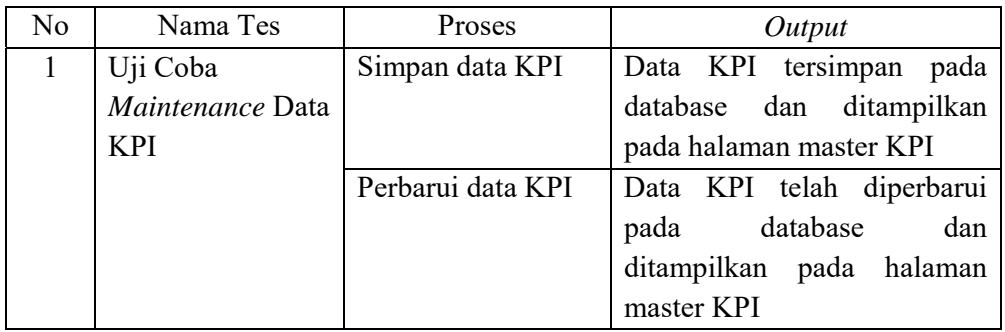

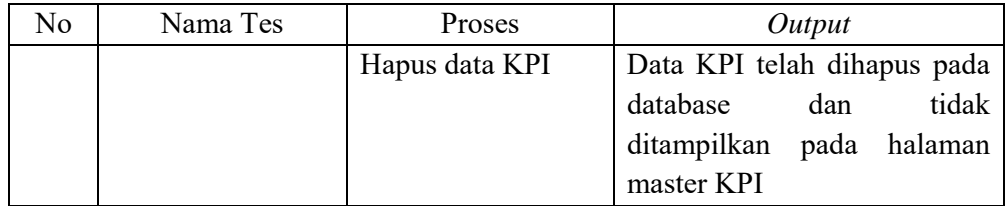

## **7. Desain Uji Coba Data Kategori**

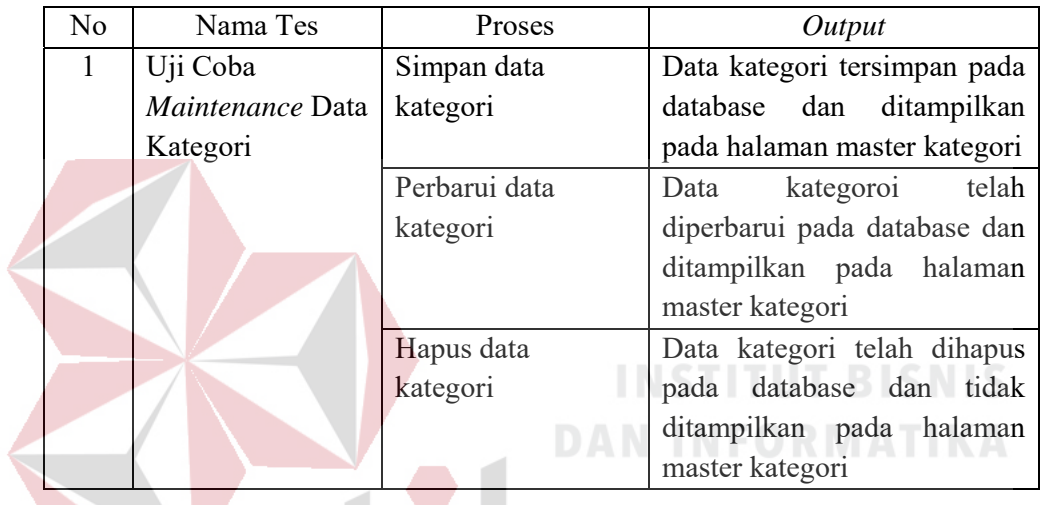

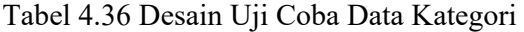

# **8. Desain Uji Coba Data Tahun**

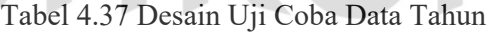

 $\overline{a}$ 

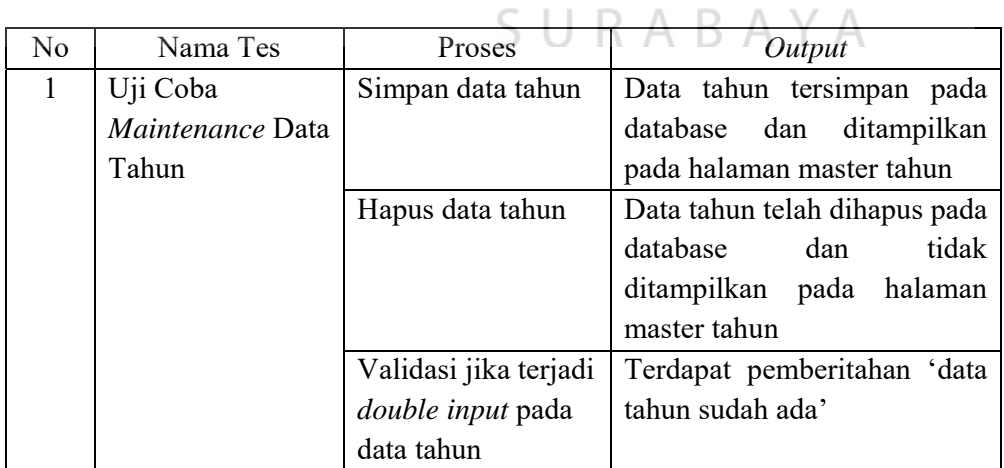

## **9. Desain Uji Coba Data Bulan**

## Tabel 4.38 Desain Uji Coba Data Bulan

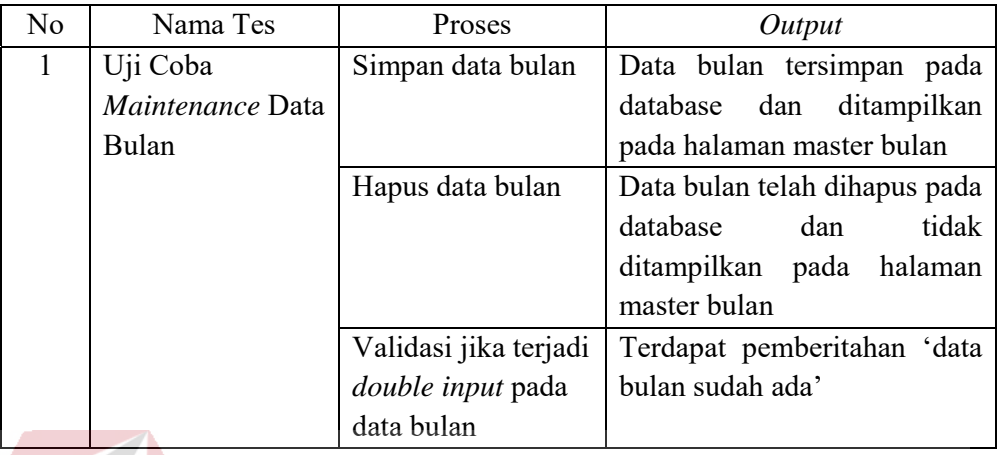

## **10. Desain Uji Coba Data Target KPI**

Tabel 4.39 Desain Uji Coba Data Target KPI

| No | Nama Tes          | Proses                   | Output                                 |
|----|-------------------|--------------------------|----------------------------------------|
|    | Uji Coba          | Simpan data target       | Data target KPI tersimpan              |
|    | Maintenance       | <b>KPI</b>               | database<br>dan<br>pada                |
|    | <b>Target KPI</b> |                          | ditampilkan pada halaman               |
|    |                   |                          | target KPI                             |
|    |                   | Perbarui data target     | KPI<br>telah<br>Data<br>target         |
|    |                   | <b>KPI</b>               | diperbarui pada database dan           |
|    |                   |                          | ditampilkan pada halaman<br>target KPI |
|    |                   | Hapus data target        | Data target KPI telah dihapus          |
|    |                   | <b>KPI</b>               | database dan tidak<br>pada             |
|    |                   |                          | ditampilkan pada halaman               |
|    |                   |                          | target KPI                             |
|    |                   | Validasi jika terjadi    | Terdapat pemberitahan 'Maaf,           |
|    |                   | <i>double input</i> pada | data target KPI sudah ada'             |
|    |                   | data target KPI          |                                        |

#### **11. Desain Uji Coba Data Bobot KPI**

## Tabel 4.40 Desain Uji Coba Data Bobot KPI

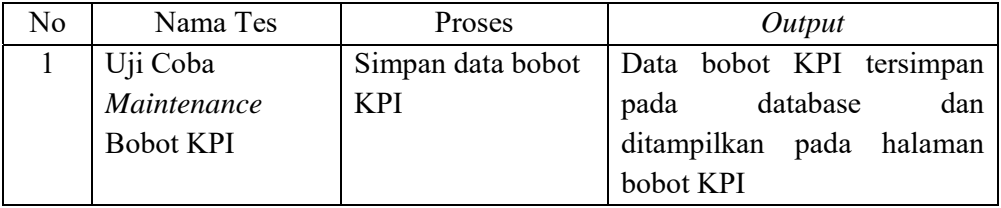

#### **12. Desain Uji Coba Data Realisasi KPI**

## Tabel 4.41 Desain Uji Coba Data Realisasi KPI

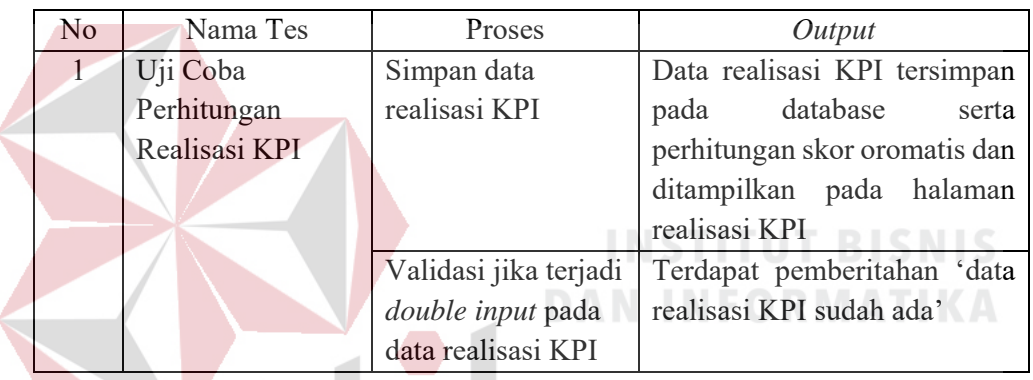

### **13. Desain Uji Coba Mencetak Laporan**

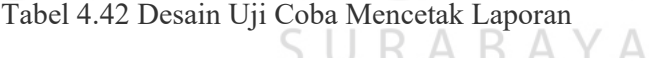

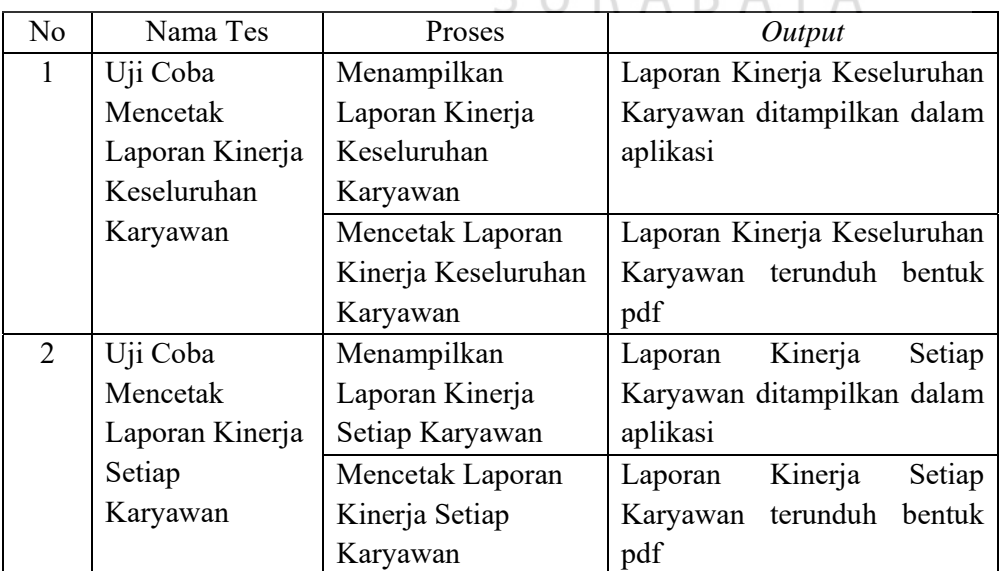

#### **14. Desain Uji Coba Laporan Kinerja per bulan**

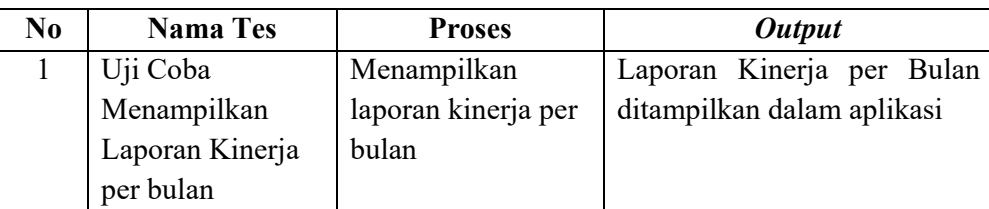

Tabel 4.43 Desain Uji Coba Laporan Kinerja per bulan

#### **4.4 Fase** *Construction*

#### **4.4.1 Hasil Perancangan Sistem**

Sebelum bagian Admin, Supervisor, dan Karyawan masuk kedalam aplikasi sesuai dengan hak aksesnya, pengguna harus melakukan *login* terlebih dahulu untuk mengotentifikasi kedalam aplikasi. Berikut ini tampilan halaman login pada aplikasi yang disajikan pada gambar 4.26.

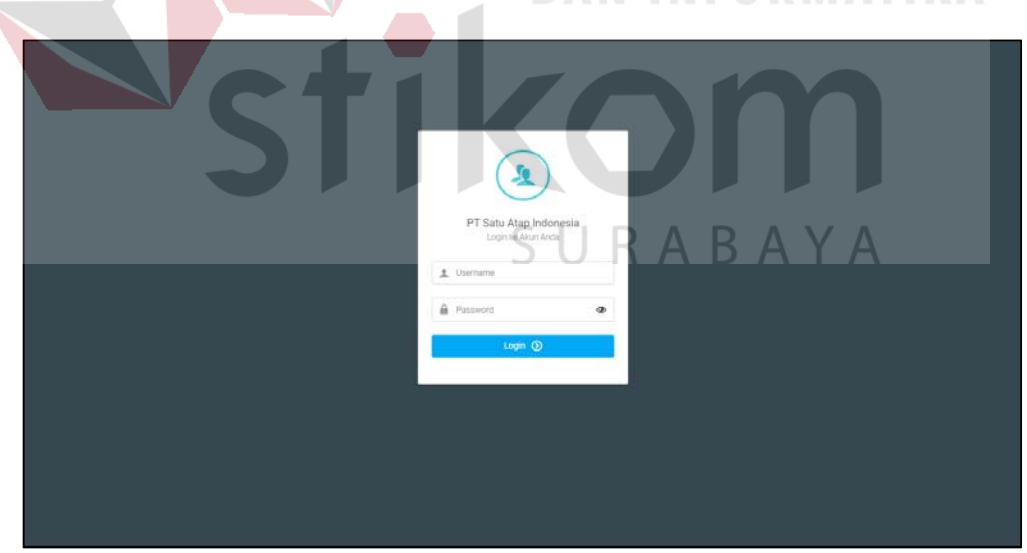

Gambar 4.26 Antarmuka Halaman *Login* Aplikasi PT Satu Atap Indonesia

Halaman *login* merupakan halaman awal yang ditampilkan dalam aplikasi penilaian kinerja. Pengguna memasukkan username dan password, setelah itu

menekan tombol login. Jika username sudah terdaftar maka akan masuk kedalam aplikasi, jika belum terdaftar ataupun salah memasukkan username dan password maka muncul pemberitahuan. Saat belum terdaftar dapat meminta ke admin untuk mendaftarkan sebagai pengguna. Berikut ini merupakan penjabaran hasil perancangan sistem yang sesuai dengan hak akses pengguna serta fungsinya.

#### **a. Admin**

#### **1.** *Maintenance* **Data Karyawan**

Halaman *maintenance* data karyawan merupakan fungsi untuk melakukan tambah data, perbarui data, dan hapus data karyawan yang ada pada PT Satu Atap Indonesia. Fungsi *maintenance* ini hanya dapat diakses oleh bagian admin.

Jika admin akan melakukan tambah data karyawan maka admin harus memasukkan data karyawan sesuai dengan *form* yang telah tersedia. *Form* tersebut berisi ID Karyawan, NIK, Nama Karyawan, Jabatan, Departemen, Alamat Karyawan, Jenis kelamin, Tanggal lahir, Tanggal masuk, Nomor telepon, Status Karyawan. Jika seluruh kolom yang tersedia telah terisi semua maka admin menekan tombol simpan data untuk menambahkan data kedalam *database*. Jika berhasil maka data akan tampil kedalam tabel daftar master karyawan dibawah *form*, jika gagal maka akan ada pemberitahuan. Berikut merupakan halaman *maintenance* data karyawan yang dapat dilihat pada gambar 4.27 dan 4.28.

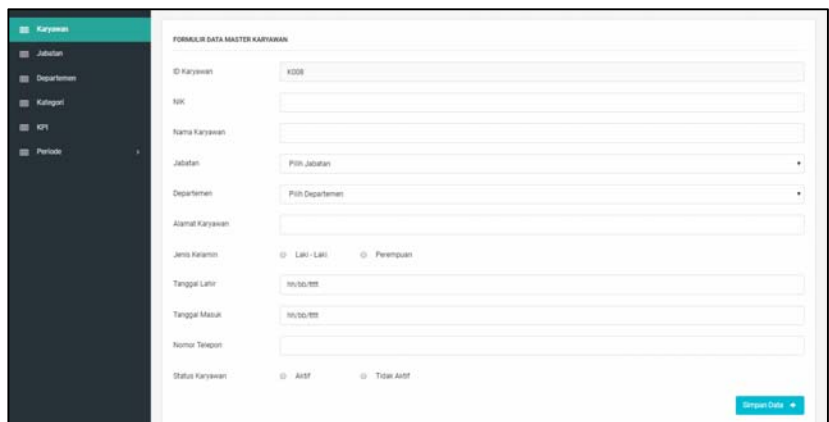

Gambar 4.27 Antarmuka Halaman Tambah Data Karyawan

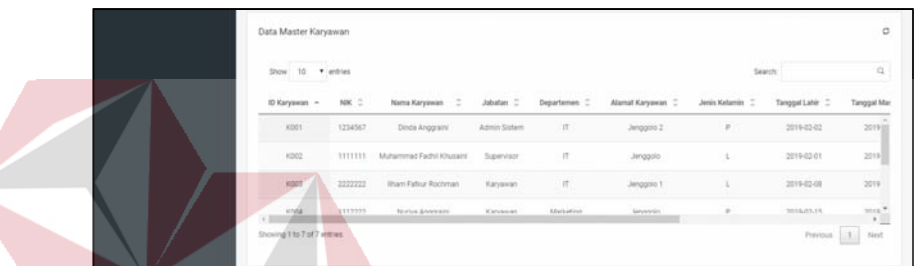

Gambar 4.28 Antarmuka Halaman *Maintenance* Data Karyawan

**DAN INFORMATIKA** 

#### **2.** *Maintenance* **Data Jabatan**

Halaman *maintenance* data jabatan merupakan fungsi untuk melakukan tambah data, perbarui data, dan hapus data jabatan yang ada pada PT Satu AtapIndonesia. Fungsi *maintenance* ini hanya dapat diakses oleh bagian admin.

Jika admin akan melakukan tambah data jabatan maka admin harus memasukkan data jabatan sesuai dengan *form* yang telah tersedia. *Form* tersebut berisi ID Jabatan, Nama Jabatan. Jika seluruh kolom yang tersedia telah terisi semua maka admin menekan tombol simpan data untuk menambahkan data kedalam *database*. Jika berhasil maka data akan tampil kedalam tabel daftar master jabatan dibawah *form*, jika gagal maka akan ada pemberitahuan. Berikut merupakan halaman *maintenance* data jabatan yang dapat dilihat pada gambar 4.29 dan 4.30.

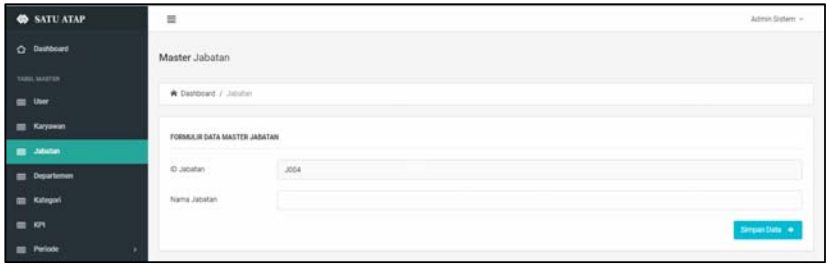

Gambar 4.29 Antarmuka Halaman Tambah Data Jabatan

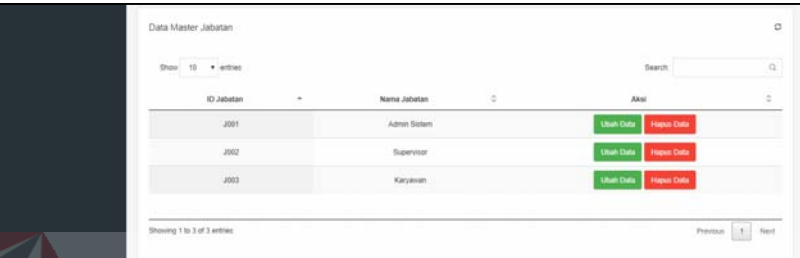

Gambar 4.30 Antarmuka Halaman *Maintenance* Data Jabatan

#### **3.** *Maintenance* **Data Departemen**

Halaman *maintenance* data departemen merupakan fungsi untuk melakukan tambah data, perbarui data, dan hapus data departemen yang ada pada PT Satu Atap Indonesia. Fungsi *maintenance* ini hanya dapat diakses oleh bagian admin.

Jika admin akan melakukan tambah data departemen maka admin harus memasukkan data departemen sesuai dengan *form* yang telah tersedia. *Form*  tersebut berisi ID departemen, Nama departemen. Jika seluruh kolom yang tersedia telah terisi semua maka admin menekan tombol simpan data untuk menambahkan data kedalam *database*. Jika berhasil maka data akan tampil kedalam tabel daftar master departemen dibawah *form*, jika gagal maka akan ada pemberitahuan. Berikut merupakan halaman *maintenance* data departemen yang dapat dilihat pada gambar 4.31 dan 4.32.

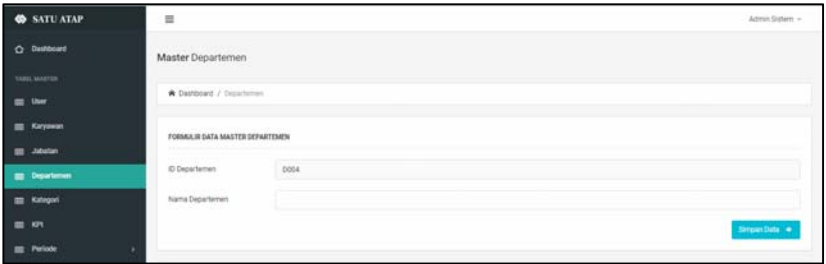

Gambar 4.31 Antarmuka Halaman Tambah Data Departemen

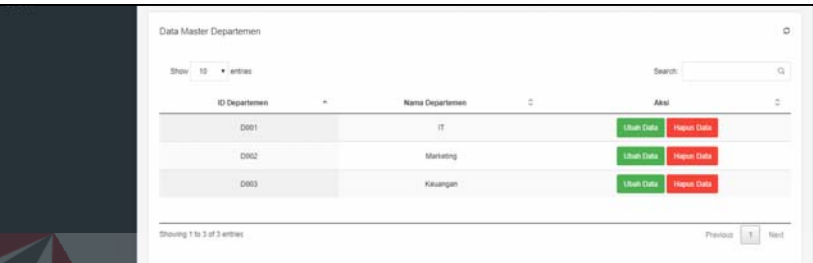

Gambar 4.32 Antarmuka Halaman *Maintenance* Data Departemen

#### **4.** *Maintenance* **Data** *User*

Halaman *maintenance* data *user* merupakan fungsi untuk melakukan tambah data, perbarui data, dan hapus data *user* yang ada pada PT Satu Atap Indonesia. Fungsi *maintenance* ini hanya dapat diakses oleh bagian admin.

Jika admin akan melakukan tambah data *user* maka admin harus memasukkan data *user* sesuai dengan *form* yang telah tersedia. *Form* tersebut berisi ID *User*, NIK, Nama Karyawan, Password. Jika seluruh kolom yang tersedia telah terisi semua maka admin menekan tombol simpan data untuk menambahkan data kedalam *database*. Jika berhasil maka data akan tampil kedalam tabel daftar master *user* dibawah *form*, jika gagal maka akan ada pemberitahuan. Berikut merupakan halaman *maintenance* data *user* yang dapat dilihat pada gambar 4.33 dan 4.34.
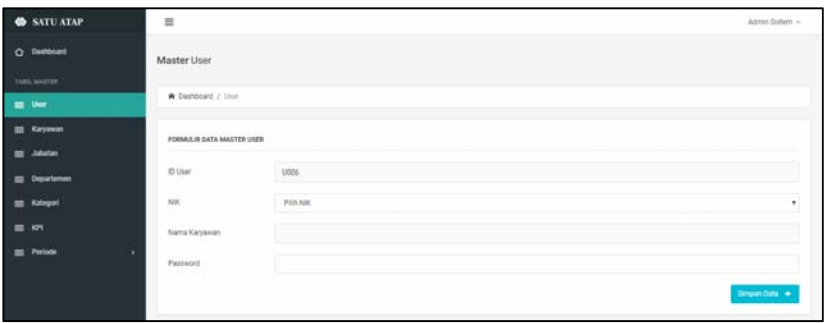

Gambar 4.33 Antarmuka Halaman Tambah Data *User*

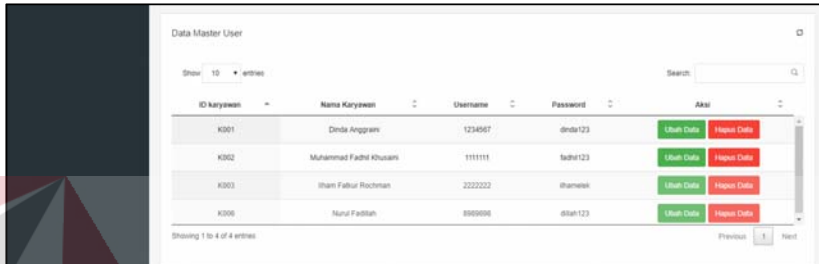

Gambar 4.34 Antarmuka Halaman *Maintenance* Data *User* 

### **5.** *Maintenance* **Data KPI**

Halaman *maintenance* data KPI merupakan fungsi untuk melakukan tambah data, perbarui data, dan hapus data KPI yang ada pada PT Satu Atap Indonesia. Fungsi *maintenance* ini hanya dapat diakses oleh bagian admin.

Jika admin akan melakukan tambah data user maka admin harus memasukkan data KPI sesuai dengan *form* yang telah tersedia. *Form* tersebut berisi ID *User*, NIK, Nama Karyawan, Password. Jika seluruh kolom yang tersedia telah terisi semua maka admin menekan tombol simpan data untuk menambahkan data kedalam *database*. Jika berhasil maka data akan tampil kedalam tabel daftar master KPI dibawah *form*, jika gagal maka akan ada pemberitahuan. Berikut merupakan halaman *maintenance* data *user* yang dapat dilihat pada gambar 4.35 dan 4.36.

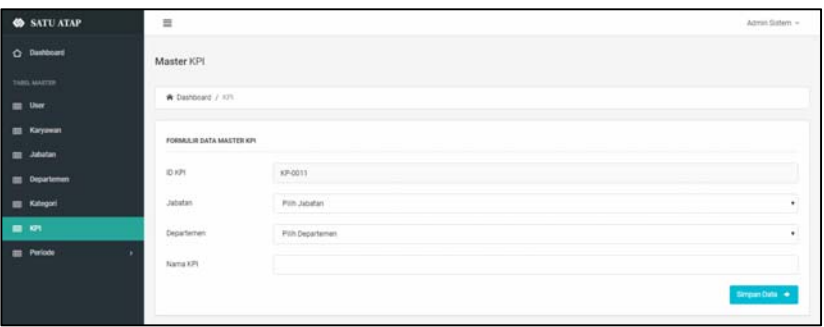

Gambar 4.35 Antarmuka Halaman Tambah Data KPI

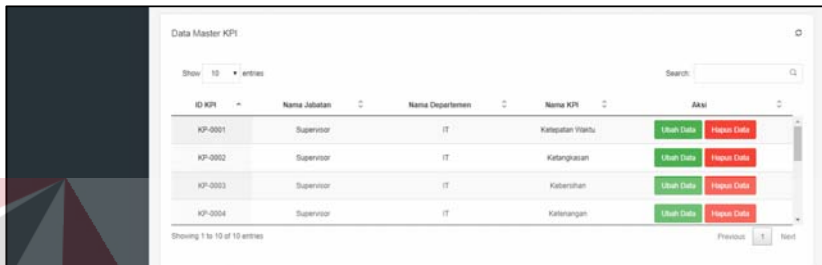

Gambar 4.36 Antarmuka Halaman *Maintenance* Data KPI

### **6.** *Maintenance* **Data Kategori**

Halaman *maintenance* data kategori merupakan fungsi untuk melakukan tambah data, perbarui data, dan hapus data kategori yang ada pada PT Satu Atap Indonesia. Fungsi *maintenance* ini hanya dapat diakses oleh bagian admin.

Jika admin akan melakukan tambah data kategori maka admin harus memasukkan data kategori sesuai dengan *form* yang telah tersedia. *Form* tersebut berisi ID kategori, batas atas, batas bawah, kategori. Jika kolom yang tersedia telah terisi semua maka admin menekan tombol simpan data untuk menambahkan data kedalam *database*. Jika berhasil maka data akan tampil kedalam tabel daftar master kategori dibawah *form*, jika gagal maka akan ada pemberitahuan. Berikut merupakan halaman *maintenance* data kategori yang dapat dilihat pada gambar 4.37 dan 4.38.

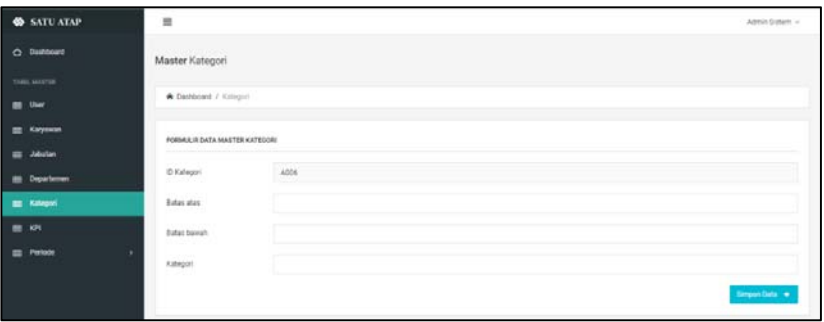

Gambar 4.37 Antarmuka Halaman Tambah Data Kategori

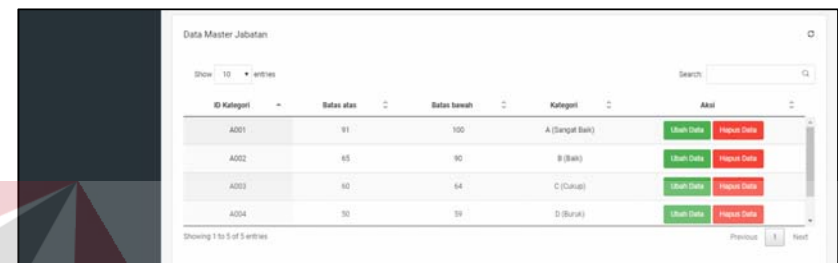

Gambar 4.38 Antarmuka Halaman Maintenance Data KPI

### **7.** *Maintenance* **Data Tahun**

Halaman *maintenance* data tahun merupakan fungsi untuk melakukan tambah data dan hapus data tahun yang ada pada PT Satu Atap Indonesia. Fungsi *maintenance* ini hanya dapat diakses oleh bagian admin.

Jika admin akan melakukan tambah data tahun maka admin harus memasukkan data tahun sesuai dengan *form* yang telah tersedia. *Form* tersebut berisi data tahun. Jika kolom yang tersedia telah terisi semua maka admin menekan tombol simpan data untuk menambahkan data kedalam *database*. Jika berhasil maka data akan tampil kedalam tabel daftar master tahun dibawah *form*, jika gagal maka akan ada pemberitahuan. Berikut merupakan halaman *maintenance* data tahun yang dapat dilihat pada gambar 4.39.

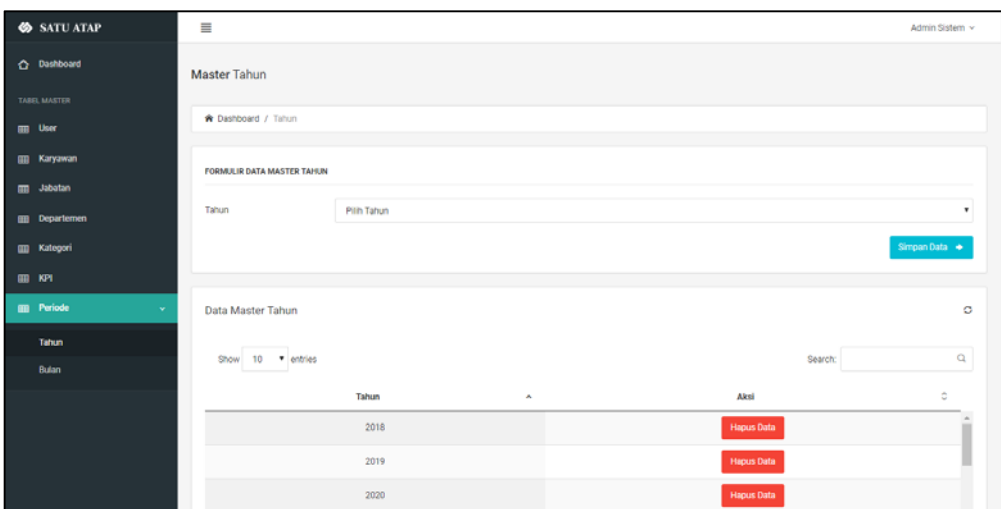

Gambar 4.39 Antarmuka Halaman *Maintenance* Data Tahun

### **8.** *Maintenance* **Data Bulan**

Halaman *maintenance* data bulan merupakan fungsi untuk melakukan tambah data dan hapus data bulan yang ada pada PT Satu Atap Indonesia. Fungsi *maintenance* ini hanya dapat diakses oleh bagian admin.

Jika admin akan melakukan tambah data bulan maka admin harus memasukkan data bulan sesuai dengan *form* yang telah tersedia. *Form* tersebut berisi ID Bulan, Bulan. Jika seluruh kolom yang tersedia telah terisi semua maka admin menekan tombol simpan data untuk menambahkan data kedalam *database*. Jika berhasil maka data akan tampil kedalam tabel daftar master bulan dibawah *form*, jika gagal maka akan ada pemberitahuan. Berikut merupakan halaman *maintenance* data bulan yang dapat dilihat pada gambar 4.40.

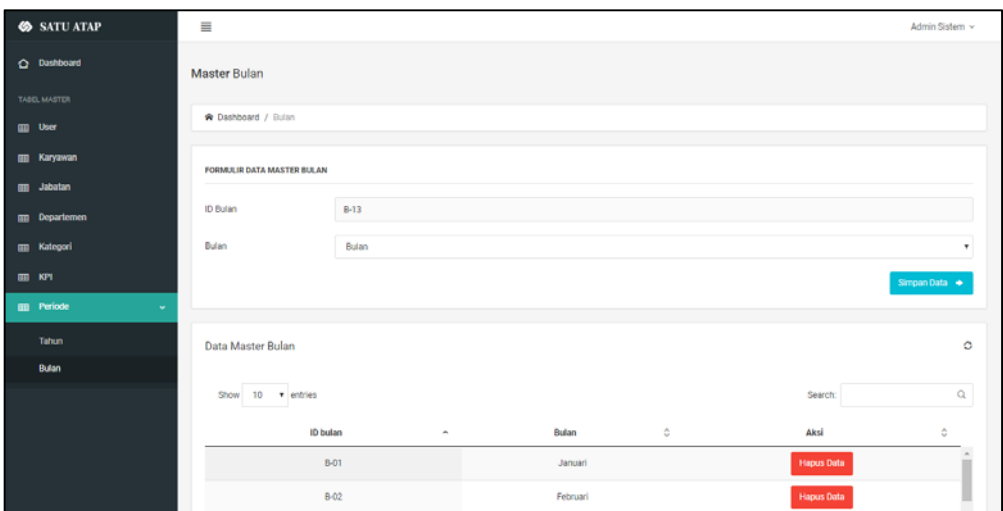

Gambar 4.40 Antarmuka Halaman *Maintenance* Data Bulan

### **b. Supervisor**

#### **1.** *Maintenance* **Target KPI**

Halaman *maintenance* target KPI merupakan fungsi untuk acuan target yang diharapkan untuk digunakan saat penilaian kinerja pada PT Satu Atap Indonesia. Fungsi *maintenance* ini hanya dapat diakses oleh bagian supervisor.

Jika supervisor akan melakukan tambah data target KPI maka supervisor harus memasukkan data target KPI yang sesuai dengan *form* yang telah tersedia. *Form* tersebut berisi Tahun, Bulan, ID Target, Nama KPI, Target KPI, Unit Pengukuran. Jika seluruh kolom yang tersedia telah terisi semua maka supervisor menekan tombol simpan data untuk menambahkan data kedalam *database*. Jika berhasil maka data akan tampil kedalam tabel daftar target KPI dibawah *form*, jika gagal maka akan ada pemberitahuan. Berikut merupakan halaman *maintenance* target KPI yang dapat dilihat pada gambar 4.41 dan 4.42.

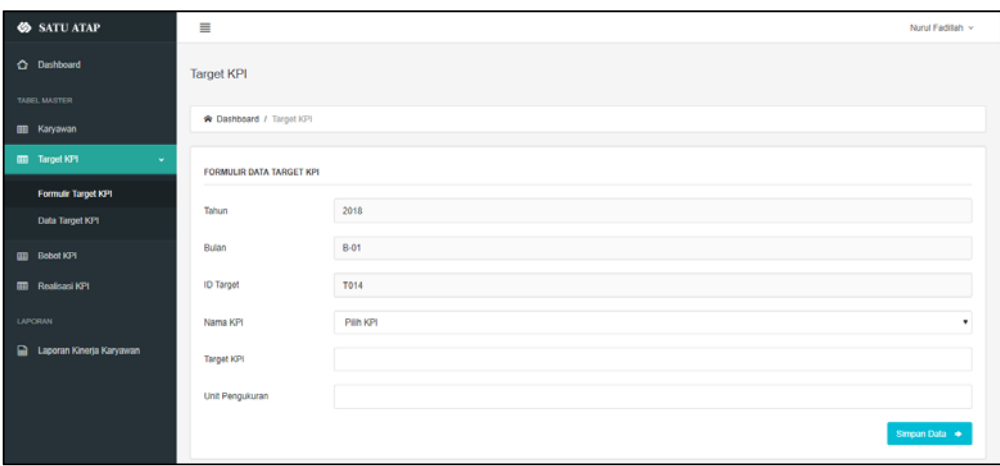

Gambar 4.41 Antarmuka Halaman Tambah Data Target KPI

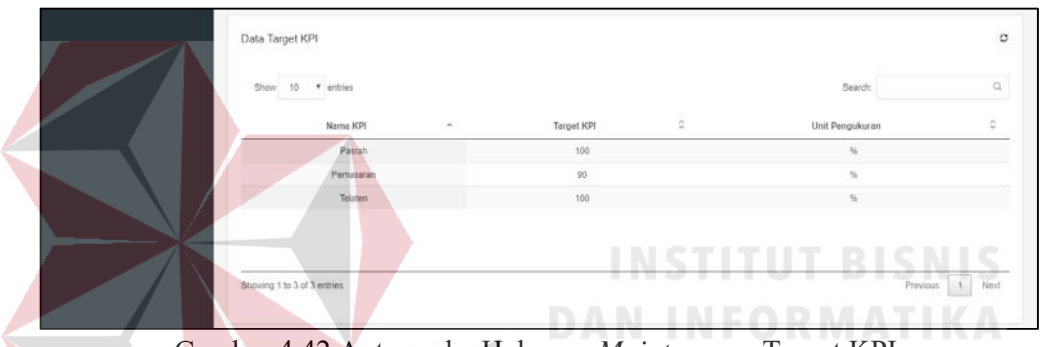

Gambar 4.42 Antarmuka Halaman *Maintenance* Target KPI

#### **2.** *Maintenance* **Bobot KPI**

Halaman *maintenance* bobot KPI merupakan fungsi untuk menentukan bobot dari target KPI yang telah diisi dan digunakan untuk perhitungan realisasi penilaian kinerja pada PT Satu Atap Indonesia. Fungsi *maintenance* ini hanya dapat diakses oleh bagian supervisor.

Jika supervisor akan melakukan tambah data bobot KPI maka supervisor harus memasukkan data bobot KPI yang sesuai dengan *form* yang telah tersedia. *Form* tersebut berisi Tahun, Bulan, ID Target, Bobot KPI. Jika seluruh kolom yang tersedia telah terisi semua maka supervisor menekan tombol simpan data untuk menambahkan data kedalam *database*. Jika berhasil maka data akan tampil kedalam

tabel daftar bobot KPI dibawah *form*, jika gagal maka akan ada pemberitahuan. Berikut merupakan halaman *maintenance* bobot KPI yang dapat dilihat pada gambar 4.43 dan 4.44.

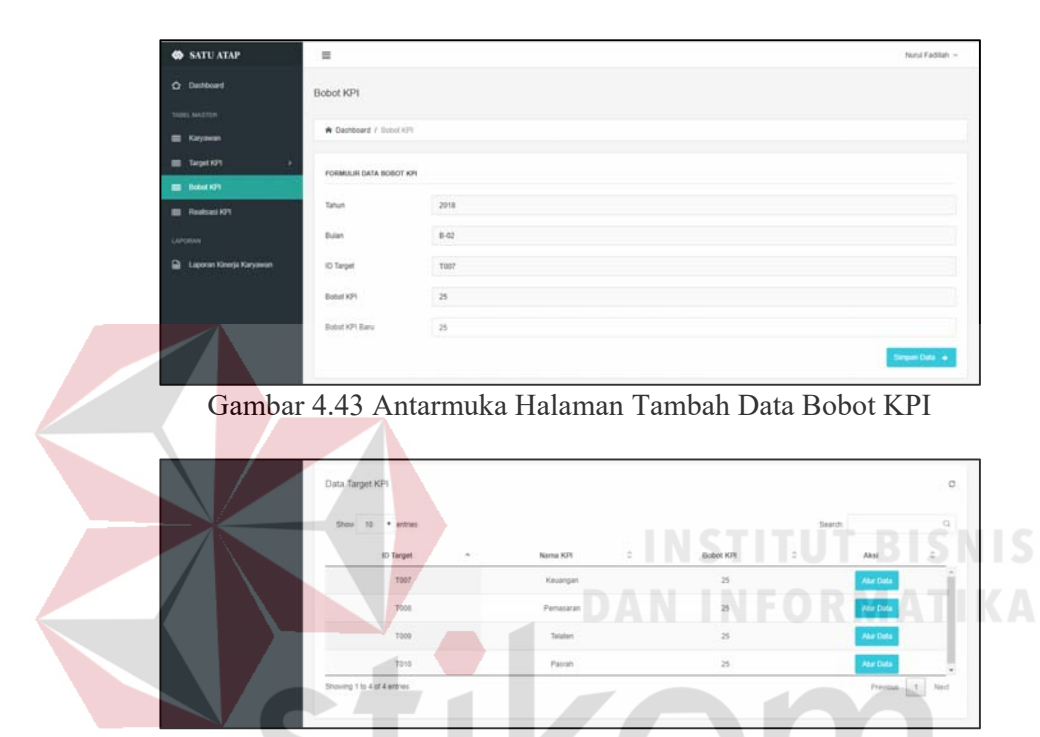

Gambar 4.44 Antarmuka Halaman *Maintenance* Bobot KPI

### **3. Realisasi KPI**

SURABAYA Halaman Realisasi KPI merupakan fungsi untuk perhitungan penilaian

kinerja karyawan pada PT Satu Atap Indonesia. Fungsi perhitungan ini hanya dapat diakses oleh bagian supervisor.

Jika supervisor akan melakukan tambah data Realisasi KPI maka supervisor harus memasukkan data realisasi KPI yang sesuai dengan *form* yang telah tersedia. *Form* tersebut berisi Tahun, Bulan, ID Karyawan, ID Realisasi, ID KPI, Realisasi KPI. Jika seluruh kolom yang tersedia telah terisi semua maka supervisor menekan tombol simpan data untuk menambahkan data kedalam *database*. Jika berhasil

maka data akan tampil kedalam tabel daftar bobot KPI dibawah *form*, jika gagal maka akan ada pemberitahuan. Berikut merupakan halaman *maintenance* bobot KPI yang dapat dilihat pada gambar 4.45 dan 4.46.

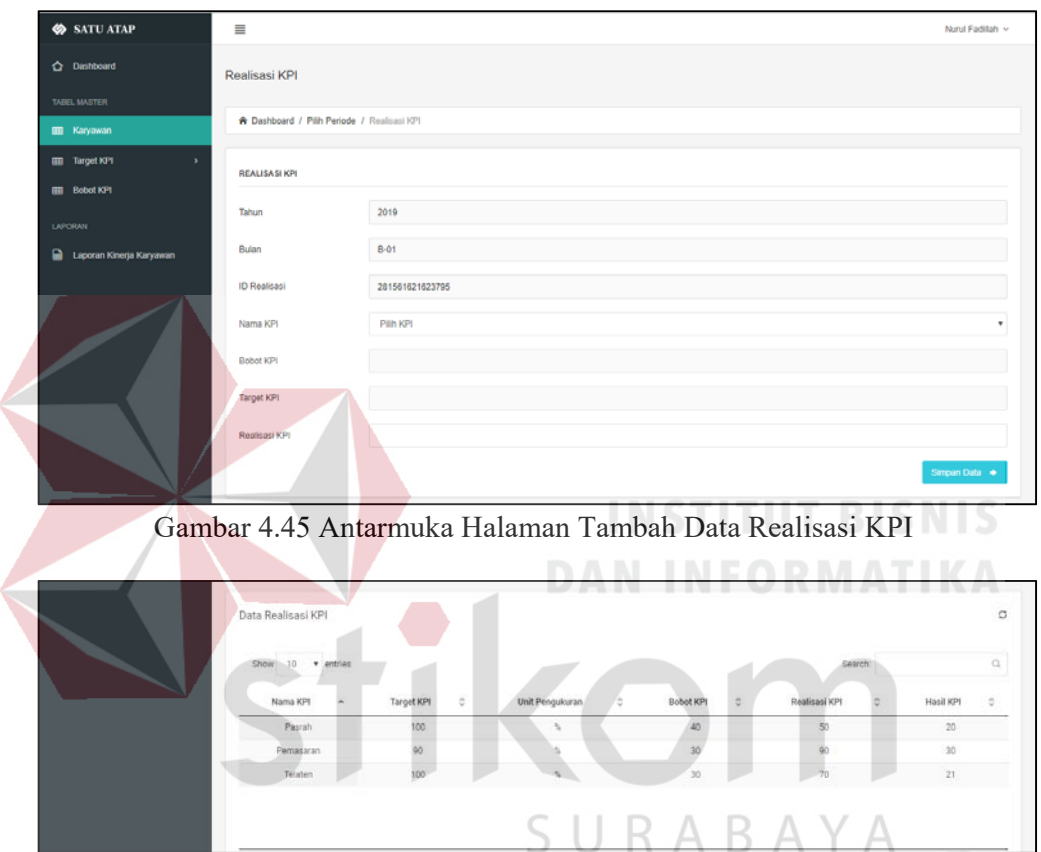

Gambar 4.46 Antarmuka Halaman Realisasi KPI

### **4. Laporan Kinerja Karyawan**

Laporan ini merupakan laporan kinerja keseluruhan karyawan dan laporan kinerja tiap karyawan. Laporan kinerja keseluruhan karyawan menampilkan laporan yang berisi kinerja karyawan keseluruhan pada periode tertentu, sedangkan laporan kinerja tiap karyawan menampilkan laporan berisi kinerja karyawan sesuai dengan nama karyawan yang dipilih.

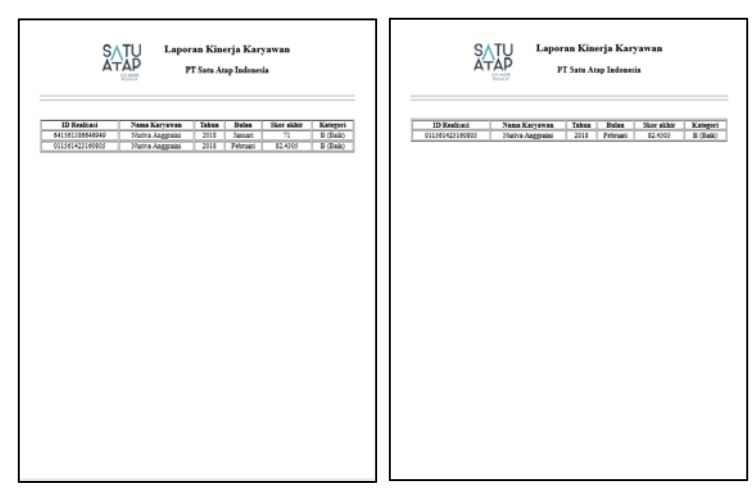

Gambar 4.47 Laporan Kinerja Karyawan

### **c. Karyawan**

### **1. Laporan Kinerja per Bulan**

Halaman ini digunakan karyawan untuk dapat melihat laporan kinerja yang diperoleh selama bekerja pada perusahaaan tersebut. Jika karyawan melihat laporannya maka karyawan harus masuk kedalam aplikasi. Setelah itu karyawan memilih periode laporan yang akan dilihat, setelah periode dipilih maka laporan akan tampil didalam aplikasi tersebut. Berikut merupakan halaman untuk melihat laporan kinerja per bulan yang dapat dilihat pada gambar 4.48 dan 4.49.

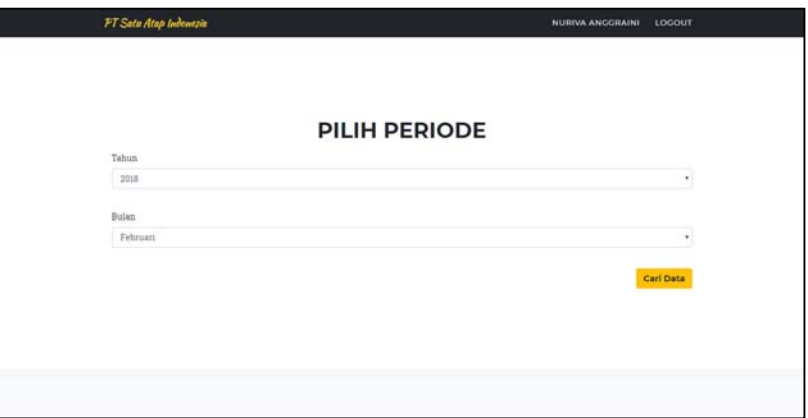

Gambar 4.48 Periode menampilkan laporan

| co.work<br>food.st                                                                                        |                        |                   | <b>LAPORAN KINERJA KARYAWAN</b><br>PT Satu Atap Indonesia |                      |                  |
|----------------------------------------------------------------------------------------------------|------------------------|-------------------|-----------------------------------------------------------|----------------------|------------------|
| <b>ID Realisasi</b><br>: 381561676219368<br>Nama_karyawan<br>Tahun<br>: 2018<br><b>Bulan</b><br>: Januari | : Ilham Fatkur Rochman |                   |                                                           |                      |                  |
|                                                                                                    |                        |                   |                                                           |                      |                  |
| Nama KPI                                                                                                  | <b>Bobot KPI</b>       | <b>Target KPI</b> | <b>Unit Pengukuran</b>                                    | <b>Realisasi KPI</b> | <b>Hasil KPI</b> |
| Ketepatan Waktu                                                                                           | 20                     | 90                | 96                                                        | 80                   | 17,7778          |
| Kebersihan                                                                                                | 40                     | 80                | 96                                                        | 80                   | 40               |

Gambar 4.49 Laporan Kinerja karyawan per bulan

### **4.4.2 Hasil Uji Coba**

### **a. Uji Coba Halaman** *Login*

# Tabel 4.44 Uji Coba Halaman *Login*

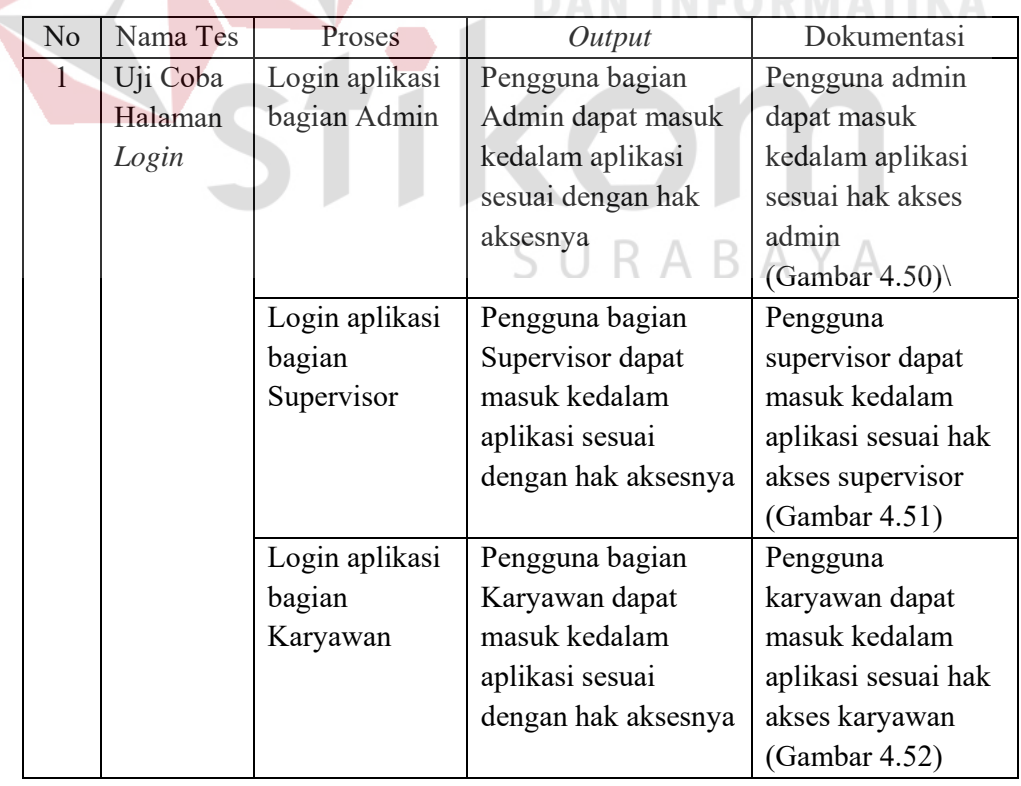

Gambar 4.50 adalah hasil uji coba dari tabel 4.44 nomor 1 yaitu admin berhasil masuk kedalam aplikasi.

|                 | ٥                 |                    |              |                          | Data Karyawan               | <b>Q</b> Dashboard    |
|-----------------|-------------------|--------------------|--------------|--------------------------|-----------------------------|-----------------------|
|                 |                   |                    |              |                          |                             |                       |
|                 | $\mathbf{Q}$      |                    | Search:      | 10 v entries             | Show                        |                       |
| DATA JARATAN    | ≋                 | Departemen C       | Jabatan C    | Nama Karyawan C          | NIK ^                       | <b>EE</b> Karyawan    |
|                 |                   | IT                 | Supervisor   | Muhammad Fadhil Khusaini | 1111111                     |                       |
|                 |                   | Marketing          | Karyawan     | Nuriva Anggraini         | 1112222                     | <b>III</b> Departemen |
| DATA DEPARTEMEN |                   | IT.                | Admin Sistem | Dinda Anggraini          | 1234567                     |                       |
|                 |                   | IT                 | Karyawan     | Ilham Fatkur Rochman     | 22222222                    |                       |
|                 |                   | Keuangan           | Supervisor   | Fachi                    | 7878787                     |                       |
|                 |                   | Marketing,         | Supervisor   | Nind Eadlish             | nongon                      | ٠                     |
|                 |                   | Previous 1<br>Next |              |                          | Showing 1 to 7 of 7 entries |                       |
|                 | 12                |                    |              |                          |                             |                       |
|                 | <b>DATA BULAN</b> |                    |              |                          | $-11$<br><b>DATA TAHUN</b>  |                       |

Gambar 4.50 Uji Coba Halaman *Login* bagian Admin

Gambar 4.51 adalah hasil uji coba dari tabel 4.44 nomor 2 yaitu supervisor berhasil

| <b>SATU ATAP</b>                          | ≣                                                                                               | Nurul Fadillah v                 |
|-------------------------------------------|-------------------------------------------------------------------------------------------------|----------------------------------|
| <b>C</b> Dashboard<br><b>TABEL MASTER</b> | Data Karyawan                                                                                   |                                  |
| <b>III</b> Target KPI<br>٠                | Show 10 " entries<br>Search:                                                                    |                                  |
| <b>EEE</b> Bobot KPI                      | NIK Ô<br>Nama Karyawan <sup>2</sup><br>Alamat Karyawan<br>ID_karyawan ~<br><b>Tanggal Lahir</b> | Tanggal Masuk                    |
| <b>Realisasi KPI</b>                      | 1112222<br>P<br>2019-02-15<br>Nuriva Anggraini<br>Jenggolo<br><b>KD04</b>                       | 2019-02-16                       |
| LAPORAN                                   |                                                                                                 |                                  |
| a<br>Laporan Kinerja Karyawan             |                                                                                                 |                                  |
|                                           | $\leftarrow$                                                                                    |                                  |
|                                           | Showing 1 to 1 of 1 entries                                                                     | Previous<br>$\mathbf{1}$<br>Next |

Gambar 4.51 Uji Coba Halaman *Login* bagian Supervisor

Gambar 4.52 adalah hasil uji coba dari tabel 4.44 nomor 3 yaitu karyawan berhasil masuk kedalam aplikasi.

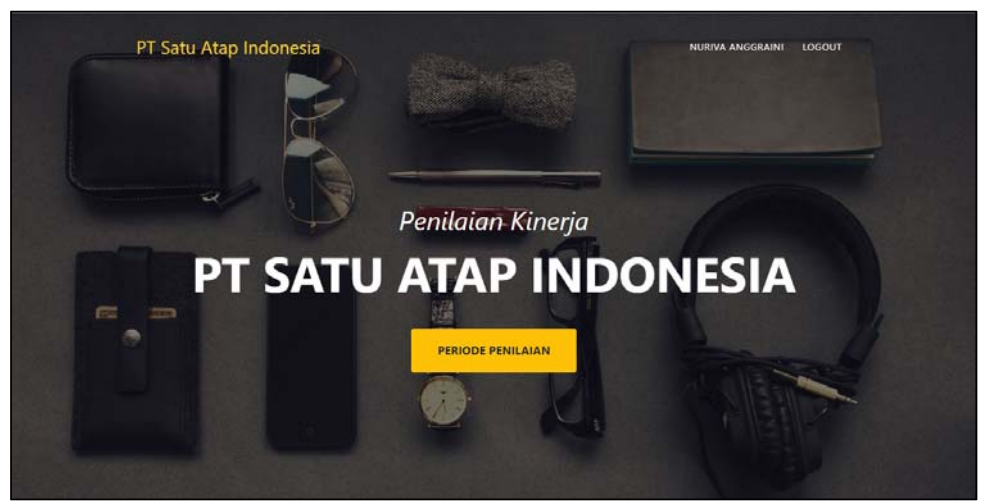

Gambar 4.52 Uji Coba Halaman *Login* bagian Karyawan

### **b. Uji Coba Data Karyawan**

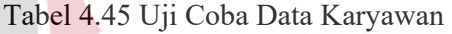

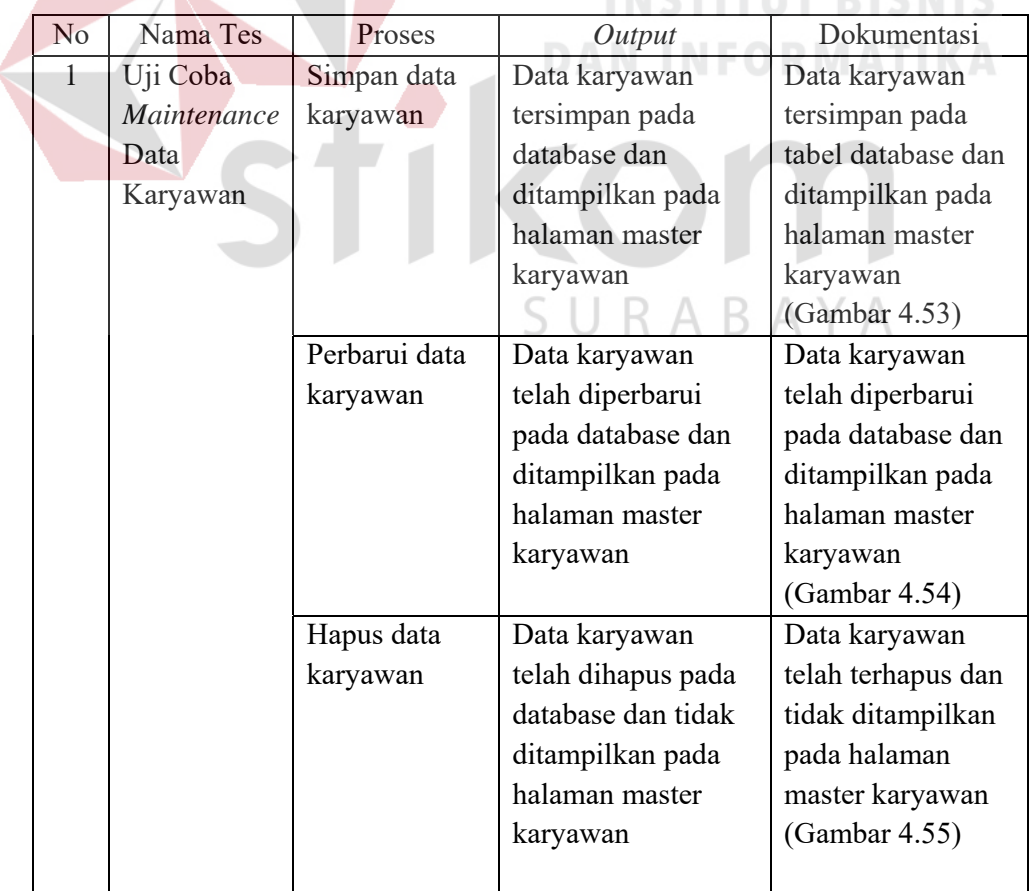

Gambar 4.53 adalah hasil uji coba dari tabel 4.45 nomor 1 yaitu admin berhasil melakukan tambah data ke aplikasi.

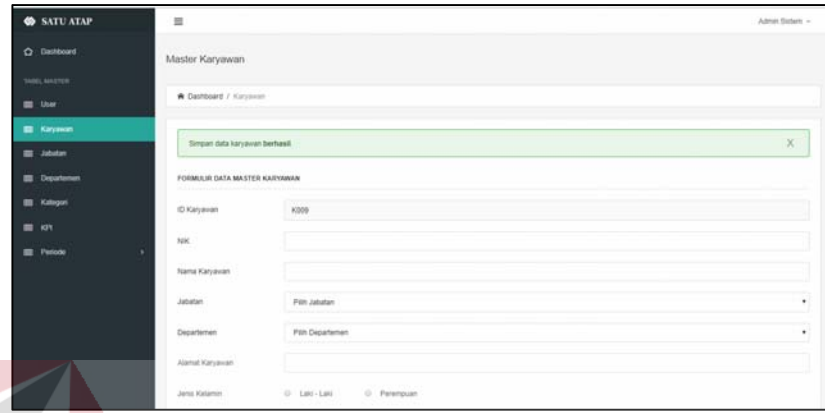

Gambar 4.53 Uji Coba *Maintenance* Data Karyawan Simpan Data

Gambar 4.54 adalah hasil uji coba dari tabel 4.45 nomor 2 yaitu admin berhasil

melakukan perbarui data ke aplikasi. **DAN INFORMATIKA** 

| <b>SATU ATAP</b>      | 量                                | Admin Staters -         |
|-----------------------|----------------------------------|-------------------------|
| C Dashboard           | Master Karyawan                  |                         |
| <b>THREE MASTER</b>   |                                  |                         |
| <b>EL</b> User        | W Dashboard / Kimyswiss          |                         |
| <b>EL</b> Karyawan    |                                  |                         |
| <b>Bill Sabatan</b>   | Ferbarui data karyawan berhasil. | $\chi$                  |
| <b>III</b> Department | FORMULIR DATA MASTER KARYAWAN    |                         |
| <b>III</b> Kategori   | (D.Karyavan)                     | $_{\rm K200}$           |
| 图 (2)                 | NK                               |                         |
| <b>EL</b> Periodo     |                                  |                         |
|                       | Nama Karyawan                    |                         |
|                       | <b>Jabaten</b>                   | Pith Jabatan            |
|                       | Departement                      | <b>Pith Departement</b> |
|                       | Alamat Karyawan                  |                         |

Gambar 4.54 Uji Coba *Maintenance* Data Karyawan Perbarui Data

Gambar 4.55 adalah hasil uji coba dari tabel 4.45 nomor 3 yaitu admin berhasil melakukan hapus data ke aplikasi

| <b>SATU ATAP</b>     | $\Xi$                         |                                                      | Almos Sixters - |
|----------------------|-------------------------------|------------------------------------------------------|-----------------|
| C Dashboard          | Master Karyawan               |                                                      |                 |
| <b>SMICLAMENTO</b>   |                               |                                                      |                 |
| <b>ED</b> User       | <b>W</b> Dashboard / Karyswan |                                                      |                 |
| <b>ED</b> Karyawan   | Hapus data karyawan berhasil  |                                                      | $\chi$          |
| <b>RE Jobston</b>    |                               |                                                      |                 |
| <b>B</b> Departement | FORMULIR DATA MASTER KAIPOWAN |                                                      |                 |
| <b>III</b> Kategori  | (D.Karyavan)                  | k225                                                 |                 |
| $\equiv$ $\omega$    | NK.                           |                                                      |                 |
| <b>E</b> Periodo     | <b>Nama Karyawan</b>          |                                                      |                 |
|                      | Jabatan                       | Pim Jabatan                                          | ٠               |
|                      | <b>Departement</b>            | <b>Pith Departement</b>                              | ٠               |
|                      | Alamat Karyawan               |                                                      |                 |
|                      | Jens Kalamin                  | <b>Modern Department</b><br>0 Perenpuan<br>O Let-Let |                 |

Gambar 4.55 Uji Coba *Maintenance* Data Karyawan Hapus Data

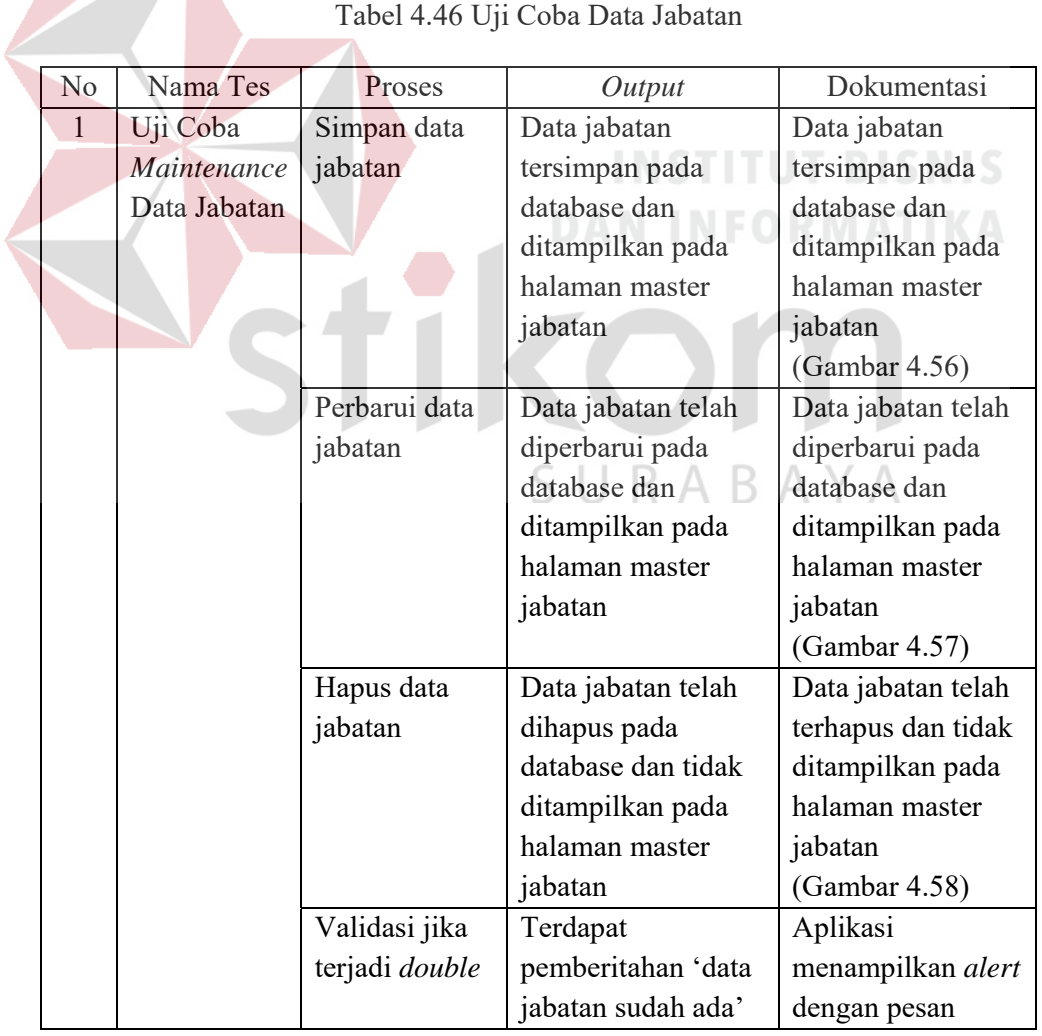

## **c. Uji Coba Data Jabatan**

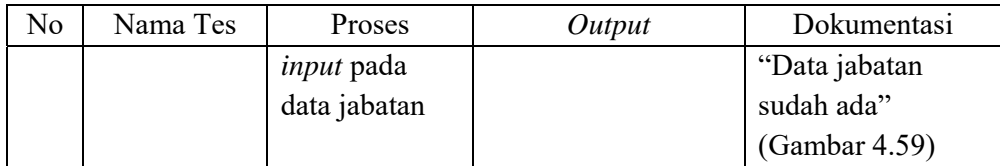

Gambar 4.56 adalah hasil uji coba dari tabel 4.46 nomor 1 yaitu admin berhasil melakukan tambah data ke aplikasi

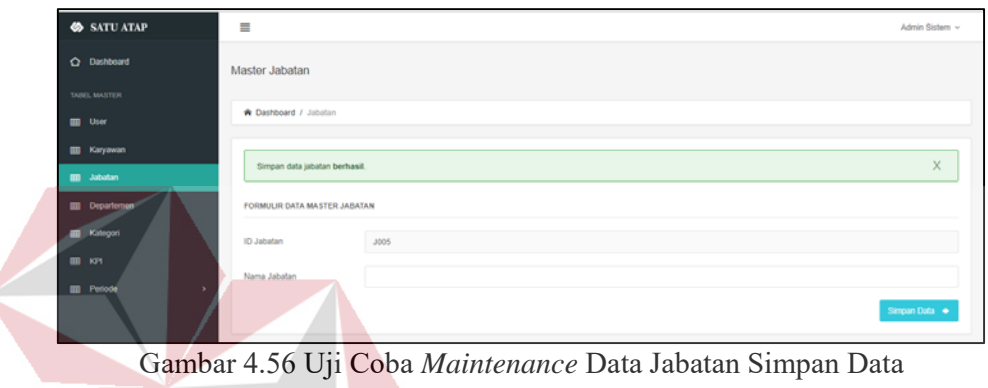

Gambar 4.57 adalah hasil uji coba dari tabel 4.46 nomor 2 yaitu admin berhasil

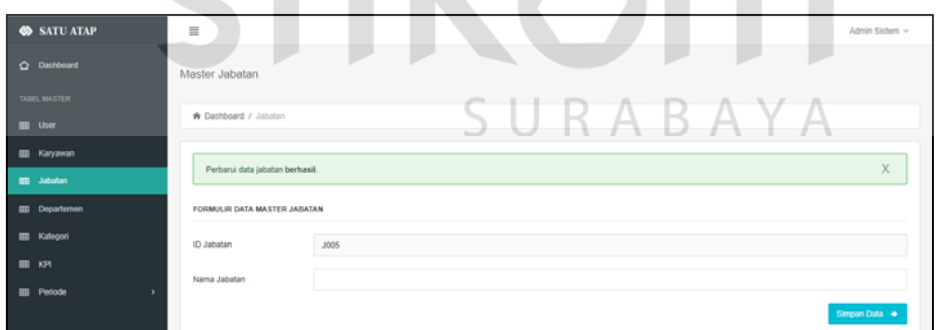

melakukan perbarui data ke aplikasi.

Gambar 4.57 Uji Coba *Maintenance* Data Jabatan Perbarui Data

Gambar 4.58 adalah hasil uji coba dari tabel 4.46 nomor 3 yaitu admin berhasil melakukan hapus data ke aplikasi

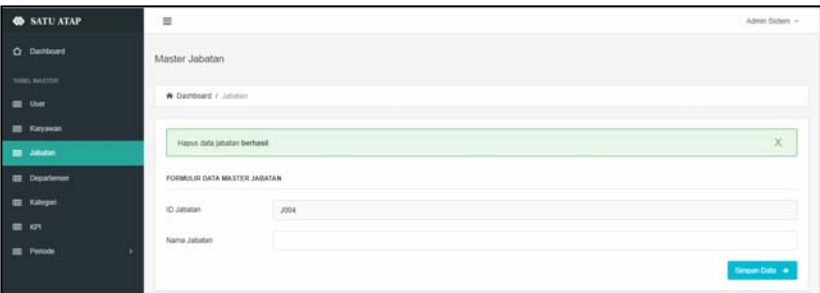

Gambar 4.58 Uji Coba *Maintenance* Data Jabatan Hapus Data

Gambar 4.59 adalah hasil uji coba dari tabel 4.46 nomor 4 yaitu admin melakukan *double input* data ke aplikasi

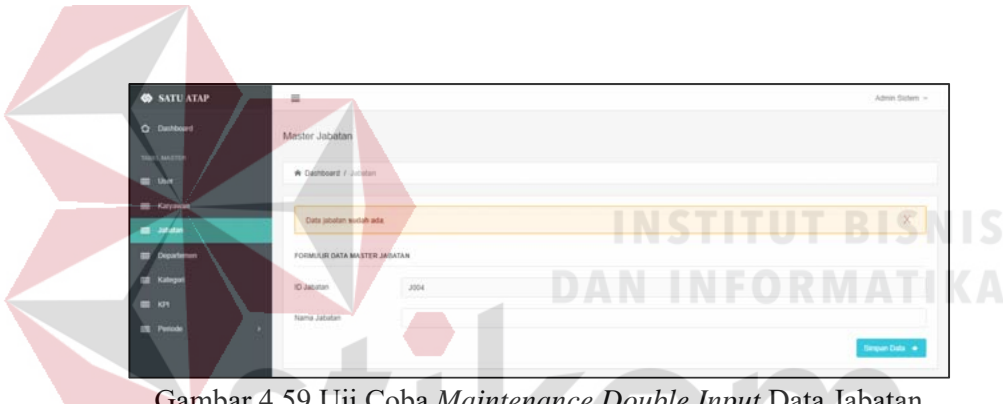

Gambar 4.59 Uji Coba *Maintenance Double Input* Data Jabatan

**d. Uji Coba Data Departemen** 

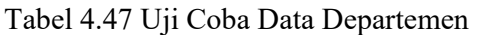

SURABAYA

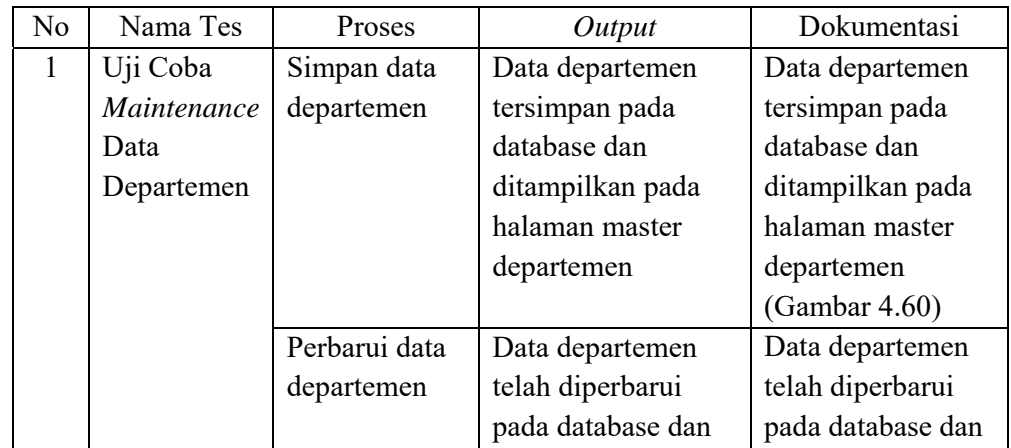

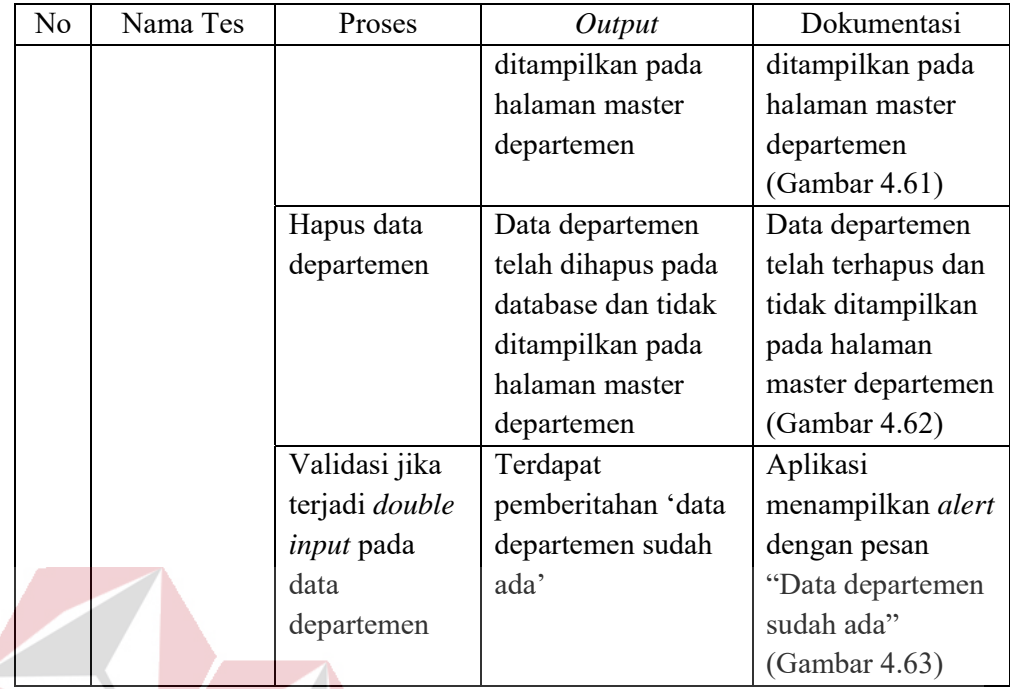

Gambar 4.60 adalah hasil uji coba dari tabel 4.47 nomor 1 yaitu admin melakukan

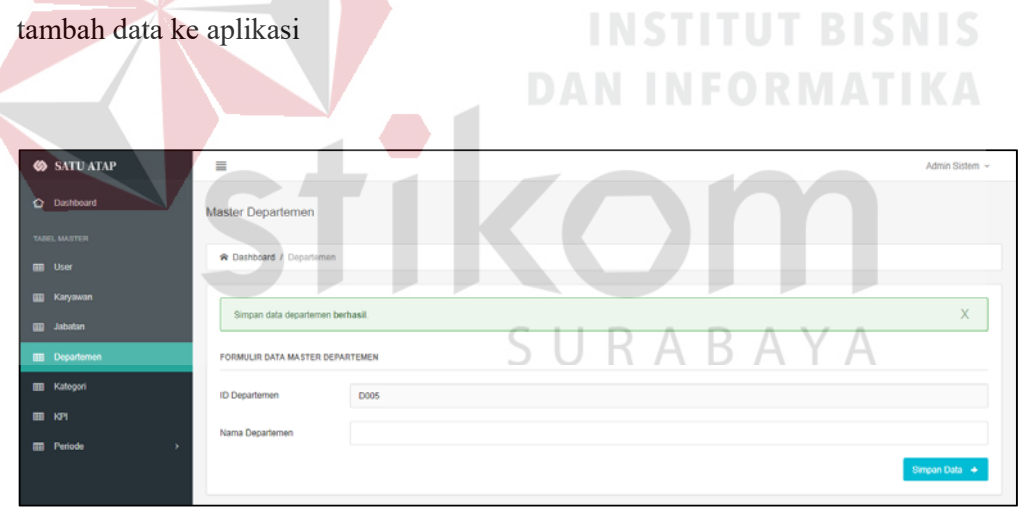

Gambar 4.60 Uji Coba *Maintenance* Data Departemen Simpan Data

Gambar 4.61 adalah hasil uji coba dari tabel 4.47 nomor 2 yaitu admin melakukan perbarui data ke aplikasi

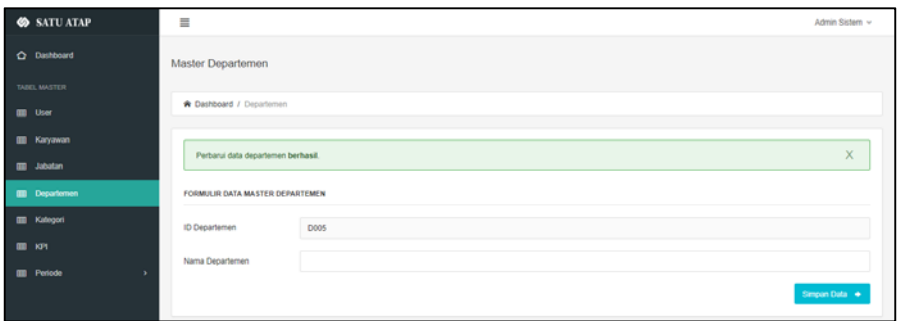

Gambar 4.61 Uji Coba *Maintenance* Data Departemen Perbarui Data

Gambar 4.62 adalah hasil uji coba dari tabel 4.47 nomor 3 yaitu admin melakukan

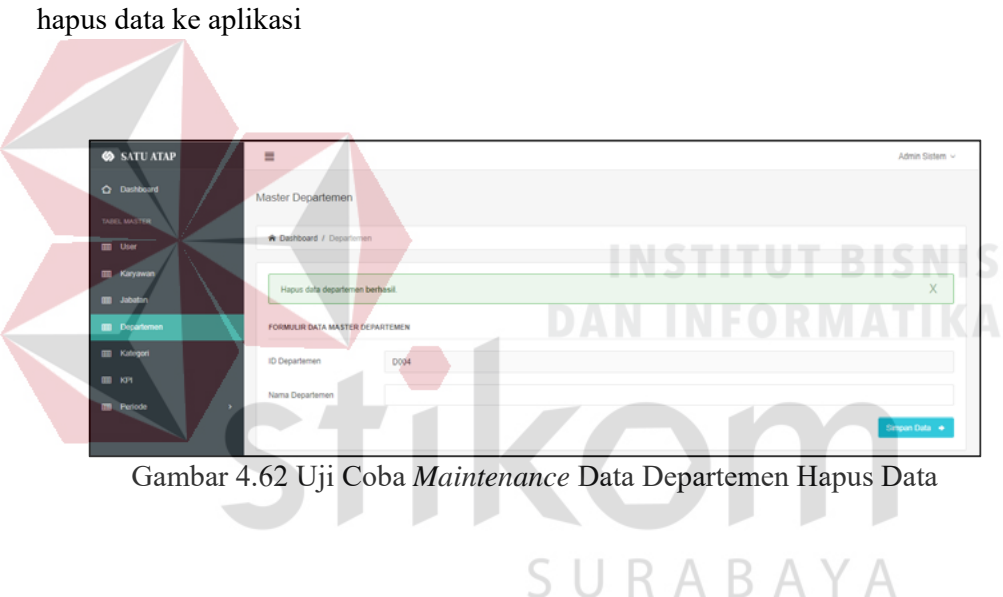

Gambar 4.63 adalah hasil uji coba dari tabel 4.47 nomor 4 yaitu admin melakukan *double input* data ke aplikasi

| <b>SATU ATAP</b>                | $\equiv$                        |      | Admin Sistem ~ |
|---------------------------------|---------------------------------|------|----------------|
| C Dashboard                     | Master Departemen               |      |                |
| TABEL MASTER<br><b>III</b> User | R Dashboard / Departemen        |      |                |
| <b>III</b> Karyawan             |                                 |      |                |
| <b>III</b> Jabatan              | Data departemen sudah ada.      |      | X              |
| <b>III</b> Departemen           | FORMULIR DATA MASTER DEPARTEMEN |      |                |
| <b>III</b> Kategori             | <b>ID Departemen</b>            | D004 |                |
| <b>ET KP1</b>                   | Nama Departemen                 |      |                |
| <b>III</b> Periode<br>٠         |                                 |      | Simpan Data +  |

Gambar 4.63 Uji Coba *Double Input* Data Departemen

### **e. Uji Coba Data** *User*

| N <sub>o</sub> | Nama Tes    | Proses        | Output              | Dokumentasi        |
|----------------|-------------|---------------|---------------------|--------------------|
| 1              | Uji Coba    | Simpan data   | Data user tersimpan | Data user          |
|                | Maintenance | user          | pada database dan   | tersimpan pada     |
|                | Data User   |               | ditampilkan pada    | database dan       |
|                |             |               | halaman master      | ditampilkan pada   |
|                |             |               | user                | halaman master     |
|                |             |               |                     | user               |
|                |             |               |                     | (Gambar 4.64)      |
|                |             | Perbarui data | Data user telah     | Data user telah    |
|                |             | user          | diperbarui pada     | diperbarui pada    |
|                |             |               | database dan        | database dan       |
|                |             |               | ditampilkan pada    | ditampilkan pada   |
|                |             |               | halaman master      | halaman master     |
|                |             |               | user                | user               |
|                |             |               |                     | (Gambar 4.65)      |
|                |             | Hapus data    | Data user telah     | Data user telah    |
|                |             | user          | dihapus pada        | terhapus dan tidak |
|                |             |               | database dan tidak  | ditampilkan pada   |
|                |             |               | ditampilkan pada    | halaman master     |
|                |             |               | halaman master      | user               |
|                |             |               | user                | (Gambar 4.66)      |

Tabel 4.48 Uji Coba Data *User* 

Gambar 4.64 adalah hasil uji coba dari tabel 4.48 nomor 1 yaitu admin melakukan

tambah data ke aplikasi

### SURABAYA

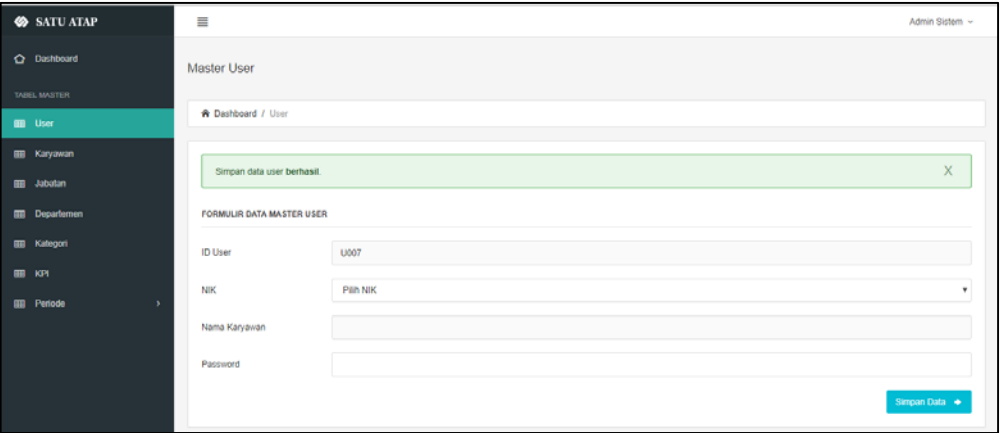

Gambar 4.64 Uji Coba *Maintenance* Data *User* Simpan Data

Gambar 4.65 adalah hasil uji coba dari tabel 4.48 nomor 2 yaitu admin melakukan perbarui data ke aplikasi

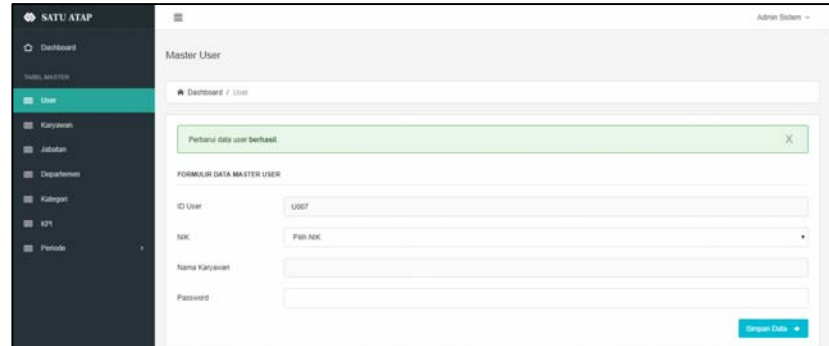

Gambar 4.65 Uji Coba *Maintenance* Data *User* Perbarui Data

Gambar 4.66 adalah hasil uji coba dari tabel 4.48 nomor 3 yaitu admin melakukan

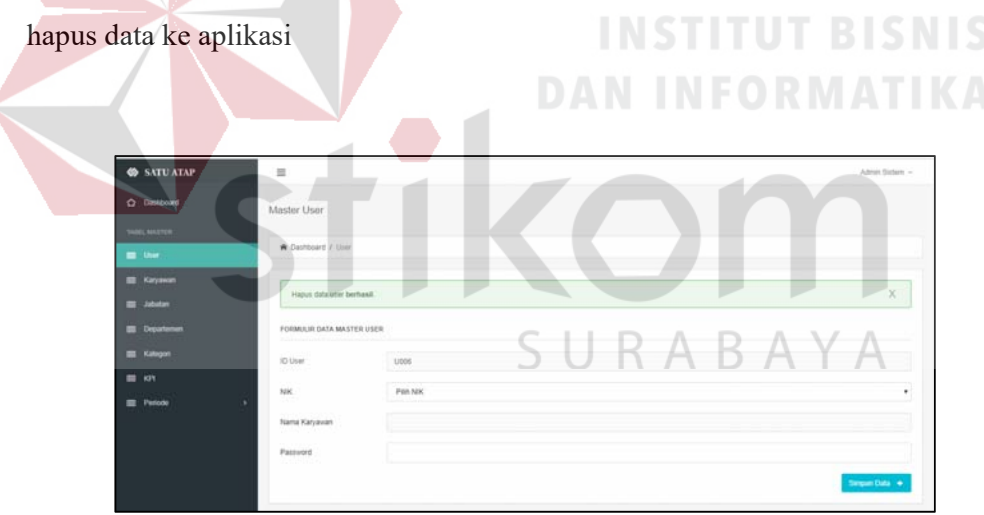

Gambar 4.66 Uji Coba *Maintenance* Data *User* Hapus Data

### **f. Uji Coba Data KPI**

### Tabel 4.49 Uji Coba Data KPI

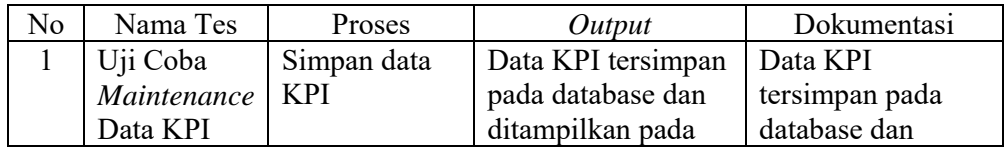

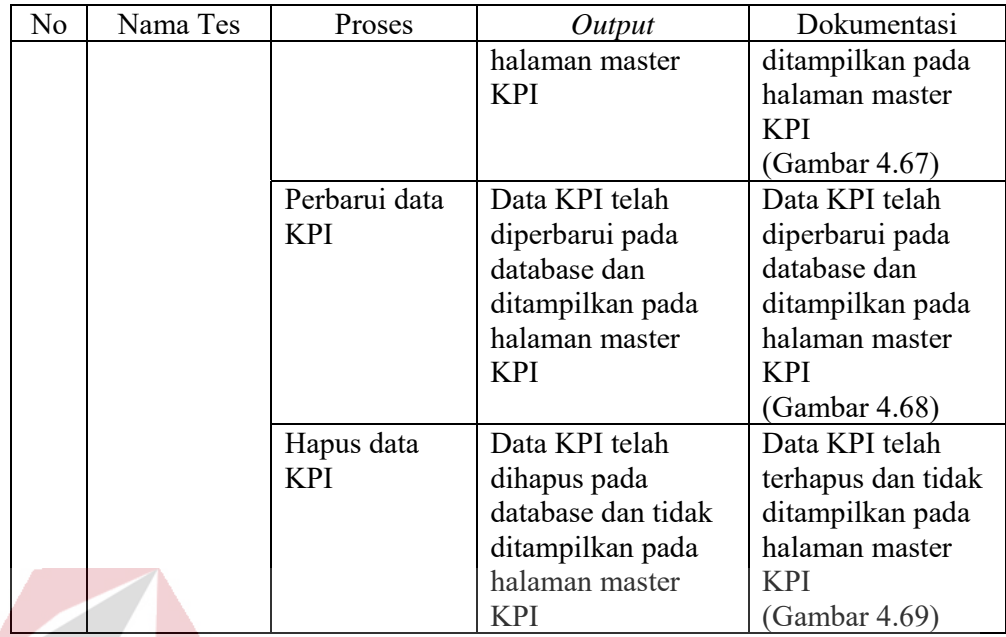

Gambar 4.67 adalah hasil uji coba dari tabel 4.49 nomor 1 yaitu admin melakukan

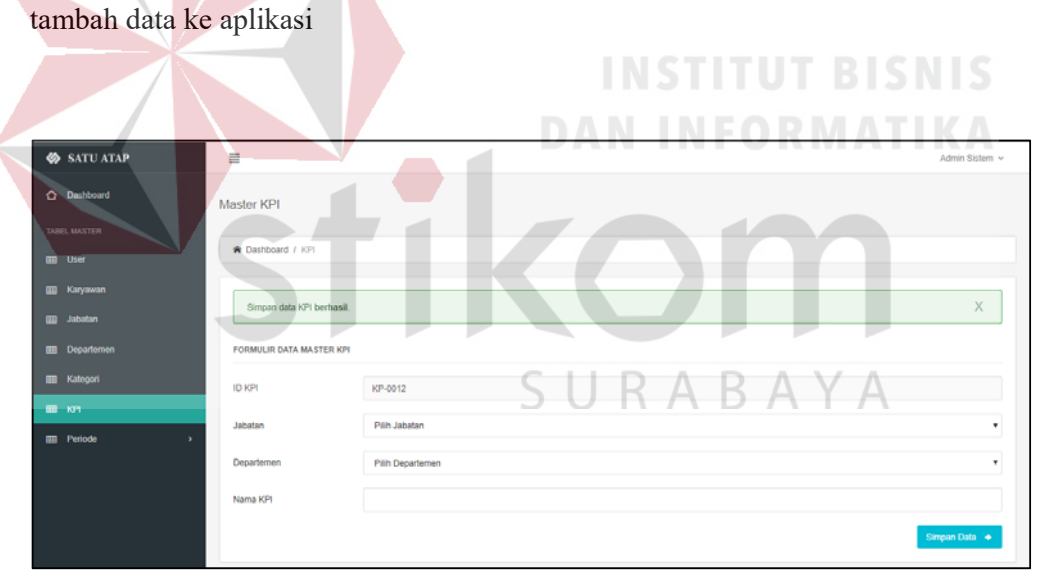

Gambar 4.67 Uji Coba *Maintenance* Data KPI Simpan Data

Gambar 4.68 adalah hasil uji coba dari tabel 4.49 nomor 2 yaitu admin melakukan perbarui data ke aplikasi

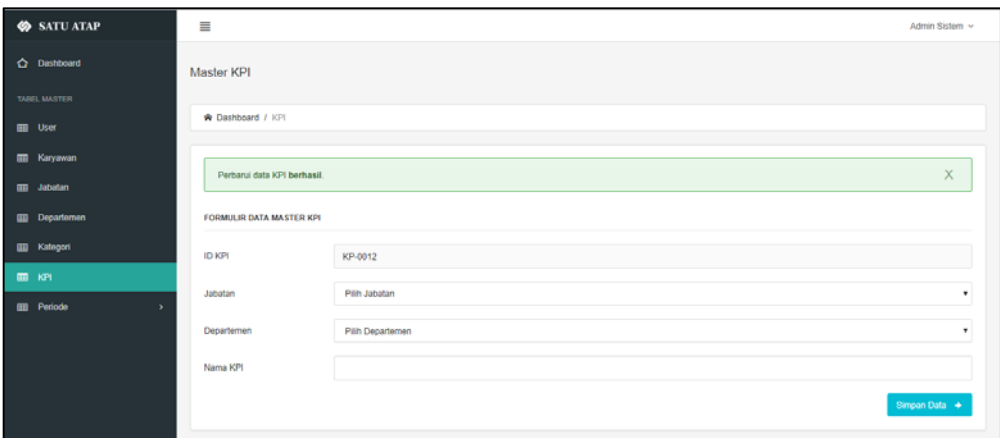

Gambar 4.68 Uji Coba *Maintenance* Data KPI Perbarui Data

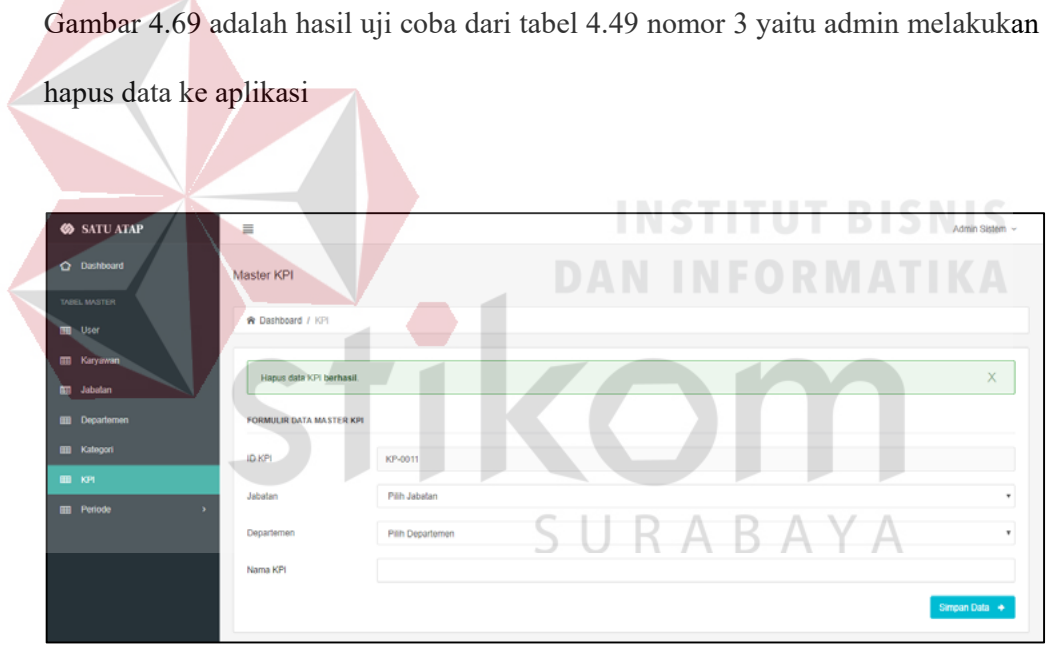

Gambar 4.69 Uji Coba *Maintenance* Data KPI Hapus Data

### **g. Uji Coba Data Kategori**

### Tabel 4.50 Uji Coba Data Kategori

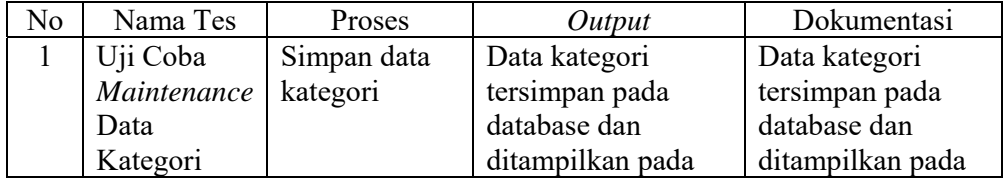

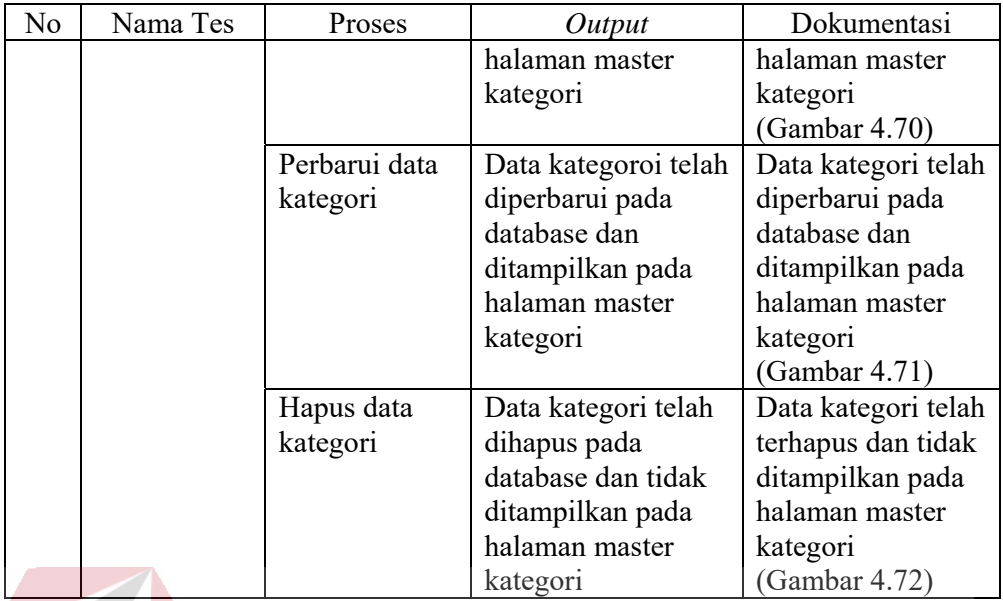

Gambar 4.70 adalah hasil uji coba dari tabel 4.50 nomor 1 yaitu admin melakukan

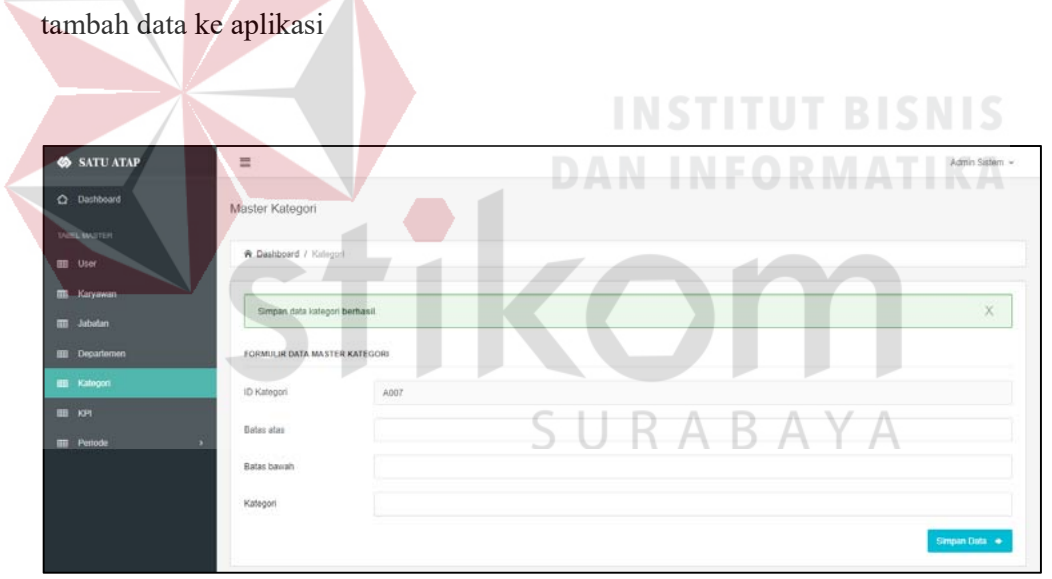

Gambar 4.70 Uji Coba *Maintenance* Data Kategori Simpan Data

Gambar 4.71 adalah hasil uji coba dari tabel 4.50 nomor 2 yaitu admin melakukan perbarui data ke aplikasi

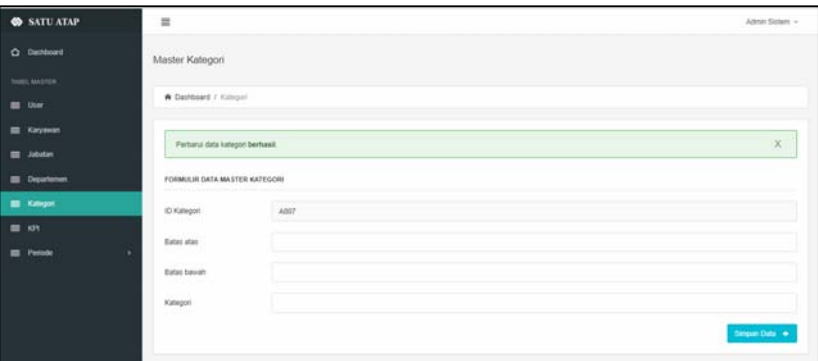

Gambar 4.71 Uji Coba *Maintenance* Data Kategori Perbarui Data

### Gambar 4.72 adalah hasil uji coba dari tabel 4.50 nomor 3 yaitu admin melakukan

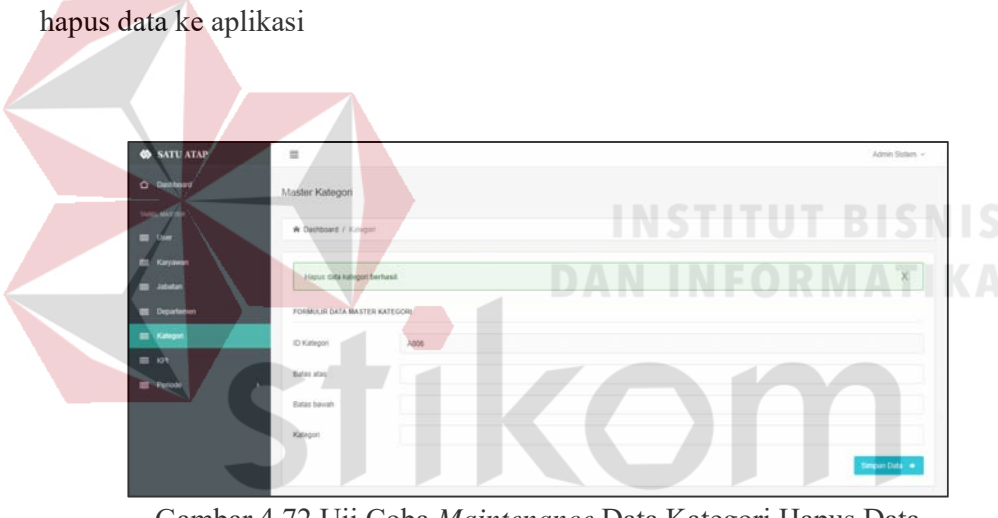

Gambar 4.72 Uji Coba *Maintenance* Data Kategori Hapus Data

### **h. Uji Coba Data Tahun**

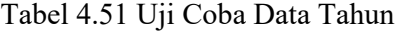

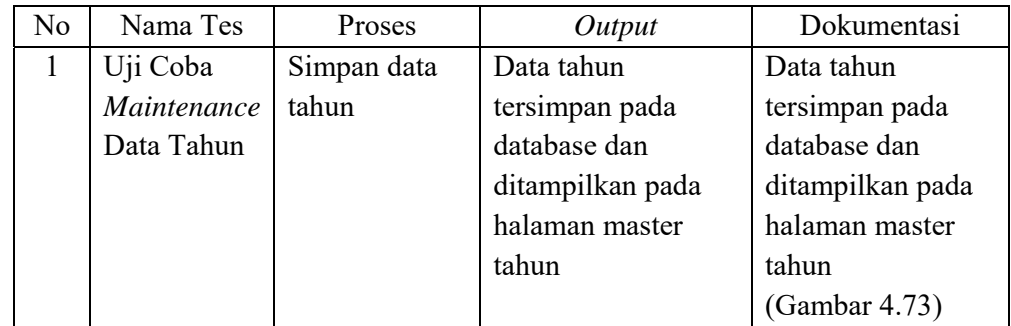

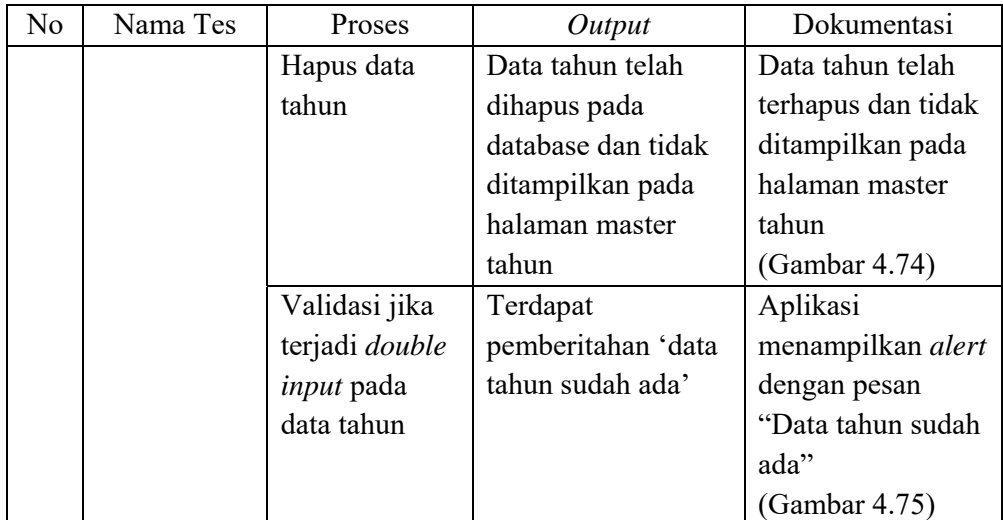

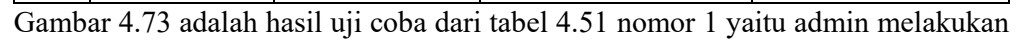

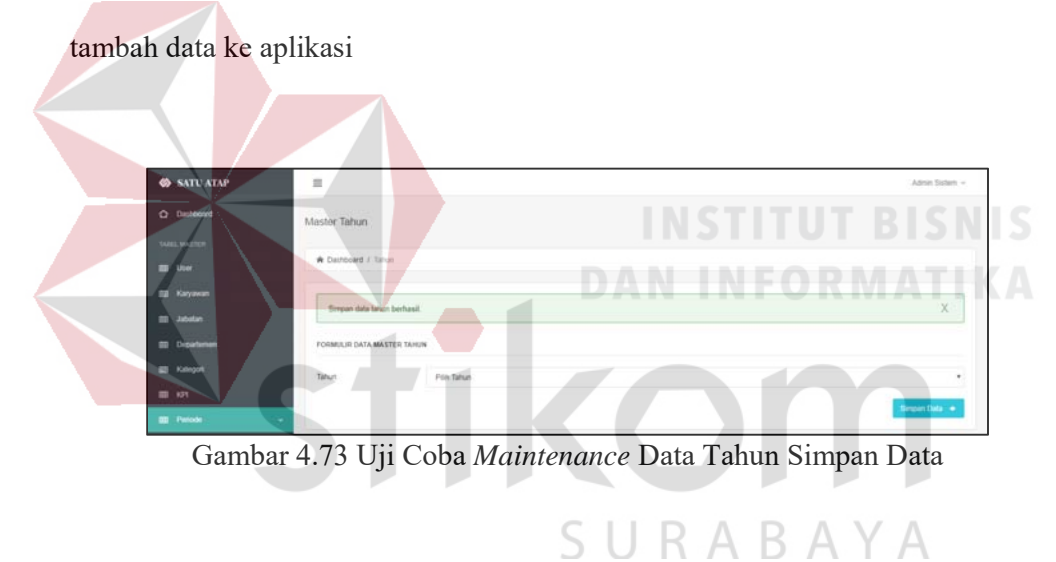

Gambar 4.74 adalah hasil uji coba dari tabel 4.51 nomor 2 yaitu admin melakukan

hapus data ke aplikasi

| <b>SATU ATAP</b>      | 重                                                                 |           | Admin Sistem -        |
|-----------------------|-------------------------------------------------------------------|-----------|-----------------------|
| O Dastoard            | <b>MARKET ANGELES</b><br>Master Tahun                             |           |                       |
| TABLE MASTER          | <b>A Dathboard / Tahun</b>                                        |           |                       |
| <b>III</b> User       |                                                                   |           |                       |
| <b>SB</b> Karyawan    |                                                                   |           |                       |
| <b>BB</b> Jabatan     | Haput data tahun berhasil                                         |           | x                     |
| <b>SD</b> Departurnam | Contractor of Contractor Contractor<br>FORMULIR DATA MASTER TAHUN |           |                       |
| <b>EB</b> Kalegori    | Tatun                                                             | P6h Tahun | ٠                     |
| ■ ※                   |                                                                   |           |                       |
| <b>BB</b> Patode      |                                                                   |           | <b>Simplet Data 4</b> |

Gambar 4.74 Uji Coba *Maintenance* Data Tahun Hapus Data

Gambar 4.75 adalah hasil uji coba dari tabel 4.51 nomor 3 yaitu admin melakukan *double input* data ke aplikasi

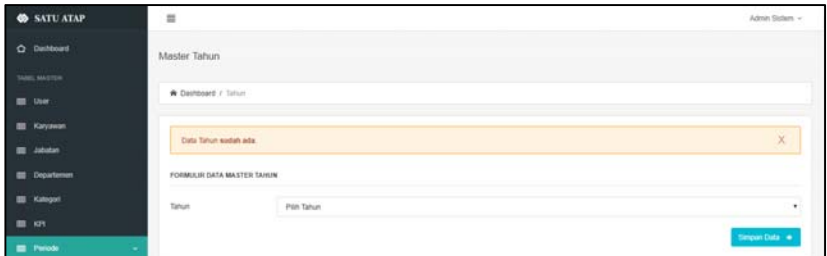

Gambar 4.75 Uji Coba *Maintenance Double Input* Data Tahun

### **i. Uji Coba Data Bulan**

∢

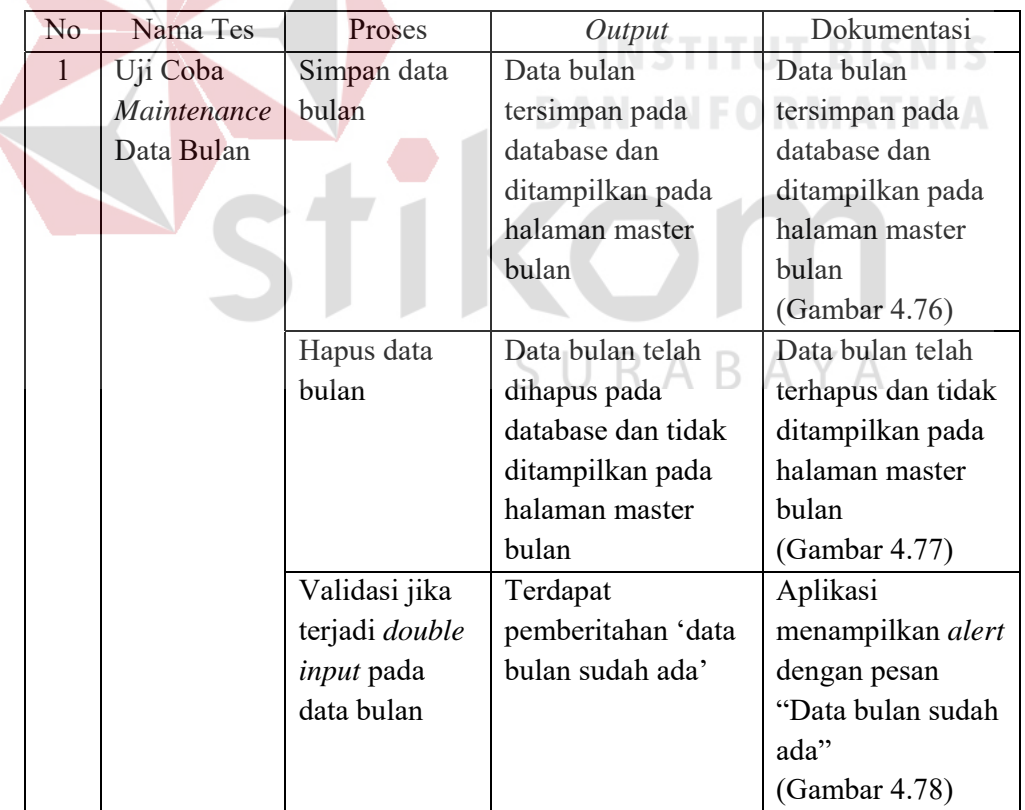

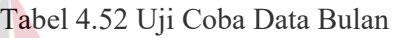

Gambar 4.76 adalah hasil uji coba dari tabel 4.52 nomor 1 yaitu admin melakukan tambah data ke aplikasi.

| <b>SATU ATAP</b>      | $\overline{a}$                                                   |          | Admin Sistem +       |
|-----------------------|------------------------------------------------------------------|----------|----------------------|
| C Dateboard           | Master Bulan                                                     |          |                      |
| <b>TARE MATTER</b>    |                                                                  |          |                      |
| <b>Bit User</b>       | W Dashboard / Bulan                                              |          |                      |
| <b>III</b> Karyawan   | <b>CONTRACTOR</b>                                                |          |                      |
| <b>III</b> Jatutas    | Simpan data bulan berhasili.<br>the company's company's property |          | $\mathbf x$          |
| <b>ED</b> Departement | FORMULIR DATA MASTER BULAN                                       |          |                      |
| <b>EL</b> Kategori    | ID Bulan                                                         | $8 - 12$ |                      |
| <b>ER</b> KPL         | <b>Bulan</b>                                                     | Butan    |                      |
| <b>EL Periode</b>     |                                                                  |          |                      |
| Tahun                 |                                                                  |          | <b>Simpan Data +</b> |

Gambar 4.76 Uji Coba *Maintenance* Data Bulan

Gambar 4.77 adalah hasil uji coba dari tabel 4.52 nomor 2 yaitu admin melakukan hapus data ke aplikasi. Gambar 4.77 Uji Coba *Maintenance* Data Bulan Hapus Data SURABAYA

Gambar 4.78 adalah hasil uji coba dari tabel 4.52 nomor 3 yaitu admin melakukan

*double input* data ke aplikasi.

| <b>SATU ATAP</b>   | $\equiv$                   |        | Admin Sistem -        |
|--------------------|----------------------------|--------|-----------------------|
| O Dattoard         | Master Bulan<br>,,,,,,,,   |        |                       |
| SAND, MATTER       |                            |        |                       |
| <b>ED User</b>     | * Dashboard / Suisn        |        |                       |
| <b>ED</b> Karyawan |                            |        |                       |
| mt Jabatan         | Data butan sustati ada     |        | $\mathbb X$           |
| Departement        | FORMULIR DATA MASTER BULAN |        |                       |
| <b>E Kategor</b>   | ID Bulan                   | $8-13$ |                       |
| ■ 69               |                            |        |                       |
| <b>EL</b> Periode  | <b>Duter</b>               | Butan  | ٠                     |
| <b>Tahun</b>       |                            |        | <b>Simpani Data #</b> |

Gambar 4.78 Uji Coba *Maintenance Double Input* Data Bulan

### **j. Uji Coba Data Target KPI**

| No           | Nama Tes          | Proses         | Output              | Dokumentasi        |
|--------------|-------------------|----------------|---------------------|--------------------|
| $\mathbf{1}$ | Uji Coba          | Simpan data    | Data target KPI     | Data target KPI    |
|              | Maintenance       | target KPI     | tersimpan pada      | tersimpan pada     |
|              | <b>Target KPI</b> |                | database dan        | database dan       |
|              |                   |                | ditampilkan pada    | ditampilkan pada   |
|              |                   |                | halaman target KPI  | halaman target     |
|              |                   |                |                     | <b>KPI</b>         |
|              |                   |                |                     | (Gambar 4.79)      |
|              |                   | Perbarui data  | Data target KPI     | Data target KPI    |
|              |                   | target KPI     | telah diperbarui    | telah diperbarui   |
|              |                   |                | pada database dan   | pada database dan  |
|              |                   |                | ditampilkan pada    | ditampilkan pada   |
|              |                   |                | halaman target KPI  | halaman target     |
|              |                   |                |                     | <b>KPI</b>         |
|              |                   |                |                     | (Gambar 4.80)      |
|              |                   | Hapus data     | Data target KPI     | Data target KPI    |
|              |                   | target KPI     | telah dihapus pada  | telah terhapus dan |
|              |                   |                | database dan tidak  | tidak ditampilkan  |
|              |                   |                | ditampilkan pada    | pada halaman       |
|              |                   |                | halaman target KPI  | target KPI         |
|              |                   |                |                     | (Gambar 4.81)      |
|              |                   | Validasi jika  | Data target KPI     | Data target KPI    |
|              |                   | terjadi double | tidak dapat         | tidak dapat        |
|              |                   | input pada     | tersimpan pada      | tersimpan pada     |
|              |                   | data target    | database dan tidak  | database dan tidak |
|              |                   | <b>KPI</b>     | tampil pada halamat | tampil pada        |
|              |                   |                | target KPI          | halamat target KPI |
|              |                   |                |                     | (Gambar 4.79)      |
|              |                   |                |                     |                    |

Tabel 4.53 Uji Coba Data Target KPI

Gambar 4.79 adalah hasil uji coba dari tabel 4.53 nomor 1 dan 4 yaitu supervisor melakukan tambah data ke aplikasi serta memvalidasi *double input* 

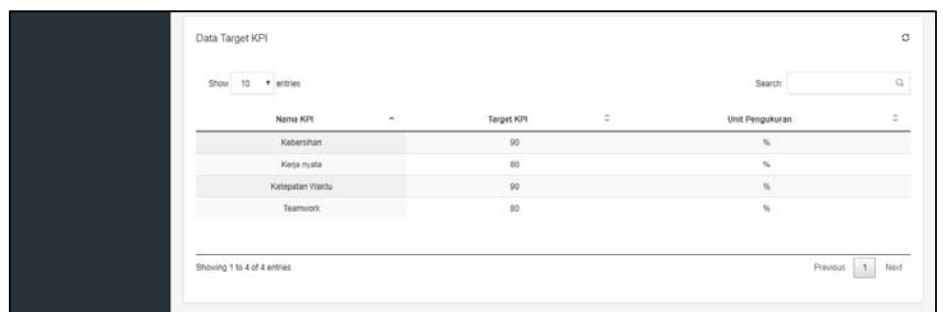

Gambar 4.79 Uji Coba Simpan Data Target KPI dan *Double Input* 

Gambar 4.80 adalah hasil uji coba dari tabel 4.53 nomor 2 supervisor melakukan perbarui data ke aplikasi

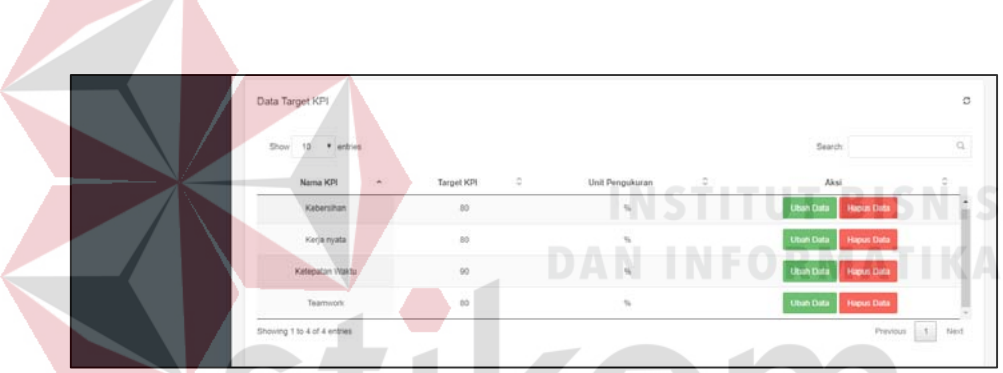

Gambar 4.80 Uji Coba *Maintenance* Data Target KPI Perbarui Data

Gambar 4.81 adalah hasil uji coba dari tabel 4.53 nomor 3 supervisor melakukan hapus data ke aplikasi

| <b>STATISTICS</b><br><b>Show</b><br>$10^{-1}$<br>· artries |                               |                 |                            | Search               |
|------------------------------------------------------------|-------------------------------|-----------------|----------------------------|----------------------|
| Tahun<br>$\sim$                                            | $\widehat{\omega}$ :<br>Bulan | 自己<br>Nama KPI  | $\mathbb{Q}$<br>Target KPI | ٥<br>Unit Pengukuran |
| 2018                                                       | Januari                       | Kelepatan Waktu | 90                         | ×.                   |
| 2018                                                       | Januari                       | Kebershan       | no.                        |                      |
| 2018                                                       | Januari                       | Kerja nyata     | 80                         | $\mathbf{v}_h$       |
|                                                            |                               |                 |                            |                      |
|                                                            |                               |                 |                            |                      |

Gambar 4.81 Uji Coba *Maintenance* Data Target KPI Hapus Data

### **k. Uji Coba Data Bobot KPI**

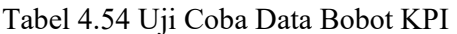

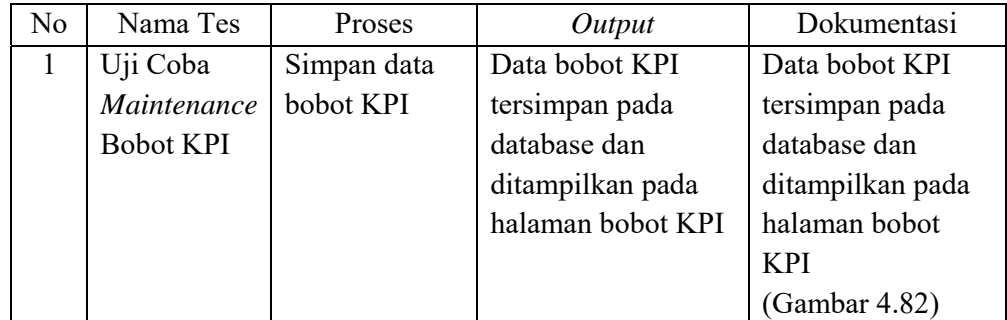

Gambar 4.82 adalah hasil uji coba dari tabel 4.54 nomor 1 supervisor melakukan

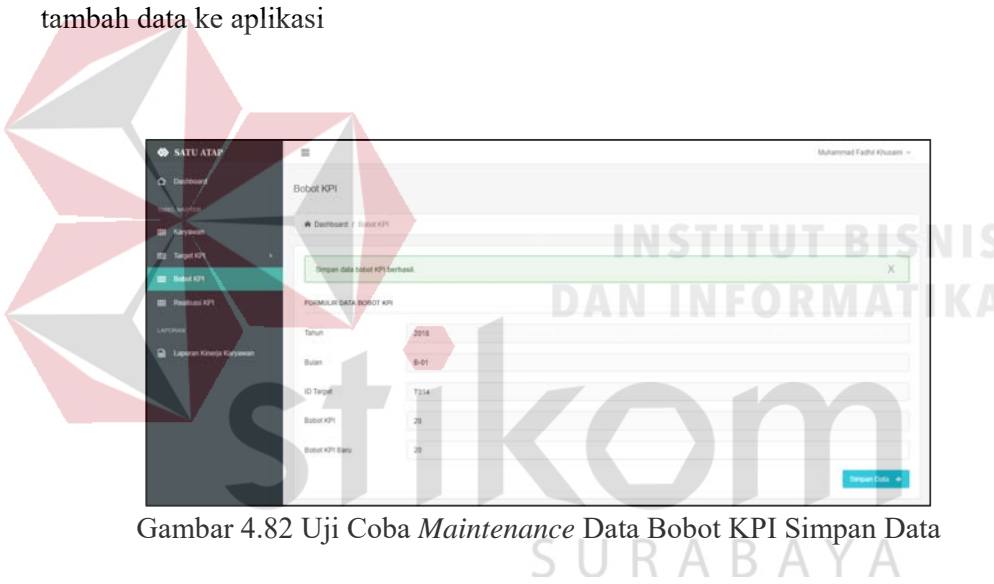

### **l. Uji Coba Data Realisasi KPI**

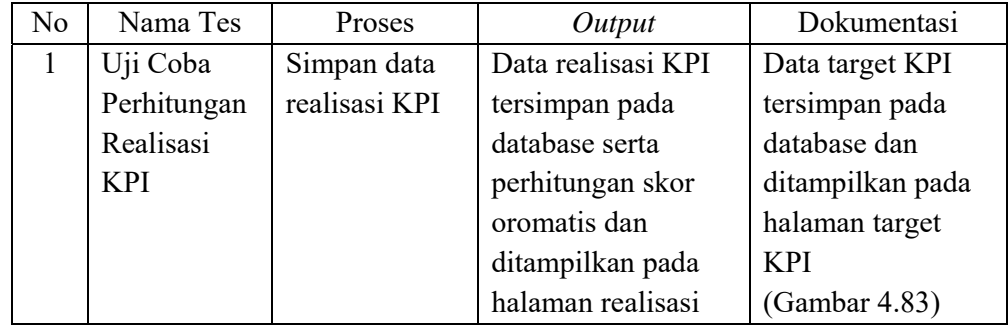

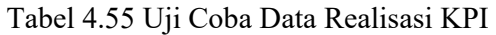

| No | Nama Tes | Proses            | Output              | Dokumentasi        |
|----|----------|-------------------|---------------------|--------------------|
|    |          |                   | <b>KPI</b>          |                    |
|    |          | Validasi jika     | Terdapat            | Data target KPI    |
|    |          | terjadi double    | pemberitahan        | tidak dapat        |
|    |          | <i>input</i> pada | 'Maaf, data         | tersimpan pada     |
|    |          | data realisasi    | realisasi KPI sudah | database dan tidak |
|    |          | <b>KPI</b>        | ada'                | tampil pada        |
|    |          |                   |                     | halamat target KPI |
|    |          |                   |                     | (Gambar 4.84)      |

Gambar 4.83 adalah hasil uji coba dari tabel 4.55 nomor 1 supervisor melakukan

tambah data ke aplikasi

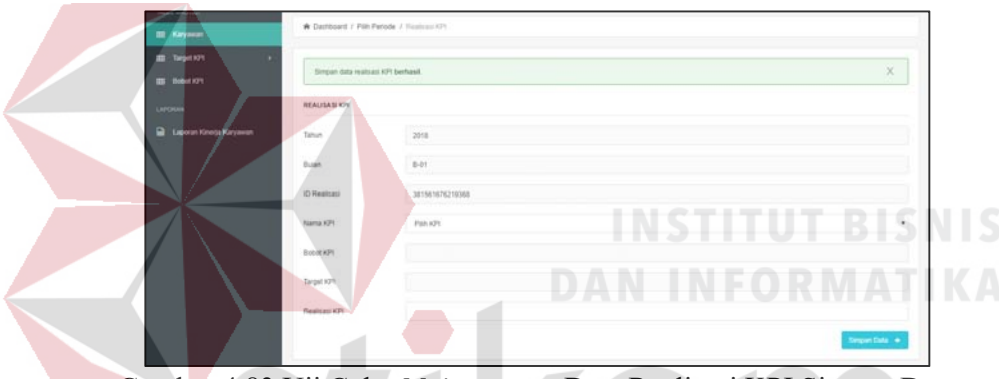

Gambar 4.83 Uji Coba *Maintenance* Data Realisasi KPI Simpan Data

Gambar 4.84 adalah hasil uji coba dari tabel 4.55 nomor 2 supervisor melakukan SURABAYA

*double input* data ke aplikasi

| <b>SATU ATAP</b>                      | $\overline{10}$                                 |                 | Muhammad Pasthi Khusami ~ |
|---------------------------------------|-------------------------------------------------|-----------------|---------------------------|
| O limiture                            | Realisasi KPI                                   |                 |                           |
| VAIL MATTE                            |                                                 |                 |                           |
| <b>EL Farresan</b>                    | <b>R</b> Destaura J Plit Perioda J Restored IPI |                 |                           |
| <b>III</b> Testing<br><b>EL hacen</b> | ٠<br>: Date Restaura 1/FI polish ada.           |                 | ×                         |
| Lietzkare                             | REALISASI KPL<br>and off                        |                 |                           |
| <b>Ed - Learner Kinerje Keryware</b>  | Tarian.                                         | and a<br>2211   |                           |
|                                       | Balan                                           | $5 - 01$        |                           |
|                                       | <b>CONTRACTOR</b><br>C Restase                  | 101001070210002 |                           |
|                                       | <b>Startist STF</b>                             | Pan KPL         | ٠                         |
|                                       | Robert 3/PT                                     |                 |                           |
|                                       | Target KPI                                      |                 |                           |
|                                       | Realisac KPL                                    |                 |                           |
|                                       |                                                 |                 | <b>Deterministics</b>     |

Gambar 4.84 Uji Coba *Maintenance Double Input* Data Realisasi KPI

### **m. Uji Coba Mencetak Laporan**

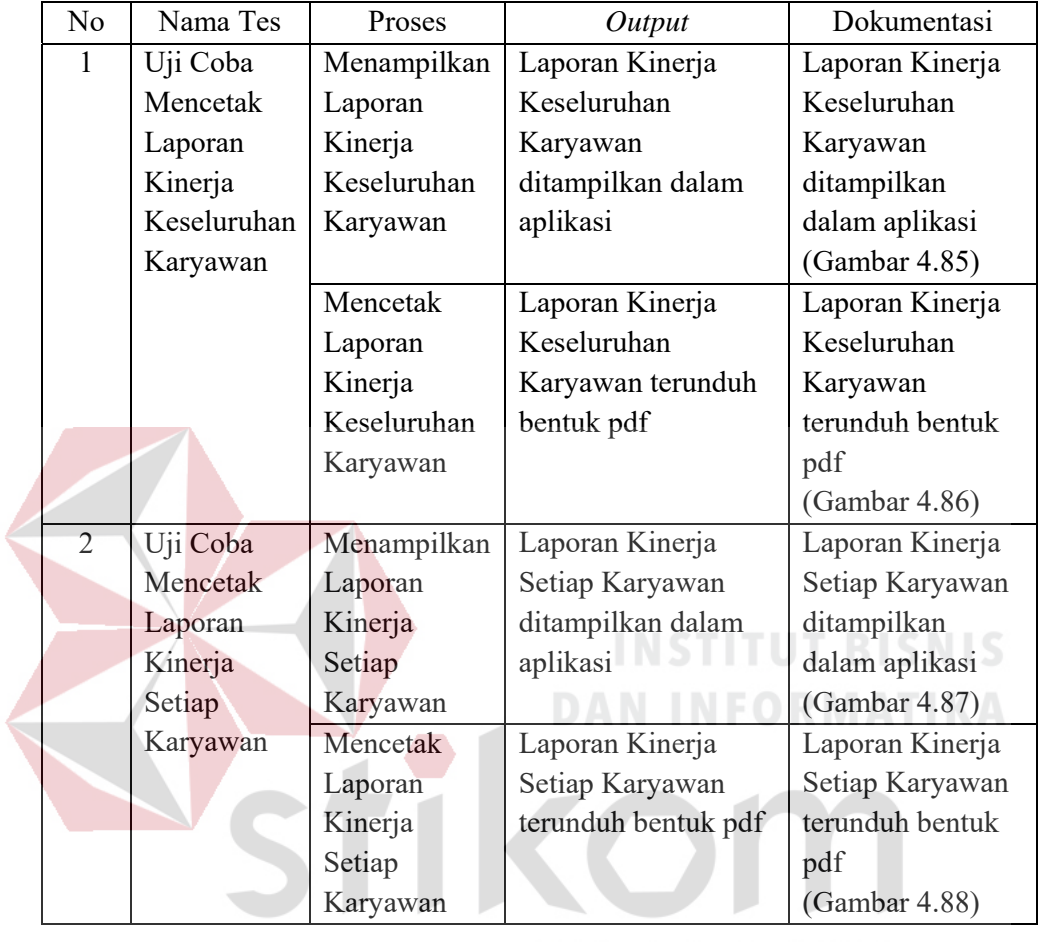

### Tabel 4.56 Uji Coba Mencetak Laporan

SURABAYA

Gambar 4.85 adalah hasil uji coba dari tabel 4.56 nomor 1 supervisor melakukan

*view* data laporan kinerja keseluruhan ke aplikasi

| $m = 100$                          | Color Layers                 |                        |                      |                |                 |                          |          |
|------------------------------------|------------------------------|------------------------|----------------------|----------------|-----------------|--------------------------|----------|
| <b>COL</b> Realizant KPI<br>LIPUMA | Laporan Keseluruhan Karyawan |                        |                      |                |                 |                          | o        |
| <b>Ed Laporen Kineda Karyawan</b>  | three 10 + lettres           |                        |                      |                | <b>Bearch</b>   |                          | $\alpha$ |
|                                    | O Realisati                  | $\sim$<br>O Supervisor | Name Karyawan<br>203 | Skor Akhir : 2 | Kalegori :      | West                     | ÷        |
|                                    | BE1501675219268              | mm                     | than Fathur Rochman  | 66,2778        | A (Swiget Balk) | <b>Selat @ Columbial</b> |          |
|                                    | Showing 1 to 1 of 1 entrees  |                        |                      |                |                 | Perinet. [21]            | Next     |

Gambar 4.85 Uji Coba *View* Laporan Keseluruhan Karyawan

Gambar 4.86 adalah hasil uji coba dari tabel 4.56 nomor 2 supervisor melakukan cetak laporan kinerja keseluruhan ke aplikasi

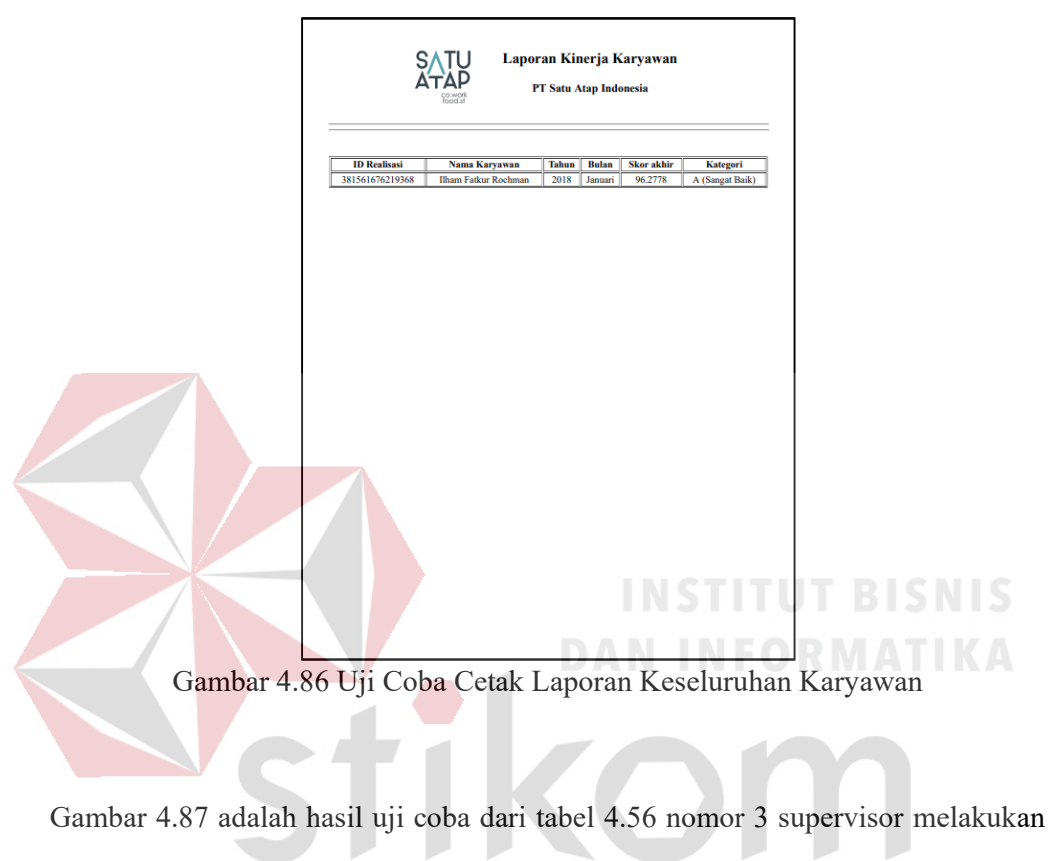

*view* data laporan kinerja tiap karyawan ke aplikasi  $A B A Y A$ 

| <b>Target KPI</b><br>s<br><b>Bobot KPI</b> | Cetak Laponin                 |                 |                      |         |         |              |                 |                          |
|--------------------------------------------|-------------------------------|-----------------|----------------------|---------|---------|--------------|-----------------|--------------------------|
| <b>FEE</b> Realisasi KPI<br>LAPORAN        | Laporan Kinerja Tiap Karyawan |                 |                      |         |         |              |                 | $\circ$                  |
| Laporan Kinerja Karyawan                   | Show<br>10 * entries          |                 |                      |         | Search: |              | Q               |                          |
|                                            | ID Realisasi A                | ID Supervisor C | Nama Karyawan C      | Tahun 0 | Bulan 0 | Skor Akhir C | Kategori C      | Aksi                     |
|                                            | 381561676219368               | 1111111         | Ilham Fatkur Rochman | 2018    | Januari | 96.2778      | A (Sangat Baik) | <b>Octail</b><br>ce<br>Θ |
|                                            |                               |                 |                      |         |         |              |                 |                          |
|                                            |                               |                 |                      |         |         |              |                 |                          |
|                                            | 4.3                           |                 |                      |         |         |              |                 |                          |
|                                            | Showing 1 to 1 of 1 entries   |                 |                      |         |         |              | Previous        | $\mathbf{1}$<br>Next     |

Gambar 4.87 Uji Coba *View* Laporan Kinerja Tiap Karyawan

Gambar 4.88 adalah hasil uji coba dari tabel 4.56 nomor 4 supervisor melakukan cetak laporan kinerja tiap karyawan ke aplikasi

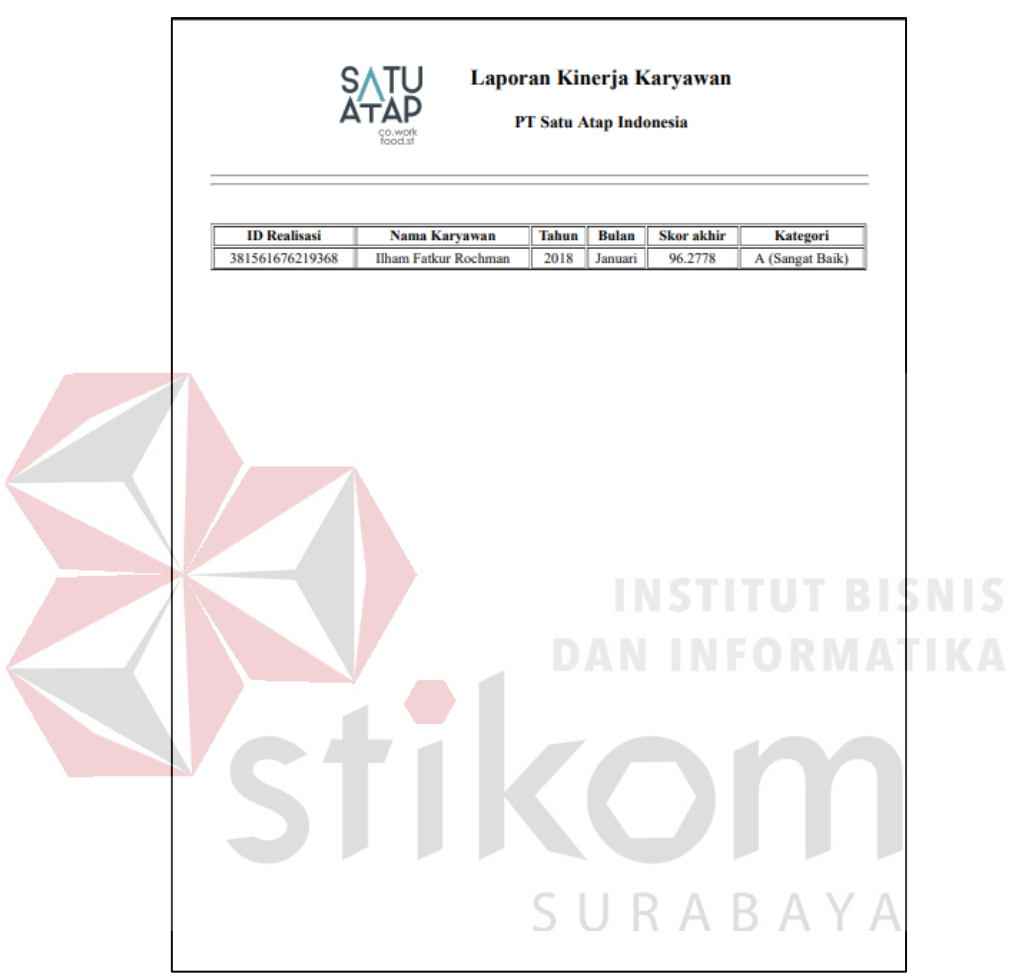

Gambar 4.88 Uji Coba Cetak Laporan Tiap Karyawan

### **n. Uji Coba Laporan Kinerja per bulan**

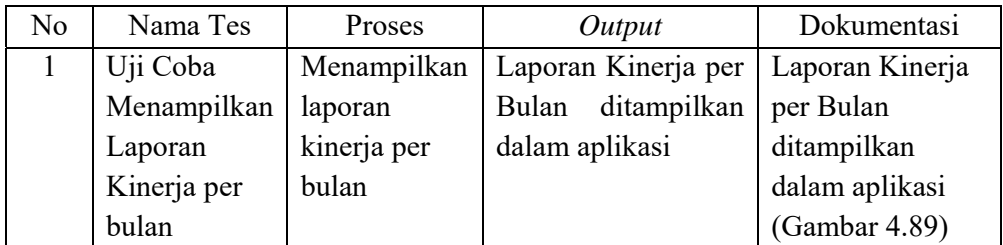

Tabel 4.57 Uji Coba Laporan Kinerja per bulan

Gambar 4.89 adalah hasil uji coba dari tabel 4.57 nomor 1 karyawan melakukan *view* laporan kinerja per bulan yang diperoleh melalui aplikasi.

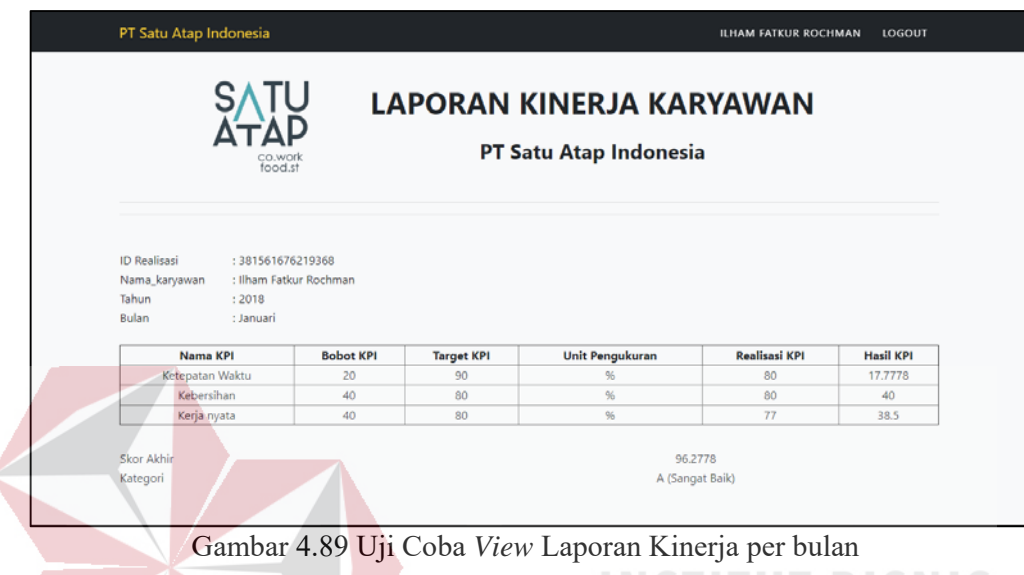

### **4.5 Fase** *Deployment*

### Pada fase *deployment* dalam pembuatan aplikasi penilaian kinerja adalah penerapan perangkat lunak atau *software* yang telah dirancang serta dikembangkan untuk diserahkan kepada pengguna akhir. Sehingga pengguna dapat memberikan *feedback* jika terdapat kesalaan pada sistem selama perangkat lunak sebagai evaluasi yang telah dirancang hingga dikembangkan. Setelah dilakukan pengujian maka dapat disimpulkan bahwa :

**DAN INFORMATIKA** 

- 1. Karyawan tidak dapat melihat hasil kinerjanya selama bekerja pada perusahaan tersebut. Dengan adanya aplikasi penilaian kinerja karyawan dapat melihat hasil kinerjanya selama bekerja pada perusahaan.
- 2. Penilaian kinerja menggunakan perhitungan dengan *microsoft excel* dan pengisian KPI dengan *form template* yang dapat mengakibatkan resiko data

terhapus dan lupa disimpan karena data belum terkomputerisasi. Dengan adanya aplikasi penilaian kinerja data terkomputerisasi dan tersimpan pada *database.*

3. Terkadang laporan penilaian kinerja terjadi keterlambatan dengan deadline yang sudah ditentukan dari atasan. Dengan adanya aplikasi penilaian kinerja supervisor dapat terbantu meminimalkan waktu dalam proses penilaian kinerja.

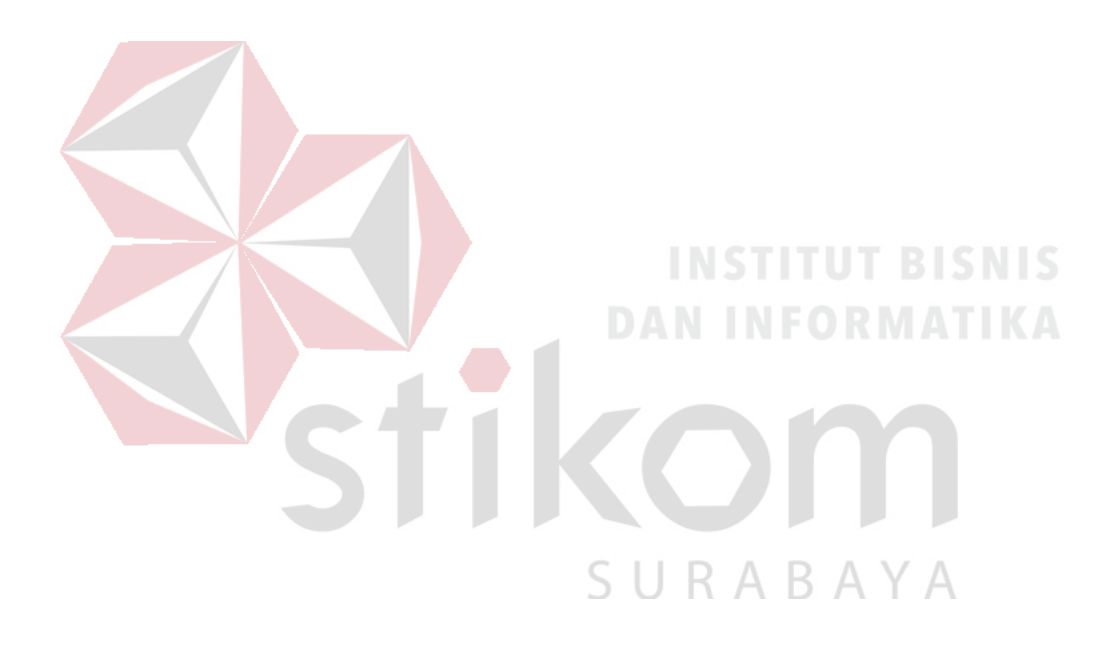
## **BAB V**

### **PENUTUP**

# **5.1 Kesimpulan**

Kesimpulan yang dapat diambil dari pembuatan aplikasi penilaian kinerja karyawan berbasis web pada PT Satu Atap Indonesia adalah sebagai berikut :

- 1. Aplikasi penilaian kinerja yang dibuat dapat membantu Karyawan untuk melihat hasil kinerjanya selama bekerja pada perusahaaan.
- 2. Aplikasi penilaian kinerja yang dibuat dapat membantu Supervisor dalam melakukan proses penilaian kinerja karena perhitungannya otomatis muncul saat data diinputkan pada *form.*
	- 3. Aplikasi penilaian kinerja yang dibuat berbasis web sehingga dapat diakses dimanapun dengan mudah

### **5.2 Saran**

Aplikasi penilaian kinerja yang telah dibuat masih terdapat kelemahan sehingga perlu adanya pengembangan. Adapun saran yang dapat diberikan adalah pengembangan fitur notifikasi tanggal pengisian target KPI dan Realisasi KPI serta fitur notifikasi karyawan yang belum dinilai pada dashboard bagian supervisor. Hal ini bertujuan untuk mengingatkan Supervisor dalam melakukan proses penilaian kinerja. Dengan adanya penambahan fitur yang telah disarankan diharapkan dapat meningkatkan penggunaan dari aplikasi ini.

### **DAFTAR PUSTAKA**

- Asropudin, P. (2013). *Kamus Teknologi Informasi Komunikasi.* Bandung: CV.Titian Ilmu.
- Budiman, A. (2012). *Pengujian Perangkat Lunak Dengan Metode Black Box Pada Proses Pra Registrasi User Via Website.*
- Kaswan. (2012). *Manajemen Sumber Daya Manusia untuk Keunggulan Bersaing Organisasi.* Yogyakarta: Graha Ilmu.
- Kustiyahningsih, Y. (2011). *Pemrograman Basis Data Berbasis Web Menggunakan PHP & MySQL.* Jakarta: Graha Ilmu.

Moeheriono. (2010). *Pengukuran Kinerja Berbasis Kompetensi.* Surabaya: Ghalia Indonesia.

Munir, R. (2011). *Algoritma dan Pemrograman dalam Bahasa Pascal dan C.* Bandung: Informatika Bandung.

Pressman, R. (2015). *Rekayasa Perangkat Lunak : Pendekatan praktisi buku 1.* Yogyakarta: ANDI.

Prof. Dr. Lijan Poltak Sinambela, M. (2012). *Kinerja Pegawai : Teori Pengukuran dan Implikasi.* Yogyakarta: Graha Ilmu.

Soemohadiwidjojo, A. T. (2017). *KPI untuk Perusahaan Industri.* Jakarta: Raih Asa Sukses. DUKADA YA

Sudrajat, A. (2011). *Kurikulum dan Pembelajaran dalam Paradigma Baru.* Yogyakarta: Paramitra Publishing.

Sutabri, T. (2012). *Analisis Sistem Informasi.* Yogyakarta: Andi.

Yakub. (2012). *Pengantar Sistem Informasi.* Yogyakarta: Graha Ilmu.